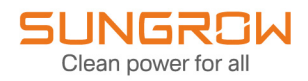

# Benutzerhandbuch

# Netzgekoppelter Hybrid-Wechselrichter

SH5T/6T/8T/10T/12T/15T/20T/25T

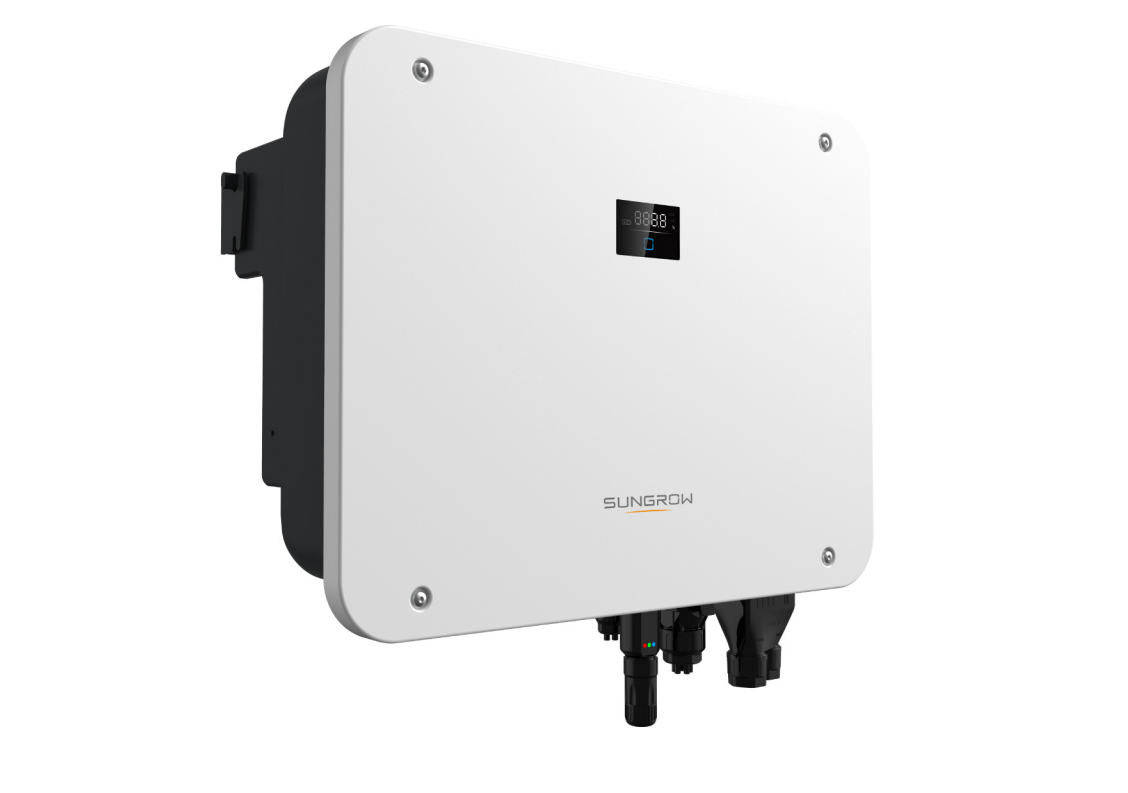

# <span id="page-2-0"></span>**Alle Rechte vorbehalten**

#### **Alle Rechte vorbehalten**

Dieses Dokument darf weder ganz noch auszugsweise in irgendeiner Form oder auf irgendeine Weise ohne vorherige schriftliche Genehmigung durch die Sungrow Power Supply Co., Ltd. (im Folgenden "SUNGROW" genannt) kopiert oder vervielfältigt werden.

#### **Eingetragene Warenzeichen**

SUNGRCIN und andere in diesem Handbuch verwendete Marken von Sungrow sind Eigentum von SUNGROW.

Alle anderen in diesem Handbuch erwähnten Marken oder eingetragenen Markenzeichen sind das Eigentum ihrer jeweiligen Inhaber.

#### **Softwarelizenzen**

- Daten aus der von SUNGROW entwickelten Firmware oder Software dürfen in keiner Form und auf keine Weise zu kommerziellen Zwecken genutzt werden.
- Es ist untersagt, Konstruktionselemente der Software zu extrahieren, um eine eigene Software zu erstellen, die Software zu entschlüsseln oder andere Vorgänge durchzuführen, die das ursprüngliche Programmdesign der von SUNGROW entwickelten Software beeinträchtigen.

# <span id="page-3-0"></span>**Informationen zu diesem Benutzerhandbuch**

Das Handbuch enthält vor allem Produktinformationen sowie Richtlinien für Montage, Betrieb und Wartung. Das Handbuch enthält keine vollständigen Informationen über die Photovoltaikanlage (PV). Weiterführende Informationen sind unter **www. [sungrowpower.](http://www.sungrowpower.com) com** oder auf der Website des jeweiligen Bauteilherstellers zu finden.

#### **Geltungsbereich**

Dieses Handbuch gilt für die folgenden Modelle von netzgekoppelten PV-Strang-Wechselrichtern für Netze mit geringer Leistung:

- SH<sub>5</sub>T
- SH<sub>6</sub>T
- SH<sub>8</sub>T
- SH<sub>10</sub>T
- SH<sub>12</sub>T
- **SH15T**
- SH<sub>20</sub>T
- SH<sub>25</sub>T

Sofern nicht anders angegeben, wird der PV-String-Wechselrichter im Folgenden der Einfachheit halber als "Wechselrichter" bezeichnet.

#### **Zielgruppe**

Dieses Handbuch richtet sich an technisches Fachpersonal, das für die Montage, den Betrieb und die Wartung von Wechselrichtern zuständig ist, sowie an Benutzer, die die Parameter von Wechselrichtern überprüfen müssen.

Der Wechselrichter darf nur von qualifizierten Technikern montiert werden. Technisches Fachpersonal muss die folgenden Anforderungen erfüllen:

- Das Personal muss Fachkompetenz in den Bereichen Elektronik, elektrische Verkabelung und Mechanik besitzen und mit elektrischen und mechanischen Schaltplänen vertraut sein sowie geschult sein..
- Das Personal muss bezüglich der Installation und Inbetriebnahme elektrischer Anlagen ausgebildet sein sowie geschult sein.
- Das Personal muss schnell auf Gefahren und Notfälle reagieren können, die während der Montage und Inbetriebnahme auftreten.
- Das Personal muss mit den regional geltenden Normen und den einschlägigen Sicherheitsvorschriften für elektrische Anlagen vertraut sein.
- Das Personal muss dieses Handbuch sorgfältig studieren und sich mit den Sicherheitshinweisen für den Betrieb der Anlage vertraut machen.

#### **Verwendung dieses Handbuchs**

Bitte lesen Sie dieses Handbuch vor der Verwendung des Produkts sorgfältig durch und bewahren Sie es an einem leicht zugänglichen Ort auf.

Alle Inhalte, Bilder, Marken und Symbole in diesem Handbuch sind Eigentum von SUN-GROW. Kein Teil dieses Dokuments darf von nicht-internen Mitarbeitern von SUNGROW ohne schriftliche Genehmigung nachgedruckt werden.

Der Inhalt dieses Handbuchs kann von Zeit zu Zeit aktualisiert oder überarbeitet werden, wobei das tatsächlich erworbene Produkt maßgeblich ist. Das neueste Handbuch kann unter **support. [sungrowpower.](http://support.sungrowpower.com) com** oder über die einschlägigen Vertriebskanäle bezogen werden.

#### **Symbole**

Dieses Handbuch enthält wichtige Sicherheitshinweise, die durch die nachstehend aufgeführten Symbole gekennzeichnet sind und die Sicherheit von Personen und Gegenständen bei der Verwendung gewährleisten und zur Funktionsoptimierung des Produkts beitragen sollen.

Bitte machen Sie sich mit der Bedeutung dieser Warnsymbole vertraut, um das Handbuch besser nutzen zu können.

#### **A**GEFAHR

**Weist auf potenzielle Gefahren mit hohem Risiko hin, deren Missachtung zum Tod oder zu schweren Verletzungen führen kann.**

#### **A**WARNUNG

**Weist auf potenzielle Gefahren mit mittlerem Risiko hin, deren Missachtung zum Tod oder zu schweren Verletzungen führen kann.**

#### **AVORSICHT**

**Weist auf potenzielle Gefahren mit geringem Risiko hin, deren Missachtung zu leichten oder mittelschweren Verletzungen führen kann.**

#### **HINWEIS**

**Weist auf potenzielle Risiken hin, deren Missachtung zu Gerätedefekten oder finanziellen Einbußen führen kann.**

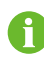

"HINWEIS" weist auf zusätzliche Informationen, hervorgehobene Inhalte oder Tipps hin, die dabei helfen können, Probleme zu beheben oder Zeit zu sparen.

# Inhaltsverzeichnis

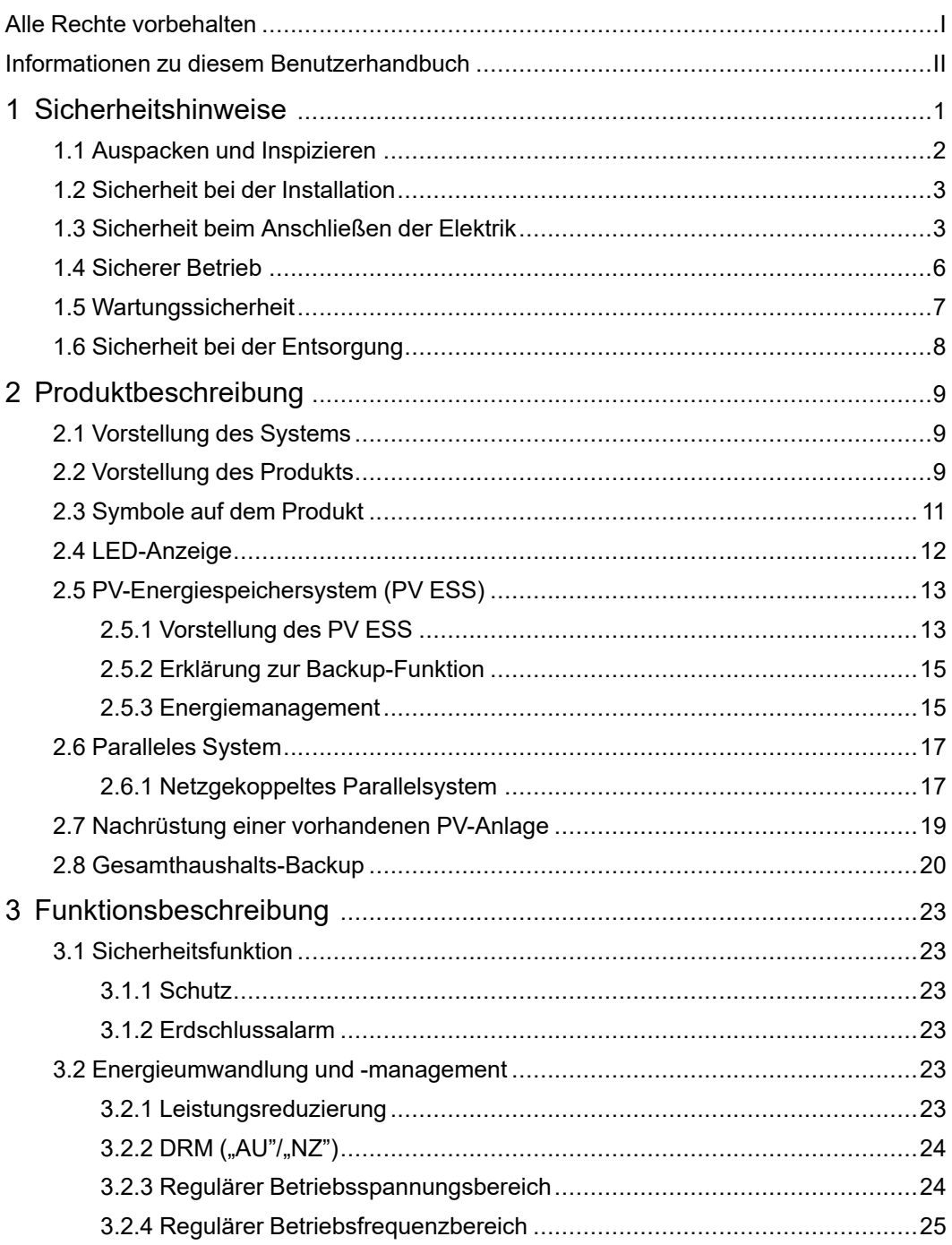

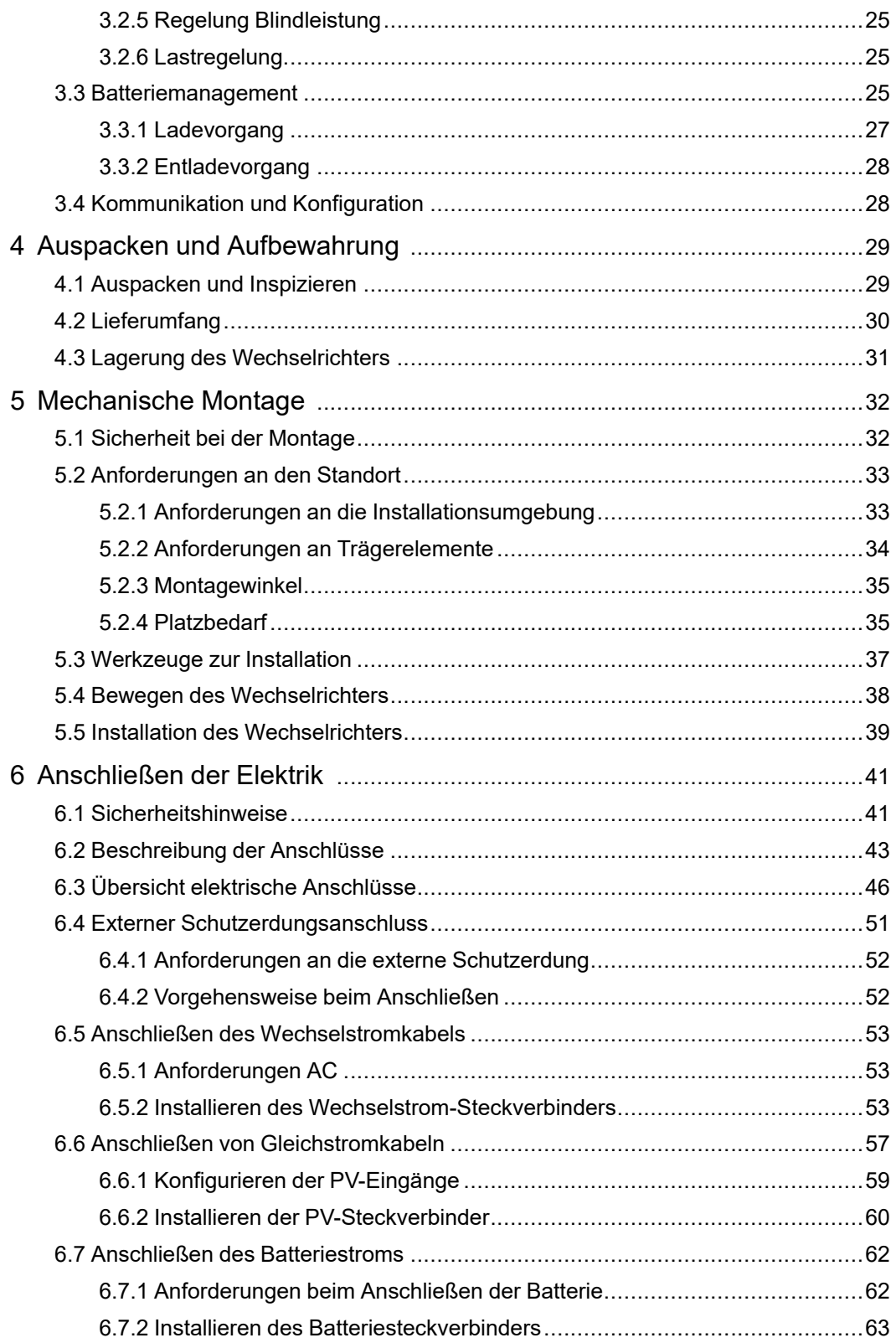

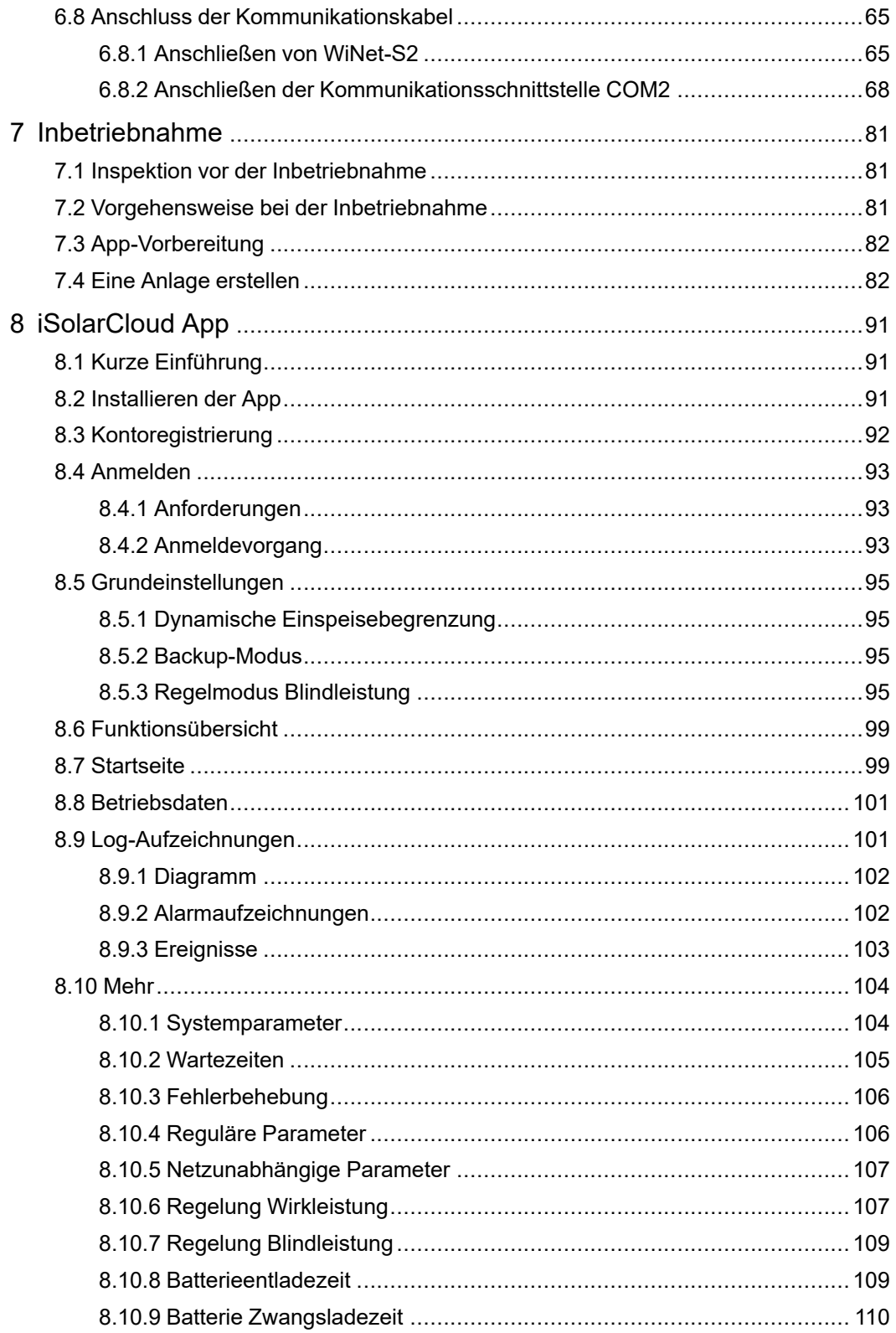

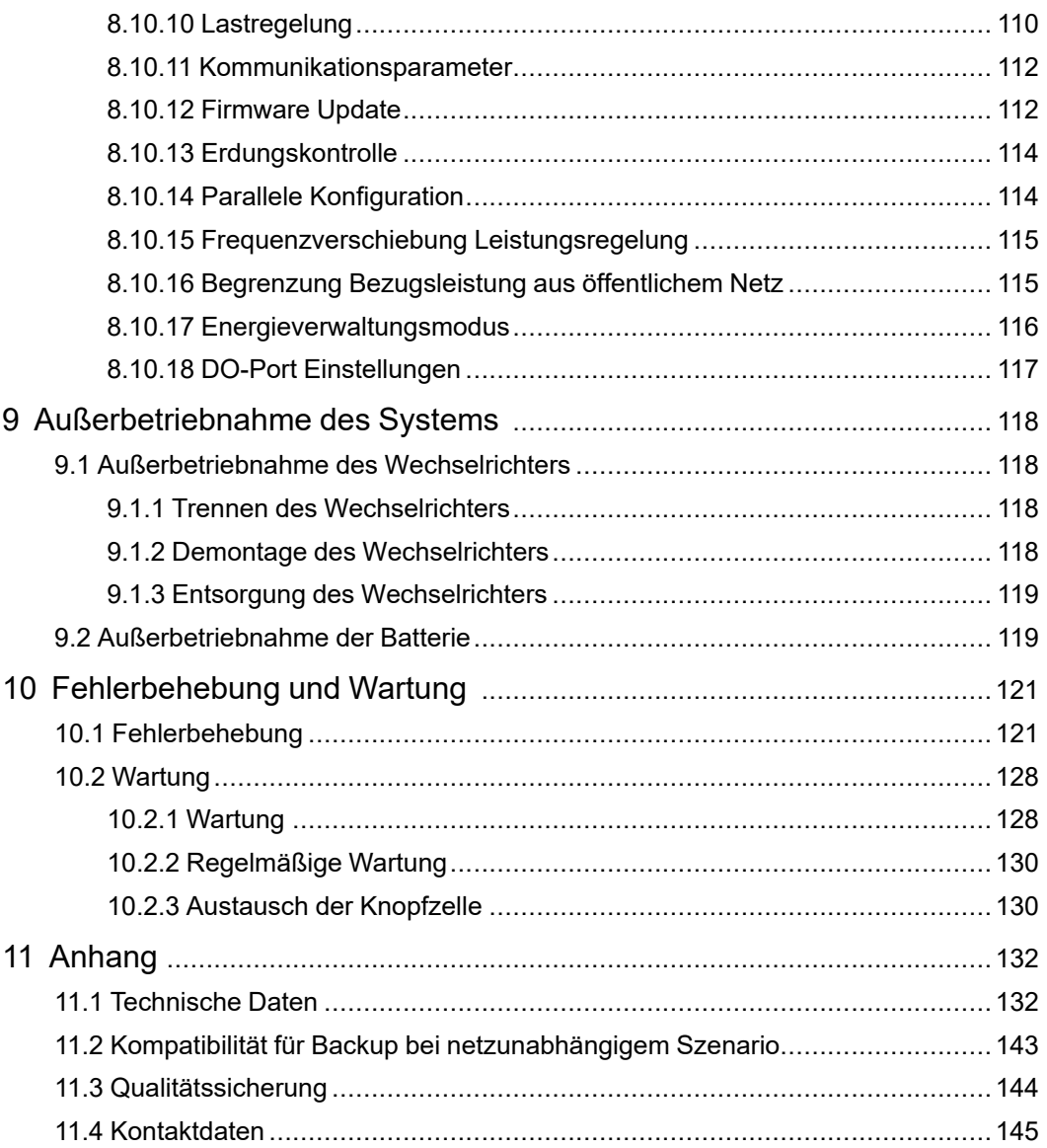

# <span id="page-10-0"></span>**1 Sicherheitshinweise**

Beachten Sie bei der Installation, der Inbetriebnahme, dem Betrieb und der Wartung des Produkts unbedingt die Aufkleber auf dem Produkt und die Sicherheitsvorschriften im Handbuch. Mögliche Folgen unsachgemäßer Handhabung:

- Verletzungen oder Tod des Bedieners oder Dritter.
- Schäden am Produkt sowie weitere Sachschäden.

#### **A**WARNUNG

- **• Führen Sie Arbeiten am Produkt (einschließlich, aber nicht beschränkt auf Transport, Installation, Einschalten oder Wartung des Produkts, Herstellen elektrischer Anschlüsse und Arbeiten in großer Höhe) nicht bei rauen Wetterbedingungen wie Gewitter, Regen, Schnee und Windstärke 6 oder höher aus. SUNGROW haftet nicht für Schäden am Gerät, die durch höhere Gewalt wie Erdbeben, Überschwemmungen, Vulkanausbrüche, Erdrutsche, Blitzeinschlag, Feuer, Krieg, bewaffnete Konflikte, Taifune, Hurrikane, Tornados und andere Unwetter entstehen.**
- **• Verlassen Sie im Falle eines Brandes das Gebäude oder den Produktbereich und lösen Sie den Feueralarm aus. Das Wiederaufsuchen des brennenden Bereichs ist strengstens untersagt.**

#### **HINWEIS**

- **• Ziehen Sie die Schrauben mit dem angegebenen Drehmoment an, wenn Sie das Produkt und die Anschlüsse befestigen. Andernfalls kann das Produkt beschädigt werden. Der verursachte Schaden ist nicht durch die Garantie abgedeckt.**
- **• Lernen Sie den richtigen Umgang mit benötigten Werkzeugen, bevor Sie sie benutzen, damit Sie keine Personen verletzen oder das Gerät beschädigen.**
- **• Warten Sie das Gerät nur, wenn Sie mit den Inhalten dieses Handbuchs ausreichend vertraut sind, und verwenden Sie geeignetes Werkzeug.**

Ť.

- Die Sicherheitshinweise in diesem Handbuch sind nur als Zusatzhinweise gedacht und können nicht alle möglichen zu beachtenden Vorsichtsmaßnahmen abdecken. Führen Sie alle Arbeiten unter Berücksichtigung der gegebenen Bedingungen vor Ort durch.
- SUNGROW haftet nicht für Schäden, die durch die Verletzung oder Nichteinhaltung allgemeiner Sicherheitsanforderungen, allgemeiner Sicherheitsstandards oder von Sicherheitshinweisen in diesem Handbuch entstehen.
- Beachten Sie bei der Installation, dem Betrieb und der Wartung des Produkts die regional geltenden Gesetze und Vorschriften. Die Sicherheitshinweise in diesem Handbuch sind lediglich Ergänzungen zu örtlichen Gesetzen und Vorschriften.
- Die von Nutzern vorbereiteten Materialien und Werkzeuge für den Transport, die Installation, Verkabelung, Wartung usw. des Produkts müssen den geltenden lokalen Gesetzen und Vorschriften, Sicherheitsnormen und anderen Spezifikationen entsprechen. SUNGROW haftet nicht für Schäden am Produkt, die durch die Verwendung von Materialien und Werkzeugen verursacht werden, die die vorstehenden Anforderungen nicht erfüllen.
- Arbeiten am Produkt, insbesondere Transport, Installation, Verkabelung, Einschalten, Wartung und Bedienung des Produkts, dürfen nur von qualifiziertem Personal durchgeführt werden. SUNGROW haftet nicht für Schäden am Produkt, die durch Arbeiten nicht qualifizierter Personen am Produkt verursacht werden.
- Wenn der Transport des Produkts nutzerseitig organisiert wird, haftet SUN-GROW nicht für Schäden am Produkt, die von den Nutzern selbst oder von ihnen beauftragten externen Transportdienstleistern verursacht werden.
- SUNGROW haftet nicht für Schäden am Produkt, die auf Fahrlässigkeit, Vorsatz, Verschulden, unsachgemäße Bedienung und anderes Verhalten von Nutzern oder Dritten zurückzuführen sind.
- SUNGROW haftet nicht für Schäden am Produkt, deren Ursachen keinen Bezug zu SUNGROW haben.

# <span id="page-11-0"></span>**1.1 Auspacken und Inspizieren**

#### **A** WARNUNG

- **• Überprüfen Sie alle Sicherheitszeichen, Warnschilder und Typenschilder an den Geräten.**
- **• Die Sicherheitszeichen, Warnschilder und Typenschilder müssen deutlich sichtbar sein und dürfen erst entfernt oder verdeckt werden, wenn das Gerät außer Betrieb genommen wird.**

#### **HINWEIS**

**Prüfen Sie nach Erhalt des Produkts, ob das Äußere und die Bauteile des Geräts beschädigt sind, und prüfen Sie, ob die Versandliste mit dem tatsächlich bestellten Produkt übereinstimmt. Wenn es Probleme mit den oben genannten zu prüfenden Punkten gibt, installieren Sie das Gerät nicht und wenden Sie sich zuerst an Ihren Händler. Sollte das Problem weiterhin bestehen, wenden Sie sich zeitnah an SUNGROW.**

## <span id="page-12-0"></span>**1.2 Sicherheit bei der Installation**

### **A**GEFAHR

- **• Vergewissern Sie sich vor der Installation des Wechselrichters, dass der Wechselrichter nicht unter Spannung steht.**
- **• Vergewissern Sie sich vor dem Bohren, dass Sie nicht Gefahr laufen, Wasserleitungen oder elektrische Leitungen anzubohren.**

#### **AVORSICHT**

**Eine unsachgemäße Installation kann zu Verletzungen führen!**

- **• Wenn das Produkt für den Transport mit Hebezeugen geeignet ist und mit diesen angehoben wird, dürfen sich keine Personen unterhalb des Produkts aufhalten.**
- **• Bevor Sie das Produkt bewegen, sollten Sie sich darüber im Klaren sein, wie schwer das Produkt ist, und das Gleichgewicht halten, damit es nicht kippt oder fällt.**

#### **HINWEIS**

**Bevor Sie das Produkt in Betrieb nehmen, müssen Sie überprüfen und sicherstellen, dass die zu verwendenden Werkzeuge regelmäßig gewartet wurden.**

### <span id="page-12-1"></span>**1.3 Sicherheit beim Anschließen der Elektrik**

#### **A**GEFAHR

**Vergewissern Sie sich vor dem Anschließen der Elektrik des Wechselrichters, dass er nicht beschädigt ist, da sonst unter Umständen Gefahren drohen!**

**Vergewissern Sie sich vor dem elektrischen Anschließen, dass der Wechselrichterschalter und alle mit dem Wechselrichter verbundenen Schalter auf "AUS" stehen. Ist dies nicht der Fall, kann es zu einem Stromschlag kommen!**

#### **A**GEFAHR

**Der PV-Strang erzeugt bei Sonneneinstrahlung lebensgefährliche Hochspannung.**

- **• Die Bediener müssen beim Anschließen der Elektrik eine geeignete persönliche Schutzausrüstung tragen.**
- **• Vor dem Berühren von DC-Kabeln muss mit einem Messgerät sichergestellt werden, dass die Kabel nicht unter Spannung stehen.**
- **• Beachten Sie alle Sicherheitshinweise, die in den einschlägigen Dokumenten über PV-Stränge aufgeführt sind.**

#### **A**GEFAHR

**Lebensgefahr durch Hochspannung im Inneren des Wechselrichters!**

- **• Verwenden Sie beim Anschließen der Kabel unbedingt spezielle Isolierwerkzeuge.**
- **• Beachten Sie die Warnhinweise auf dem Produkt und führen Sie die Arbeiten unter strikter Einhaltung der Sicherheitshinweise durch.**
- **• Beachten Sie alle Sicherheitshinweise, die in diesem Handbuch und anderen einschlägigen Dokumenten aufgeführt sind.**

#### **A**GEFAHR

**Bei einem Kurzschluss der Batterie ist der Momentanstrom übermäßig hoch und es wird eine große Energiemenge abgegeben, die Brände und Personenschäden verursachen kann.**

**Trennen Sie die Batterie von allen Spannungsquellen, bevor Sie Arbeiten an der Batterie durchführen.**

**Es liegen tödliche Spannungen an den mit dem Wechselrichter verbundenen Batterieklemmen und Kabeln an. Schwere Verletzungen oder Tod können die Folge sein, wenn Sie die Kabel und Klemmen des Wechselrichters berühren.**

**Beachten Sie alle Sicherheitshinweise des Batterieherstellers.**

#### **A**WARNUNG

**Schäden am Produkt, die durch eine falsche Verkabelung verursacht werden, sind nicht von der Garantie abgedeckt.**

- **• Das Anschließen der Elektrik muss durch geschultes Fachpersonal erfolgen.**
- **• Verwenden Sie Messgeräte mit einem geeigneten Messbereich. Überspannung kann das Messgerät beschädigen und zu Verletzungen führen.**
- **• Alle in der PV-Anlage verwendeten Kabel müssen fest angebracht, ordnungsgemäß isoliert und ausreichend dimensioniert sein.**
- **• Beschädigen Sie den Schutzleiter nicht. Betreiben Sie das Gerät nur, wenn ein Schutzleiter ordnungsgemäß installiert wurde. Andernfalls kann es zu Verletzungen oder zu Schäden am Produkt kommen.**

#### **A** WARNUNG

**Überprüfen Sie die positive und negative Polarität der PV-Stränge und schließen Sie die PV-Stecker erst dann an die entsprechenden Anschlüsse an, wenn die Polarität stimmt.**

**Achten Sie bei der Installation und beim Betrieb des Wechselrichters darauf, dass die Plus- und Minuspole der PV-Stränge keinen Kurzschluss an Masse verursachen. Andernfalls kann es zu einem AC- oder DC-Kurzschluss kommen, der Geräteschäden verursacht. Die dadurch verursachten Schäden sind nicht durch die Garantie abgedeckt.**

**Die Schnittstellen der Batterie im System müssen mit dem Wechselrichter kompatibel sein. Der gesamte Batteriespannungsbereich muss vollständig innerhalb des zulässigen Bereichs des Wechselrichters liegen und die Batteriespannung darf die maximal zulässige Gleichstrom-Eingangsspannung des Wechselrichters nicht überschreiten.**

#### **HINWEIS**

- **• Beachten Sie die Sicherheitshinweise zu den PV-Strängen und die Vorschriften für das örtliche Versorgungsnetz.**
- **• Wenn Sie den Wechselrichter anschließen, zuerst das externe Schutzerdungskabel anschließen. Wenn Sie den Wechselrichter abmontieren, unbedingt das externe Schutzerdungskabel zuletzt entfernen.**

# <span id="page-15-0"></span>**1.4 Sicherer Betrieb**

#### **A**GEFAHR

**Halten Sie bei der Verlegung von Kabeln einen Abstand von mindestens 30 mm zwischen den Kabeln und wärmeerzeugenden Komponenten oder Bereichen ein, um die Isolierschicht der Kabel vor Verschleiß und Beschädigung zu schützen. Wenn das Produkt in Betrieb ist:**

- **• Auf keinen Fall das Gehäuse berühren.**
- **• Es ist strengstens untersagt, irgendeinen Steckverbinder des Wechselrichters ein- oder auszustecken.**
- **• Berühren Sie auf keinen Fall die Anschlussklemmen des Wechselrichters. Wenn Sie sich nicht daran halten, droht unter Umständen ein Stromschlag.**
- **• Demontieren Sie keine Teile des Wechselrichters. Wenn Sie sich nicht daran halten, droht unter Umständen ein Stromschlag.**
- **• Es ist strengstens untersagt, unter Wärme stehende Teile des Wechselrichters (wie z. B. den Kühlkörper) zu berühren. Andernfalls kann es zu Verbrennungen kommen.**
- **• Verbinden oder entfernen Sie keine Batterien. Wenn Sie sich nicht daran halten, droht unter Umständen ein Stromschlag.**
- **• Verbinden oder entfernen Sie keine PV-Stränge oder PV-Module an einem Strang. Wenn Sie sich nicht daran halten, droht unter Umständen ein Stromschlag.**
- **• Wenn der Wechselrichter mit einem DC-Schalter ausgestattet ist, dürfen Sie diesen nur unterhalb 0,5Adc oder im Notfall betätigen. Andernfalls kann es zu Schäden am Gerät oder zu Personenschäden kommen.**

# <span id="page-16-0"></span>**1.5 Wartungssicherheit**

#### **A**GEFAHR

**Durch eine nicht ordnungsgemäß durchgeführte Wartung kann es zu Sachschäden am Wechselrichter oder zu Personenschäden kommen.**

- **• Trennen Sie vor den Wartungsarbeiten den AC-Schutzschalter auf der Netzseite und dann den DC-Schalter. Wenn vor der Wartung eine Störung festgestellt wird, die zu Verletzungen oder Geräteschäden führen kann, trennen Sie den AC-Schutzschalter und betätigen Sie den DC-Schalter erst bei Nacht. Andernfalls kann es im Inneren des Geräts zu einem Brand oder einer Explosion kommen, was zu Verletzungen führen kann.**
- **• Nachdem der Wechselrichter 10 Minutenlang ausgeschaltet war, messen Sie die Spannung und den Strom mit einem professionellen Messgerät. Bediener müssen eine Schutzausrüstung tragen und dürfen den Wechselrichter ausschließlich im spannungs- und stromlosen Zustand bedienen und warten.**
- **• Auch wenn der Wechselrichter schon ausgeschaltet ist, kann er noch Wärme abgeben und Verbrennungen verursachen. Tragen Sie Schutzhandschuhe, wenn Sie mit dem Wechselrichter arbeiten, nachdem dieser sich abgekühlt hat.**

#### **A**GEFAHR

**Das Berühren der Stromzufuhr oder der Kontaktstellen und Anschlüsse des an das Stromnetz angeschlossenen Wechselrichters kann zu einem elektrischen Schlag führen!**

**• Die Netzseite kann unter Umständen Spannung erzeugen. Verwenden Sie immer ein handelsübliches Voltmeter, um sicherzustellen, dass vor dem Berühren keine Spannung anliegt.**

#### **AVORSICHT**

**Um Missbrauch oder Unfälle durch Unbeteiligte zu vermeiden, stellen Sie auffällige Warnschilder auf oder grenzen mit Sicherheitsband Gefahrenbereiche um das Produkt ab.**

#### **HINWEIS**

- **• Wenn die Lackierung des Wechselrichtergehäuses abblättert oder rostet, sollten Sie sie rechtzeitig ausbessern. Andernfalls kann die Leistung des Wechselrichters beeinträchtigt werden.**
- **• Verwenden Sie keine Reinigungsmittel zum Reinigen des Wechselrichters. Andernfalls kann der Wechselrichter beschädigt werden. Der entstandene Schaden ist nicht durch die Garantie abgedeckt.**
- **• Da der Wechselrichter keine Teile enthält, die gewartet werden können, öffnen Sie niemals das Gehäuse des Wechselrichters und tauschen Sie keine internen Komponenten ohne vorherige Genehmigung aus. Andernfalls ist der verursachte Schaden nicht durch die Garantie abgedeckt.**
- **• Öffnen Sie die Wartungstür nicht bei Regen oder Schnee. In unvermeidbaren Fällen treffen Sie geeignete Schutzmaßnahmen, damit kein Regenwasser und Schnee in das Wartungsfach eindringen können. Andernfalls kann die Funktion des Produkts beeinträchtigt werden.**
- **• Prüfen Sie vor dem Schließen der Wartungstür, ob sich noch Gegenstände wie Schrauben, Werkzeuge und dergleichen im Wartungsfach befinden.**
- **• Nutzern wird empfohlen, das AC-Kabel mit einer Kabelummantelung zu schützen. Achten Sie bei Verwendung einer Kabelummantelung darauf, dass sie im Inneren des Wartungsfachs untergebracht wird.**

## <span id="page-17-0"></span>**1.6 Sicherheit bei der Entsorgung**

#### **A**WARNUNG

**Bitte entsorgen Sie das Produkt gemäß den in Ihrer Region geltenden Bestimmungen und Normen, um Sach- und Personenschäden vorzubeugen.**

# <span id="page-18-0"></span>**2 Produktbeschreibung**

# <span id="page-18-1"></span>**2.1 Vorstellung des Systems**

#### **A**WARNUNG

- **• Der Wechselrichter darf nur mit PV-Stränge der Schutzklasse II gemäß IEC 61730, Anwendungsklasse A, betrieben werden. Es ist nicht zulässig, dass der Pluspol oder der Minuspol der PV-Stränge geerdet wird. Der Wechselrichter kann dadurch zerstört werden.**
- **• Schließen Sie keine lokale Last zwischen dem Wechselrichter und dem Wechselstrom-Schutzschalter an.**

#### **HINWEIS**

**Für das TT-Netz muss die N-Leitungsspannung gegen Erde 30 V oder kleiner sein. Der Wechselrichter ist nur für die in diesem Handbuch beschriebenen Verwendungszwecke bestimmt.**

Die dreiphasigen Hybrid-Wechselrichter sind sowohl für netzabhängige als auch für netzunabhängige PV-Systeme geeignet. Mit dem integrierten Energiemanagementsystem (EMS) kann der Energiefluss gesteuert und optimiert werden, um den Eigenverbrauch des Systems zu erhöhen.

## <span id="page-18-2"></span>**2.2 Vorstellung des Produkts**

#### **Modellbeschreibung**

Die Modellbeschreibung lautet wie folgt (mit SH25Tals Beispiel):

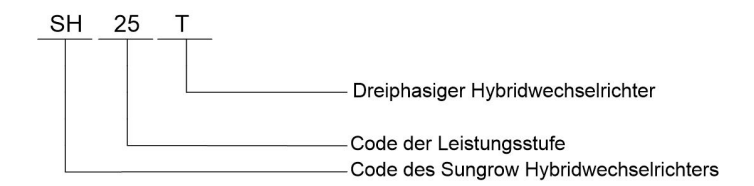

#### **Erscheinungsbild**

Das hier gezeigte Bild dient lediglich als Beispiel. Das gelieferte Modell kann abweichen.

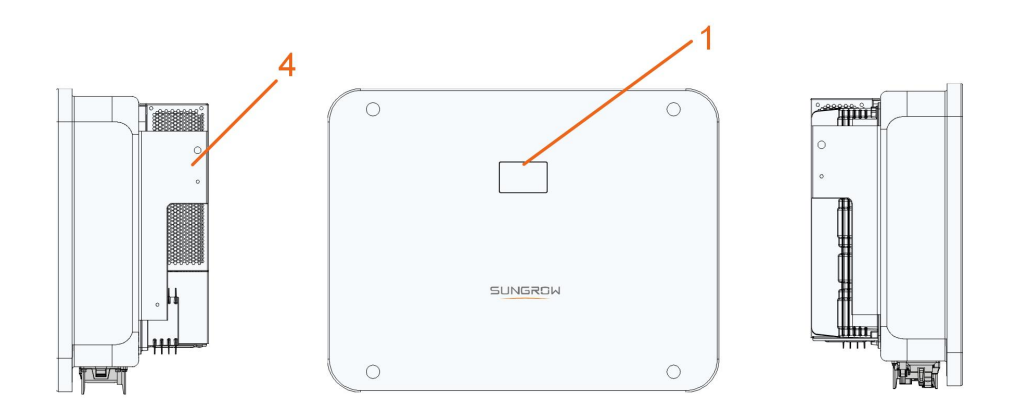

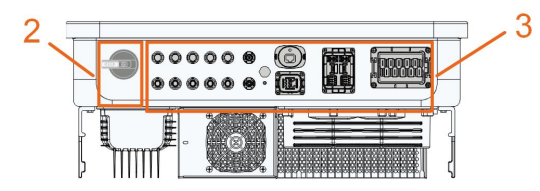

**Abbildung 2-1** Erscheinungsbild des Wechselrichters

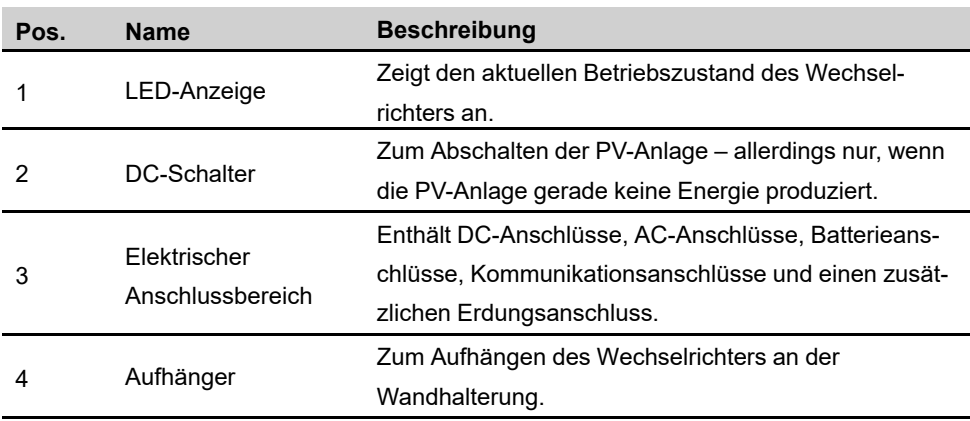

#### **Abmessungen**

Der folgenden Abbildung können Sie die Produktabmessungen des Wechselrichters entnehmen.

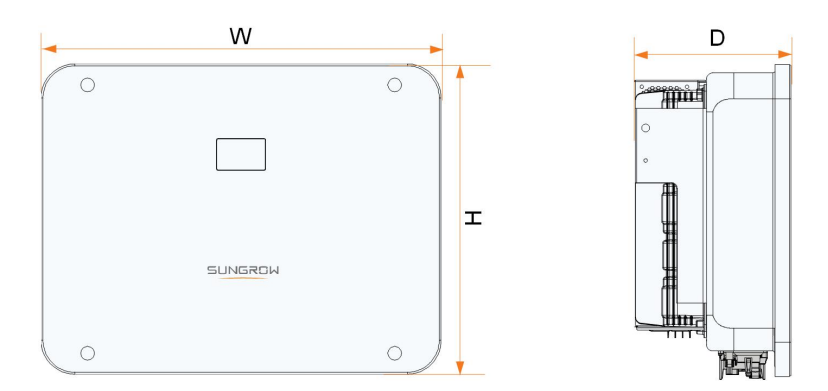

**Abbildung 2-2** Abmessungen des Wechselrichters

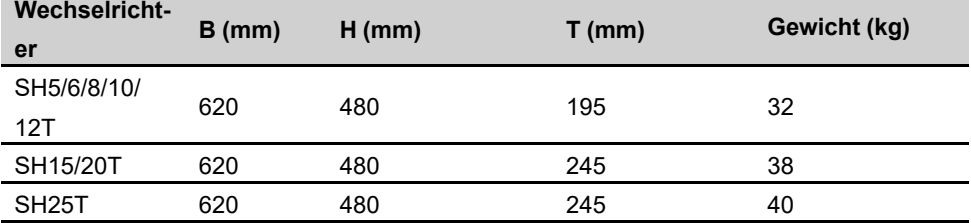

# <span id="page-20-0"></span>**2.3 Symbole auf dem Produkt**

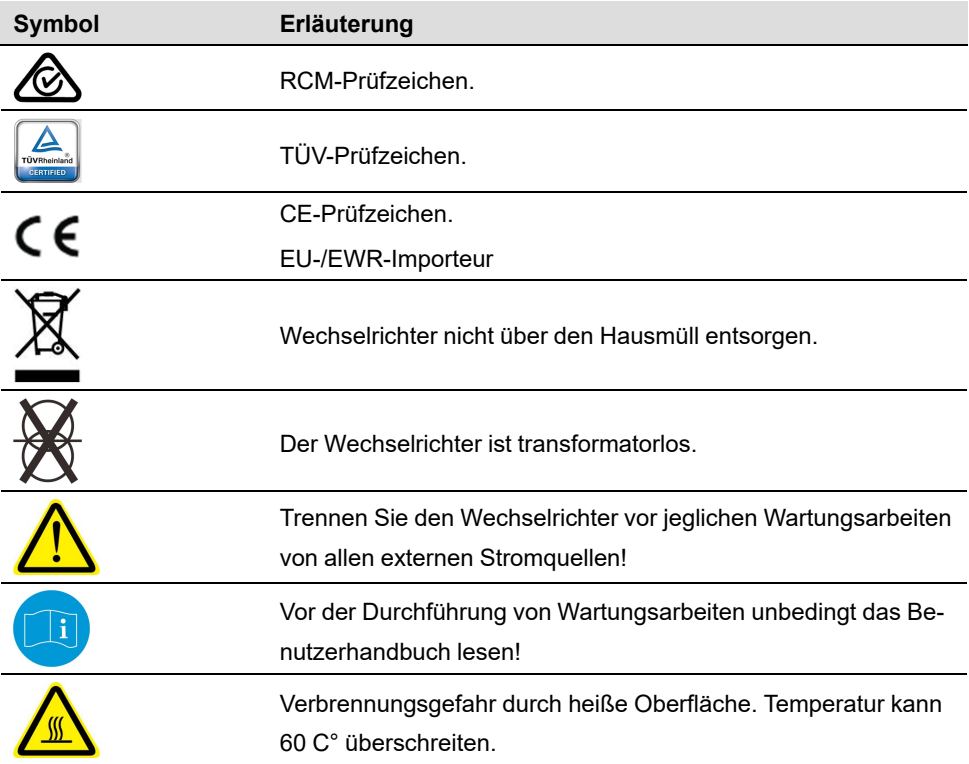

**SUNGROW** 

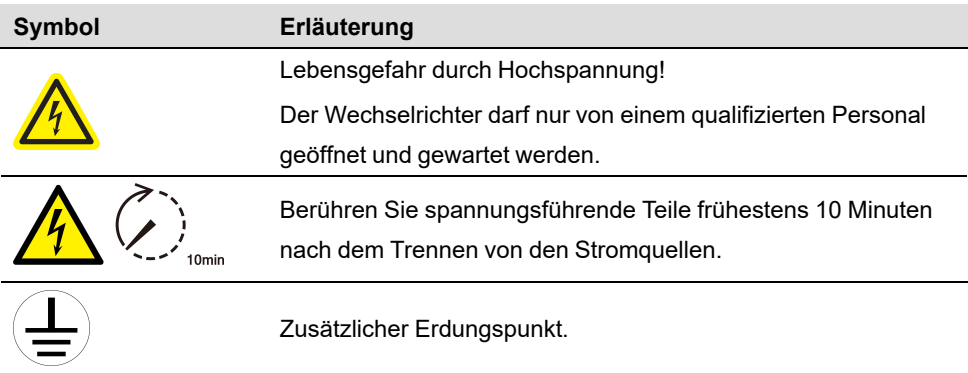

# <span id="page-21-0"></span>**2.4 LED-Anzeige**

Das LED-Panel mit einem Anzeigebildschirm und einer Anzeigeleuchte befindet sich auf der Vorderseite des Wechselrichters.

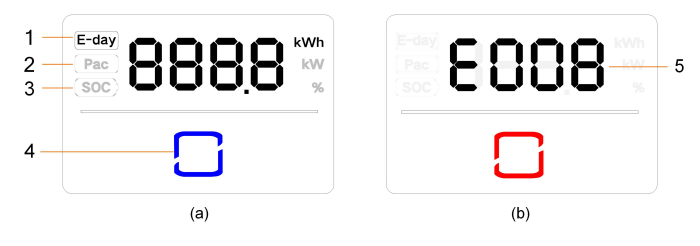

**Abbildung 2-3** LED-Panel

(a) Normalzustand (b) Fehlerzustand

| Pos. | <b>Name</b>      | <b>Beschreibung</b>                                          |
|------|------------------|--------------------------------------------------------------|
|      | E-day            | Heutiger Energieertrag                                       |
| 2    | Pac              | AC-Ausgangsleistung in Echtzeit                              |
| 3    | <b>SOC</b>       | Batterieladung (Ladezustand)                                 |
| 4    |                  | Zum Anzeigen des Betriebszustand des Wechselrichters.        |
|      | I FD-<br>Anzeige | Anzeige berühren, um im Normalzustand zwischen angezeigten   |
|      |                  | Informationen oder im Fehlerzustand zwischen verschiedenen   |
|      |                  | Fehlercodes zu wechseln.                                     |
| 5    | Fehlercode       | Der in der Abbildung gezeigte Fehlercode dient lediglich als |
|      |                  | Beispiel.                                                    |

- Im Normalzustand werden die Informationen zum heutigen Energieertrag (E-day), zur AC-Leistung (Pac) und zum Ladezustand (SOC) abwechselnd angezeigt. Sie können die LED-Anzeige auch berühren, um zwischen angezeigten Informationen zu wechseln.
- Im Fehlerzustand können Sie die LED-Anzeige berühren, um zwischen verschiedenen Fehlercodes zu wechseln.

• Wenn fünf Minuten lang keine Eingabe erfolgt, erlischt die Anzeige. Berühren Sie die LED-Anzeige, um sie zu aktivieren.

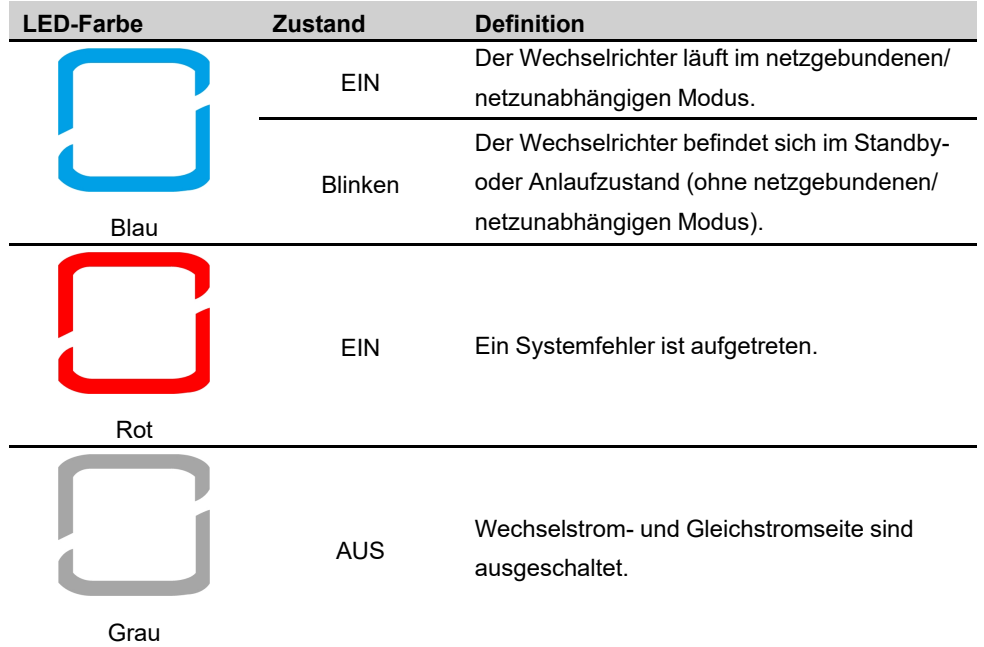

Tabelle 2-1 Beschreibung der LED-Anzeigezustände

# **Nach dem Erlöschen der Anzeige kann in den wechselstromseitigen Stromkreisen noch Spannung vorhanden sein. Achten Sie beim Betrieb auf die elektrische Sicherheit. A**WARNUNG

# <span id="page-22-0"></span>**2.5 PV-Energiespeichersystem (PV ESS)**

#### **HINWEIS**

**Achten Sie bei der Planung der Anlage darauf, dass die Betriebsbereiche aller Geräte, die an den Wechselrichter angeschlossen sind, den Anforderungen des Wechselrichters entsprechen.**

#### <span id="page-22-1"></span>**2.5.1 Vorstellung des PV ESS**

Durch Anschliessen einer Batterie an einem Hybrid kann die herkömmliche PV-Anlage zu einem Energiespeichersystem (ESS) ausgebaut werden.

Das System kann als netzunabhängiges System betrieben werden, um eine Notstromversorgung für geschützte Lasten im Falle einer Netzunterbrechung oder eines Stromausfalls sicherzustellen. Diese können durch Folgendes verursacht werden:

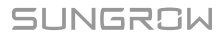

- Inselbildung
- Unterspannung
- Unter- oder Überfrequenz

#### HINWEIS

- **• Bei jedem Anschluss, ob bei einem Anschluss an das Stromnetz oder bei netzunabhängiger Anwendung, ist darauf zu achten, dass die Potenzialspannung zwischen N- und PE-Leitung nicht höher als 30 V ist, da sonst der Wechselrichter keine Leistung mehr erzeugt.**
- **• Das System ist nicht für die Versorgung lebenserhaltender medizinischer Geräte geeignet. Es kann nicht unter allen Umständen eine Notstromversorgung garantieren.**

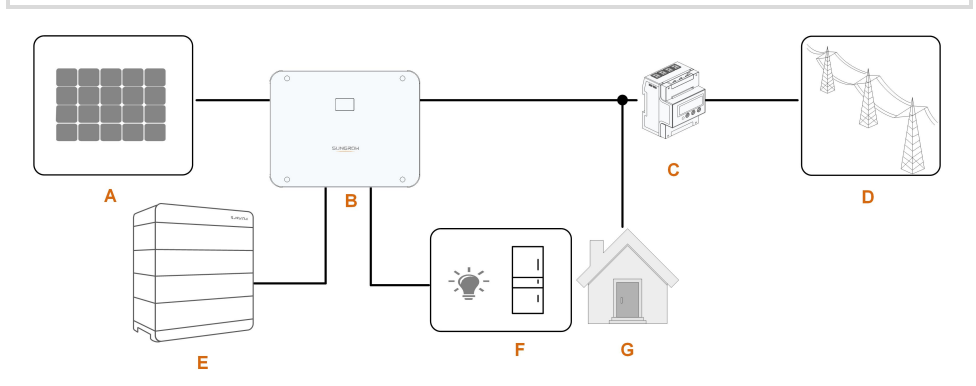

**Abbildung 2-4** PV-Energiespeichersystem (PV ESS)

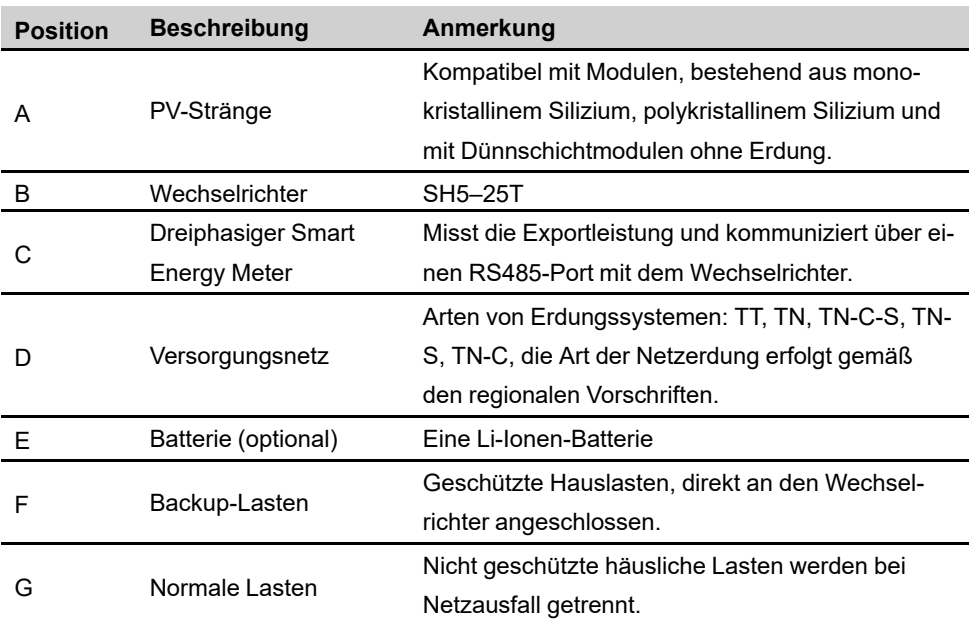

Tabelle 2-2 Systemzusammensetzungen

#### <span id="page-24-0"></span>**2.5.2 Erklärung zur Backup-Funktion**

#### **A**GEFAHR

**Dieses Produkt ist nicht für die Versorgung lebenserhaltender medizinischer Geräte geeignet, da bei einem Stromausfall Lebensgefahr bestehen kann.**

Die folgende Erklärung umfasst die allgemeinen Richtlinien von SUNGROW zu den in diesem Handbuch beschriebenen Hybridwechselrichtern.

- 1 Bei Hybridwechselrichtern umfasst die elektrische Installation typischerweise den Anschluss des Wechselrichters an PV-Module und Batterien. Wenn im Backup-Modus kein Strom aus Batterien oder PV-Modulen verfügbar ist, wird die Backup-Stromversorgung automatisch beendet. SUNGROW haftet nicht für Konsequenzen, die sich aus der Nichtbeachtung dieser Anweisung ergeben.
- 2 Normalerweise beträgt die Back-Up-Schaltzeit weniger als 20 ms. Einige externe Faktoren oder lokale Vorschriften können jedoch dazu führen, dass das System im Back-Up-Modus ausfällt. Daher müssen die Benutzer mit den Gegebenheiten vertraut sein und die folgenden Anweisungen befolgen:
- Schließen Sie für einen zuverlässigen Betrieb keine Lasten an, die von einer stabilen Energieversorgung abhängig sind.
- Schliessen Sie keine Lasten an deren zusammengerechnete Spitzenleistung grösser als die maximale Backupleistung ist.
- Aufgrund des Zustands der Batterie selbst kann der Batteriestrom durch einige Faktoren begrenzt sein, einschließlich, aber nicht beschränkt auf die Temperatur und das Wetter.

#### **Erklärung zum Backup-Überlastschutz**

Der Wechselrichter startet bei ausgelöstem Überlastschutz neu. Die für den Neustart erforderliche Zeit erhöht sich , wenn dieser durch den Überlastschutz ausgelöste Vorgang wiederholt wird. Versuchen Sie, die Backup-Strombelastung innerhalb der maximalen Grenzbereiche zu reduzieren, oder entfernen Sie Lasten, die sehr hohe Anlaufstromstöße verursachen können.

#### <span id="page-24-1"></span>**2.5.3 Energiemanagement**

Die Batterie entlädt sich, um Lasten mit Energie zu versorgen. Wenn die Batterie leer ist oder nicht genügend Strom aus dem Batteriesystem bezogen werden kann, muss das Netz die Versorgung von Backup-Lasten und normalen Lasten übernehmen.

Wenn das Netz vorhanden ist, greift die Bypass-Funktion des Hybrid-Wechselrichters und die Backup-Lasten werden über den im Wechselrichter integrierten Bypass-Schalter direkt mit dem Netz verbunden.

Wenn der Smart Energy Meter gestört ist oder fehlt, läuft der Wechselrichter weiterhin normal. Hierbei ist jedoch zu beachten, dass die Batterie aufgeladen werden kann, aber nicht entladen werden kann. In diesem Fall ist die Einstellung der Einspeiseleistung unwirksam und die DO-Funktion für den optimierten Modus wird deaktiviert.

## SUNGROW

#### **Energiemanagement am Tag**

Das Energiemanagementsystem (EMS) arbeitet standardmäßig im Eigenverbrauchsmodus.

- Szenario 1: Derzeitige PV-Leistung ≥ Stromverbrauch der Last
	- Die PV-Leistung wird zuerst an Backup-Lasten, dann an normale Lasten und anschliessend an die Batterie abgegeben.
	- Außerdem wird, wenn die Batterie vollständig aufgeladen ist, der Überschuss in das Netz eingespeist. Die Einspeiseleistung überschreitet nicht die in den Grundeinstellungen eingestellte maximale Einspeiseleistung.
- Szenario 2: Derzeitige PV-Leistung < Stromverbrauch der Last
	- Zuerst entlädt sich die Batterie und liefert die fehlende Energie.
	- Zusätzlich bezieht der Wechselrichter Strom aus dem Netz, wenn der Strom aus PV und Batterie geringer ist als die Lastleistung.

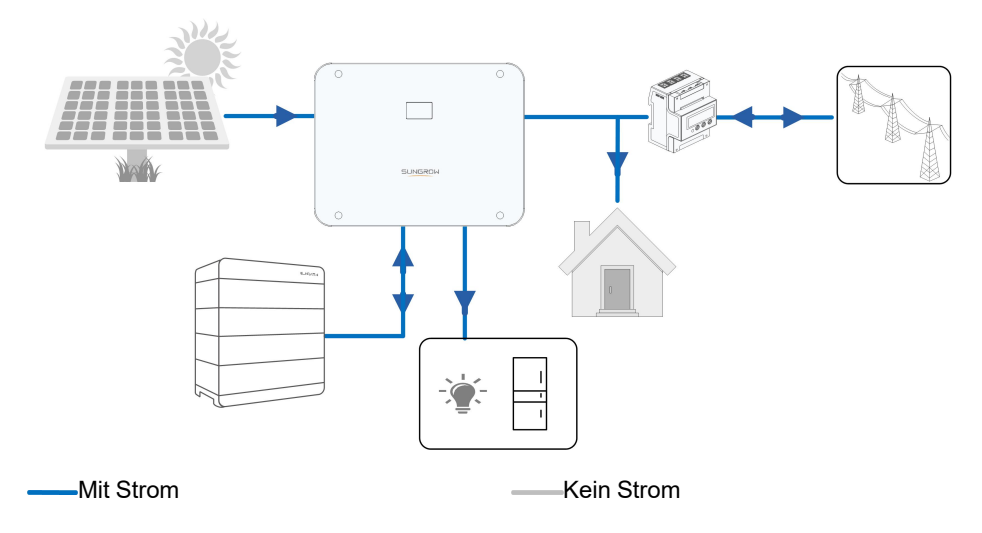

#### **Energiemanagement bei Nacht**

Während der Nacht wird die verfügbare Energie der Batterie entladen, um die Lasten mit Strom zu versorgen. Ergänzend oder alternativ dazu liefert das Netz Strom für die Lasten, falls die Entladeleistung der Batterie nicht ausreicht.

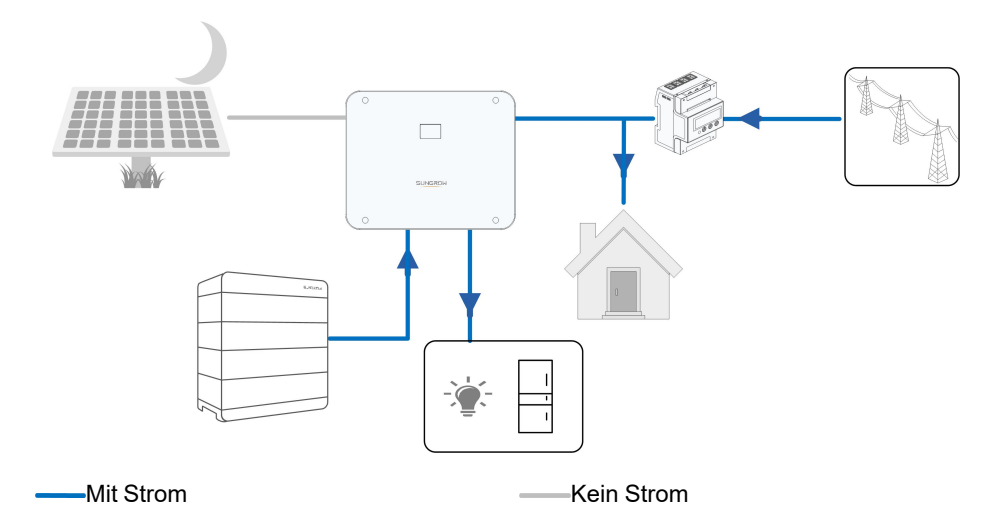

Wenn die Batterie während der Nacht leer wird, wechselt sie in den Standby-Modus. In diesem Fall übernimmt das Netz die gesamte Stromversorgung für die Lasten.

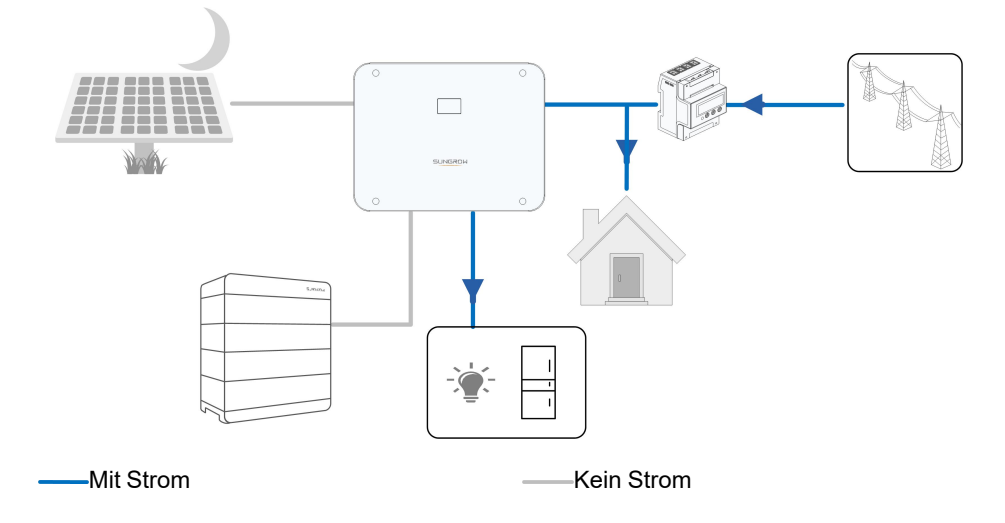

# <span id="page-26-0"></span>**2.6 Paralleles System**

#### <span id="page-26-1"></span>**2.6.1 Netzgekoppeltes Parallelsystem**

Maximal zwei Hybrid-Wechselrichter des gleichen Typs können im PV ESS über RS485- Kommunikation parallel geschaltet werden. Jeder Hybrid-Wechselrichter versorgt die am LAST-Anschluss angeschlossenen Lasten im Falle eines Netzausfalls unabhängig mit Strom.

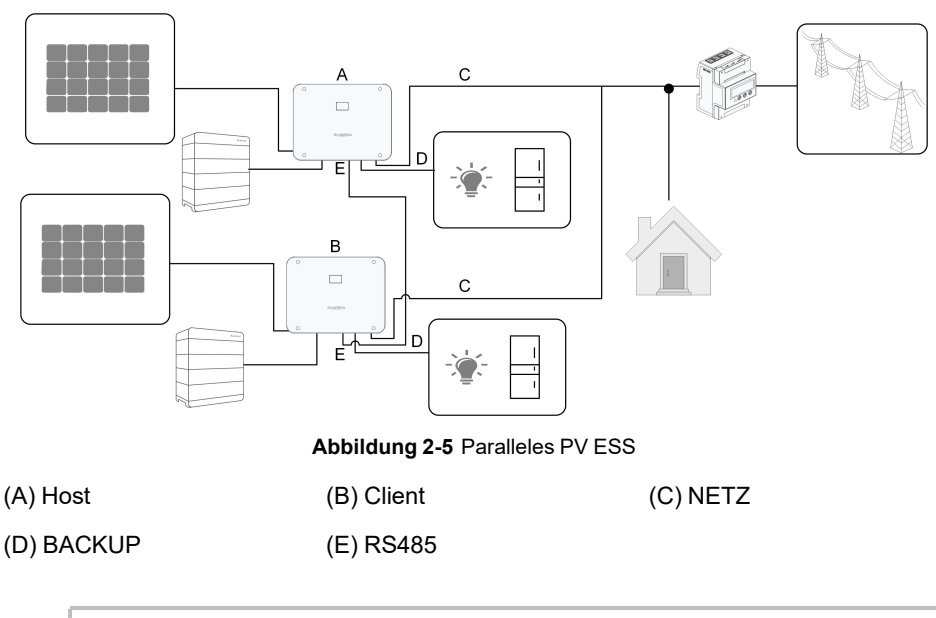

Nur die hybriden NETZ-Anschlüsse können parallel geschaltet werden, die LAST-Anschlüsse und die Batterieanschlüsse dürfen nicht parallel geschaltet werden. Die Backup-Lasten der einzelnen Wechselrichter dürfen nicht höher als die Nennleistung sein.

In einem netzabhängigen Parallelsystem sammelt der Hauptwechselrichter (Host) Informationen vom Smart Energy Meter und vom Client-Wechselrichter und führt das Energiemanagement durch, einschließlich:

- Einspeisungsregelung.
- Batterieaufladung/-entladung
- Maximalleistungsbegrenzung

Die folgenden Einstellungen sind für die Hybrid-Parallelfunktion erforderlich.

- Einspeisungsregelung. Die Funktion zur Einspeiseleistungsregelung bezieht sich auf "8.5.1 Dynamische [Einspeisebegrenzung](#page-104-1)". Die kWp PV-Installationsleistung der Gesamtanlage wird am Host-Hybrid hinterlegt, der Client-Hybrid oder sonstige WR müssen die Einspeiseleistungsbegrenzung nicht oder nur in Sonderfällen erbringen.
- RSE-/FRE-Funktion. Das Gerät für die RSE-/FRE-Funktion muss nur an den Host-Hybrid angeschlossen werden, welcher die Begrenzung auch für den Client einschliesst. Informationen zum Anschließen der Kabel sind "6.8.2.4 [DRM-Anschluss](#page-87-0)" zu entnehmen. Informationen zum Aktivieren des Geräts in der iSolarCloud-App sind "8.10.6 [Regelung](#page-116-1) [Wirkleistung](#page-116-1)" zu entnehmen.
- Parallele Konfiguration. Informationen zum Konfigurieren von Host- und Client-Hybrid in der iSolarCloud-App sind "8.10.14 Parallele [Konfiguration](#page-123-1)" zu entnehmen.

## <span id="page-28-0"></span>**2.7 Nachrüstung einer vorhandenen PV-Anlage**

Der Hybrid-Wechselrichter ist mit allen dreiphasigen Wechselrichtern mit PV-Netz kompatibel. Eine vorhandene PV-Anlage kann mit dem Hybrid-Wechselrichter zum PV-ESS nachgerüstet werden.

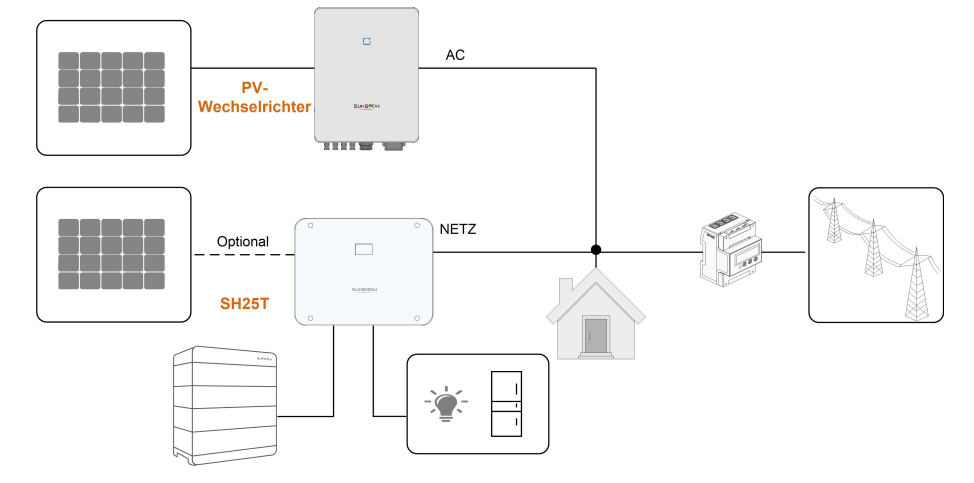

**Netzgekoppelter Anschluss zur Nachrüstung der bestehenden PV-Anlage**

**Abbildung 2-6** Netzgekoppelter Anschluss zur Nachrüstung der bestehenden PV-Anlage

Der Wechselstromanschluss des PV-Wechselrichters und der NETZ-Anschluss des Hybrid-Wechselrichters sind parallel geschaltet.

Die Stromerzeugung aus dem vorhandenen PV-Wechselrichter wird zunächst den **Lasten** zugeführt, anschließend wird die **Batterie** aufgeladen. Mit der Energiemanagementfunktion des Hybrid-Wechselrichters wird der Eigenverbrauch des neuen Systems erheblich verbessert.

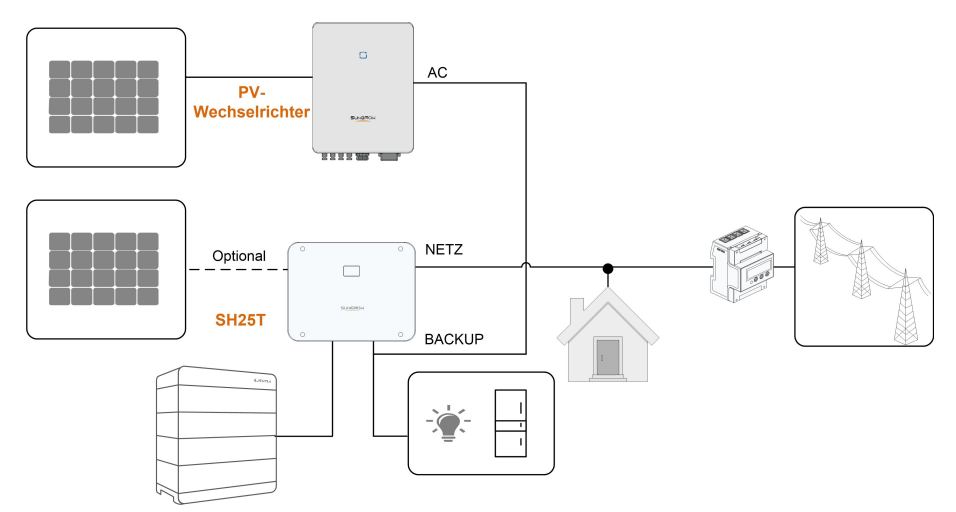

#### **Lastanschluss zur Nachrüstung der bestehenden PV-Anlage**

**Abbildung 2-7** Lastanschluss zur Nachrüstung der bestehenden PV-Anlage

Der LAST-Anschluss rüstet die bestehende PV-Anlage nach, um die Nutzung der PV-Energie zu maximieren, indem der PV-Wechselrichter auch im netzunabhängigen Zustand arbeiten kann.

Der Wechselstromanschluss des PV-Wechselrichters und der LAST-Anschluss des Hybrid-Wechselrichters sind parallel geschaltet. Diese Option ist in der Region Europa nicht verfügbar.

Die PV-Wechselrichterleistung kann die Nennleistung des Hybrid-Wechselrichters nicht überschreiten (wenn es sich um einen einphasigen PV-Wechselrichter handelt, kann die PV-Wechselrichterleistung die einphasige Nennleistung des dreiphasigen Hybrid-Wechselrichters nicht überschreiten).

Vor der Umrüstung der bestehenden PV-Anlage zu einem netzunabhängigen Anschluss muss der Parameter "Frequenzverschiebung Leistungsregelung" freigegeben werden. Detaillierte Informationen finden Sie unter "8.10.15 [Frequenzverschiebung](#page-124-0) Leistungsregelung". Hinweis:

- 1 Im Null-Export-Szenario kann der Hybrid-Wechselrichter nur sicherstellen, dass dieser selbst keinen Strom in das Netz exportiert, jedoch nicht, dass der PV-Wechselrichter keinen Export durchführt. Bitte wenden Sie sich an den Hersteller des PV-Wechselrichters, um eine Null-Export-Lösung zu erhalten.
- 2 PV-Module für Hybrid-Wechselrichter sind optional.

## <span id="page-29-0"></span>**2.8 Gesamthaushalts-Backup**

In diesem Szenario sind alle Haushaltslasten an den LAST-Anschluss des Hybrid-Wechselrichters angeschlossen. Die an die Verbrauche gelieferte Energie kommt nicht direkt aus dem Netz. Bei einem Netzausfall werden die Haushaltslasten weiterhin mit Energie aus der PV-Anlage oder der Batterie versorgt.

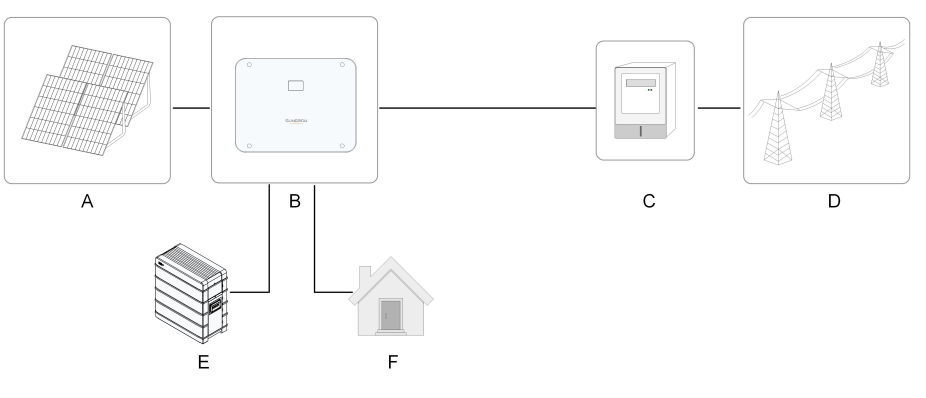

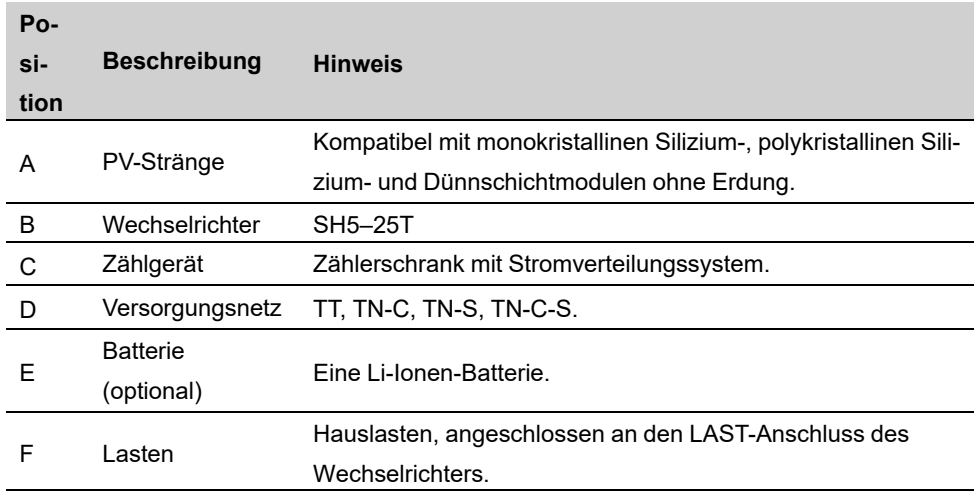

Hinweis: 1. In diesem Szenario sollte die Haushaltslast an den LAST-Anschluss des Hybrid-Wechselrichters angeschlossen sein.

2. Die Leistung der angeschlossenen Haushaltslasten darf nicht die maximale Backup-Leistung des Wechselrichters überschreiten.

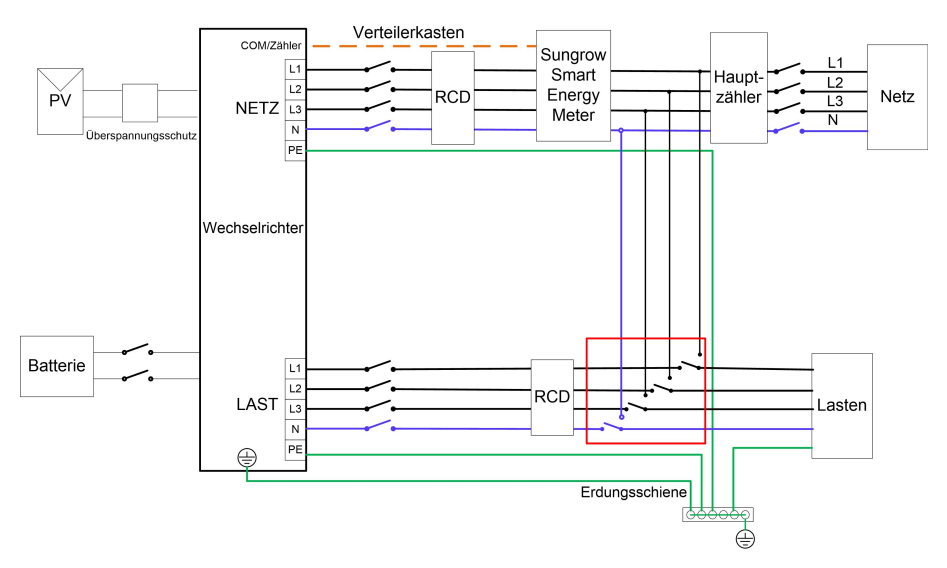

**Abbildung 2-8** Schaltplan Gesamthaushalt-Backup für eine der Netzformen

Für das Gesamthaushalts-Backup ist ein manueller 63-A-Umschalter erforderlich. Wenn mit dem Umschalter zu "LAST" umgeschaltet wird, werden die Haushaltslasten von der PV-Anlage und der Batterie versorgt. Wenn der Wechselrichter eine Störung hat oder gewartet wird, schalten Sie bitte zu "NETZ" um, damit die Lasten normal arbeiten können.

# <span id="page-32-0"></span>**3 Funktionsbeschreibung**

# <span id="page-32-1"></span>**3.1 Sicherheitsfunktion**

#### <span id="page-32-2"></span>**3.1.1 Schutz**

In den Wechselrichter sind mehrere Schutzfunktionen integriert, einschließlich ein Kurzschlussschutz, eine Überwachung des Isolationswiderstands der Erdung, ein Fehlerstromschutz, ein Schutz gegen Inselbildung, ein Gleichstromüberspannungs- und Gleichstromüberstromschutz usw.

#### <span id="page-32-3"></span>**3.1.2 Erdschlussalarm**

Der Wechselrichter verfügt über einen Multifunktions-Trockenkontakt (DO-Relais), der für den externen Alarm bei Erdschluss verwendet werden kann. Der externe Alarm muss vom Stromnetz gespeist werden.

Die zusätzlich erforderliche Ausstattung ist eine Lichtanzeige und/oder ein Summer. Wenn ein Erdschluss auftritt:

- Der DO-Trockenkontakt schaltet sich automatisch ein, um den Erdschlussalarm zu signalisieren.
- Außerdem piept der Summer im Wechselrichter.
- Ein Erdschluss-Alarmsignal wird hochgeladen.

# <span id="page-32-4"></span>**3.2 Energieumwandlung und -management**

Der Wechselrichter wandelt den Gleichstrom von der PV-Anlage oder der Batterie in Übereinstimmung mit den Netzanforderungen in Wechselstrom um. Außerdem übermittelt er den Gleichstrom vom PV-Panel an die Batterie.

Mit dem integrierten bidirektionalen Wandler kann der Wechselrichter die Batterie laden oder entladen.

Es werden unterschiedliche MPP-Tracker verwendet, um die Leistung von PV-Strängen mit unterschiedlichen Ausrichtungen, Neigungen oder Modulstrukturen zu maximieren.

#### <span id="page-32-5"></span>**3.2.1 Leistungsreduzierung**

Eine Leistungsminderung ist eine Möglichkeit, den Wechselrichter vor Überlast oder möglichen Fehlern zu schützen. Zusätzlich kann die Funktion zur Leistungsreduzierung nach den folgenden Anforderungen des Versorgungsnetzes aktiviert werden. Situationen, in denen eine Leistungsreduzierung des Wechselrichters erforderlich ist:

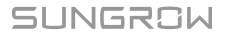

#### <span id="page-33-0"></span>**3.2.2 DRM ("AU"/"NZ")**

Der Wechselrichter bietet einen Klemmenblock zum Anschließen an ein DRED (Demand Response Enabling Device). Das DRED bestätigt Demand Response Modes (DRMs). Der Wechselrichter erkennt innerhalb von 2 Sekunden alle unterstützten DRM-Befehle und initiiert eine Antwort.

Hinweise zum RSE/FRE Rundsteuerempfänger im Abschnitt 6.8.2.4

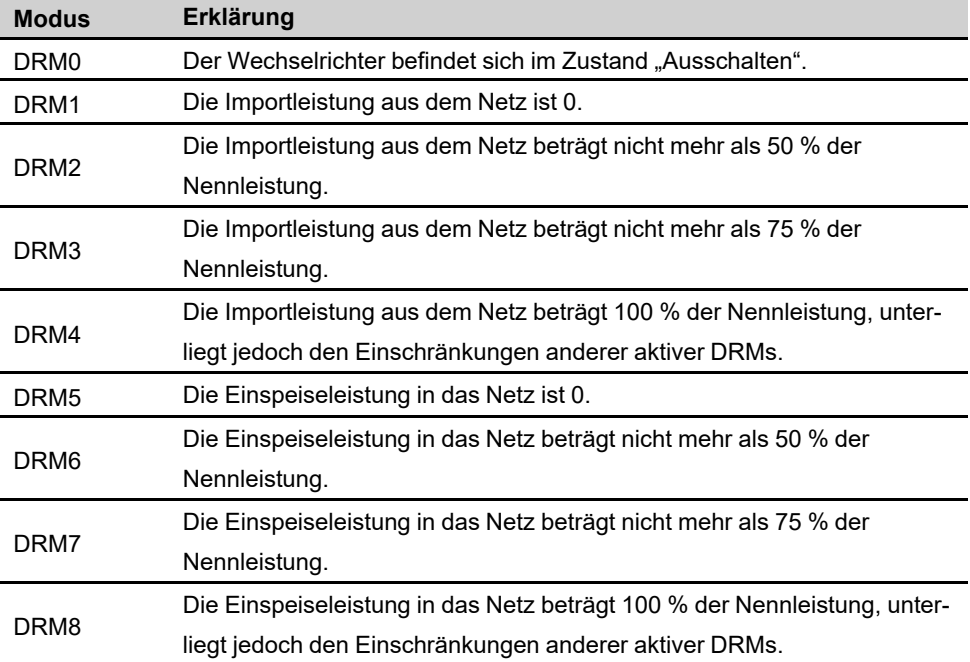

Tabelle 3-1 Demand Response Modes (DRMs)

Die folgende Abbildung zeigt das Systemverhalten bei Überfrequenz. Im Folgenden wird die Prioritätsreihenfolge als Reaktion auf mehrere DRMs gezeigt.

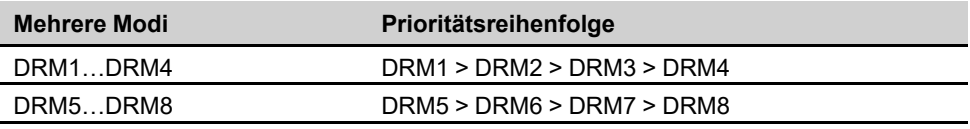

A

SH5–25T unterstützt nur DRM0.

#### <span id="page-33-1"></span>**3.2.3 Regulärer Betriebsspannungsbereich**

Die Wechselrichter können mindestens für die angegebene Beobachtungsdauer innerhalb des zulässigen Spannungsbereichs betrieben werden. Die Einstellung der Bedingungen hängt davon ab, ob die Verbindung aufgrund einer normalen Inbetriebnahme oder einer automatischen Wiederverbindung nach einer Trennung vom Netz erfolgt.

Wenn das Spannungsniveau außerhalb der Betriebs- und Schutzgrenzen liegt, trennt sich der Wechselrichter innerhalb der festgelegten Zeit vom Netz. Dauert eine Störung länger als die erforderliche Schutzzeit, kann sich der Wechselrichter wieder an das Netz anschließen, sobald das Spannungsniveau nach der Störung wieder auf ein normales Niveau zurückkehrt.

#### <span id="page-34-0"></span>**3.2.4 Regulärer Betriebsfrequenzbereich**

Der Wechselrichter kann mindestens für die angegebene Beobachtungszeit innerhalb des zulässigen Frequenzbereichs betrieben werden. Die Einstellung der Bedingungen hängt davon ab, ob die Verbindung aufgrund einer normalen Inbetriebnahme oder einer automatischen Wiederverbindung nach einer Trennung vom Netz erfolgt.

Wenn der Frequenzpegel außerhalb der Betriebs- und Schutzgrenzen liegt, wird der Wechselrichter innerhalb der Schutzzeit vom Stromnetz getrennt. Dauert eine Störung länger als die erforderliche Schutzzeit, kann sich der Wechselrichter wieder an das Netz anschließen, sobald das Frequenzniveau nach der Störung wieder auf ein normales Niveau zurückkehrt.

#### <span id="page-34-1"></span>**3.2.5 Regelung Blindleistung**

Der Wechselrichter kann in verschiedenen Blindleistungsregelmodi verwendet werden, um das Stromnetz zu unterstützen. Der Regelmodus Blindleistung kann über die iSolarCloud App eingestellt werden.

#### <span id="page-34-2"></span>**3.2.6 Lastregelung**

Der Wechselrichter besitzt einen integrierten Multifunktions-Trockenkontakt (DO-Relais), der zur Lastregelung über ein Schütz verwendet werden kann. Benutzer können den Regelmodus je nach Bedarf festlegen.

## <span id="page-34-3"></span>**3.3 Batteriemanagement**

Li-Ionen-Batterien von SUNGROW sind mit dem PV ESS kompatibel. Weitere Batteriemodelle werden in Zukunft kompatibel gemacht.

Die derzeit unterstützten Batteriemarken und -modelle sind in der folgenden Tabelle aufgeführt.

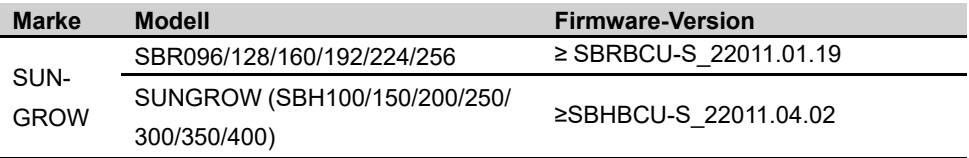

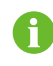

Die Tabelle wird fortlaufend aktualisiert. Wenn das Batteriemodell nicht in der Tabelle aufgeführt ist, fragen bei SUNGROW nach, ob es unterstützt wird.

Zur Verlängerung der Batterielebensdauer führt der Wechselrichter das Laden, Entladen und die Wartung der Batterie anhand des vom BMS gemeldeten Batteriestatus durch.

HINWEIS

- **• Die in diesem Abschnitt aufgeführten Parameter können im Zuge der Produktentwicklung aktualisiert oder überarbeitet werden. Die neuesten Informationen finden Sie im Handbuch des Batterieherstellers.**
- **• Erkundigen Sie sich bei Verwendung von Drittanbieterbatterien beim Hersteller nach der Lade- und Entladeleistung der jeweiligen Batterie. SUNGROW übernimmt keine Garantie dafür, dass der Hybridwechselrichter bei Verwendung von Drittanbieterbatterien optimal funktioniert.**

#### **Definition der Zustände**

Zur Vermeidung des Überladens oder Tiefentladens der Batterie wurden drei Batteriezustände anhand verschiedener Spannungsbereiche definiert (siehe Tabelle unten).

Tabelle 3-2 Batteriestatusdefinition

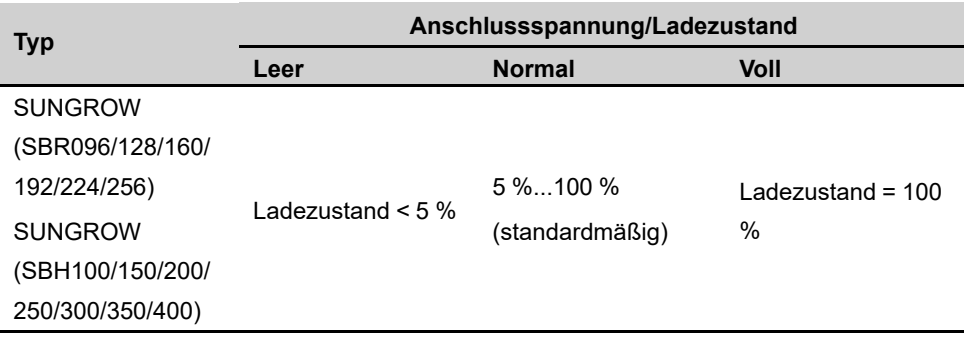

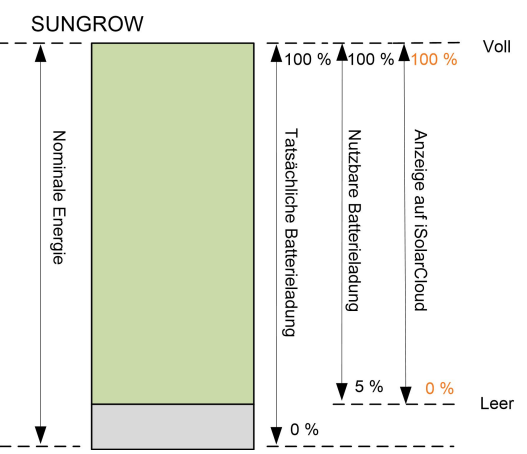

Die Ladezustandsgrenzwerte von Li-Ionen-Batterien können über die iSolarCloud-App von qualifiziertem Personal geändert werden.
#### **HINWEIS**

**Wenn die Batterie längere Zeit nicht benutzt oder nicht vollständig aufgeladen wurde, wird empfohlen, die Batterie alle 15 Tage manuell auf mindestens 15 % aufzuladen, um die Lebensdauer und Leistung der Batterie zu gewährleisten.**

### **3.3.1 Ladevorgang**

#### **Notladevorgang**

Die Notladeverwaltungsfunktion schützt die Batterie vor Schäden, die durch langfristige übermäßige Entladung verursacht werden. Der Wechselrichter kann während des Notladens nicht auf den Entladebefehl reagieren. In den folgenden Tabellen werden die Notladebedingungen für verschiedene Batterietypen beschrieben.

Tabelle 3-3 Notlademanagement für Li-Ionen-Batterie

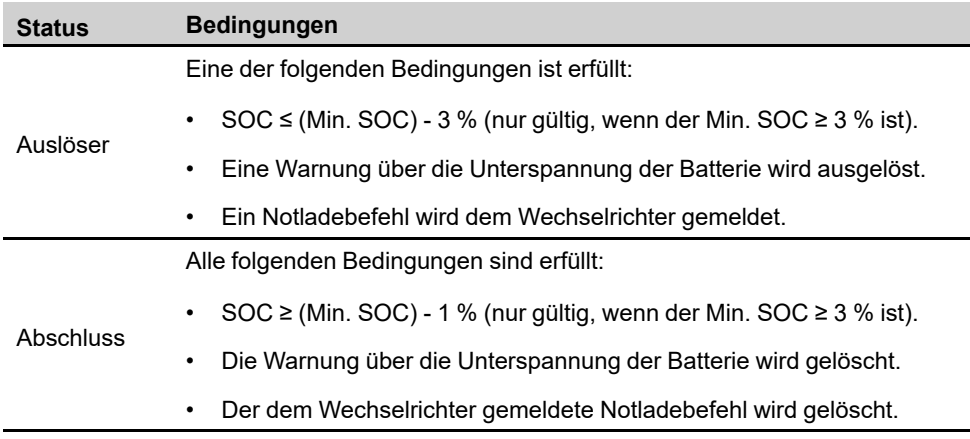

#### **Normaler Ladevorgang**

Wenn die Batteriespannung im normalen Bereich liegt, kann der Wechselrichter die Batterie aufladen, wenn die PV-Leistung höher ist als die der Verbraucher. Auch stellt der Wechselrichter sicher, dass die Batterie nicht überladen wird.

Der maximal zulässige Ladestrom ist auf den kleineren Wert den kleineren Wert der folgenden Parameter begrenzt:

- der maximale Ladestrom des Wechselrichters ;
- den maximalen/empfohlenen Ladestrom vom Batteriehersteller

Aus diesem Grund erreicht der Batterieladestromwert möglicherweise nicht die Nennleistung.

- 
- Falls die PV-Spannung den 950 V übersteigt, kann sich die Batterie nicht entladen.
- Der Hybrid-Wechselrichter beginnt mit dem Aufladen der Batterie, wenn der Exportleistungswert einen vordefinierten Schwellenwert von 70 W überschreitet. Dieser Wert kann vom Installateur erhöht werden.

### **3.3.2 Entladevorgang**

Das Entlademanagement kann die Batterie wirksam vor Tiefentladung schützen.

Der maximal zulässige Entladestrom ist auf den kleineren Wert auf den kleineren Wert der folgenden Parameter begrenzt:

- der maximale Entladestrom des Wechselrichters ;
- den maximalen/empfohlenen Entladestrom vom Batteriehersteller.

Aus diesem Grund erreicht der Batterieentladestromwert möglicherweise nicht die Nennleistung.

- A
- Falls die PV-Spannung den 950 V übersteigt, kann sich die Batterie nicht entladen.
- Der Hybrid-Wechselrichter beginnt mit der Entladung der Batterie, wenn der Importleistungswert einen Schwellenwert von 70 W überschreitet (erhöhbar).

# **3.4 Kommunikation und Konfiguration**

Der Wechselrichter besitzt verschiedene Anschlüsse für die Geräte- und Systemüberwachung, darunter RS485, Ethernet, WLAN und CAN. Es können verschiedene Parameter für einen optimalen Betrieb konfiguriert werden. Die Wechselrichterinformationen können über die iSolarCloud App abgerufen werden.

# <span id="page-38-0"></span>**4 Auspacken und Aufbewahrung**

# **4.1 Auspacken und Inspizieren**

Das Produkt wird vor der Auslieferung gründlich getestet und nach strengen Vorgaben kontrolliert. Trotzdem können beim Transport Schäden entstehen. Nehmen Sie das Produkt daher bitte nach Empfang gründlich in Augenschein.

- Überprüfen Sie die Verpackung auf sichtbare Schäden.
- Überprüfen Sie die Lieferung anhand der Versandliste auf Vollständigkeit.
- Überprüfen Sie den Inhalt nach dem Auspacken auf Beschädigungen.

Wenden Sie sich bei Schäden oder Unvollständigkeit des Paketinhalts an SUNGROW oder das Transportunternehmen und legen Sie Fotos vor, um dem Support die Arbeit zu erleichtern.

Entsorgen Sie nicht die Originalverpackung. Es wird empfohlen, das Gerät in der Originalverpackung aufzubewahren, wenn das Produkt außer Betrieb genommen wird.

### **HINWEIS**

- **• Prüfen Sie nach Erhalt des Produkts, ob das Äußere und die Bauteile des Geräts beschädigt sind, und prüfen Sie, ob die Versandliste mit dem tatsächlich bestellten Produkt übereinstimmt. Wenn es Probleme mit den oben genannten zu prüfenden Punkten gibt, installieren Sie das Gerät nicht und wenden Sie sich zuerst an Ihren Händler. Sollte das Problem weiterhin bestehen, wenden Sie sich zeitnah an SUNGROW.**
- **• Wenn Sie zum Auspacken ein Werkzeug verwenden, achten Sie bitte darauf, dass Produkt nicht zu beschädigen.**

SUNGROW

# **4.2 Lieferumfang**

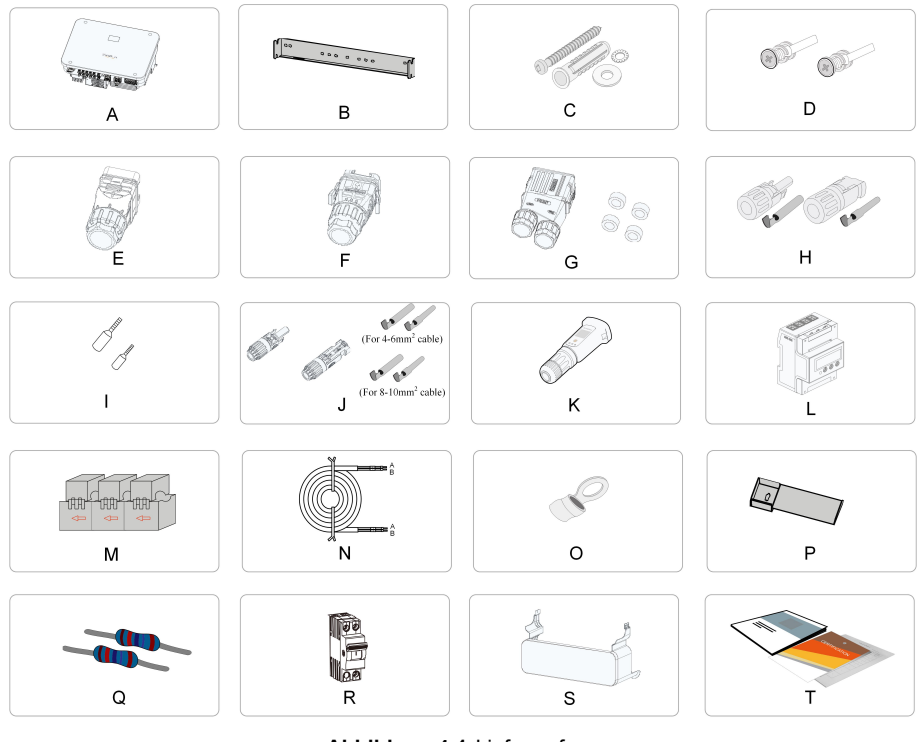

**Abbildung 4-1** Lieferumfang

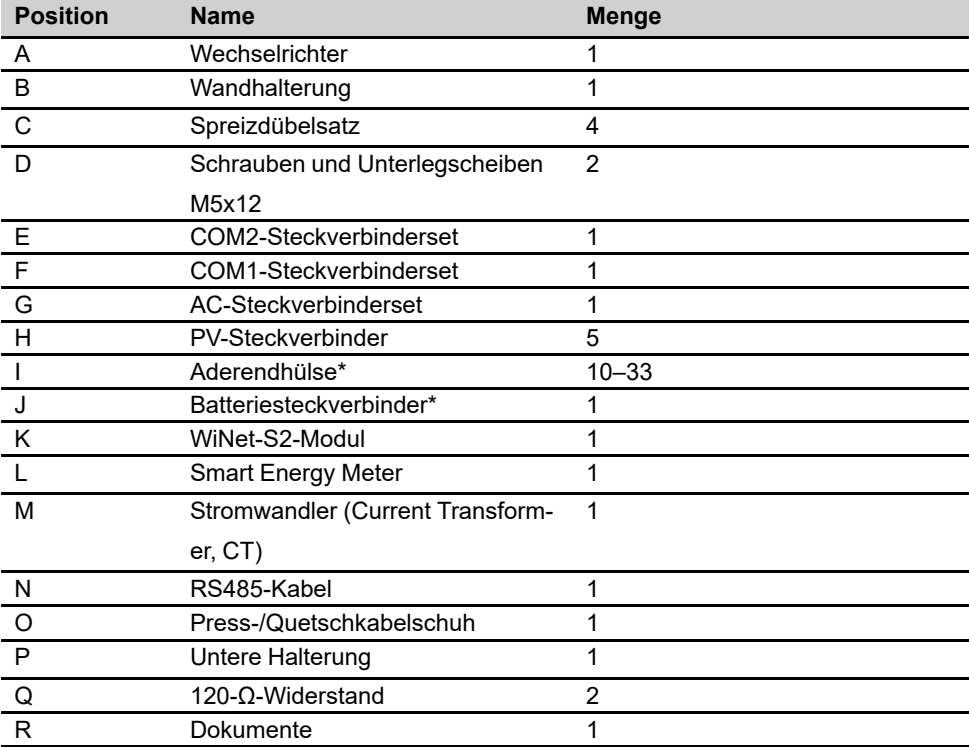

\* Die hier gezeigten Bilder dienen nur als Referenz. Das tatsächlich gelieferte Produkt und die tatsächlich gelieferte Menge können abweichen.

## **4.3 Lagerung des Wechselrichters**

Wenn der Wechselrichter nicht umgehend nach Lieferung installiert wird, muss er angemessen gelagert werden.

- Bewahren Sie den Wechselrichter in der Originalverpackung mit dem Trockenmittel darin auf.
- Bei Stapellagerung darf die Anzahl der Stapeleinheiten niemals die auf der Außenseite der Verpackung vorgegebene Obergrenze überschreiten.
- Die Verpackung muss aufrecht stehen.
- Wenn der Wechselrichter erneut transportiert werden muss, verpacken Sie ihn sorgfältig vor dem Verladen und dem Transport.
- Lagern Sie den Wechselrichter nicht an Orten, die direkter Sonneneinstrahlung, Regen und starken elektrischen Feldern ausgesetzt sind.
- Stellen Sie den Wechselrichter nicht an Orten mit Gegenständen auf, die den Wechselrichter beeinträchtigen oder beschädigen könnten.
- Lagern Sie den Wechselrichter an einem sauberen und trockenen Ort, um zu verhindern, dass Staub oder Wasserdampf ihn beschädigen.
- Lagern Sie den Wechselrichter nicht an Orten mit ätzenden Stoffen oder an Orten, an denen sich vermehrt Nagetiere und Insekten aufhalten.
- Führen Sie regelmäßige Inspektionen durch. Die Inspektion ist mindestens einmal alle sechs Monate durchzuführen. Wenn Insekten oder Bisse von Nagetieren gefunden werden, ist das Verpackungsmaterial zeitnah zu ersetzen.
- Wenn der Wechselrichter länger als ein Jahr gelagert wurde, ist eine Inspektion und Prüfung durch Fachpersonal erforderlich, bevor er in Betrieb genommen werden kann.

### **HINWEIS**

**Bewahren Sie den Wechselrichter unter Beachtung der diesbezüglichen Anforderungen auf. Produktschäden, die durch die Nichteinhaltung der Anforderungen an die Aufbewahrung verursacht werden, fallen nicht unter die Garantie.**

# <span id="page-41-0"></span>**5 Mechanische Montage**

### **A** WARNUNG

**Beachten Sie bei der mechanischen Installation alle lokalen Normen und Anforderungen.**

# **5.1 Sicherheit bei der Montage**

### **A**GEFAHR

**Vergewissern Sie sich vor der Installation des Wechselrichters, dass der Wechselrichter nicht unter Spannung steht.**

**Vergewissern Sie sich vor dem Bohren, dass Sie nicht Gefahr laufen, Wasserleitungen oder elektrische Leitungen anzubohren.**

### **A** WARNUNG

**Die spezifischen Anforderungen an die Installationsumgebung sind dem Abschnitt** "**5.2.1 Anforderungen an die [Installationsumgebung](#page-42-0)**" **zu entnehmen. Wenn der Aufstellungsort des Geräts die Anforderungen nicht erfüllt, haftet SUNGROW nicht für dadurch entstehende Sachschäden.**

### **AVORSICHT**

**Unsachgemäße Handhabung kann zu Verletzungen führen!**

- **• Machen Sie sich vor dem Bewegen des Wechselrichters mit seinem Gewicht vertraut und achten Sie auf die Balance, damit das Gerät nicht umkippt oder hinfällt.**
- **• Legen Sie vor der Durchführung von Arbeiten am Wechselrichter geeignete Schutzausrüstung an.**
- **• Die unteren Anschlüsse und Schnittstellen des Wechselrichters dürfen nicht direkt mit der Erde oder anderen tragenden Flächen in Berührung kommen. Der Wechselrichter kann nicht direkt auf den Boden gestellt werden.**

#### **HINWEIS**

**Stellen Sie bei der Installation von Geräten sicher, dass kein Gerät in der Anlage das Auslösen des Gleichstromschalters und des Wechselstrom-Schutzschalters erschwert oder das Wartungspersonal bei der Arbeit behindert. Wenn bei der Montage gebohrt werden muss:**

- **• Tragen Sie eine Schutzbrille und Schutzhandschuhe, wenn Sie Löcher bohren.**
- **• Achten Sie darauf, dass Sie vor dem Bohren den Verlauf der Wasser- und Stromleitungen in der Wand ausfindig machen.**
- **• Schützen Sie das Produkt vor Spänen und Staub.**

## **5.2 Anforderungen an den Standort**

Ein geeigneter Installationsort gewährleistet in hohem Maße den sicheren Betrieb, eine hohe Lebensdauer und eine optimale Leistung des Wechselrichters.

- Der Wechselrichter mit der Schutzart IP65 kann sowohl im Innen- als auch im Außenbereich installiert werden.
- Der Wechselrichter sollte in einer Höhe montiert werden, die eine gute Sicht auf das LED-Anzeigefeld ermöglicht und das Anschließen, Bedienen und Instandhalten erleichtert.

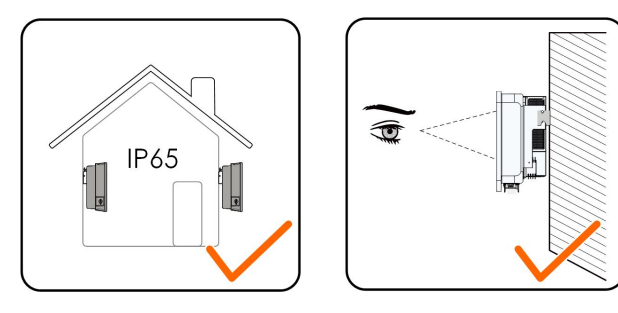

#### <span id="page-42-0"></span>**5.2.1 Anforderungen an die Installationsumgebung**

- Wenn der Wechselrichter an einem Ort mit üppiger Vegetation aufgestellt wird, ist regelmäßig das Unkraut zu jäten. Außerdem muss der Boden unter dem Wechselrichter bearbeitet werden, indem beispielsweise ein Betonfundament errichtet oder ein Kiesbett angelegt wird (empfohlen wird eine Grundfläche von 3x2,5 m).
- Installieren Sie den Wechselrichter nicht in einer Umgebung mit brennbaren und explosiven Stoffen oder Rauchentwicklung.
- Installieren Sie den Wechselrichter nicht an Orten, an denen oft Wasser austritt, z. B. unter der Klimaanlagenentlüftung, der Belüftungsöffnung oder dem Kabelauslassfenster des Maschinenraums, damit keine Geräteschäden oder Kurzschlüsse durch eindringendes Wasser entstehen.
- Installieren sie den Wechselrichter nicht an einem Ort mit korrosiven Einflüssen, wie ätzenden Gasen, organischen Lösungsmitteln usw.

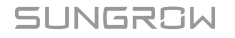

- Die Oberfläche des Wechselrichters kann bei laufendem Betrieb hohe Spannungen führen oder sehr heiß werden. Nicht berühren! Es besteht Verbrennungs- oder Stromschlaggefahr.
- Installieren Sie den Wechselrichter nicht an einem Ort, der für Personen leicht zugänglich ist.
- Eine gute Wärmeableitung ist wichtig für den Wechselrichter. Stellen Sie den Wechselrichter in einer belüfteten Umgebung auf.
- Halten Sie Rücksprache mit SUNGROW, bevor Sie Wechselrichter in Außenbereichen aufstellen, in denen Schäden durch Salz auftreten können. Dies betrifft hauptsächlich Küstengebiete innerhalb von 500 m zur Küste. Die Intensität der Ablagerung von Salzsprühnebel ist von den Eigenschaften des Meerwassers, den Meereswinden, der Niederschlagsmenge, Luftfeuchtigkeit, Topografie und Waldbedeckung in den an das Meer angrenzenden Gebieten abhängig, die sich je nach Küstenregion stark unterscheiden können.
- Installieren Sie den Wechselrichter nicht in einer Umgebung, die mit Chemikalien wie Halogen und Sulfid kontaminiert sind.
- Installieren Sie den Wechselrichter nicht in einer Umgebung, in der Vibrationen und starke elektromagnetische Felder auftreten. Umgebungen mit starken Magnetfeldern sind Orte, an denen die gemessene magnetische Feldstärke mehr als 30 A/m beträgt.
- In Umgebungen mit hohem Staubaufkommen (Orte voller Staub, Rauch oder Flocken) haften möglicherweise Partikel am Luftauslass oder am Kühlkörper an, was die Wärmeableitung beeinträchtigt oder sogar Geräteschäden herbeiführt. Aus diesem Grund darf der Wechselrichter nicht in Umgebungen mit hohem Staubaufkommen aufgestellt werden. Wenn der Wechselrichter in einer solchen Umgebung installiert werden muss, sind seine Lüfter und sein Kühlkörper regelmäßig zu reinigen, damit eine gute Wärmeableitung gewährleistet ist.
- Die Durchschnittstemperatur in ca. 1 m Entfernung rund um den Wechselrichter sollte als Betriebstemperatur verwendet werden. Temperatur und Luftfeuchtigkeit müssen die folgenden Anforderungen erfüllen:

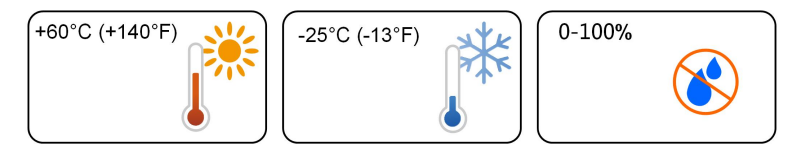

### **5.2.2 Anforderungen an Trägerelemente**

Die Montagekonstruktion, in der der Wechselrichter installiert wird, muss den lokalen/nationalen Normen und Richtlinien entsprechen. Vergewissern Sie sich, dass die Installationsfläche stabil genug ist, um das Vierfache des Gewichts des Wechselrichters zu tragen, und für die Abmessungen des Wechselrichters geeignet ist (z. B. Zementwände, Gipskartonwände usw.).

Installieren Sie den Wechselrichter nicht auf einem Träger, der in Resonanzschwingungen versetzt werden kann, um eine stärkere Geräuschentwicklung zu vermeiden.

Die Konstruktion muss folgende Anforderungen erfüllen:

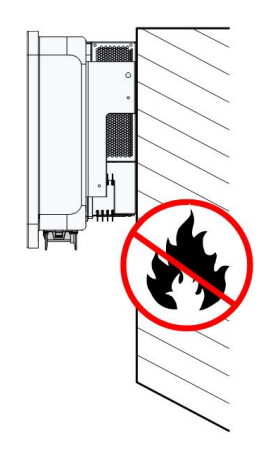

## **5.2.3 Montagewinkel**

Installieren Sie den Wechselrichter in senkrechter Position. Installieren Sie den Wechselrichter niemals in waagrechter Position, mit Neigung nach vorne/hinten, mit seitlicher Neigung oder auf dem Kopf stehend.

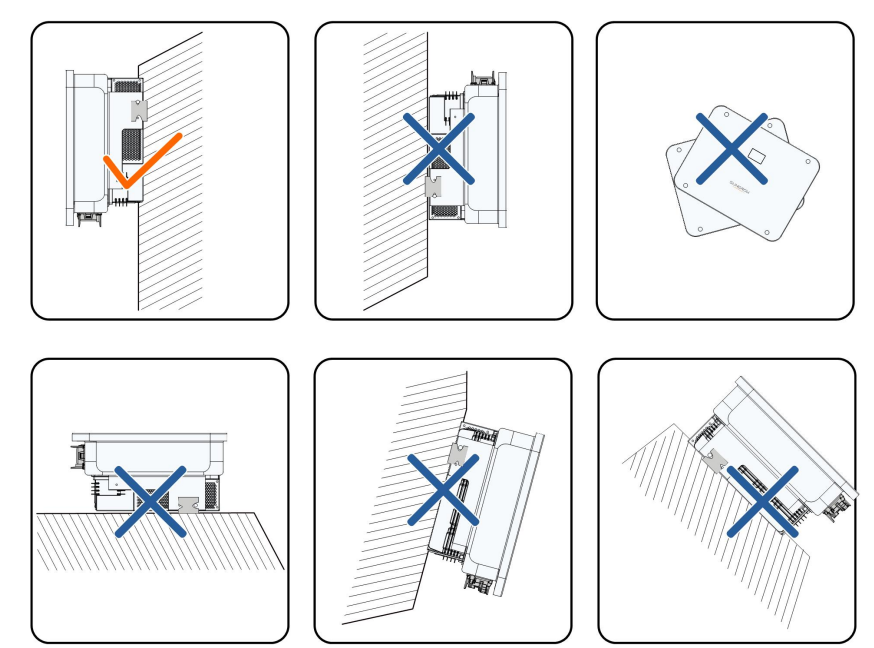

### **5.2.4 Platzbedarf**

Um den Wechselrichter herum ist genügend Raum für die Wärmeabfuhr vorzusehen.

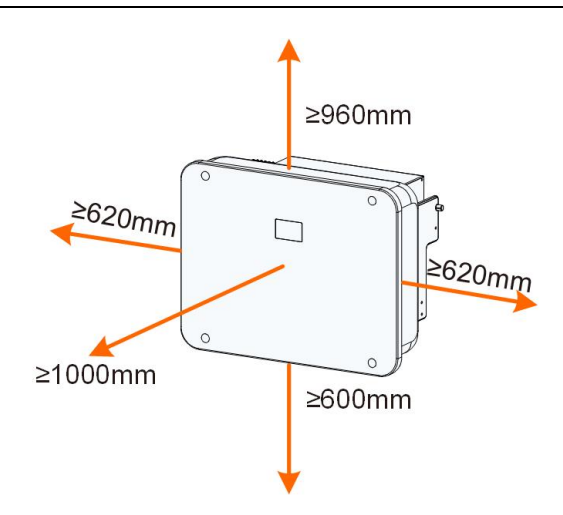

Bei mehreren Wechselrichtern muss ein bestimmter Abstand zwischen den Geräten eingehalten werden.

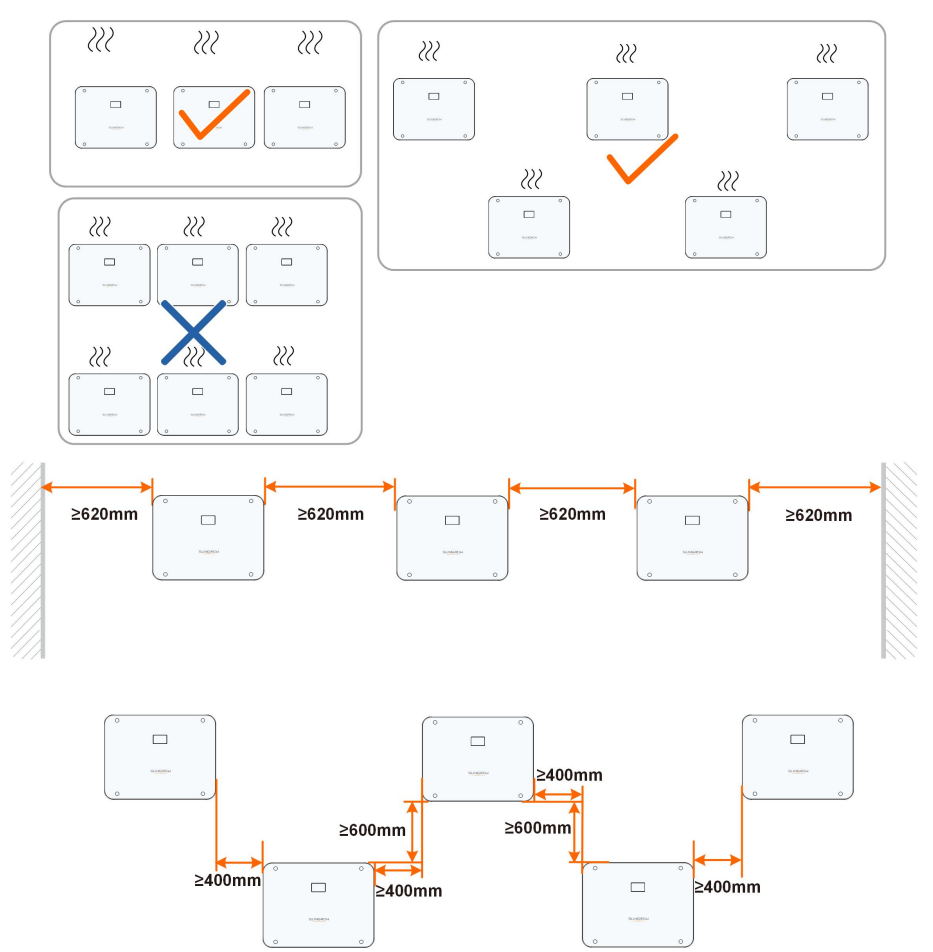

# **5.3 Werkzeuge zur Installation**

Werkzeuge zur Installation umfassen u. a. die folgenden empfohlenen Werkzeuge (weitere passende Werkzeuge können verwendet werden). Falls notwendig, verwenden Sie bitte weitere Hilfswerkzeuge vor Ort.

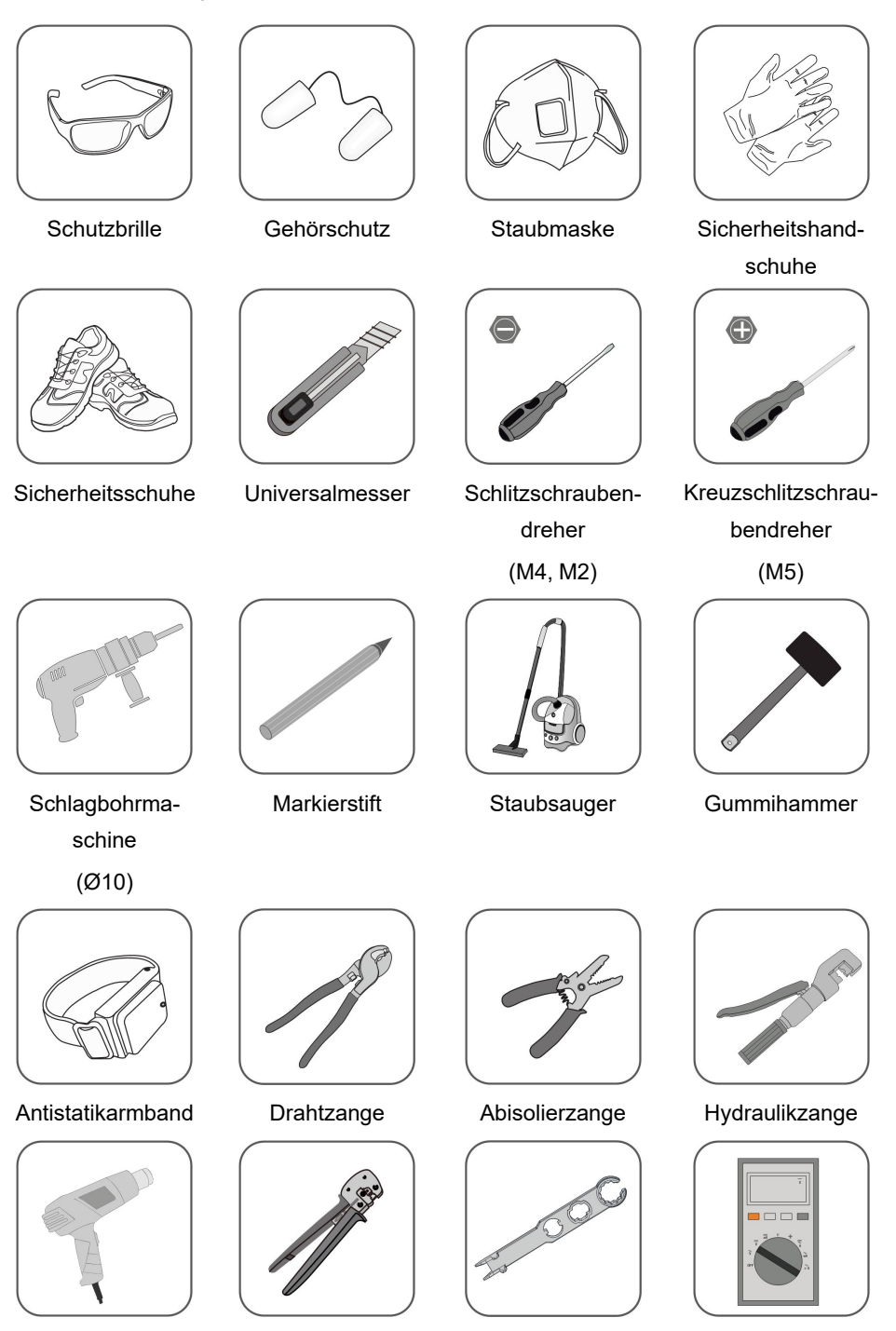

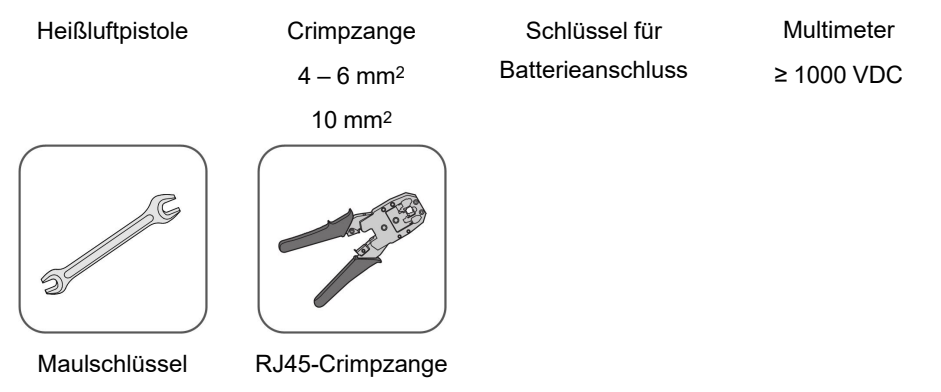

**5.4 Bewegen des Wechselrichters**

(24 mm, 35 mm)

Um den Wechselrichter zu installieren, entfernen Sie den Wechselrichter aus der Verpackung und bringen Sie ihn zum Installationsort. Befolgen Sie beim Bewegen des Wechselrichters die folgenden Anweisungen:

- Berücksichtigen Sie immer das Gewicht des Wechselrichters.
- Heben Sie den Wechselrichter an den Griffen an, die sich auf beiden Seiten des Wechselrichters befinden.
- Bewegen Sie den Wechselrichter mit einer oder zwei Personen oder mit einem geeigneten Transportwerkzeug.
- Lassen Sie das Gerät nicht los, wenn es nicht fest gesichert ist.

### **AVORSICHT**

**Unsachgemäße Handhabung kann zu Verletzungen führen!**

- **• Sorgen Sie dafür, dass eine dem Gewicht des Wechselrichters entsprechende Anzahl von Personen den Wechselrichter tragen kann, und dass das Installationspersonal Schutzausrüstung wie Schuhe und Handschuhe trägt.**
- **• Zu beachten ist der Schwerpunkt des Wechselrichters, damit dieser nicht beim Transport umkippt.**
- **• Wenn Sie den Wechselrichter direkt auf einen harten Untergrund stellen, kann sein Metallgehäuse beschädigt werden. Unter den Wechselrichter sollten Schutzmaterialien wie Schwamm- oder Schaumstoffkissen gelegt werden.**
- **• Bewegen Sie den Wechselrichter, indem Sie ihn an den Griffen fassen. Fassen Sie den Wechselrichter auf keinen Fall an den Anschlüssen an, um ihn zu bewegen.**

# **5.5 Installation des Wechselrichters**

Installieren Sie den Wechselrichter mithilfe der beiliegenden Wandhalterung und der Spreizdübelsets an einer Wand.

Für die Installation wird das unten abgebildete Spreizdübelset empfohlen.

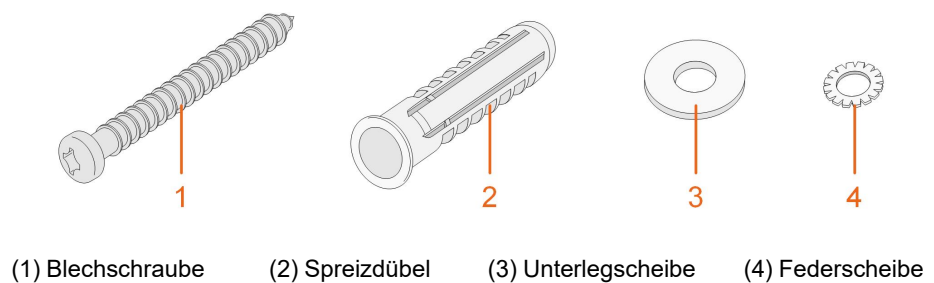

Schritt 1Bringen Sie die Wandhalterung an einer geeigneten Stelle an der Wand in Position. Markieren Sie die Positionen und bohren Sie die Löcher.

### **HINWEIS**

**Beobachten Sie die Wasserwaage an der Halterung und richten Sie diese so aus, dass sich die Blase in der mittleren Position befindet. Die Bohrungen sollten etwa 70 mm tief sein.**

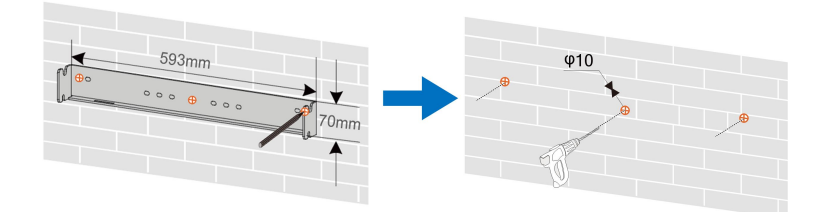

\*Das hier gezeigte Bild dient lediglich als Beispiel. Das gelieferte Modell kann abweichen.

Schritt 2Setzen Sie die Spreizdübel in die Löcher ein. Befestigen Sie anschließend die Wandhalterung mit den Spreizdübelsets fest an der Wand.

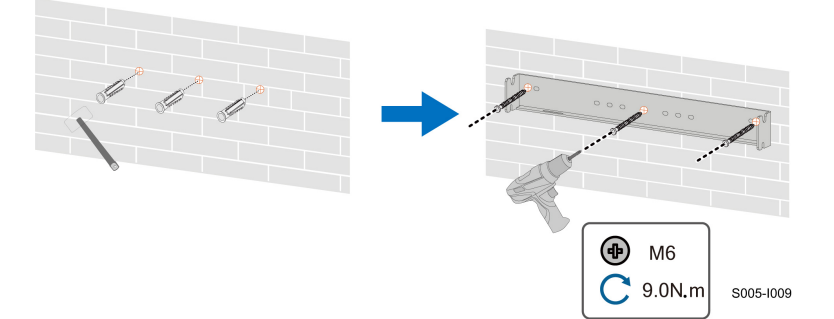

Schritt 3Montieren Sie die untere Halterung, damit der Wechselrichter nicht nach vorn kippt.

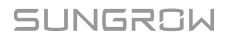

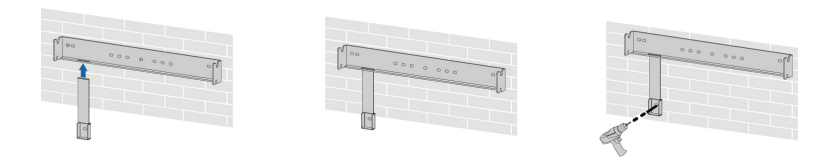

Schritt 4Heben Sie den Wechselrichter an und schieben Sie ihn entlang der Wandhalterung nach unten, um sicherzustellen, dass sie bündig zusammenpassen. Verwenden Sie zwei Schraubensätze, um sowohl die linke als auch die rechte Seite zu sichern.

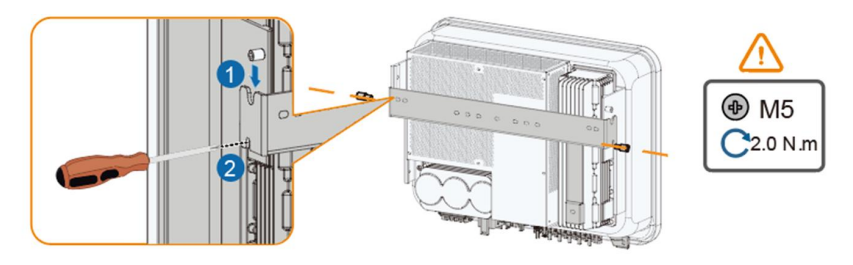

**- - ENDE**

# <span id="page-50-0"></span>**6 Anschließen der Elektrik**

# **6.1 Sicherheitshinweise**

### **A**GEFAHR

**Der PV-Strang erzeugt bei Sonneneinstrahlung lebensgefährliche Hochspannung.**

- **• Die Bediener müssen beim Anschließen der Elektrik eine geeignete persönliche Schutzausrüstung tragen.**
- **• Vor dem Berühren von DC-Kabeln muss mit einem Messgerät sichergestellt werden, dass die Kabel nicht unter Spannung stehen.**
- **• Beachten Sie alle Sicherheitshinweise, die in den einschlägigen Dokumenten über PV-Stränge aufgeführt sind.**

### **A**GEFAHR

- **• Vergewissern Sie sich vor dem elektrischen Anschließen, dass der Wechselrichterschalter und alle mit dem Wechselrichter verbundenen Schalter auf "AUS" stehen. Ist dies nicht der Fall, kann es zu einem Stromschlag kommen!**
- **• Vergewissern Sie sich, dass der Wechselrichter unbeschädigt ist und alle Kabel spannungsfrei sind, bevor Sie Arbeiten an der Elektrik vornehmen.**
- **• Schalten Sie den Wechselstrom-Schutzschalter erst ein, wenn der elektrische Anschluss abgeschlossen ist.**

### **A**GEFAHR

**Batterien liefern Strom und können Verbrennungen oder Feuer verursachen, wenn sie kurzgeschlossen werden oder falsch installiert sind.**

**Es liegen tödliche Spannungen an den mit dem Wechselrichter verbundenen Batterieklemmen und Kabeln an. Schwere Verletzungen oder Tod können die Folge**

**sein, wenn Sie die Kabel und Klemmen des Wechselrichters berühren.**

### **A**WARNUNG

**Schäden am Produkt, die durch eine falsche Verkabelung verursacht werden, sind nicht von der Garantie abgedeckt.**

- **• Das Anschließen der Elektrik muss durch geschultes Fachpersonal erfolgen.**
- **• Die Bediener müssen beim Anschließen der Elektrik eine geeignete persönliche Schutzausrüstung tragen.**
- **• Alle in der PV-Anlage verwendeten Kabel müssen fest angebracht, ordnungsgemäß isoliert und ausreichend dimensioniert sein.**

### **HINWEIS**

**Alle elektrischen Anschlüsse müssen den lokalen und nationalen/regionalen elektrischen Normen entsprechen.**

- **• Die vom Benutzer verwendeten Kabel müssen den Anforderungen der örtlichen Gesetze und Vorschriften entsprechen.**
- **• Nur mit der Genehmigung der nationalen/regionalen Netzbehörde kann der Wechselrichter an das Netz angeschlossen werden.**

#### HINWEIS

- **• Vergewissern Sie sich vor dem Anschließen eines Stromkabels (z. B. des Wechselstromkabels, des Gleichstromkabels usw.), dass das Etikett und die Kennzeichnung auf dem Stromkabel korrekt sind.**
- **• Bitte stellen Sie sicher, dass Sie das Wechselstrom-Ausgangskabel während des elektrischen Anschlusses vom Gleichstrom-Eingangskabel möglichst separiert halten, um einen möglichen Kurzschluss zu vermeiden.**
- **• Halten Sie die Kommunikationskabel beim Verlegen möglichst von den Stromkabeln getrennt und halten Sie sie von starken Störquellen fern, um Kommunikationsunterbrechungen zu vermeiden.**

#### HINWEIS

**Alle freien Klemmen müssen mit wasserdichten Abdeckungen versehen werden, damit die Schutzart nicht beeinträchtigt wird.**

**Dichten Sie nach Abschluss der Verkabelung die Kabelein- und -auslassöffnungen mit feuerfestem/wasserdichtem Material wie feuerfester Paste ab, um zu verhindern, dass Fremdkörper oder Feuchtigkeit eindringen und den langfristigen Normalbetrieb des Wechselrichters beeinträchtigen.**

**Beachten Sie die Sicherheitshinweise zu den PV-Strängen und die Vorschriften im Hinblick auf das Versorgungsnetz.**

 $\mathbf i$ 

- Wenn mit dem Backup-Anschluss des Wechselrichters große Lasten verbunden werden, wird der Wechselrichter zum Schutz abgeschaltet. Entfernen Sie einige Lasten und starten Sie den Wechselrichter neu.
- Die Kabelfarben in den Abbildungen in diesem Handbuch dienen nur als Referenz. Bitte wählen Sie die Kabel entsprechend den örtlichen Vorschriften für Kabel aus.

# **6.2 Beschreibung der Anschlüsse**

Alle elektrischen Anschlüsse befinden sich an der Unterseite des Wechselrichters.

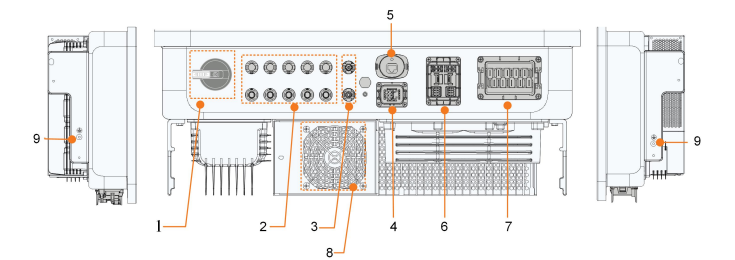

**Abbildung 6-1** Anschlüsse an der Unterseite des Wechselrichters

\*Das hier gezeigte Bild dient lediglich als Beispiel. Das gelieferte Modell kann abweichen.

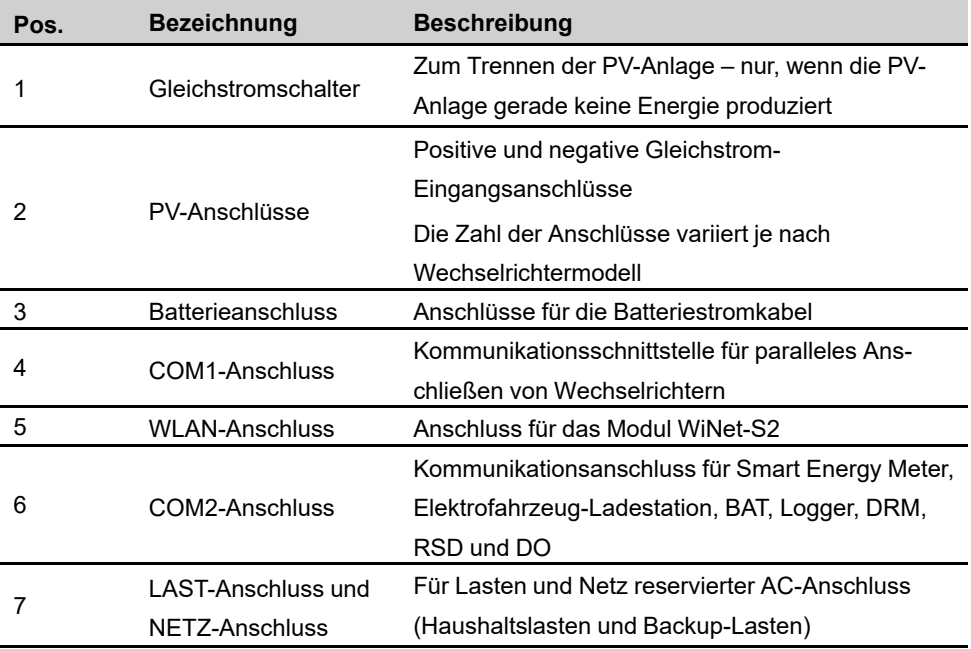

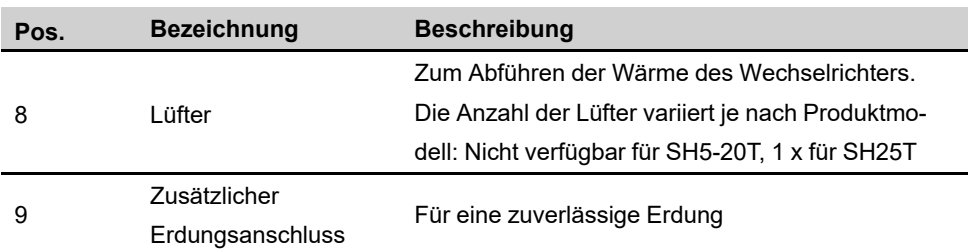

### **COM1-Anschluss**

COM1 ist eine Kommunikationsschnittstelle, die hauptsächlich für das parallele Anschließen von Wechselrichtern genutzt wird. Ausführliche Angaben zu diesem Anschluss sind nachstehend abgebildet:

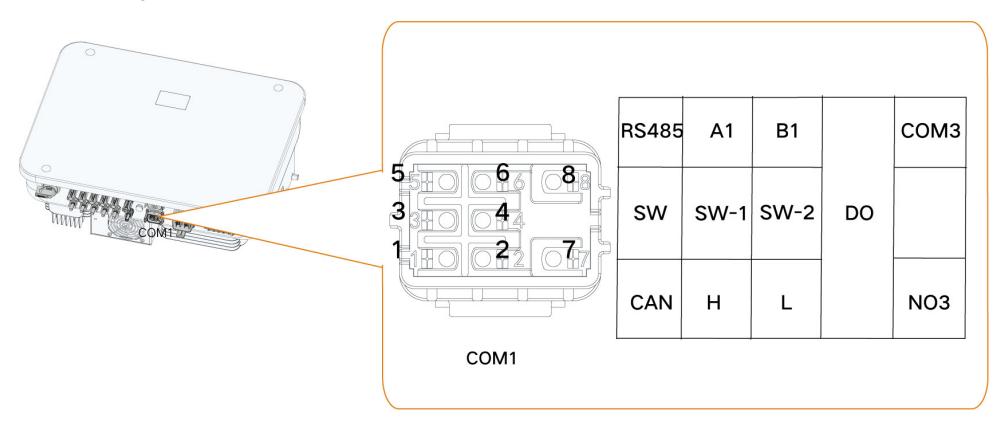

Tabelle 6-1 Beschreibung der Kennzeichnung des COM1-Anschlusses

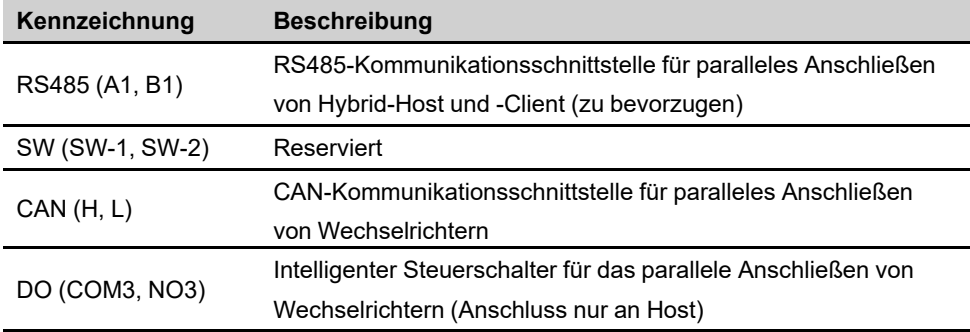

### **COM2-Anschluss**

COM2 wird hauptsächlich zum Herstellen der Kommunikation mit Geräten wie dem Zähler, und der Batterie genutzt. Ausführliche Angaben zu diesem Anschluss sind nachstehend abgebildet:

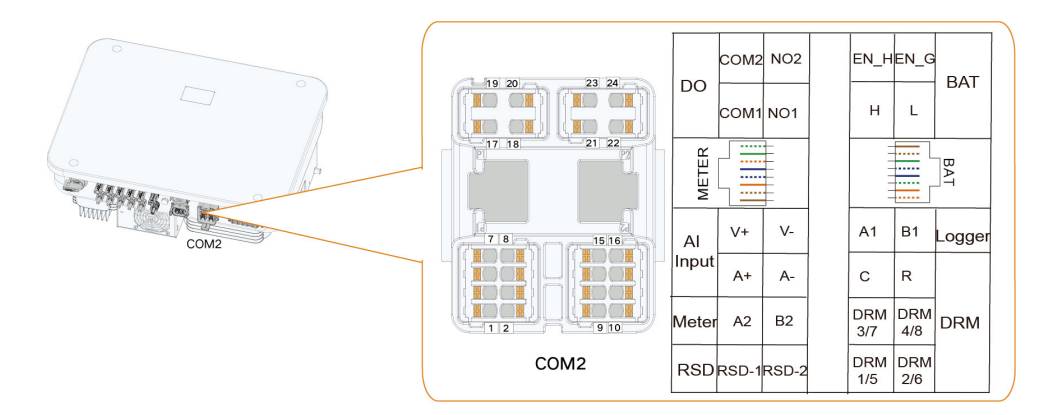

Tabelle 6-2 Kennzeichnung des RJ45-Anschlusses

| <b>LADESTATION</b>                                           | RJ45-LADESTATION |                |                |           |           |                |                |           |
|--------------------------------------------------------------|------------------|----------------|----------------|-----------|-----------|----------------|----------------|-----------|
|                                                              | NC               | NC             | A <sub>3</sub> | <b>NC</b> | <b>NC</b> | B <sub>3</sub> | NC             | <b>NC</b> |
| 87654321<br>NC NC A3 NC NC B3 NC NC                          | 8                | $\overline{7}$ | 6              | 5         | 4         | 3              | 2              |           |
| <b>BAT</b>                                                   | RJ45-BAT         |                |                |           |           |                |                |           |
|                                                              | NC               | NC             | EN<br>G        | NC        | <b>NC</b> | EN<br>н        | L              | н         |
| 7<br>6<br>5<br>4 3 2<br>8<br>-1<br>NC NC EN_G NC NC EN_H L H | 8                | $\overline{7}$ | 6              | 5         | 4         | 3              | $\overline{2}$ | 1         |

Tabelle 6-3 Beschreibung der Kennzeichnung des COM2-Anschlusses

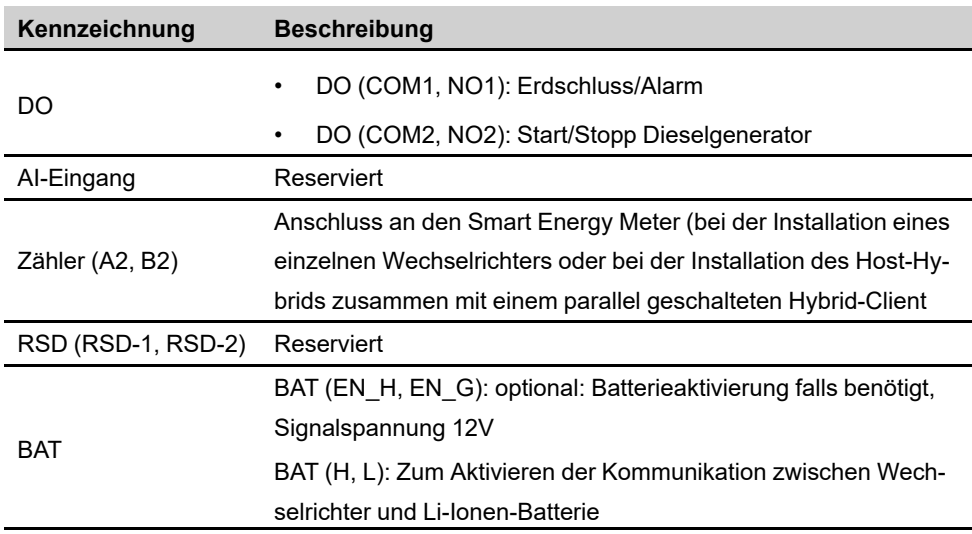

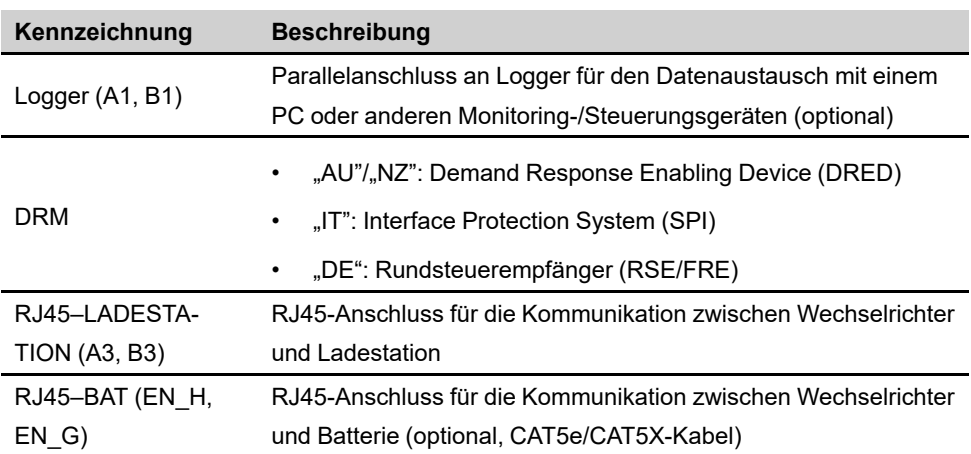

# **6.3 Übersicht elektrische Anschlüsse**

### **Systemschaltplan**

Der elektrische Anschluss sollte wie folgt erfolgen:

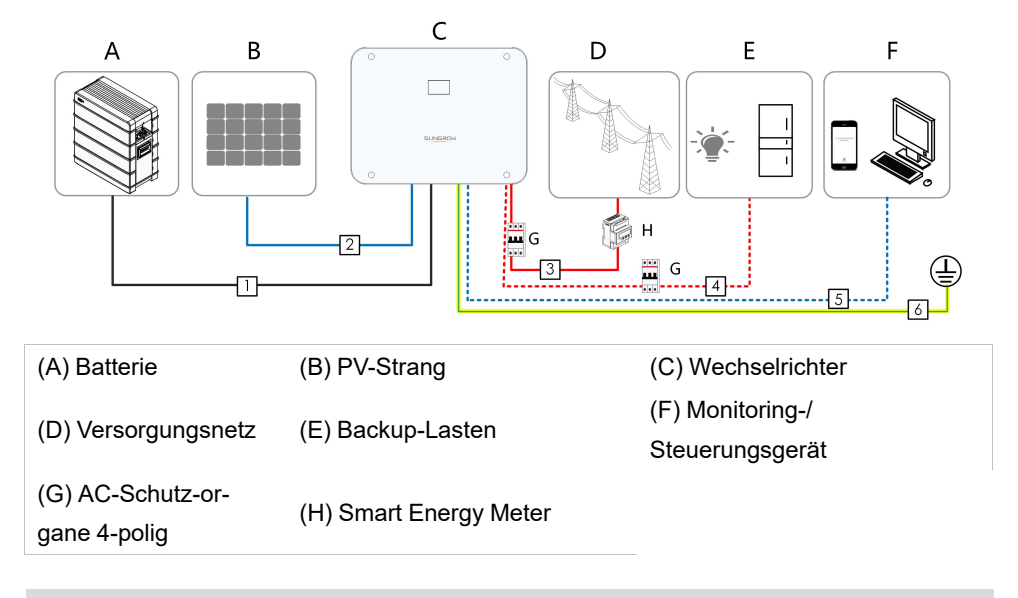

### **HINWEIS**

**Stellen Sie sicher, dass die Phasenreihenfolge (L1 bis L3) nicht vertauscht wird. Durch ein Vertauschen kann es zu Fehlfunktionen kommen.**

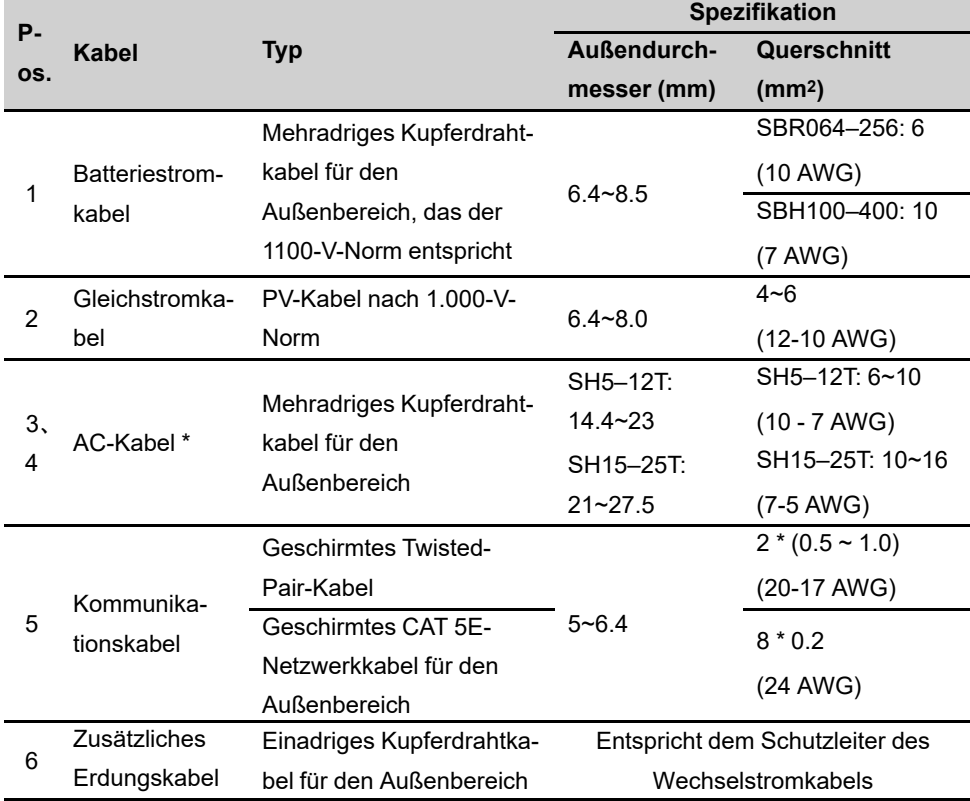

Tabelle 6-4 Kabelanforderungen

\*Im gesamten Backup-Szenario für Haushalte (wo alle Lasten des Haushalts an den LAST-Anschluss angeschlossen werden) ist das Wechselstromkabel anhand der tatsächlichen Lasten des Haushalts zu wählen:

1. Wenn 27,6 kVA (40 A) ≤ Haushaltslasten ≤ 43 kVA (63 A), ein Kabel mit einem Querschnitt von 16 mm² verwenden.

2. Wenn 13,8 kVA (20 A) ≤ Haushaltslasten ≤ 27,6 kVA (40 A), ein Kabel mit einem Querschnitt von 10-16 mm² verwenden.

3. Wenn Haushaltslasten ≤ 13,8 kVA (20 A), ein Kabel mit einem Querschnitt von 6-10 mm² verwenden.

- Wenn örtliche Vorschriften andere Anforderungen an Wechselstromkabel und zusätzliche Erdungskabel stellen, sind die Kabelspezifikationen anhand der örtlichen Vorschriften festzulegen.
- Zu den Faktoren, die bei der Auswahl der Kabel berücksichtigt werden müssen, gehören der Nennstrom, der Kabeltyp, die Art der Verlegung, die Umgebungstemperatur und der maximal zu erwartende Leitungsverlust.
- Die Kabellänge zwischen Batterie und Wechselrichter sollte nicht mehr als 10 m betragen. Empfohlen wird eine Länge von weniger als 5 m.

#### **Backup-Schaltplan (Australien und Neuseeland)**

Das Neutralleiterkabel zwischen Netzseite und Backup-Seite muss unter Beachtung der Verkabelungsvorschrift AS/NZS\_3000 angeschlossen werden. Andernfalls funktioniert die Backup-Funktion nicht.

An das Netz angeschlossene Lasten:

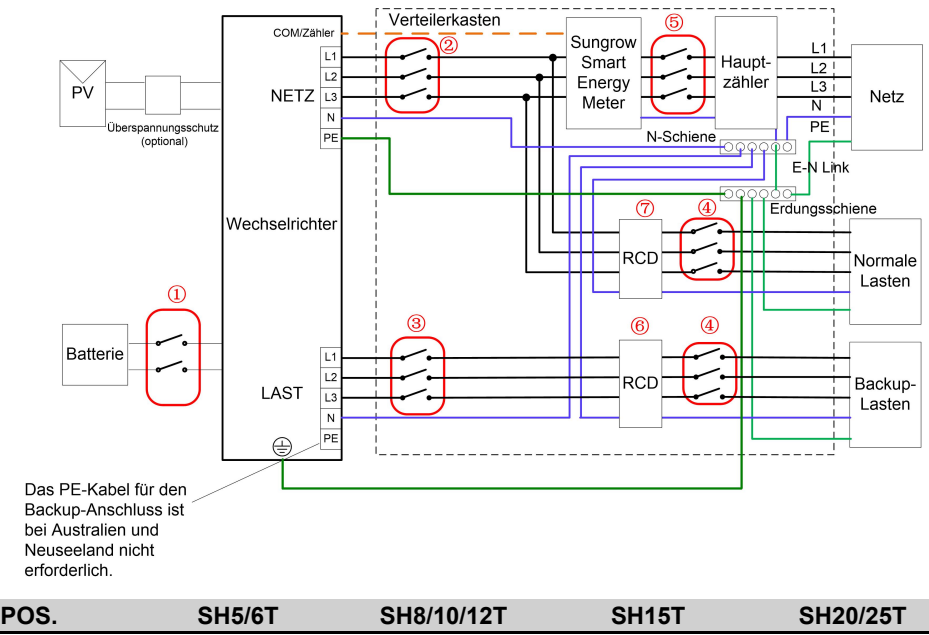

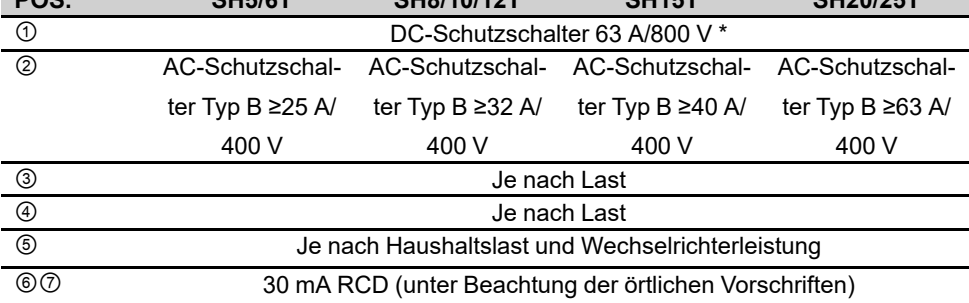

1. \* Wenn die Batterie einen leicht zugänglichen internen DC-Schutzschalter besitzt, ist kein zusätzlicher DC-Schutzschalter erforderlich.

2. Die Werte in der Tabelle sind Empfehlungen und können je nach den tatsächlichen Bedingungen auf andere Werte gesetzt werden.

3. Zur Verbesserung der Sicherheit ist nach dem Verkabeln sofort der Parameter "Begrenzung Bezugsleistung aus öffentlichem Netz" für den Wechselrichter festzulegen. Die Formel zum Berechnen von "Begrenzung Bezugsleistung aus öffentlichem Netz" lautet wie folgt: Sollwert für "Begrenzung Bezugsleistung aus öffentlichem Netz" (kW) ≤ 3x 230Vac x 0,8 x Nennstrom des Gebäudehauptschalters / 1000 Eine Anleitung zum Festlegen des Parameters finden Sie hier "8.10.16 Begrenzung [Bezugsleistung](#page-124-0) aus öffentlichem Netz".

 $\overline{a}$ 

#### **Backup-Schaltplan (andere Länder)**

Der folgende Schaltplan ist ein Beispiel für Versorgungssysteme ohne besondere Anforderungen an die Verkabelung.

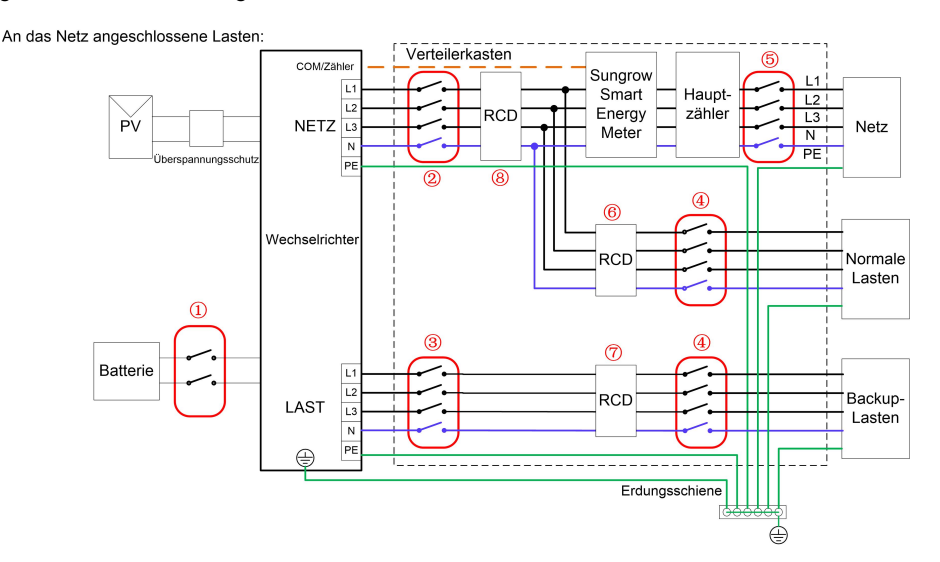

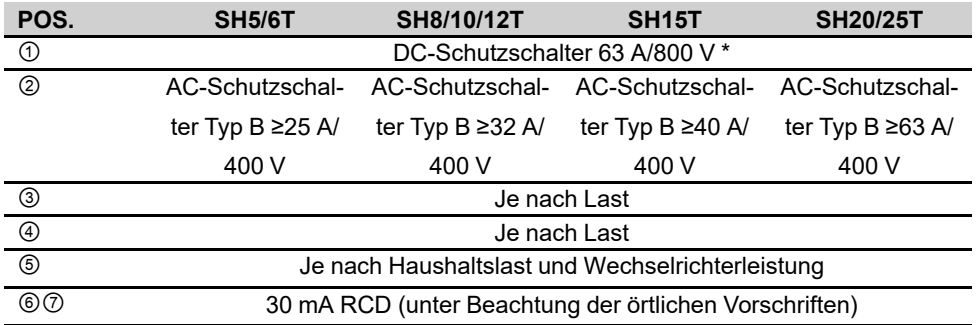

1. \* Wenn die Batterie einen leicht zugänglichen internen DC-Schutzschalter besitzt, ist kein zusätzlicher DC-Schutzschalter erforderlich.

2. Die Werte in der Tabelle sind Empfehlungen und können je nach den tatsächlichen Bedingungen auf andere Werte gesetzt werden. Ergänzung: Pos. 8: RCD300mA TypA 63A . Ergänzung Erdung: Batterie und Paneluntergestelle müssen ebenfalls an der PAS/PE-Bar geerdet werden.

3. Zur Verbesserung der Sicherheit ist nach dem Verkabeln sofort der Parameter "Begrenzung Bezugsleistung aus öffentlichem Netz" für den Wechselrichter festzulegen. Die Formel zum Berechnen von "Begrenzung Bezugsleistung aus öffentlichem Netz" lautet wie folgt: Sollwert für "Begrenzung Bezugsleistung aus öffentlichem Netz" (kW)  $\leq$  3x 230Vac x 0,8 x Nennstrom des Gebäudehauptschalters / 1000 Eine Anleitung zum Festlegen des Parameters finden Sie hier "8.10.16 Begrenzung [Bezugsleistung](#page-124-0) aus öffentlichem Netz".

#### **Backup-Schaltplan TT-System**

Der folgende Schaltplan ist ein Beispiel für Versorgungssysteme ohne besondere Anforderungen an die Verkabelung.

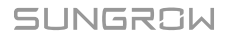

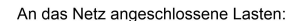

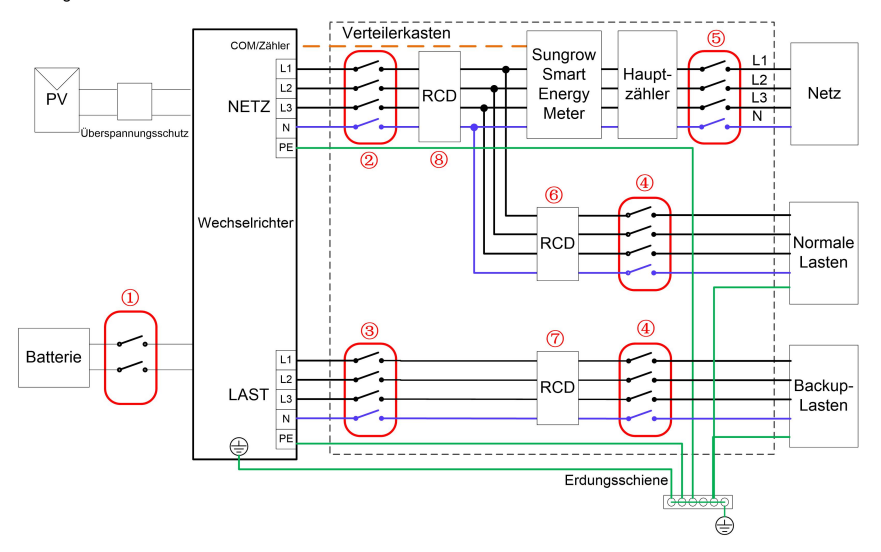

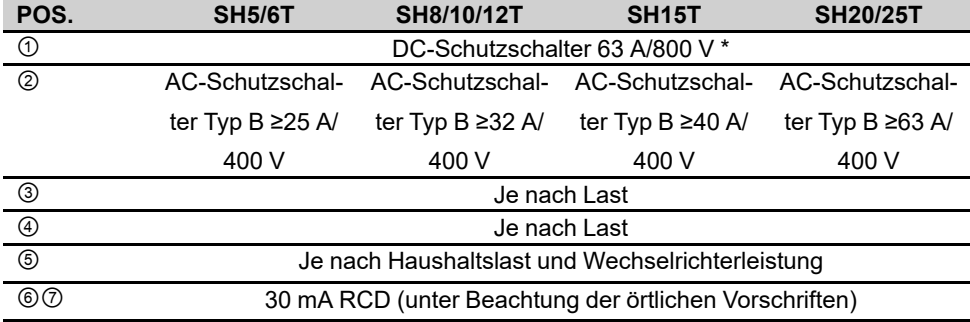

1. \* Wenn die Batterie einen leicht zugänglichen internen DC-Schutzschalter besitzt, ist kein zusätzlicher DC-Schutzschalter erforderlich.

2. Die Werte in der Tabelle sind Empfehlungen und können je nach den tatsächlichen Bedingungen auf andere Werte gesetzt werden. Ergänzung: Pos. 8: RCD300mA TypA 63A . Ergänzung Erdung: Batterie und Paneluntergestelle müssen ebenfalls an der PAS/PE-Bar geerdet werden.

3. Zur Verbesserung der Sicherheit ist nach dem Verkabeln sofort der Parameter "Begrenzung Bezugsleistung aus öffentlichem Netz" für den Wechselrichter festzulegen. Die Formel zum Berechnen von "Begrenzung Bezugsleistung aus öffentlichem Netz" lautet wie folgt: Sollwert für "Begrenzung Bezugsleistung aus öffentlichem Netz" (kW)  $\leq$  3x 230Vac x 0,8 x Nennstrom des Gebäudehauptschalters / 1000 Eine Anleitung zum Festlegen des Parameters finden Sie hier "8.10.16 Begrenzung [Bezugsleistung](#page-124-0) aus öffentlichem Netz".

## **6.4 Externer Schutzerdungsanschluss**

### **A**GEFAHR

- **• Beim Betrieb des Wechselrichters entstehen hohe Stromstärken. Wenn der Wechselrichter ohne Erdung eingeschaltet und in Betrieb genommen wird, kann dies Stromschlaggefahr oder den Ausfall von wichtigen Schutzfunktionen, wie dem Überspannungsschutz, nach sich ziehen. Stellen Sie deshalb vor dem Einschalten des Wechselrichters sicher, dass er zuverlässig geerdet ist. Andernfalls verursachte Schäden fallen nicht unter die Garantie.**
- **• Bei elektrischen Anschlussarbeiten am Wechselrichter ist unbedingt auf die Erdung zu achten. Führen Sie immer zuerst den Erdungsanschluss durch.**

### **A**WARNUNG

- **• Da der Wechselrichter nicht mit einem Transformator ausgestattet ist, können weder die negative noch die positive Leitung des PV-Strangs geerdet werden. Andernfalls kann der Wechselrichter nicht ordnungsgemäß funktionieren.**
- **• Verbinden Sie den Erdungsanschluss mit dem externen Schutzerdungspunkt, bevor Sie das AC-Kabel, den PV-Strang und das Kommunikationskabel anschließen.**
- **• Der externe Schutzerdungspunkt sorgt für eine zuverlässige Erdung. Verwenden Sie ausschließlich speziell für die Erdung geeignete Leiter. Andernfalls kann es zu Schäden am Produkt oder zu Verletzungen kommen.**
- **• Sollten es die regionalen Vorschriften vorschreiben, erden Sie zusätzlich zur Einhaltung der örtlichen Blitzschutzvorschriften auch den Unterbau des PV-Panels an demselben gemeinsamen Erdungspunkt (PE-Schiene).**

### **A**WARNUNG

**Der externe Schutzerdungsanschluss muss mindestens eine der folgenden Anforderungen erfüllen.**

- **• Die Querschnittsfläche des Erdungskabels beträgt mindestens 10 mm2 für Kupferadern oder 16 mm2 für Aluminiumadern. Wir raten Ihnen dringend dazu, sowohl den externen Schutzerdungsanschluss als auch den wechselstromseitigen Erdungsanschluss zuverlässig zu erden.**
- **• Wenn der Querschnitt des Erdungskabels weniger als 10 mm2 bei Kupferadern oder 16 mm2 bei Aluminiumadern beträgt, stellen Sie sicher, dass sowohl der externe Schutzerdungsanschluss als auch der wechselstromseitige Erdungsanschluss zuverlässig geerdet sind.**

**Die Erdung kann auch auf andere Weise erfolgen, wenn sie den örtlichen Normen und Vorschriften entspricht, wobei SUNGROW nicht für die möglichen Folgen einer fehlerhaften Erdung haftet.**

### **6.4.1 Anforderungen an die externe Schutzerdung**

Alle nicht stromführenden Metallteile und Gerätegehäuse in der PV-Anlage müssen geerdet werden, z. B. Halterungen für PV-Module und Wechselrichtergehäuse.

Wenn es nur einen Wechselrichter in der PV-Anlage gibt, schließen Sie das externe Schutzerdungskabel an einen nahe gelegenen Erdungspunkt an.

Wenn mehrere Wechselrichter in der PV-Anlage vorhanden sind, verbinden Sie die externen Schutzerdungsanschlüsse aller Wechselrichter und die Erdungspunkte der PV-Modulhalterungen, um Verbindungen mit Potenzialausgleich zu den Erdungskabeln zu gewährleisten (je nach den Bedingungen vor Ort).

### **6.4.2 Vorgehensweise beim Anschließen**

Schritt 1Bereiten Sie das Kabel und die Press-/Quetschkabelschuhe vor.

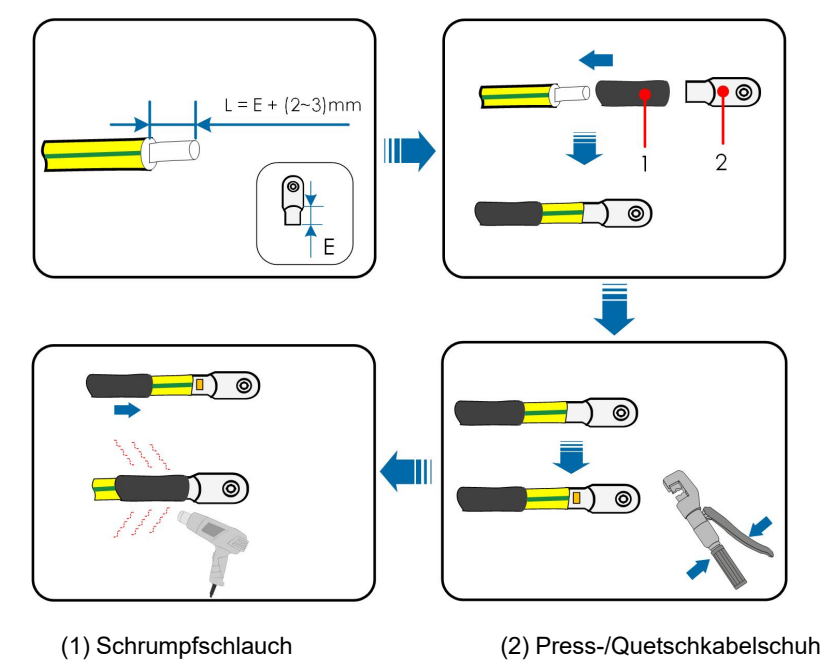

Nach dem Crimpen muss die Quetschung die Leitungen vollständig umschließen, und die Leitungen müssen den Quetschkabelschuh bündig berühren.

Wenn Sie eine Heißluftpistole verwenden, schützen Sie sich, das Gerät und den Wechselrichter unbedingt vor Verbrennungen.

Schritt 2Entfernen Sie die Schraube an dem Erdungsanschluss und ziehen Sie das Kabel mit einem Schraubendreher fest.

Schritt 3Tragen Sie Schutzlack auf den Erdungsanschluss auf, um die Korrosionsbeständigkeit zu gewährleisten.

**- - ENDE**

 $\mathbf{r}$ 

# **6.5 Anschließen des Wechselstromkabels**

### **6.5.1 Anforderungen AC**

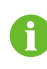

Der Wechselrichter darf nur mit Genehmigung des örtlichen Netzbetreibers an das Netz angeschlossen werden.

Stellen Sie vor dem Anschließen des Wechselrichters an das Stromnetz sicher, dass Netzspannung und -frequenz den Anforderungen entsprechen. Siehe dazu "Technische Dat**en"**. Wenden Sie sich andernfalls bitte an Ihr Energieversorgungsunternehmen.

#### **A** WARNUNG

**AC-Schutzschalter müssen auf der Ausgangsseite des Wechselrichters und auf der Netzseite installiert werden, um eine sichere Trennung vom Netz zu gewährleisten.**

- **• Bestimmen Sie anhand der tatsächlichen Bedingungen, ob ein AC-Schutzschalter mit einer höheren Überstromfestigkeit erforderlich ist.**
- **• Ein einzelner AC-Schutzschalter kann nicht für mehrere Wechselrichter verwendet werden.**

#### **Fehlerstrom-Monitoring-/Steuerungsgerät**

Mit einer integrierten, allstromsensitiven Fehlerstromüberwachung wird der Wechselrichter umgehend von der Netzspannungsversorgung getrennt, sobald ein Fehlerstrom erkannt wurde, der den Grenzwert übersteigt.

### **6.5.2 Installieren des Wechselstrom-Steckverbinders**

Die Netz- und Lastanschlüsse des Wechselrichters sind in einer Schnittstelle integriert (siehe Abbildung unten).

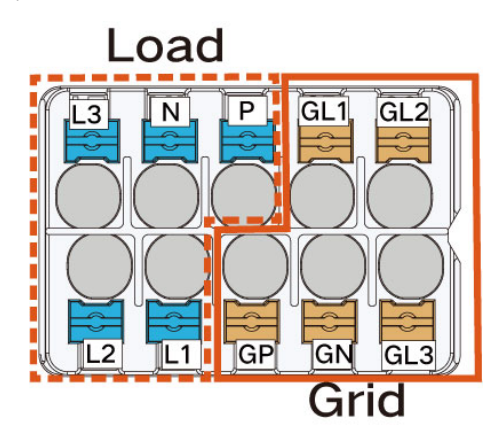

"Netz" ist der 3-Phasen-4-Draht-Anschluss für Netz und Schutzerde (GL1 , GL2 , GL3 , GN , GPE).

"Last" ist der 3-Phasen-4-Draht-Anschluss für Netz und Schutzerde (L1, L2, L3, N, PE).

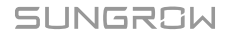

Schritt 1Schrauben Sie die Überwurfmutter des Wechselstrom-Steckverbinders ab.

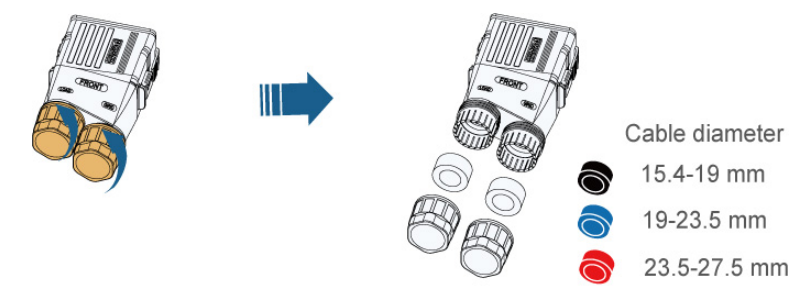

Schritt 2Ziehen Sie den Anschlussstecker aus dem Gehäuse.

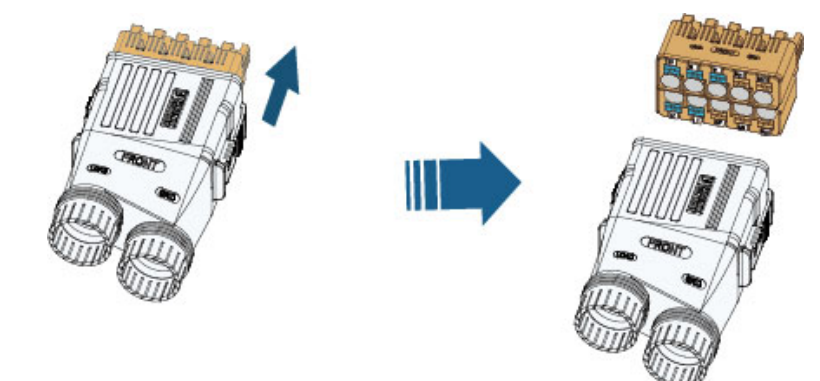

Schritt 3Fädeln Sie das Wechselstromkabel in entsprechender Länge durch die Überwurfmutter und das Gehäuse.

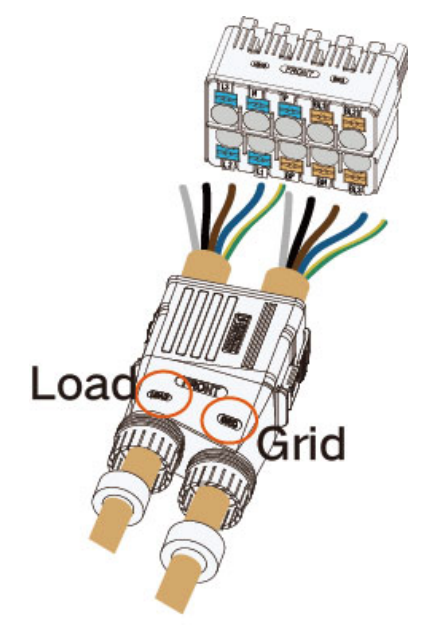

Schritt 4Legen Sie das Kabel auf einer Länge von 80 mm frei. Wenn die Kaltpressklemme auf das Kabel gecrimpt werden muss, sollte die abisolierte Länge des Kabels 2-3 mm plus der

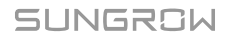

f.

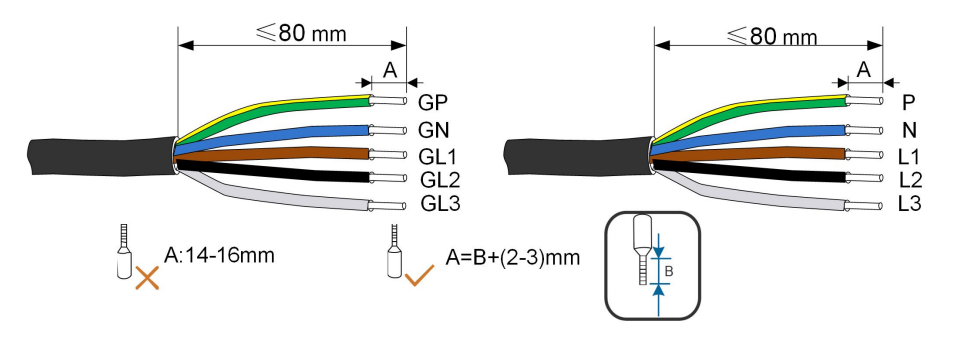

Länge des Metallkörpers der Klemme betragen. Wenn keine Kaltpressklemme verwendet wird, isolieren Sie das Kabel bitte auf einer Länge von 14-16 mm ab.

Die Farben der Kabeladern in der Abbildung dienen lediglich der Veranschaulichung und die gewählten Kabel und Adern müssen den örtlichen Vorgaben entsprechen.

Schritt 5**(Optional)** Wenn die Anzahl (n) der Adern > 7, Kaltpressklemmen zum Crimpen der Kabel verwenden. Wenn n ≤ 7, diesen Schritt überspringen.

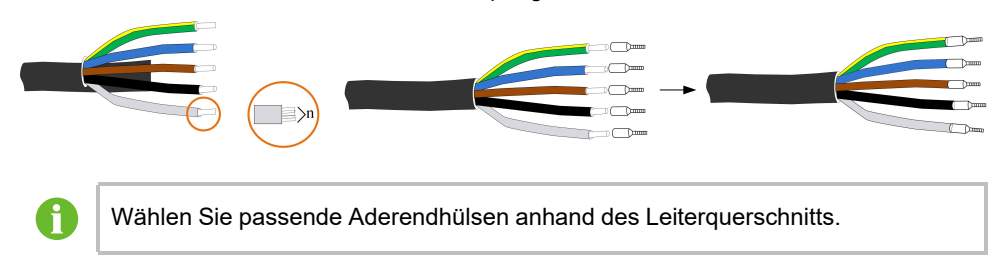

Schritt 6Bei der Verkabelung müssen die fünf Adern (LASToder NETZ) ordnungsgemäß anhand der Markierungen positioniert und gleichzeitig in den Anschluss eingeführt werden. Vergewissern Sie sich nach dem Verkabeln, dass die Kaltpressklemme nicht über die Außenseite des AC-Anschlusses hinausragt.

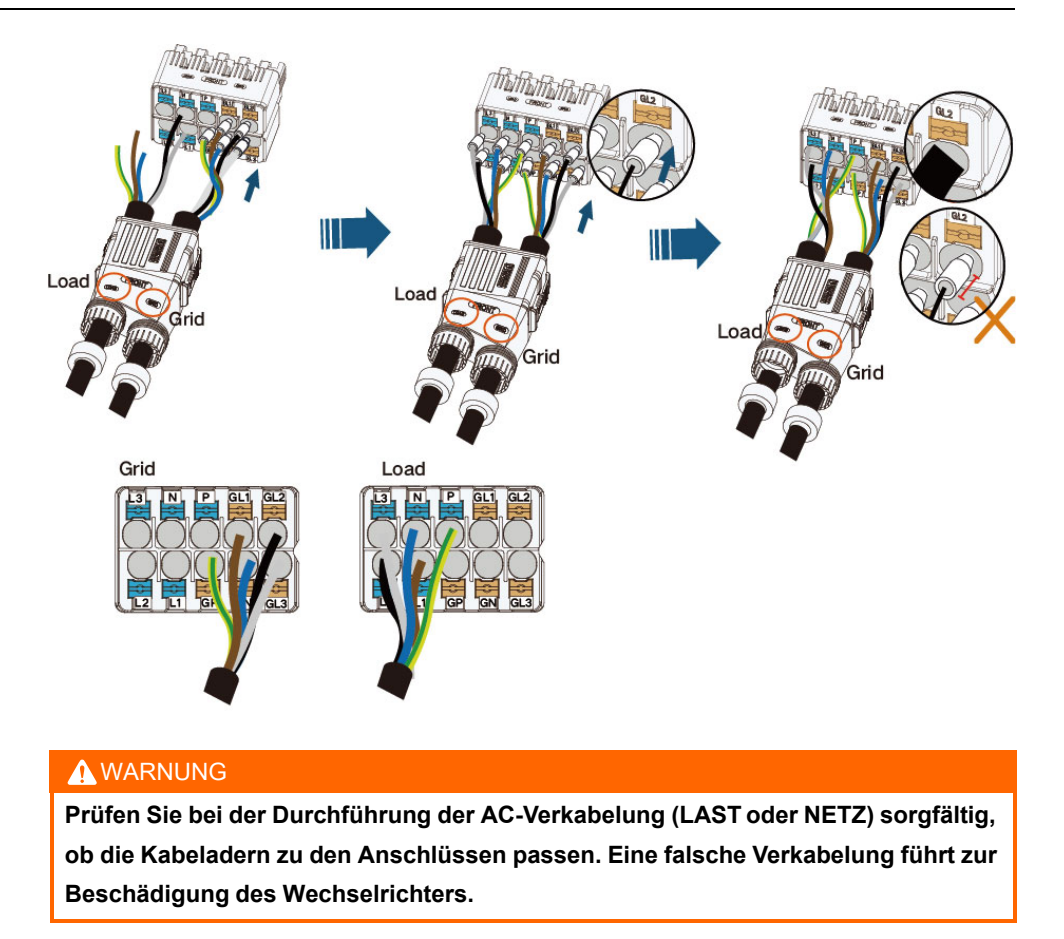

Schritt 7Vergewissern Sie sich durch leichtes Ziehen, dass die Adern fest sitzen. Ziehen Sie die Überwurfmutter am Gehäuse fest.

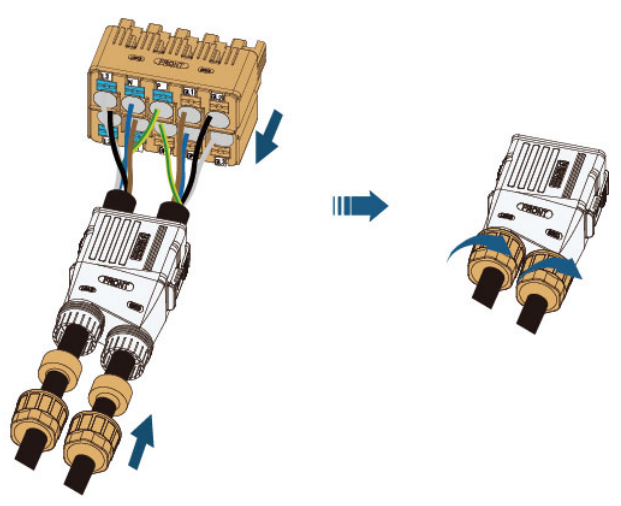

Schritt 8Führen Sie den Wechselstrom-Steckverbinder in den Anschluss **NETZ und LAST**am Wechselrichter ein, bis er hörbar einrastet ("Klick").

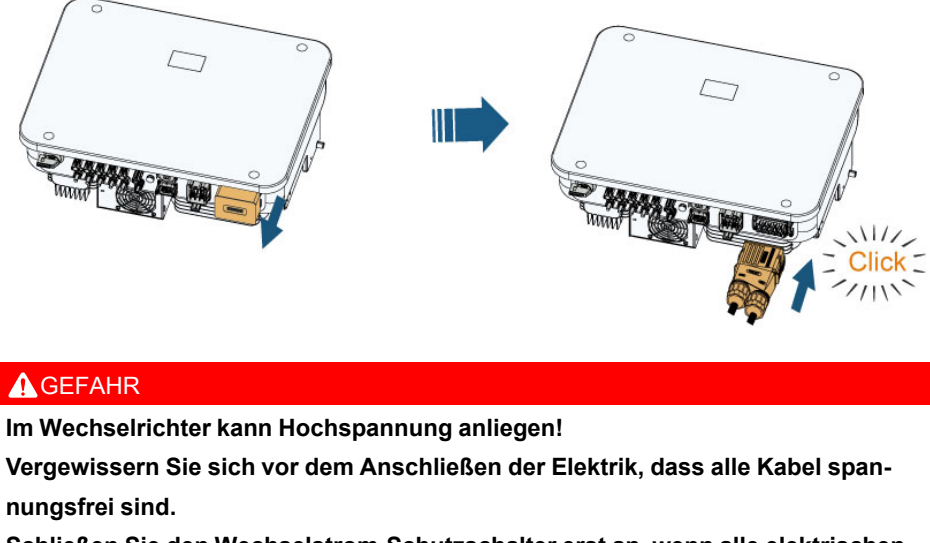

**Schließen Sie den Wechselstrom-Schutzschalter erst an, wenn alle elektrischen Anschlussarbeiten am Wechselrichter abgeschlossen sind.**

Schritt 9Verriegeln Sie den Wechselstrom-Steckverbinder mit einem Schlitzschraubendreher.

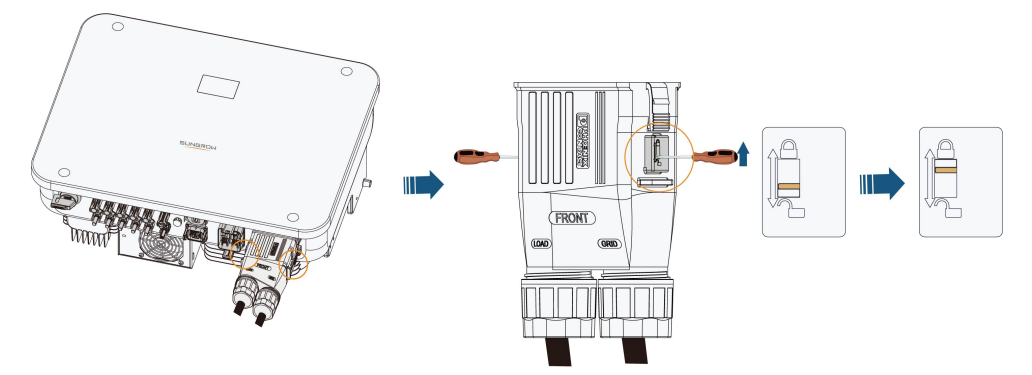

**- - ENDE**

# **6.6 Anschließen von Gleichstromkabeln**

# **Der PV-Strang erzeugt bei Sonneneinstrahlung lebensgefährliche Hochspannung. • Beachten Sie alle Sicherheitshinweise, die in den einschlägigen Dokumenten A**GEFAHR

**über PV-Stränge aufgeführt sind.**

### **A**WARNUNG

- **• Stellen Sie sicher, dass die PV-Anlage korrekt geerdet ist, bevor Sie sie an den Wechselrichter anschließen.**
- **• Vergewissern Sie sich, dass die maximale Gleichspannung und der maximale Kurzschlussstrom eines Strangs niemals die im Abschnitt "Technische Daten" angegebenen zulässigen Werte des Wechselrichters überschreiten.**
- **• Überprüfen Sie die positive und negative Polarität der PV-Stränge und schließen Sie die PV-Stecker erst dann an die entsprechenden Anschlüsse an, wenn die Polarität stimmt.**
- **• Achten Sie bei der Installation und beim Betrieb des Wechselrichters darauf, dass die positiven oder negativen Leitungen der PV-Stränge keinen Kurzschluss mit der Erde verursachen. Andernfalls kann es zu einem AC- oder DC-Kurzschluss kommen, der Geräteschäden verursacht. Die dadurch verursachten Schäden sind nicht durch die Garantie abgedeckt.**
- **• Es kann ein Lichtbogen oder eine Überhitzung des Schützes auftreten, wenn die Gleichstrom-Steckverbinder nicht fest sitzen. Verursachte Schäden sind nicht von der Garantie abgedeckt.**
- **• Wenn die Gleichstrom-Eingangskabel vertauscht sind oder die Plus- und Minusanschlüsse verschiedener MPP-Tracker gleichzeitig kurzgeschlossen werden, während sich der DC-Schalter in der Position "EIN" befindet, darf der Betrieb nicht sofort erfolgen. Andernfalls kann der Wechselrichter beschädigt werden. Schalten Sie den DC-Schalter auf "AUS" sofern der Stringstrom unter 0,5 A liegt, und ziehen die PV-Steckverbinder ab, um die Polarität der PV-Strings zu korrigieren.**
- **• Verwenden Sie zum Anschließen des Gleichstromkabels die Gleichstrom-Steckverbinder aus dem Lieferumfang des Produkts. Die Verwendung inkompatibler Gleichstrom-Steckverbinder kann schwerwiegende Folgen haben. Schäden am Gerät sind nicht durch die Garantie abgedeckt.**
- **• Die Wechselrichter unterstützen keine vollständige Parallelschaltung von** Strängen. ("Vollständige Parallelschaltung" bezeichnet eine Anschlussme**thode, bei der die Stränge parallel geschaltet und dann separat an den Wechselrichter angeschlossen werden.)**
- **• Schließen Sie einen PV-Strang nicht an mehrere Wechselrichter an. Andernfalls können die Wechselrichter beschädigt werden.**

#### **HINWEIS**

**Die folgenden Anforderungen beim Anschließen von PV-Strängen müssen erfüllt sein. Andernfalls kann es zu irreversiblen Schäden am Wechselrichter kommen, die nicht von der Garantie gedeckt sind.**

**• Die kombinierte Verwendung von PV-Modulen unterschiedlicher Marken oder Modelle an einem MPP-Tracker oder von PV-Modulen unterschiedlicher Ausrichtung oder Winkel in einem Strang wird den Wechselrichter zwar vermutlich nicht beschädigen, führt aber zu einer schlechten Systemleistung!**

### **6.6.1 Konfigurieren der PV-Eingänge**

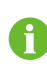

Hinweis: Die Ausgangsspannung von Strängen sollte jeweils über dem unteren Grenzwert des MPPT-Spannungsbereichs bei Volllast liegen.

Bei SH5/6/8T arbeitet jeder PV-Eingang unabhängig und besitzt seinen eigenen MPPT. Dadurch können sich die Strang-Strukturen der einzelnen PV-Eingänge voneinander unterscheiden, einschließlich des PV-Modultyps, der Anzahl der PV-Module in jedem Strang, des Neigungswinkels und der Installationsausrichtung.

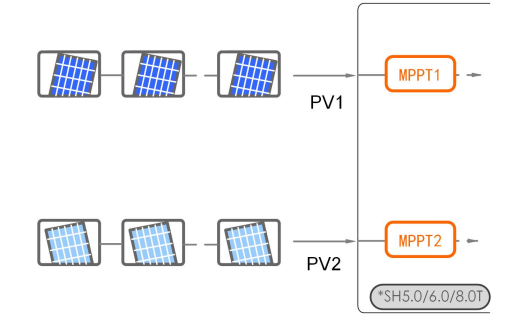

Bei SH10/12T entspricht jedes Paar PV-Anschlüsse einem unabhängigen PV-Strang. Die PV-Eingänge PV1 und PV2 sind an MPPT1 angeschlossen, während PV3 an MPPT2 angeschlossen ist. Für eine optimale Nutzung der PV-Energie sollten PV1 und PV2 in der PV-Strang-Struktur identisch sein, einschließlich Typ, Anzahl, Neigung und Ausrichtung der PV-Module.

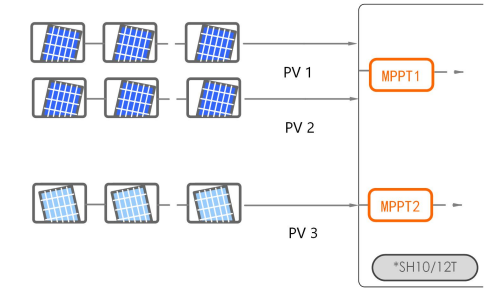

Bei SH15T/20/25T entspricht jedes Paar PV-Anschlüsse einem unabhängigen PV-Strang. Die PV-Eingänge PV1 und PV2 sind an MPPT1 angeschlossen, während PV3 und PV4 an MPPT2 und PV5 an MPPT3 angeschlossen sind. Für eine optimale Nutzung der PV-Energie sollten PV1 und PV2 sowie PV3 und PV4 in der PV-Strang-Struktur identisch sein, einschließlich Typ, Anzahl, Neigung und Ausrichtung der PV-Module.

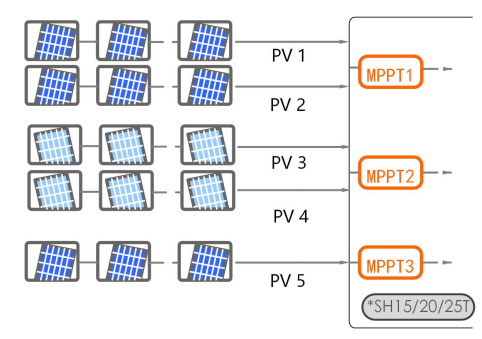

Vor dem Anschließen des Wechselrichters an die PV-Eingänge müssen die folgenden Spezifikationen gleichzeitig erfüllt sein:

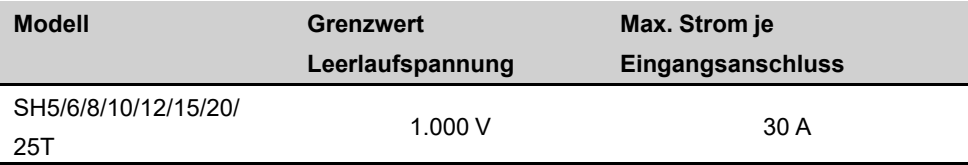

### **6.6.2 Installieren der PV-Steckverbinder**

# **Im Wechselrichter kann Hochspannung anliegen! • Vergewissern Sie sich vor Arbeiten an der Elektrik, dass alle Kabel spannungsfrei sind. • Schließen Sie den Gleichstromschalter und den Wechselstrom-Schutzschalter nicht bevor die elektrischen Anschlussarbeiten abgeschlossen sind. A**GEFAHR

Verwenden Sie zur Gewährleistung der Schutzart IP65 nur den im Lieferumfang enthaltenen Steckverbinder.

Schritt 1Isolieren Sie die Gleichstromkabel auf einer Länge von 7-8 mm ab.

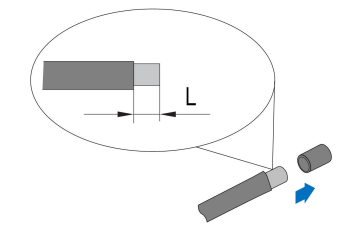

Schritt 2Bringen Sie die Aderendhülsen mit einer Crimpzange an.

ň

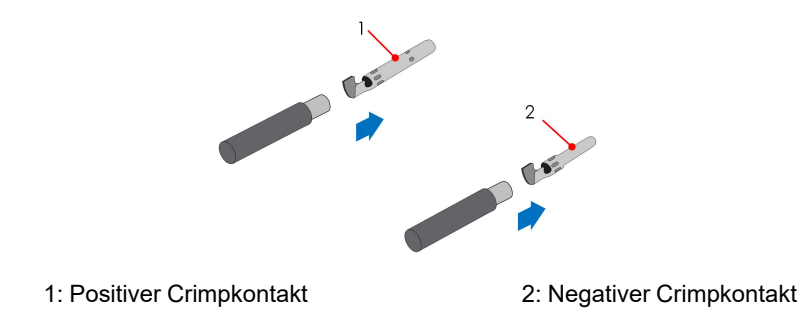

Schritt 3Führen Sie das Kabel durch die Kabelverschraubung und anschließend den Crimpkontakt in den Isolator ein, bis er einrastet. Ziehen Sie vorsichtig am Kabel, um zu sehen, ob die Verbindung fest sitzt. Ziehen Sie die Kabelverschraubung und den Isolator fest (Drehmoment 2,5 bis 3 Nm).

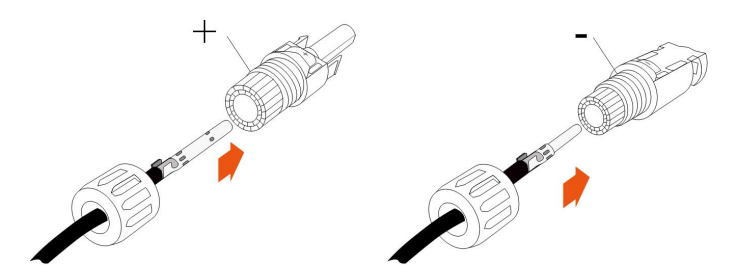

Schritt 4Überprüfen Sie die Polarität.

#### HINWEIS

**Wenn die PV-Polarität vertauscht wird, befindet sich der Wechselrichter in einem Fehler- oder Alarmzustand und arbeitet nicht normal.**

Schritt 5Drehen Sie den Gleichstromschalter in die Position "AUS".

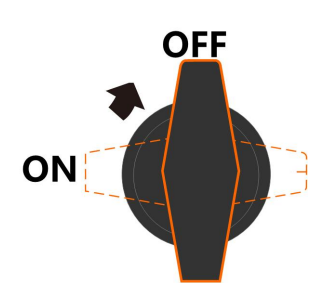

Schritt 6Überprüfen Sie das Anschlusskabel des PV-Strangs auf die richtige Polarität und darauf, dass die Leerlaufspannung die Wechselrichter-Eingangsgrenze von 1000 V zu keiner Zeit Testen Sie mit einem PV-Tester auch Kurzschlussstrom und Isolationswert.

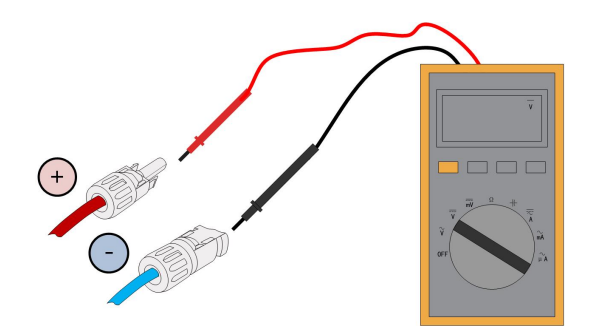

Schritt 7Führen Sie die PV-Steckverbinder in die entsprechenden Anschlüsse ein, bis sie hörbar einrasten ("Klick").

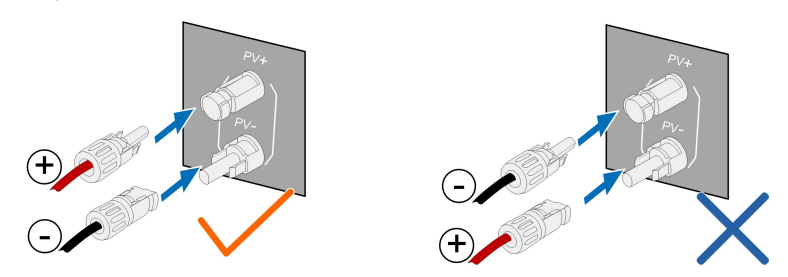

Schritt 8Wiederholen Sie die vorgenannten Schritte, um die PV-Steckverbinder anderer PV-Stränge anzuschließen.

Schritt 9Verschließen Sie nicht verwendete PV-Anschlüsse mit einer Abdeckkappe.

**- - ENDE**

## **6.7 Anschließen des Batteriestroms**

### **6.7.1 Anforderungen beim Anschließen der Batterie**

In diesem Abschnitt werden hauptsächlich die Kabelverbindungen auf der Wechselrichterseite beschrieben. Informationen zu den batterieseitigen Anschlüssen und zur Konfiguration entnehmen Sie der Anleitung des Batterieherstellers.

#### **A**WARNUNG

**Verwenden Sie ausschließlich ordnungsgemäß isolierte Werkzeuge, damit es nicht zu Stromschlägen oder Kurzschlüssen kommt. Falls keine isolierten Werkzeuge verfügbar sind, maskieren Sie bitte alle freiliegenden Metallflächen der verfügbaren Werkzeuge bis auf die Spitzen mit Isolierband.**

### **A** WARNUNG

**Der Steckverbinder darf nur von geschulten Elektrikern oder qualifiziertem Fachpersonal angeschlossen werden.**
#### **A**WARNUNG

**Nicht unter Last trennen!**

**Batterie-Steckverbinder dürfen unter Last nicht getrennt werden. Sie können durch vollständiges Abschalten des Wechselrichters in einen Nulllastzustand versetzt werden.**

### **A** WARNUNG

**Achten Sie bei der Installation und beim Betrieb des Wechselrichters darauf, dass die positiven oder negativen Pole der Batterien keinen Kurzschluss gegen die Masse verursachen. Andernfalls kann es zu einem AC- oder DC-Kurzschluss kommen, der Geräteschäden verursacht. Die dadurch verursachten Schäden sind nicht durch die Garantie abgedeckt.**

Wenn der Hybrid-Wechselrichter nicht an eine Batterie angeschlossen ist, kann er die Backup-Funktion nicht zuverlässig unterstützen.

Die Batterie sollte an die Sammelerdung des Gebäudes (PE-Schiene) und nicht direkt an den PE-Anschluss des Wechselrichters angeschlossen werden.

Die Energie aus der Batterie wird nicht in die PV-Module rückgespeist.

# **6.7.2 Installieren des Batteriesteckverbinders**

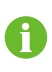

Die Ausführung des Steckverbinders richtet sich nach dem tatsächlich gelieferten Gerät.

Schritt 1Isolieren Sie alle Gleichstromkabel auf einer Länge von 7-8 mm ab.

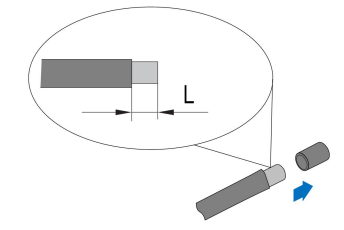

Schritt 2Bringen Sie die Aderendhülsen mit einer Crimpzange an.

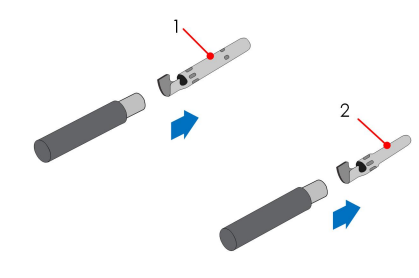

1: Positiver Crimpkontakt 2: Negativer Crimpkontakt

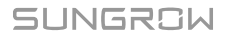

Schritt 3Führen Sie das Kabel durch die Kabelverschraubung und anschließend den Crimpkontakt in den Isolator ein, bis er einrastet. Ziehen Sie vorsichtig am Kabel, um zu sehen, ob die Verbindung fest sitzt.

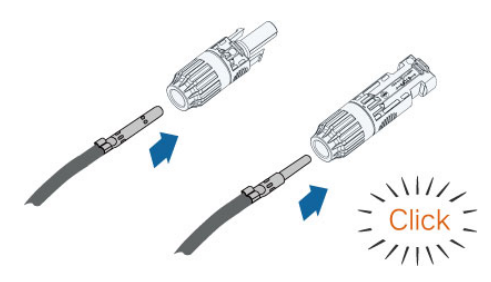

Schritt 4Ziehen Sie die Kabelverschraubung und den Isolator fest.

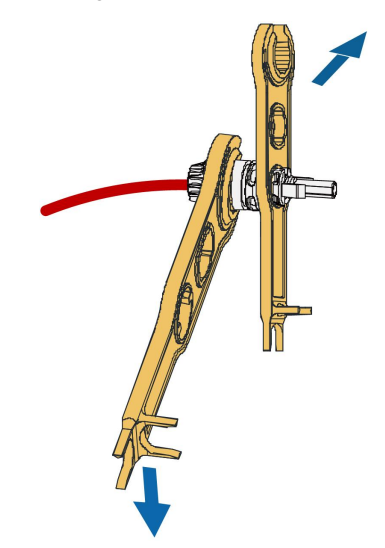

Schritt 5Überprüfen Sie die Polarität.

Schritt 6Führen Sie den Stecker in die Anschlüsse **BAT+** und **BAT-** ein.

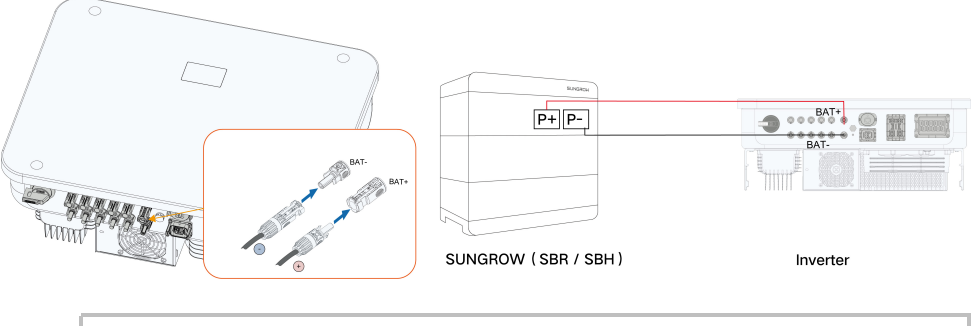

Studieren Sie bei Verwendung eines anderen Batteriemodells bitte das entsprechende Produkthandbuch.

**- - ENDE**

# **6.8 Anschluss der Kommunikationskabel**

### **LAN-Funktion:**

• Über Modbus TCP kann ein geeignetes EMS oder ein geeigneter Logger von Drittanbietern das Ein- und Ausschalten, Leistungsreduzieren und ggf. das Laden und Entladen von angeschlossenen Batterien steuern.

### **WLAN-Funktion:**

Rufen Sie bei installiertem WiNet-S-Modul die entsprechenden Informationen über die iSolarCloud App oder iSolarCloud Web auf.

#### **RS485-Funktion:**

Die RS485-Kommunikationsschnittstellen werden verwendet, um eine Kommunikationsverbindung mit hierfür geeigneten Geräten herzustellen.

# **6.8.1 Anschließen von WiNet-S2**

Das WiNet-S2-Modul unterstützt die Kommunikation über Ethernet und WLAN. Es wird davon abgeraten, beide Kommunikationsarten gleichzeitig zu nutzen.

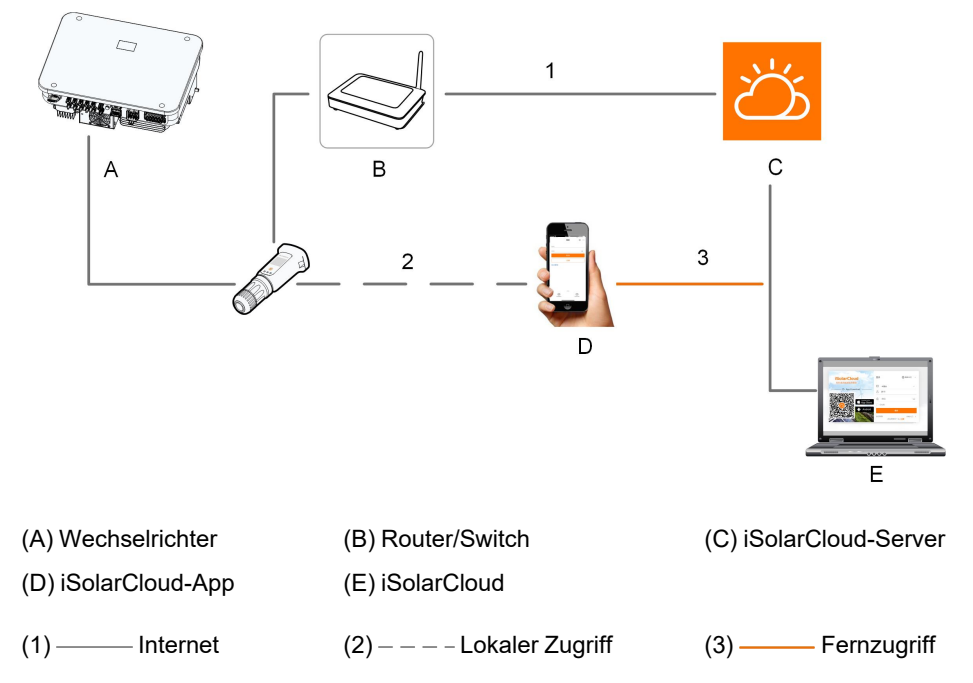

Details finden Sie in der Kurzanleitung für das WiNet-S2-Modul. Scannen Sie den folgenden QR-Code, um die Kurzanleitung zu erhalten.

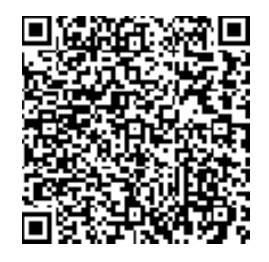

### **6.8.1.1 WLAN-Kommunikation**

Schritt 1Entfernen Sie die wasserdichte Schutzkappe vom Anschluss **WLAN**.

Schritt 2Installieren Sie das Modul. Wackeln Sie leicht daran, um festzustellen, ob es fest installiert ist (siehe Abbildung unten).

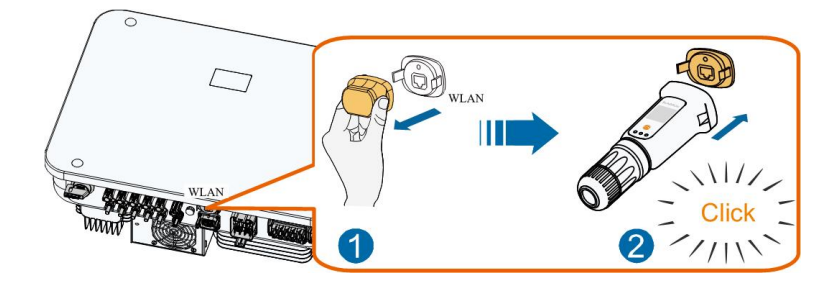

Schritt 3Die Vorgehensweise beim Einrichten ist der Anleitung aus dem Lieferumfang des Moduls zu entnehmen.

### **- - ENDE**

# **6.8.1.2 Kommunikation über Ethernet**

Schritt 1**(Optional)** Entfernen Sie die Isolationsschicht des Kommunikationskabels mit einer Ethernet-Abisolierzange und führen Sie die entsprechenden Signalkabel heraus. Stecken Sie die abisolierten Kommunikationskabel in der richtigen Reihenfolge in den RJ45-Stecker und crimpen Sie diese mit einer Quetschzange.

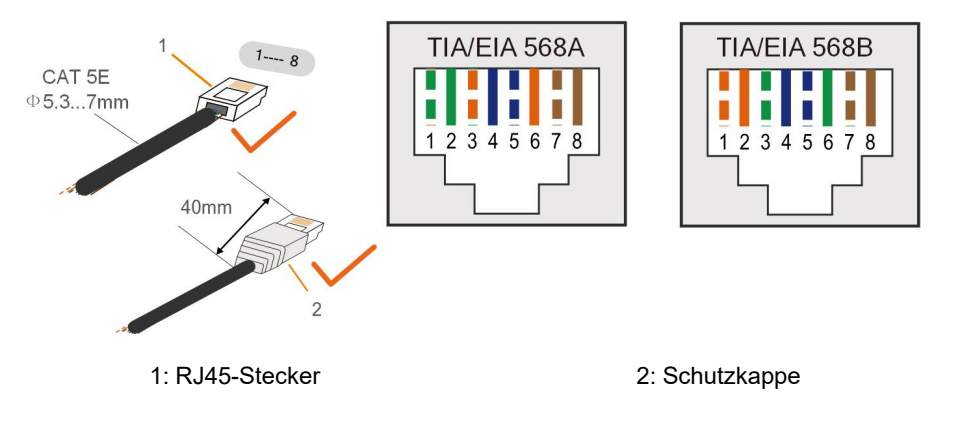

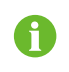

Überspringen Sie diesen Schritt, wenn ein herkömmliches Netzwerkkabel mit RJ45-Stecker vorbereitet ist.

Schritt 2Schrauben Sie die Überwurfmutter vom Kommunikationsmodul ab und nehmen Sie den inneren Dichtring heraus.

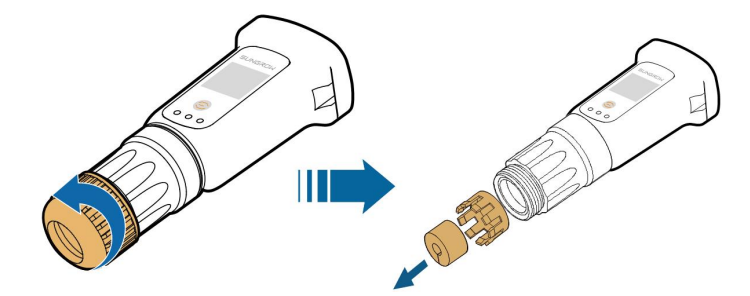

Schritt 3Schrauben Sie das Gehäuse vom Kommunikationsmodul ab.

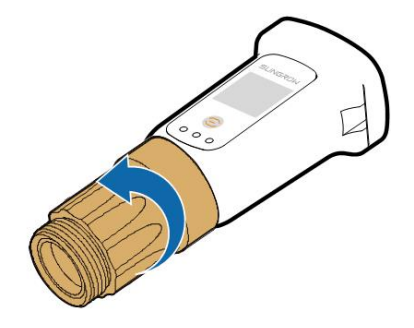

Schritt 4Fädeln Sie das Netzwerkkabel durch die Überwurfmutter und den Dichtungskäfig. Schieben Sie dann die Dichtung über dessen seitliche Öffnung auf das Kabel. Führen Sie abschließend das Kabel durch das Gehäuse.

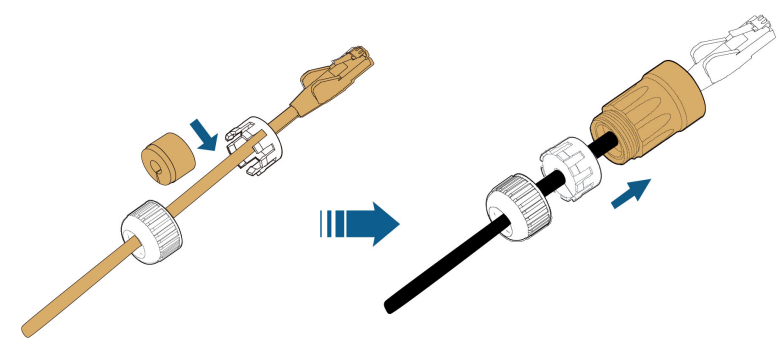

Schritt 5Stecken Sie den RJ45-Stecker in den vorderen Steckverbinder, bis ein Klicken zu hören ist, und ziehen Sie das Gehäuse fest. Setzen Sie die Dichtung bündig an und befestigen Sie die Überwurfmutter.

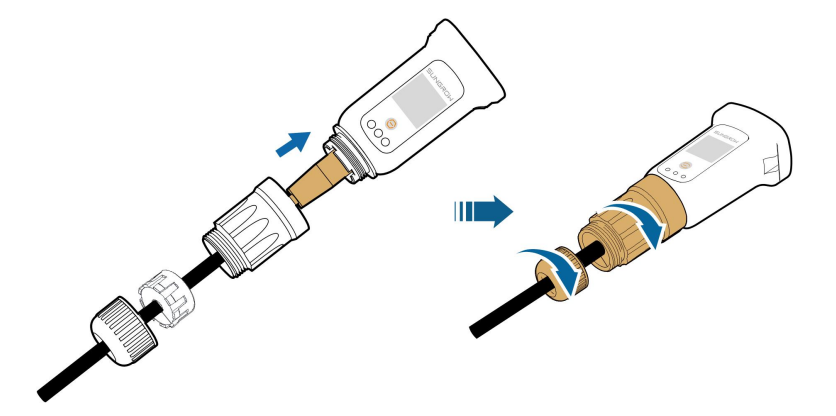

Schritt 6Entfernen Sie die wasserdichte Schutzkappe vom **WLAN**-Anschluss und stecken Sie den WiNet-S ein.

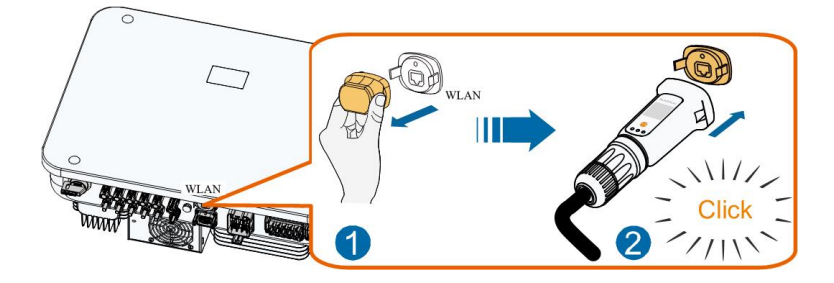

Schritt 7Bewegen Sie den WiNet-S leicht mit der Hand, um festzustellen, ob er fest installiert ist.

### **- - ENDE**

# **6.8.2 Anschließen der Kommunikationsschnittstelle COM2**

Die Schnittstelle COM2 dient zum Herstellen der RS485-Kommunikation mit Geräten wie dem Zähler und der Batterie. Ausführliche Informationen finden Sie unter "6.2 [Beschreibung](#page-52-0) der [Anschlüsse](#page-52-0)".

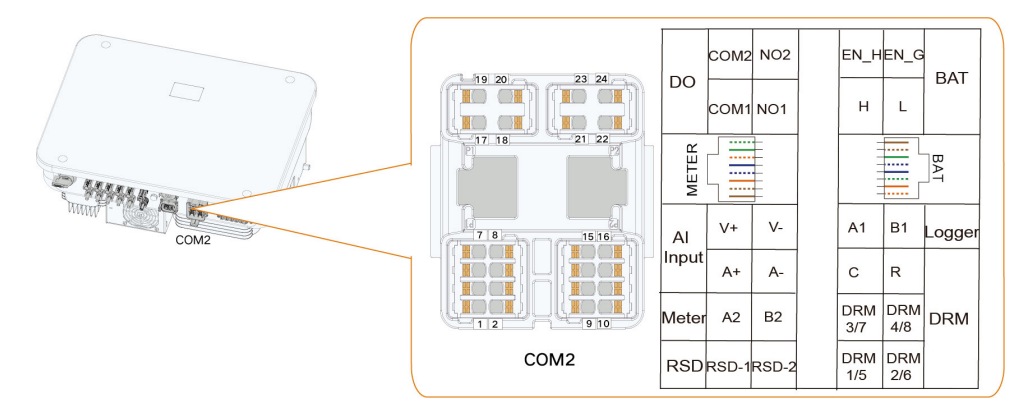

#### <span id="page-77-0"></span>**6.8.2.1 Anschließen des Smart Energy Meter**

Der Smart Energy Meter dient hauptsächlich der Ermittlung von Stromstärke und -richtung.

Ħ

Bei Verwendung des "Smart Energy Meter"-Modells DTSU666-20 (im Lieferumfang enthalten) schließen Sie bitte Pin A des Zählers an Pin A2 des Wechselrichters und Pin B des Zählers an Pin B2 des Wechselrichters an.

Wenden Sie sich an SUNGROW, um sich zu vergewissern, dass das entsprechende "Smart Energy Meter"-Modell vor Ort verfügbar ist.

Die Zählerdaten dürfen nicht zu Abrechnungszwecken verwendet werden.

Der Wechselrichter ist mit einer Funktion zur Einspeiseleistungsbegrenzung ausgestattet, um die Anforderungen einiger nationaler Normen oder Netzstandards für die Ausgangsleistung am Netzanschlusspunkt zu erfüllen. Die Leistungsbegrenzungsfunktion wurde nicht nach AS/NZS 4777.2:2020 getestet.

### **Schaltplan Smart Energy Meter**

Der "Smart Energy Meter"-Schaltplan sieht wie folgt aus : (AC-Kabelfarben nur beispielhaft)

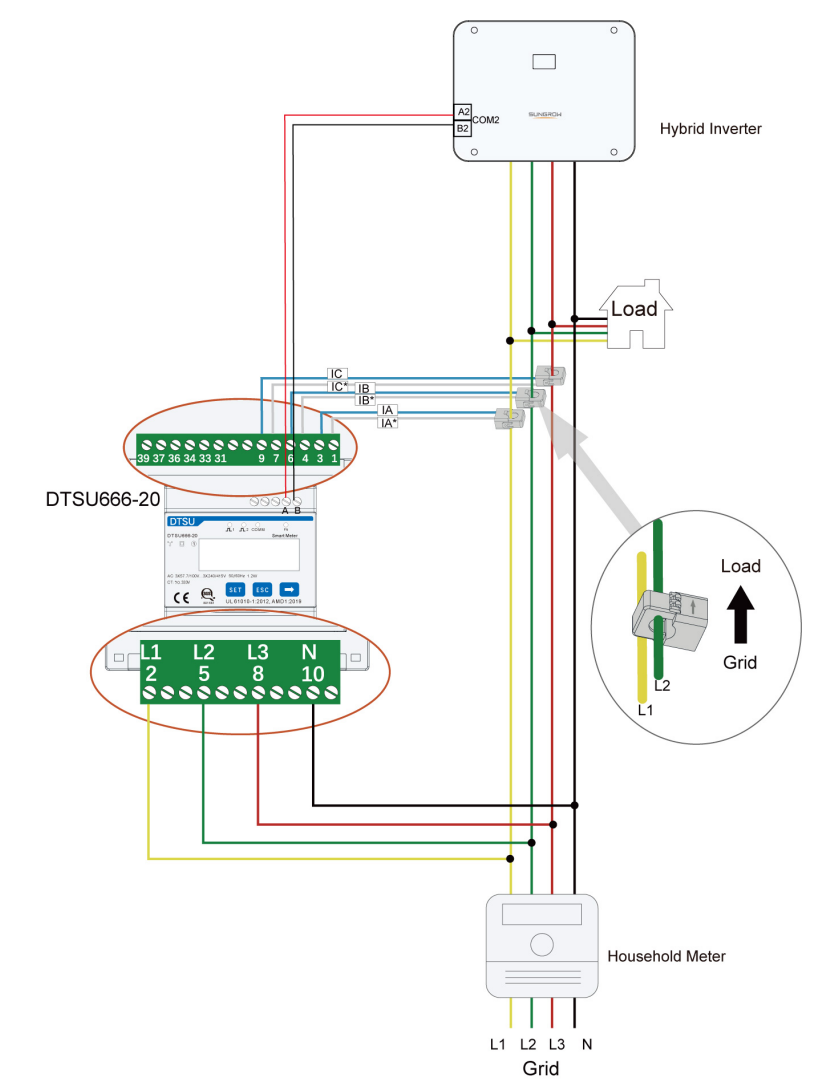

SUNGROW

### HINWEIS

**Achten Sie beim Verkabeln darauf, dass der Pfeil am CT vom Netz zur Last zeigt.**

#### **Arbeitsschritte zum Anschließen des Smart Energy Meter an den Wechselrichter per Kommunikationskabel**

1. Schrauben Sie die Überwurfmutter vom Steckverbinder ab und entnehmen Sie den Klemmenblock.

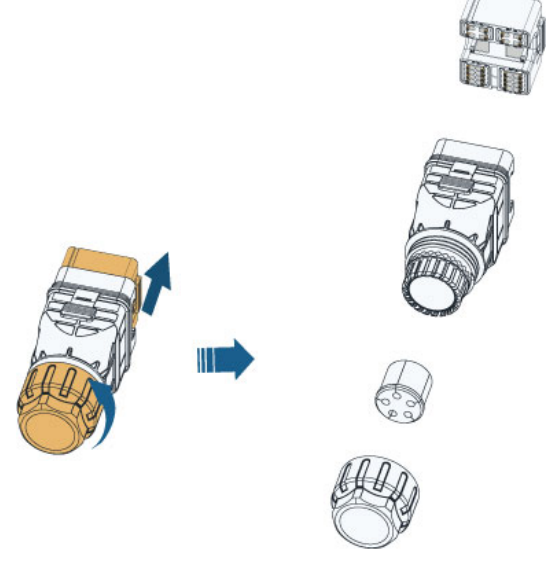

2. Entfernen Sie einen der vier Dichtungsstopfen und führen Sie das Kabel durch die Kabelverschraubung.

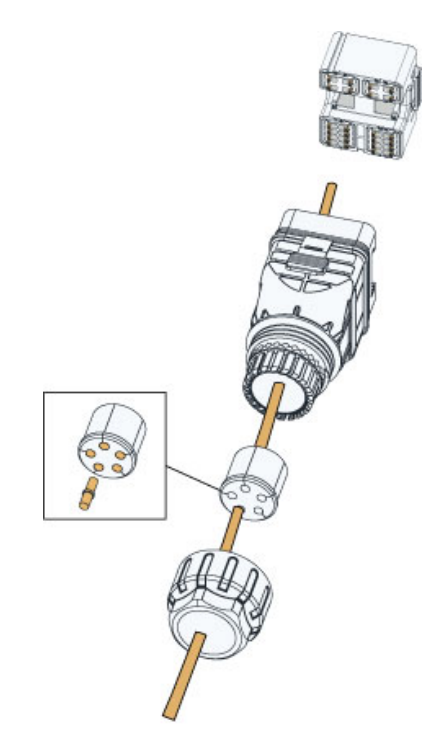

3. Entfernen Sie den Kabelmantel und die Isolierung der Adern.

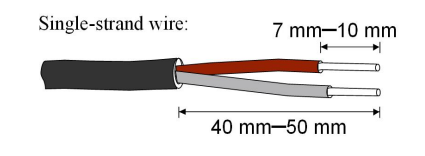

Multi-core multi-strand wire:

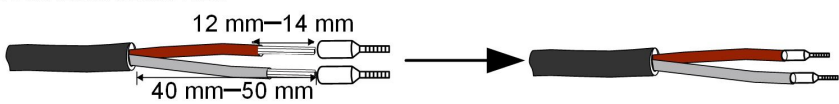

4. Wenn die Kommunikationsdistanz (L) ≤ 10 m, ein RS485-Kommunikationskabel für Direktanschluss verwenden. Stecken Sie die Kabel in die Anschlüsse A2 und B2 der COM2- Schnittstelle.

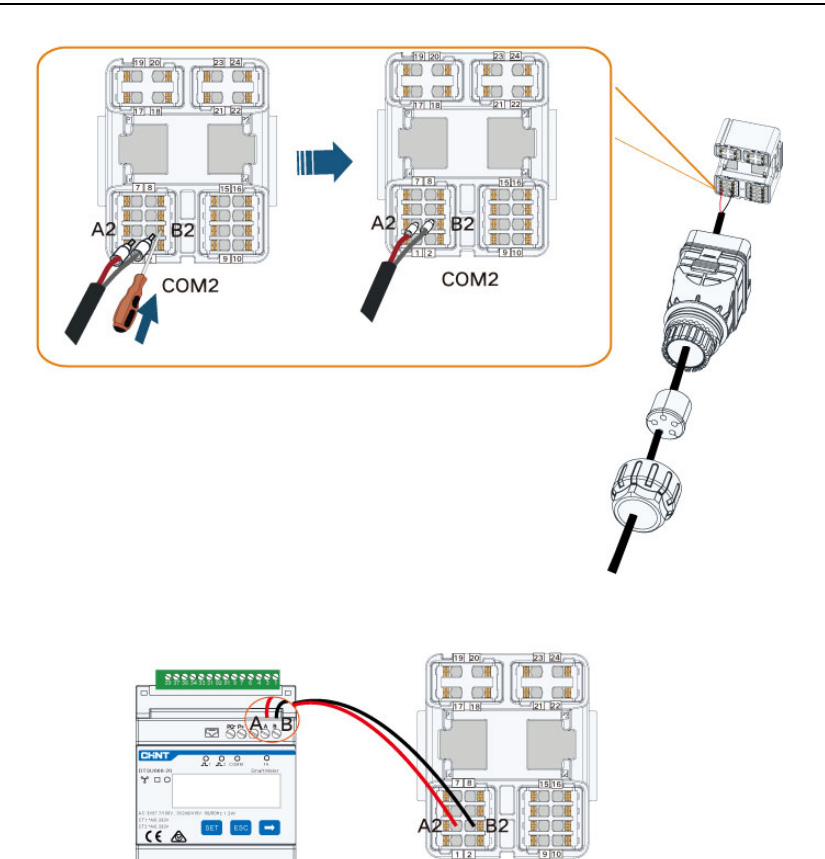

Wenn 10 m < L ≤ 50 m, einen zusätzlichen 120-Ω-Widerstand hinzufügen, um die Kommunikationsqualität zu verbessern.

DTSU666-20

COM<sub>2</sub>

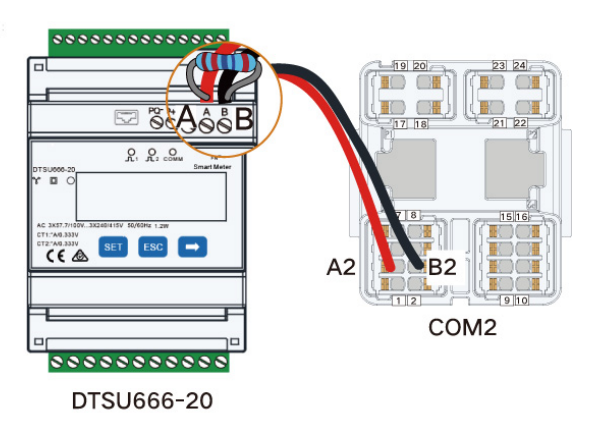

5. Führen Sie den Klemmenblock in den Steckverbinder ein, bis er mit einem hörbaren Klicken einrastet, und ziehen Sie die Überwurfmutter fest.

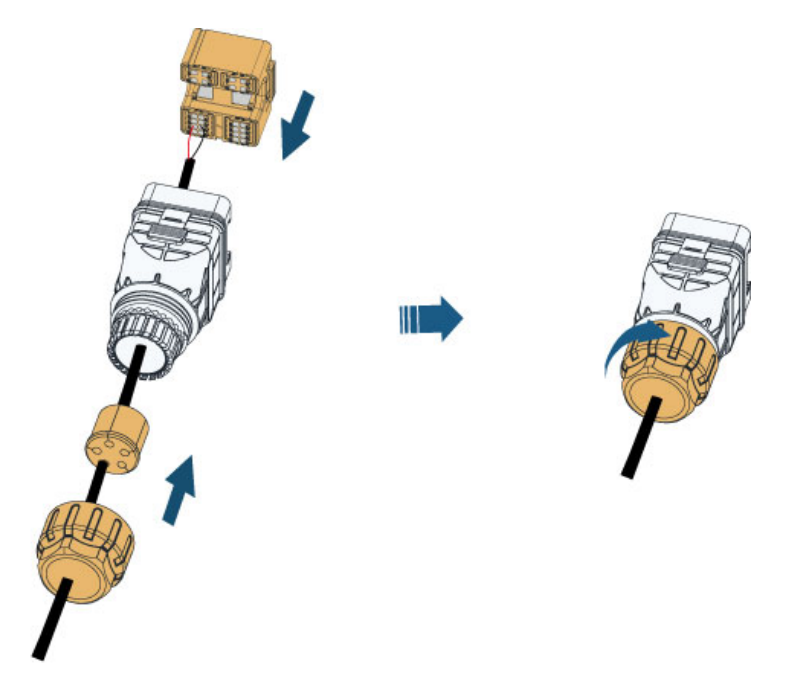

6. Nehmen Sie die wasserdichte Schutzkappe vom COM2-Anschluss ab und führen Sie den COM2-Steckverbinder in den COM2-Anschluss des Wechselrichters ein, bis ein Klicken zu hören ist.

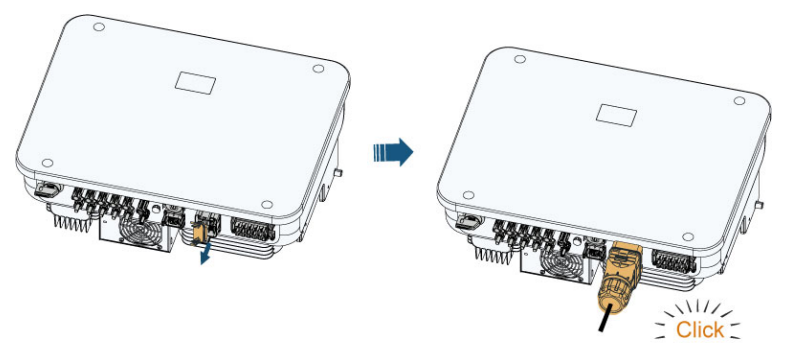

#### **HINWEIS**

**Weitere Informationen über den Smart Energy Meter finden Sie im entsprechenden Produkthandbuch.**

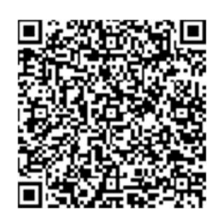

### **6.8.2.2 Anschließen der Batteriekommunikation**

Zum Anschließen der Batteriekommunikation können Anschlussstifte (Pins) oder ein RJ45- Stecker verwendet werden.

### **Pin-Anschluss**

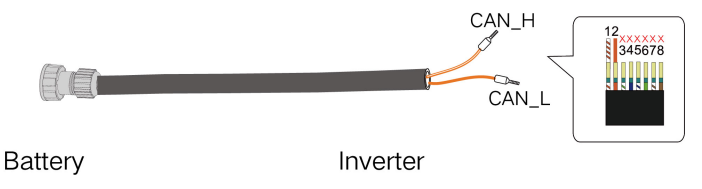

1. Zur Verwendung des COM2-Steckers siehe "6.8.2.1 [Anschließen](#page-77-0) des Smart Energy Me-

[ter](#page-77-0)". Stecken Sie die Kabel mit 15mm Aderendhülsen versehen in die Anschlüsse H und L der COM2-Schnittstelle.

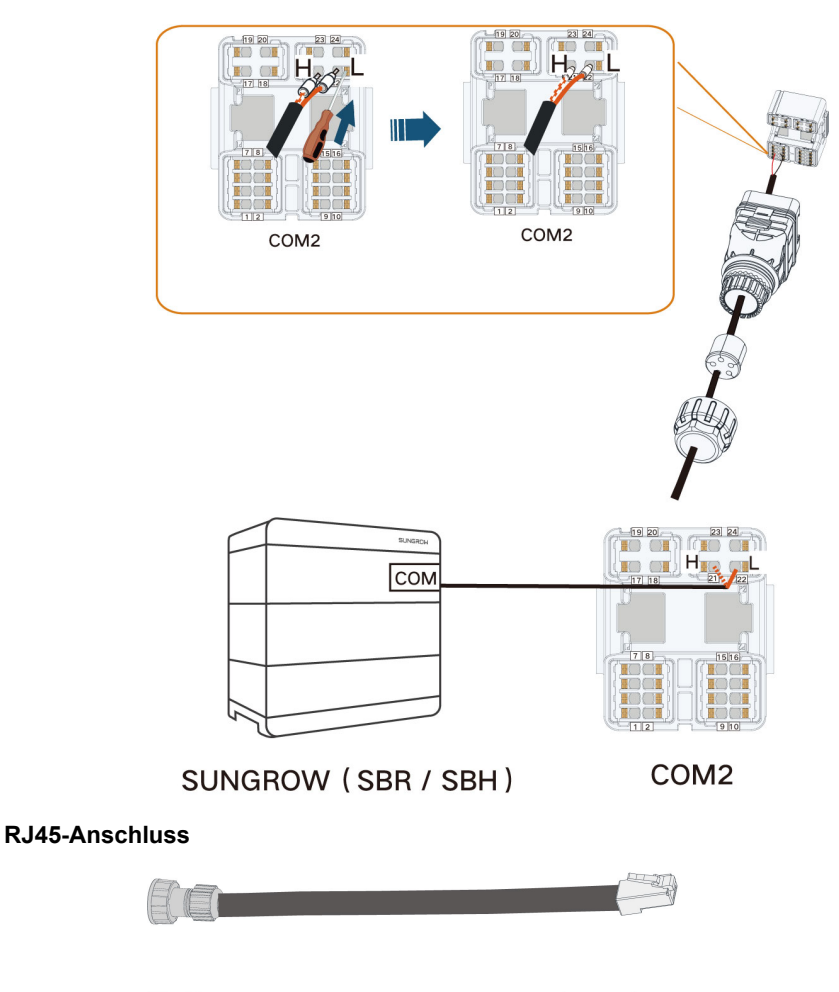

**Battery** 

Inverter

1. Stecken Sie die Kabel in den RJ45–BAT-Anschluss der COM2-Schnittstelle. Beim selber Crimpen auf die Belegung achten, bei zugekauftem Kabel ggf. auch ein CAT-X (Crosskabel) bereithalten.

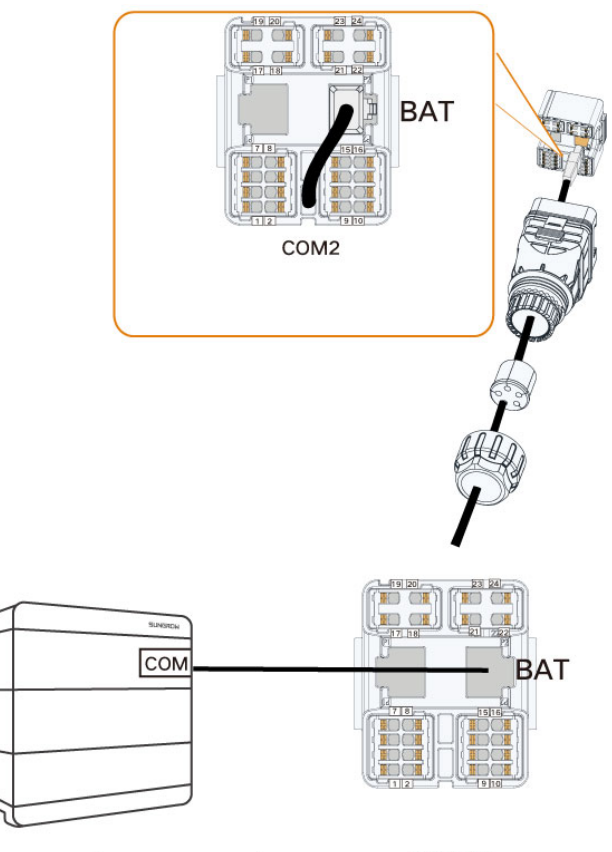

SUNGROW (SBR / SBH)

# COM<sub>2</sub>

### **HINWEIS**

**Studieren Sie bei Verwendung eines anderen Batteriemodells bitte das entsprechende Produkthandbuch.**

# **6.8.2.3 DO-Schnittstelle**

Der Wechselrichter verfügt über ein DO-Relais mit mehreren Funktionen, wie im Folgenden gezeigt:

DO (COM1, NO1):

- Verbraucherlastregelung. In diesem Fall steuert das DO-Relais ein Schütz, das sich unter bestimmten Bedingungen öffnet oder schließt. Wählen Sie das entsprechende Schütz anhand der Lastleistung aus, z. B. Schütztypen der Serie 3TF30 von SIEMENS (3TF30 01-0X).
- Erdschlussalarm. In diesem Fall wird zusätzlich eine Lichtanzeige und/oder ein Summer benötigt.

DO (COM2, NO2):

• Start/Stopp-Steuerung Dieselgenerator. Der Wechselrichter signalisiert der DO-Schnittstelle, dass sie schließen/öffnen soll, um den Dieselgenerator zu starten/stoppen.

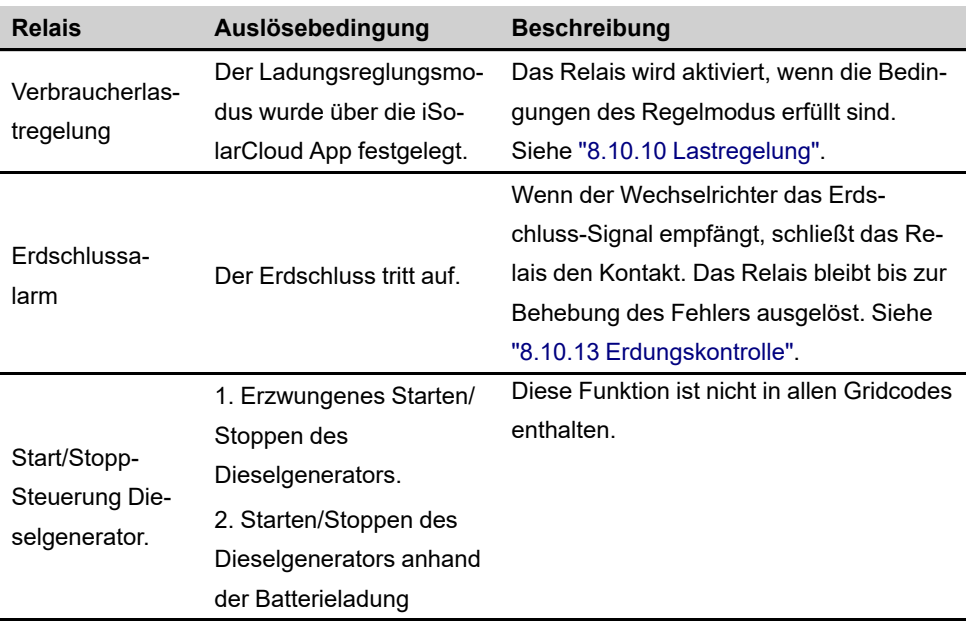

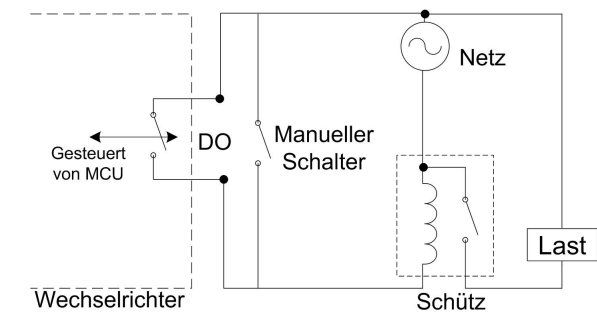

### HINWEIS

- **• Zwischen dem Wechselrichter und den Geräten muss ein Gleichstromsignal von maximal 30 V/3 A anliegen oder ein Wechselstrom-Schütz installiert sein. Die Last darf nicht direkt an die DO-Schnittstelle angeschlossen werden.**
- **• Der Strom des potenzialfreien DO-Kontakts darf nicht größer sein als 3 A.**
- **• Nach dem Abschalten des Wechselrichters ist der DO-Knoten ungeregelt.**

### **Vorgehensweise**

Stecken Sie die Kabel mit 15mm Aderendhülsen versehen in den DO (COM1, NO1), DO (COM2, NO2)-Anschluss der COM2-Schnittstelle.

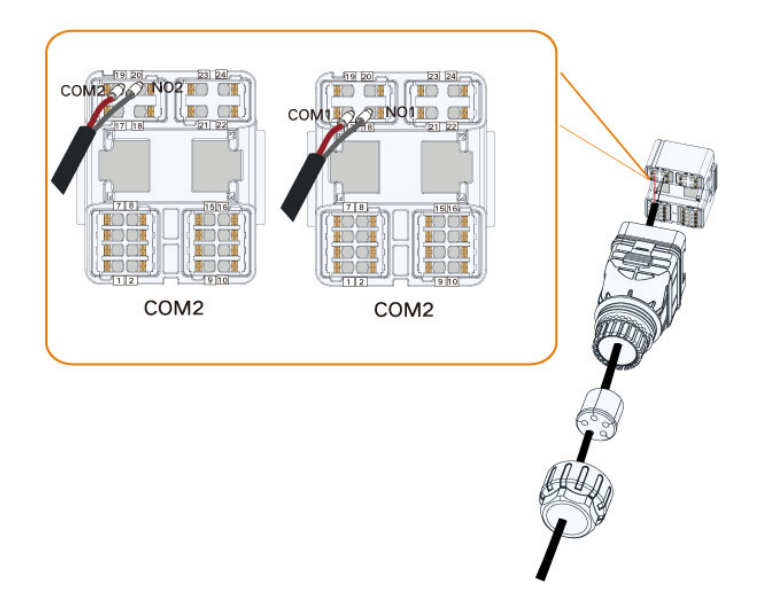

# **6.8.2.4 DRM-Anschluss**

DRM und RSE-/FRE-Funktion unterstützen nur eine Funktion zur gleichen Zeit.

#### **DRM**

Der Wechselrichter unterstützt die im Standard AS/NZS 4777 angegebenen Demand-Response-Modi. Der Wechselrichter verfügt über einen Klemmenblock zum Anschließen an ein DRED.

Nach der Verbindung aktiviert das DRED DRMs, indem es die Anschlüsse kurzschließt (siehe Tabelle unten).

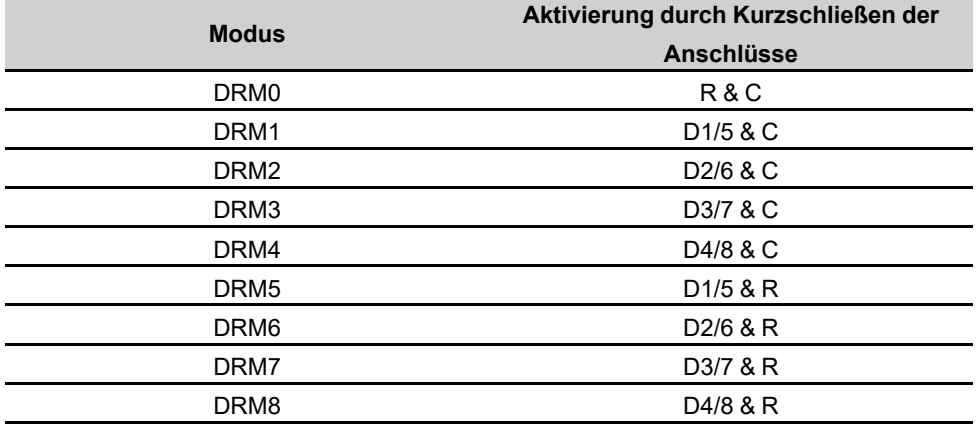

Tabelle 6-5 Methode zum Aktivieren von DRMs

Der Wechselrichter unterstützt nur DRM0. Die Angaben stehen auf dem Label oben am COM2-Anschluss.

Wechselrichter und DRED werden folgendermaßen verkabelt.

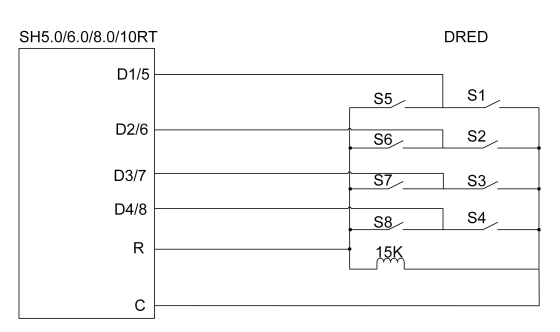

Die Schalter, die im Status DRM0 bis DRM8 geschlossen werden müssen, sind in der folgenden Tabelle aufgeführt.

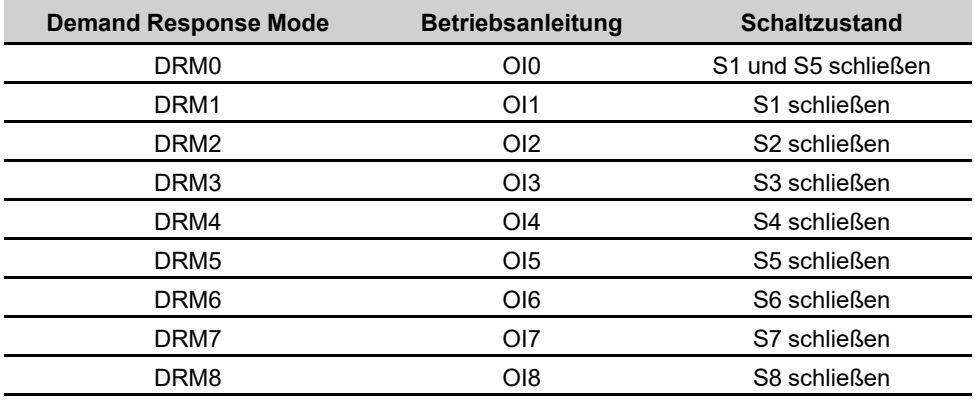

### **RSE-/FRE-Funktion**

In Deutschland verwenden Versorgungsunternehmen den Rundsteuerempfänger (RSE/ FRE), um das Netzsignal umzuwandeln und als Trockenkontaktsignal zu senden.

Die Verkabelung der Trockenkontaktkabel des Rundsteuerempfängers (RSE/FRE) ist in der folgenden Abbildung dargestellt:

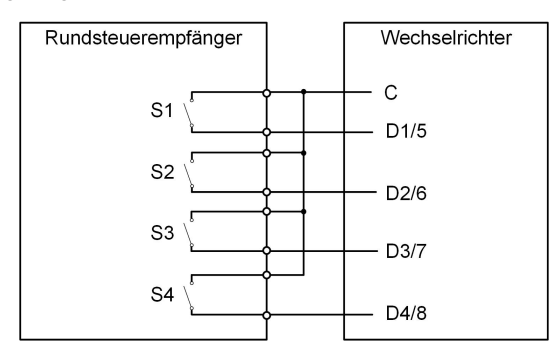

Tabelle 6-6 Methode zum Aktivieren des DI-Modus

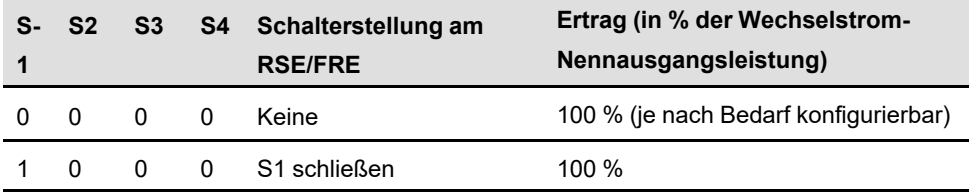

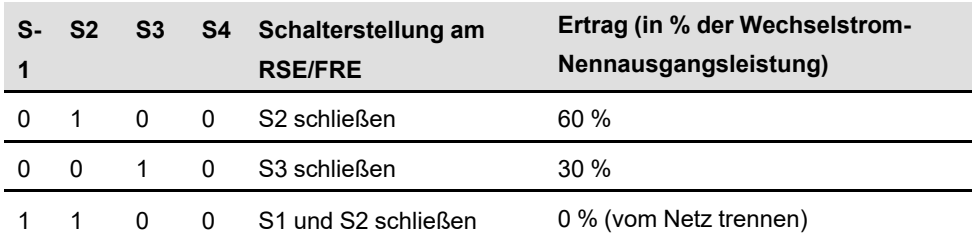

### **Vorgehensweise**

Stecken Sie die Kabel anhand der Beschriftungen an der Unterseite des Wechselrichters in den entsprechenden Anschluss

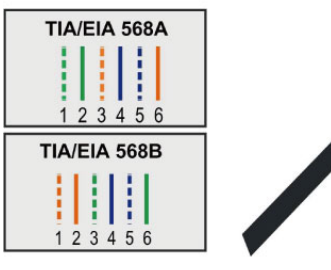

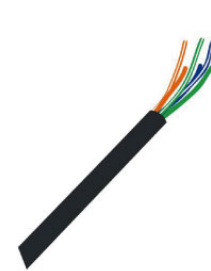

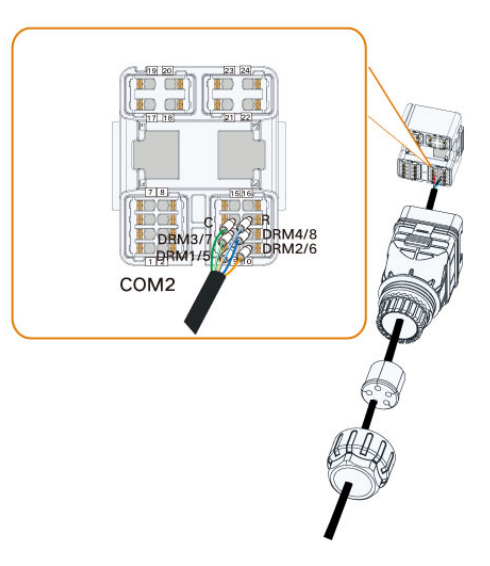

# <span id="page-90-0"></span>**7 Inbetriebnahme**

# **7.1 Inspektion vor der Inbetriebnahme**

Überprüfen Sie folgenden Punkte, bevor Sie den Wechselrichter starten:

- Wurde die gesamte Vorrichtung zuverlässig installiert?
- Befinden sich der/die DC-Schalter und der AC-Schutzschalter in der Position "OFF" (AUS)?
- Wurde das Erdungskabel ordnungsgemäß und zuverlässig angeschlossen?
- Wurde das Wechselstromkabel ordnungsgemäß und zuverlässig angeschlossen?
- Wurde das Gleichstromkabel ordnungsgemäß und zuverlässig angeschlossen?
- Wurde das Kommunikationskabel ordnungsgemäß und zuverlässig angeschlossen?
- Wurden die freien Anschlüsse mit Schutzkappen verschlossen?
- Befinden sich keine Fremdkörper, wie z. B. Werkzeuge, oben auf der Anlage oder im Anschlusskasten (falls vorhanden)?
- Ist die Auswahl des AC-Schutzschalters, ggf. RCD und ÜSG gemäß den Anforderungen dieses Handbuchs und den örtlichen Normen erfolgt?
- Sind alle Warnschilder und Kennzeichnungen intakt und lesbar?

# **7.2 Vorgehensweise bei der Inbetriebnahme**

Wenn alle oben genannten Prüfpunkte den Anforderungen entsprechen, gehen Sie bitte wie folgt vor, um den Wechselrichter erstmalig in Betrieb zu nehmen.

Schritt 1Schalten Sie den AC-Schutzschalter/-Trennschalter ein.

- Schritt 2**(Optional)** Schließen Sie den externen DC-Schutzschalter zwischen Wechselrichter und Batterie, sofern eine Batterie vorhanden ist. Warten Sie mindestens 5 Minuten.
- Schritt 3**(Optional)** Schalten Sie die Batterie manuell ein, sofern eine Batterie vorhanden ist und falls der Batteriestart nicht bereits durch Schritt 2 erfolgt.
- Schritt 4 Drehen Sie den PV-DC-Schalter in die Stellung "EIN". Der DC-Schalter kann in den Wechselrichter integriert sein oder vom Kunden installiert werden. Warten Sie mindestens 5 Minuten.
- Schritt 5Wenn Einstrahlung und Netzbedingungen den Anforderungen entsprechen, funktioniert der Wechselrichter normal. Das Herstellen der Verbindung zwischen Wechselrichter und Netz kann einige Minuten oder etwas länger dauern, abhängig von dem in den Grundeinstellungen gewählten Ländercode und den tatsächlichen Netzbedingungen vor Ort.

Schritt 6Beobachten Sie die LED-Anzeige, um sich davon zu überzeugen, dass der Wechselrichter normal funktioniert. (Siehe "2.4 [LED-Anzeige](#page-21-0)".)

### **- - ENDE**

 $\mathbf i$ 

- Halten Sie sich strikt an die vorhergehende Reihenfolge. Andernfalls kann das Produkt beschädigt werden. Der dadurch verursachte Schaden ist nicht durch die Garantie abgedeckt.
- Bevor Sie den AC-Schutzschalter zwischen Wechselrichter und Stromnetz schließen, überzeugen Sie sich bitte mit einem geeigneten Multimeter davon, dass die AC-Spannung innerhalb des angegebenen Bereichs liegt. Andernfalls kann der Wechselrichter beschädigt werden.

# **7.3 App-Vorbereitung**

- Schritt 1Installieren Sie die iSolarCloud-App mit der neuesten Version. Siehe hierzu "8.2 [Installieren](#page-100-0) der [App](#page-100-0)".
- Schritt 2Registrieren Sie ein Konto. Siehe "8.3 [Kontoregistrierung](#page-101-0)". Wenn Sie das Konto und das Passwort vom Installateur / Händler oder von SUNGROW erhalten haben, überspringen Sie diesen Schritt.
- Schritt 3Laden Sie als Installateur ggf. das Firmware-Paket im Voraus auf das mobile Gerät herunter. Siehe "Firmware Update". Dies dient dazu. Download-Fehler aufgrund eines schlechten Netzwerksignals vor Ort zu vermeiden.

**- - ENDE**

# **7.4 Eine Anlage erstellen**

Voraussetzungen:

- Das Konto und das Passwort für die Anmeldung bei der iSolarCloud-App haben Sie von Ihrem Installateur / Händler oder von SUNGROW erhalten.
- Das Kommunikationsgerät ist normal an den Wechselrichter angeschlossen.
- Die Systemortung ist aktiviert und die iSolarCloud-App kann auf die Standortinformationen zugreifen.

Schritt 1Öffnen Sie die App, tippen Sie oben rechts in der Ansicht auf **OD** und wählen Sie die richtige Zugangsadresse aus, den "Europäischen Server".

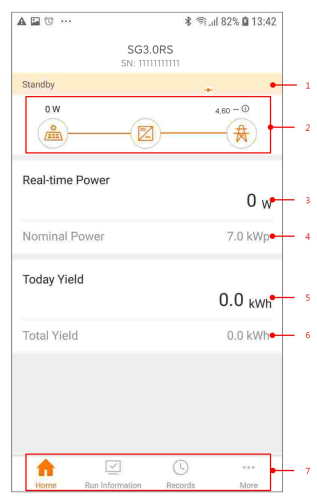

**Abbildung 7-1** Zugangsadresse auswählen

- Schritt 2Geben Sie Konto und Passwort in die Anmeldemaske ein und tippen Sie auf **ANMELDEN**, um sich anzumelden.
- Schritt 3Tippen Sie oben rechts auf  $\bigoplus$ , um die Ansicht zum Erstellen von Anlagen aufzurufen. In der neuen iSolarCloud App kann dies sowie andere Funktionen an anderen Positionen stehen.

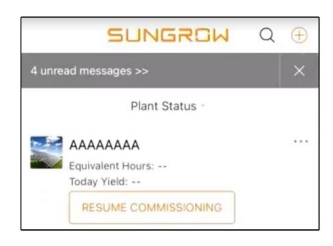

Schritt 4Tragen Sie den Inhalt anhand des tatsächlichen Bedarfs ein. Bei den mit einem Sternchen (\*) gekennzeichneten Parametern handelt es sich um Pflichtangaben. Tippen Sie auf **Weiter**, um die nächste Ansicht aufzurufen.

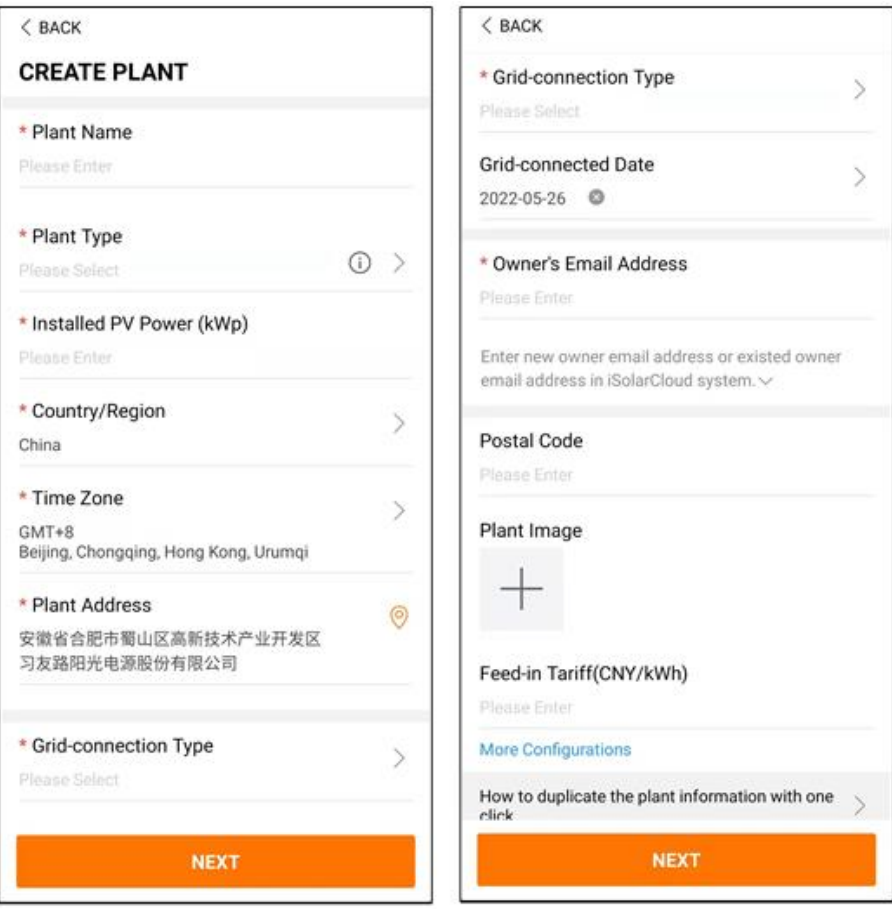

### **Abbildung 7-2** Einstellungen zur Anlagenerstellung

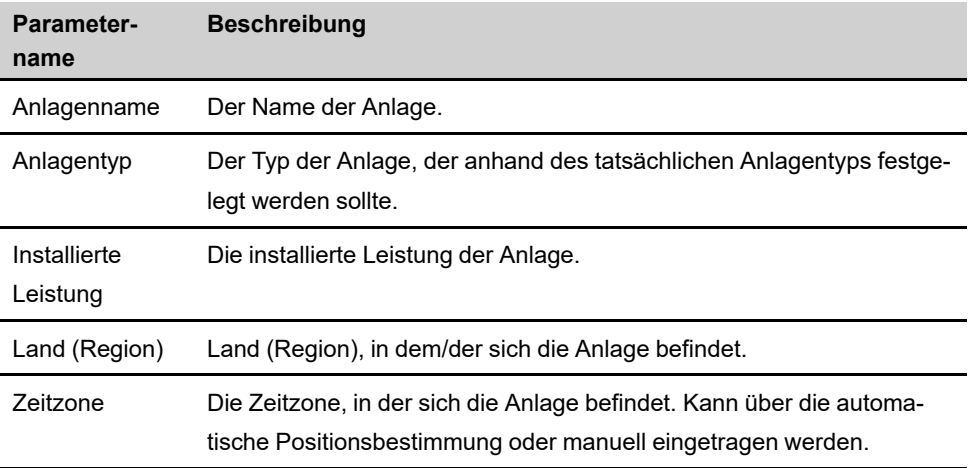

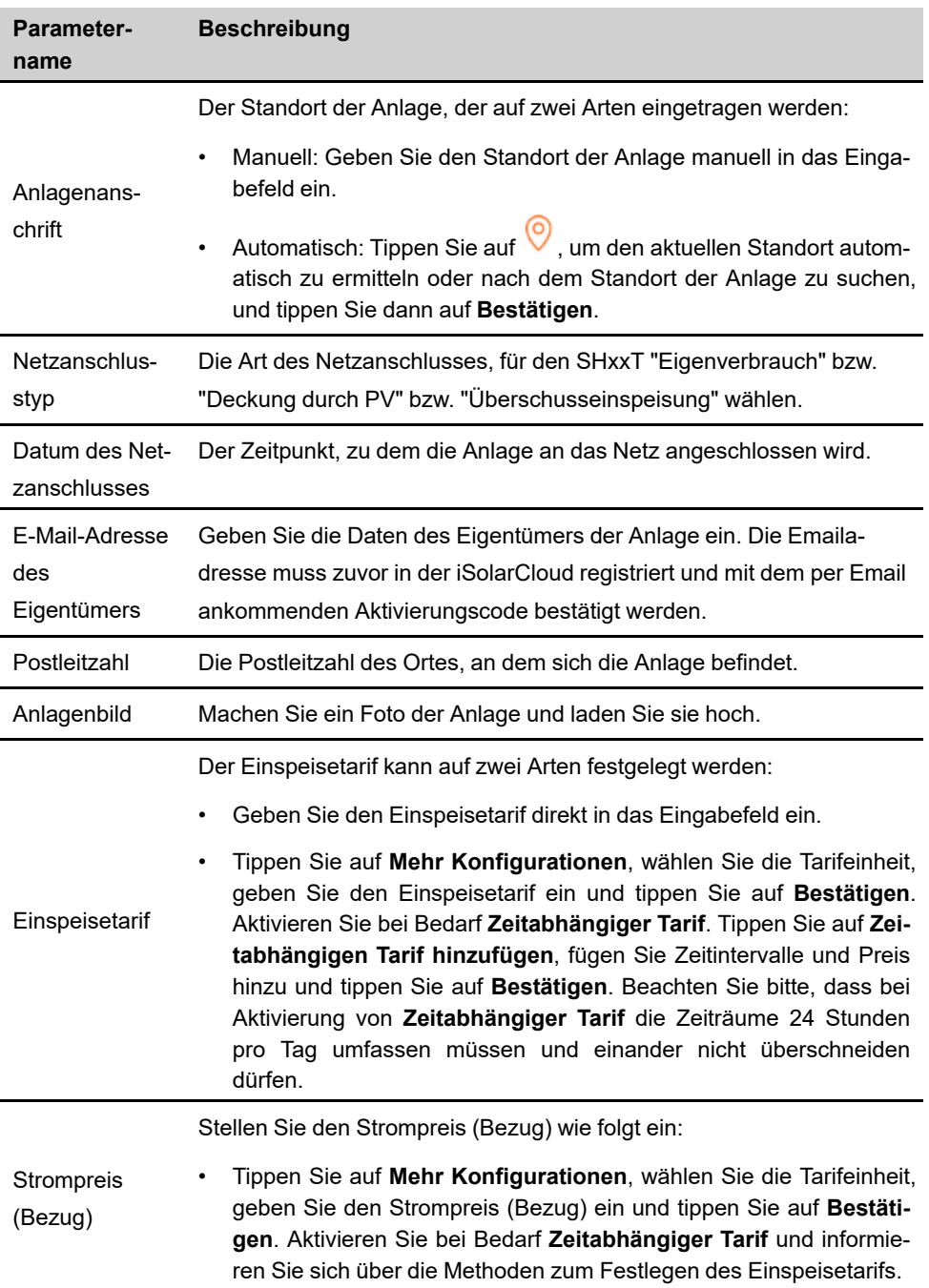

Schritt 5Integrieren Sie als Installateur ein Gerät durch Scannen des QR-Codes auf dem Gerät, durch manuelle Eingabe der Geräte-S/N oder durch Hochladen eines QR-Code-Bildes. Tippen Sie auf **Bestätigen**, nachdem der QR-Code erkannt oder die S/N überprüft wurde.

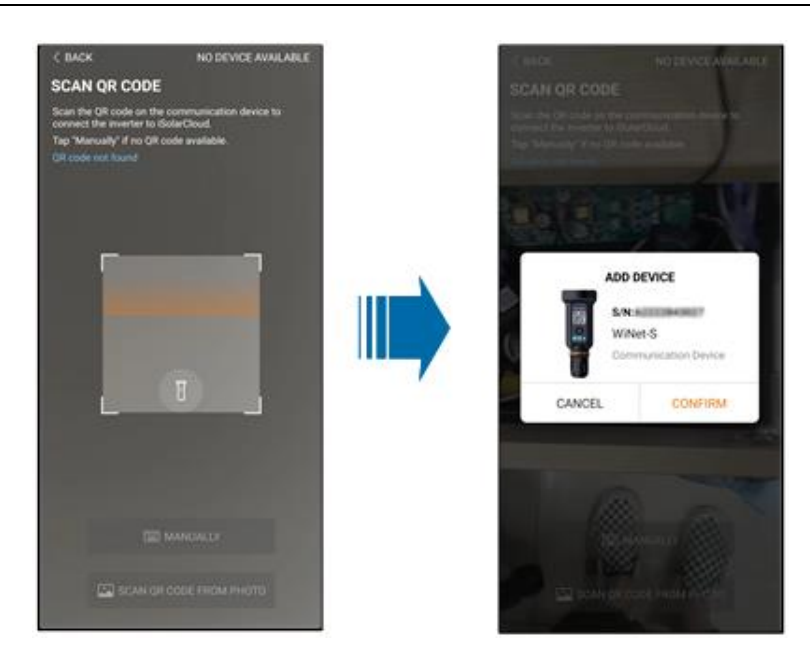

Schritt 6Nachdem ein Gerät eingebunden wurde, tippen Sie auf **Gerät** und **Inbetriebnahme**, um zur entsprechenden Oberfläche zu gelangen.

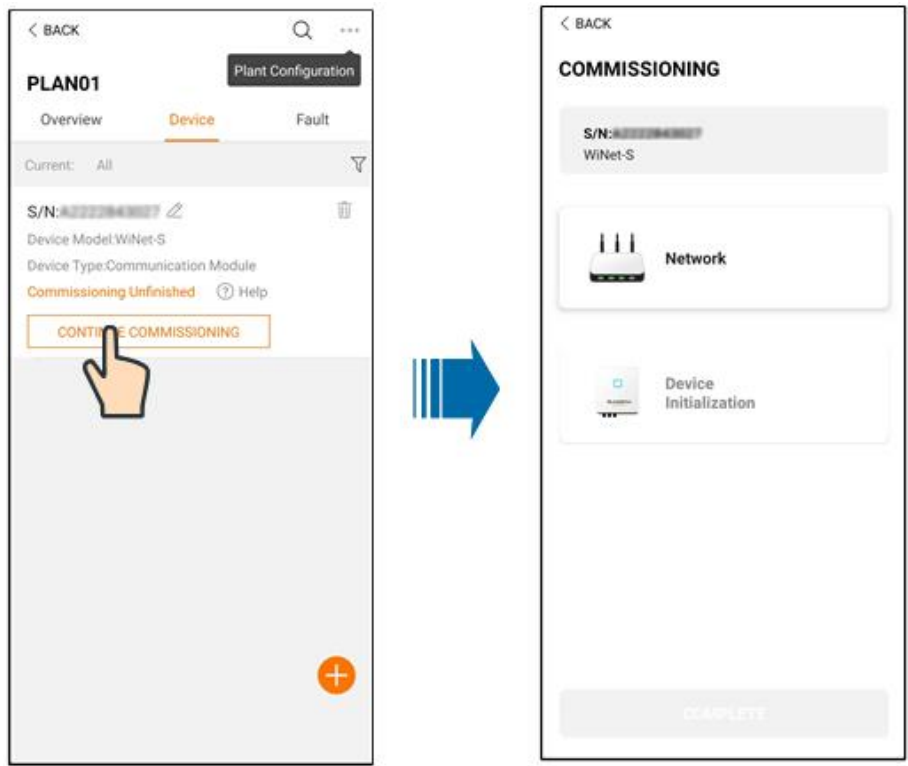

Schritt 7Tippen Sie auf **Netzwerkkonfiguration**, um die Oberfläche **WLAN-Verbindung** aufzurufen. Tippen Sie in der WLAN-Liste die SSID des Router-Heimnetzwerks, geben Sie das Routerpasswort ein und tippen Sie anschließend auf **Bestätigen**.

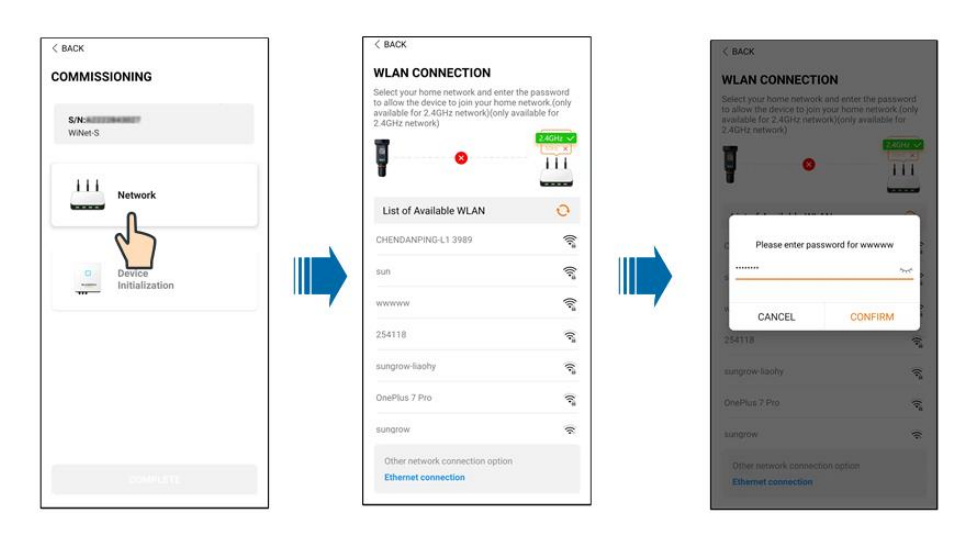

Schritt 8Rufen Sie die Oberfläche **EasyConnect aktivieren** auf und drücken Sie die Multifunktionstaste am WiNet-S2, um den Easyconnect-Modus gemäß der Aufforderung auf dem Bildschirm zu aktivieren. Wenn dieser Modus aktiviert ist, wechselt die App automatisch in eine wartende Bearbeitungsoberfläche und kehrt nach Abschluss der Bearbeitung automatisch in die Inbetriebnahmeoberfläche zurück.

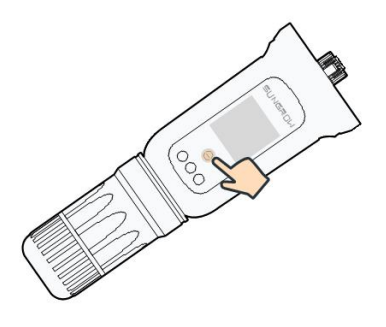

#### **HINWEIS**

**Im Netzwerkmodus wird nur das 2,4-GHz-Band unterstützt. Wenn Easyconnect fehlschlägt, studieren Sie bitte die anderen Methoden im WiNet-S2-Handbuch, um die Verbindung herzustellen.**

Schritt 9Tippen Sie auf **Geräte-Initialisierung**, um die Oberfläche **Geräte-Initialisierung** aufzurufen. Stellen Sie die Initialisierungsschutzparameter nach Bedarf ein und tippen Sie auf **Einstellungen**, um zur Inbetriebnahmeoberfläche zurückzukehren.

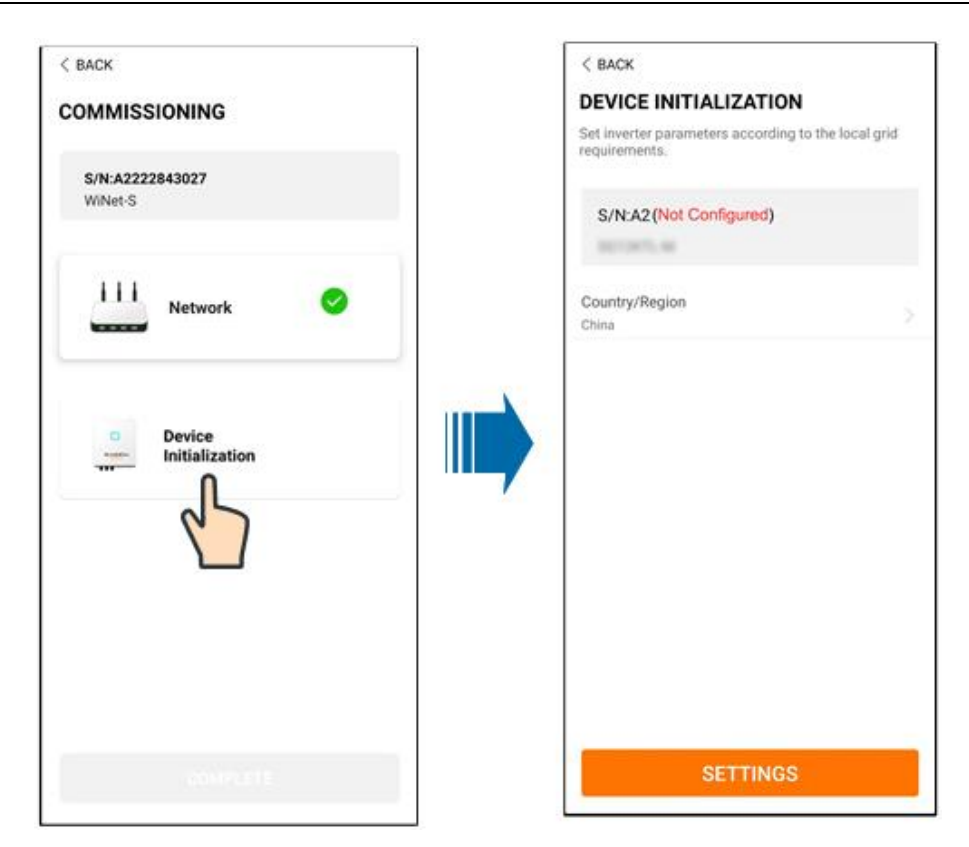

Wenn das Land auf Australien eingestellt ist, stellen Sie zusätzlich den zutreffenden Netzbetreiber und dann den Netz-Typ ein.

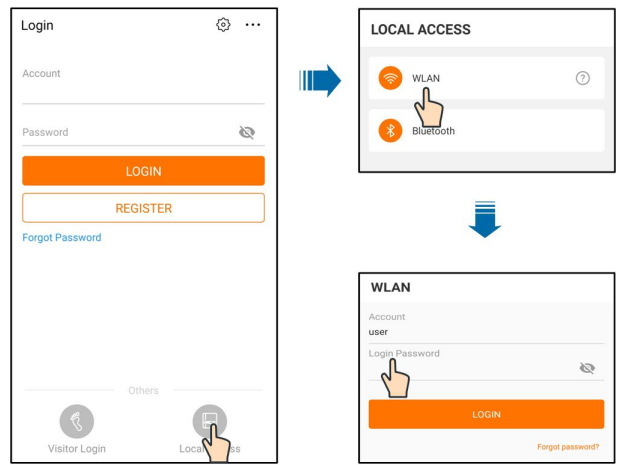

Das hier gezeigte Bild dient lediglich als Beispiel. Informationen zu den unterstützten Netzbetreibern finden Sie in der aktuellen Benutzeroberfläche.

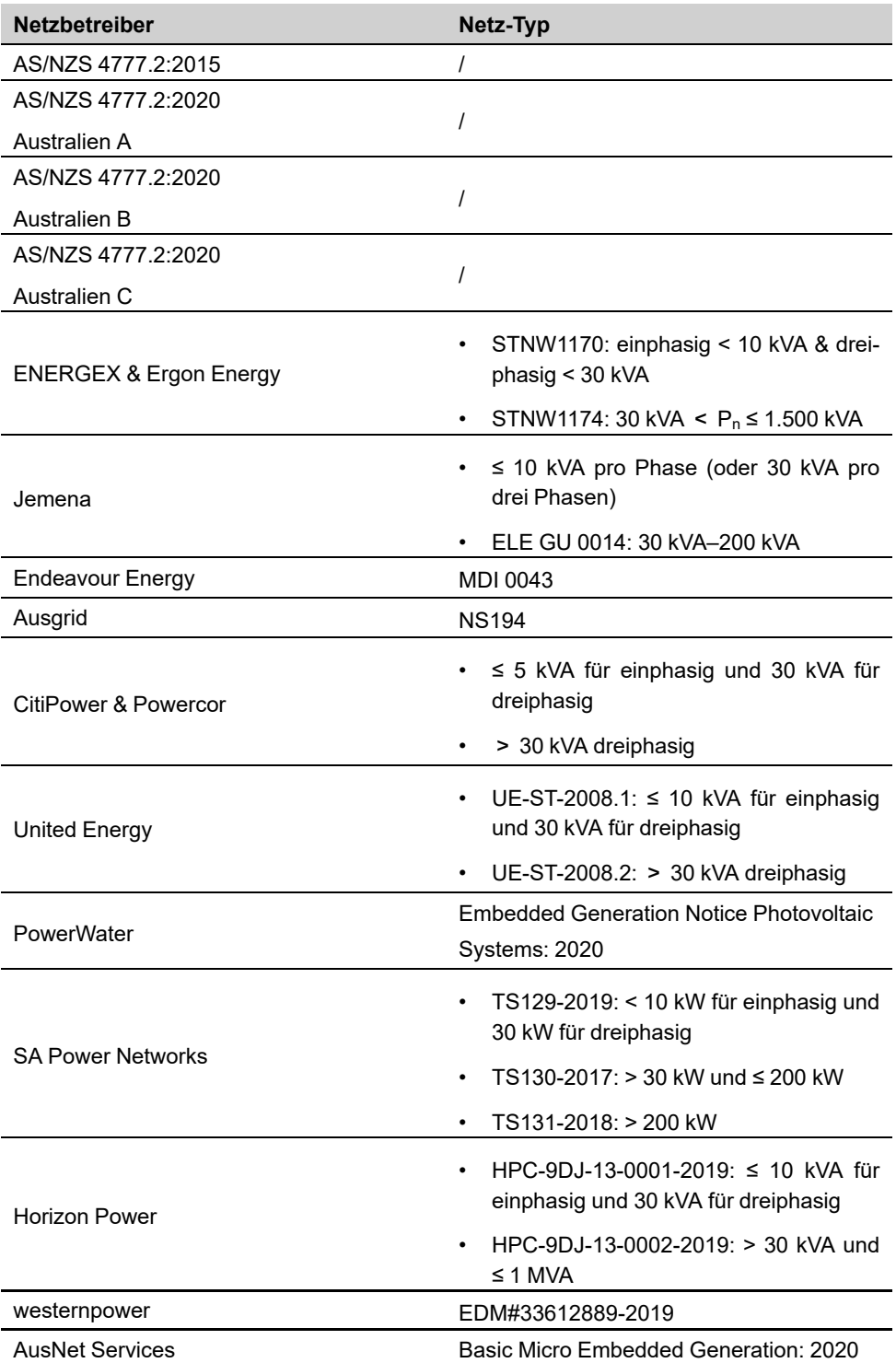

Tabelle 7-1 Beschreibung des Netzbetreibers und des Netz-Typs

\* Zur Einhaltung von AS/NZS 4777.2:2020 wählen Sie zwischen Australia A/B/C. Wenden Sie sich an Ihren Stromnetzbetreiber, um sich nach der zu verwendenden Region zu erkundigen.

• Bitte prüfen Sie, welches Land von diesem Produkt unterstützt wird, unter http:// [support.sungrowpower.com/](http://support.sungrowpower.com/).

• Stellen Sie in der Einstellung **Land (Region)** das Land/die Region ein, in dem/ der der Wechselrichter installiert ist. Andernfalls kann der Wechselrichter eine Störung melden.

Schritt 10Nachdem eine Anlage erfolgreich erstellt wurde, kehren Sie zur Startseite der App zurück, um die Anlageninformationen anzuzeigen.

**- - ENDE**

A

# <span id="page-100-1"></span>**8 iSolarCloud App**

# **8.1 Kurze Einführung**

Die iSolarCloud App kann über WLAN eine Kommunikationsverbindung zum Wechselrichter herstellen und stellt Funktionen wie Fernüberwachung, Datenprotokollierung und Near-End-Wartung des Wechselrichters bereit. Benutzer können auch Wechselrichterinformationen anzeigen lassen und Parameter über die App einstellen.

Für das direkte Anmelden über WLAN wird das von SUNGROW entwickelte und hergestellte Funkkommunikationsmodul benötigt. Die iSolarCloud App kann die Kommunikationsverbindung zum Wechselrichter auch per Ethernet herstellen.

- In diesem Handbuch wird lediglich beschrieben, wie Sie als Installateur Einstellungen und Wartung über eine WLAN-Direktverbindung durchführen.
- Die Abbildungen in diesem Handbuch basieren auf der App-Version 2.1.6 für Android. Die tatsächlichen Oberflächen können abweichen.

# <span id="page-100-0"></span>**8.2 Installieren der App**

# **Methode 1**

i.

Laden Sie die App über einen der im Folgenden genannten App-Stores herunter und installieren Sie sie:

- MyApp (Android, Benutzer in Festland-China)
- Google Play (Android, Benutzer außerhalb Festland-Chinas)
- App Store (iOS)

# **Methode 2**

Scannen Sie den folgenden QR-Code, um die App herunterzuladen und zu installieren, wie in der Aufforderung angegeben.

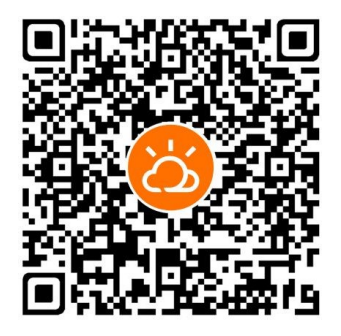

Das App-Symbol erscheint nach der Installation auf dem Startbildschirm.

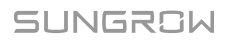

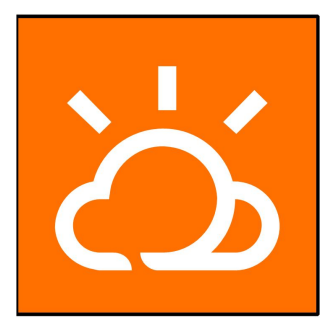

# <span id="page-101-0"></span>**8.3 Kontoregistrierung**

Das Konto unterscheidet zwischen zwei Benutzergruppen: Eigentümer und Installateur / Händler.

- Der Eigentümer kann Anlageninformationen einsehen, Anlagen erstellen, Parameter festlegen, Anlagen freigeben etc.
- Der Installateur / Händler kann dem Eigentümer helfen, Anlagen zu erstellen, zu verwalten, zu installieren oder zu warten, und Benutzer und Organisationen verwalten.

Schritt 1Tippen Sie auf **REGISTRIEREN**, um die Registrierungsansicht aufzurufen.

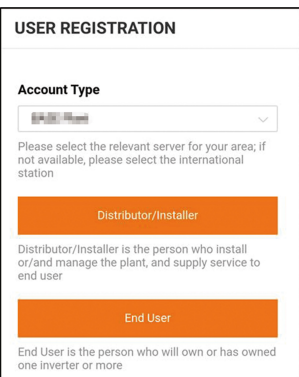

Schritt 2Wählen Sie den entsprechenden Server für Ihr Gebiet aus, den "Europäischen Server".

Schritt 3Wählen Sie **Eigentümer** oder **Installateur / Händler**, um die entsprechende Ansicht aufzurufen.

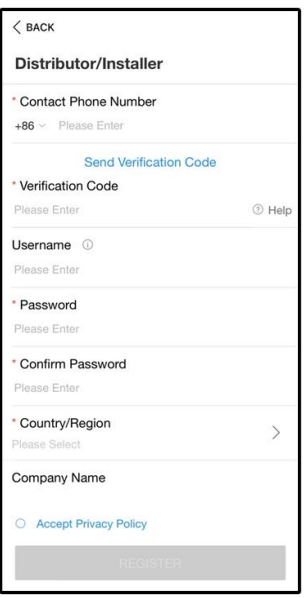

Schritt 4Tragen Sie nach Wahl von Land und Passwort/Kennwort Ihre Email-Adresse ein. Ein per Email kommender sechsstelliger Bestätigungscode muss eingegeben werden. Der Installateur / Händler hat die Berechtigung, den Unternehmensnamen und den Code des übergeordneten Installateurs/Händlers einzutragen.

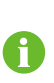

Der Code des übergeordneten Installateurs / Händlers kann beim übergeordneten Installateur / Händler erfragt werden. Nur wenn Ihre Organisation zur oberen Ebene der Organisation des Installateurs / Händlers gehört, können Sie den entsprechenden Code eintragen.

Schritt 5Setzen Sie ein Häkchen bei **Ich habe die Datenschutzbestimmungen zur Kenntnis genommen** und tippen Sie auf **Registrieren**, um die Registrierung abzuschließen.

**- - ENDE**

# **8.4 Anmelden**

### **8.4.1 Anforderungen**

Die folgenden Anforderungen müssen erfüllt sein:

- Die WLAN-Funktion des Mobiltelefons ist aktiviert.
- Das Mobiltelefon befindet sich innerhalb der Reichweite des vom Kommunikationsmodul erzeugten Funknetzes.

### **8.4.2 Anmeldevorgang**

Schritt 1: Verbinden Sie das Mobiltelefon mit dem WLAN-Netzwerk mit der Bezeichnung "SGxxxxxxxxxxx" (xxxxxxxxxxx ist die Seriennummer, die beim QR-Code des H

Kommunikationsmoduls angegeben ist). Wenn nicht geht : WiNet-S/WiNet-S2 1 Minute abstecken und wieder Schritt 1

- Schritt 2: Öffnen Sie die App um den Zugangsbildschirm aufzurufen. Tippen Sie unten rechts auf (ausgegraut) LOKALER ZUGRIFF
- Schritt 3: Scannen Sie den QR-Code oder tippen "Manuelle Verbindung" zur WiNet-S/WiNet-S2 Auswahl und Seriennummereingabe. Dann Initialbenutzername und -passwort eingeben und LOGIN tippen.

Der anfängliche Benutzername lautet "user" und das Passwort "pw1111". Dieses muss zum Erhalt der Kontosicherheit geändert werden. Tippen Sie auf der Startseite unten rechts auf "Mehr" und wählen Sie "Passwort ändern", max. 20 Stellen.

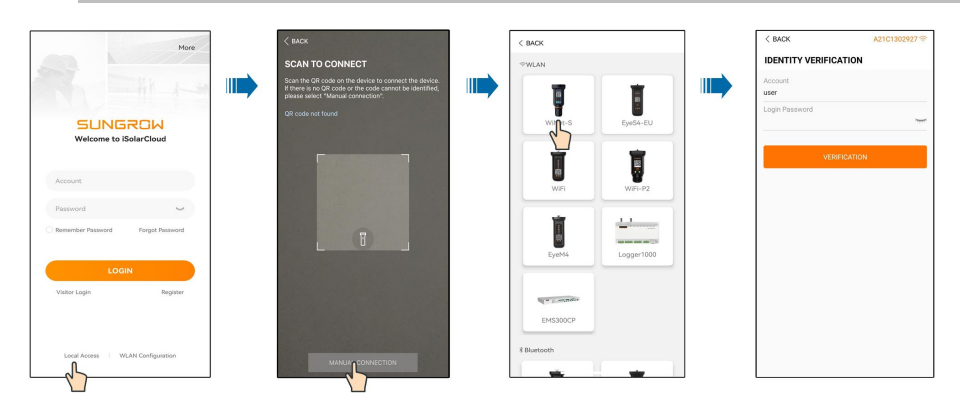

**Abbildung 8-1** Lokaler WLAN-Zugang

Schritt 4: Wenn der Wechselrichter noch nicht eingerichtet ist navigieren Sie als Elektriker'in zum Bildschirm mit den Schnelleinstellungen, um die Schutzparameter zu initialisieren. Details dazu finden Sie unter "Grundeinstellungen".

#### **HINWEIS**

**Das "Land/Region" muss auf das Land eingestellt werden, in dem der Wechselrichter installiert ist. Andernfalls meldet der Wechselrichter möglicherweise Fehler.**

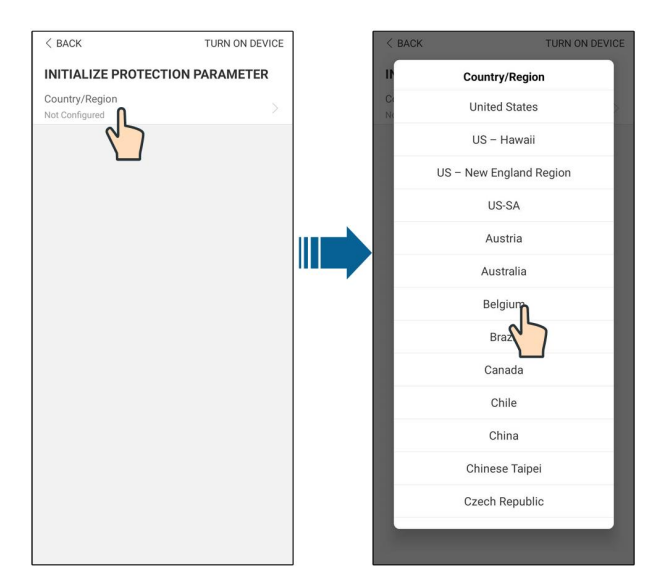

**Abbildung 8-2** Lokaler WLAN-Zugang

- Schritt 5: Nach Abschluss der initialen Einstellungen tippen Sie auf HOCHFAHREN in der oberen rechten Ecke und das Gerät wird initialisiert. Die App beginnt mit dem Senden von Anweisungen und das Gerät wird je nach Land nach 5-10 Minuten für den Betrieb hochgefahren.
- Schritt 6: Nach den Initialisierungseinstellungen kehrt die App automatisch zur Startseite zurück.

**- - ENDE**

# **8.5 Grundeinstellungen**

### **8.5.1 Dynamische Einspeisebegrenzung**

Die dynamische Einspeisebegrenzung regelt die von der Anlage in das Netz eingespeiste Leistung. Manchmal wird diese Funktion auch **Exportbeschränkung** oder **Null-Export** genannt. Die dynamische Einspeisebegrenzung erfordert die Verwendung eines Smart Energy Meter. Ohne den Smart Energy Meter ist die dynamische Einspeisebegrenzung nicht verfügbar.

### **8.5.2 Backup-Modus**

Der Backup-Modus ist standardmäßig deaktiviert. Der Benutzer kann den Wert für **Reservierter Batterie-SOC für Backup** selbst festlegen. Dabei handelt es sich um den Mindestladezustand der Batterie im netzgebundenen Zustand – Energie, die bei einem Netzausfall an die Backup-Lasten geliefert wird.

# **8.5.3 Regelmodus Blindleistung**

Der Wechselrichter verfügt über die Funktion "Regelung Blindleistung". Nutzen Sie den Parameter **Regelung Blindleistung** zum Aktivieren dieser Funktion und zum Auswählen eines geeigneten Regelmodus.

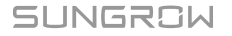

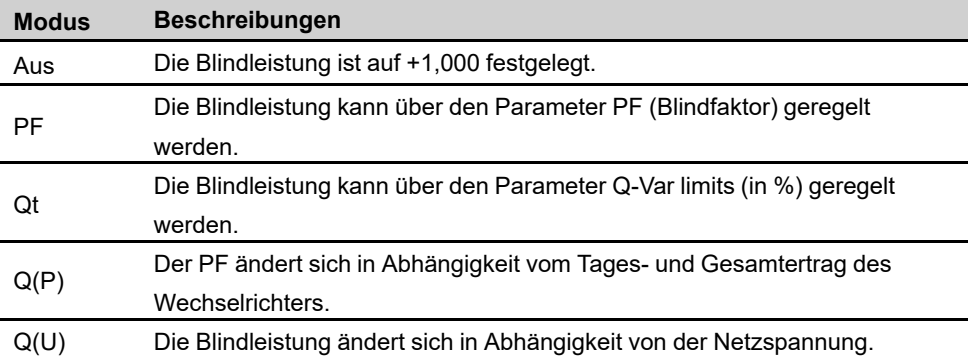

Tabelle 8-1 Beschreibungen des Regelmodus Blindleistung:

#### **"Off"-Modus**

Die Regelung Blindleistung ist deaktiviert. Die Blindleistung ist auf +1,000 begrenzt.

### **"PF"-Modus**

Die Blindleistung (PF) ist fest vorgegeben und der Blindleistungssollwert wird anhand der aktuellen Leistung berechnet. Die Blindleistung (PF) liegt zwischen 0,8 voreilend und 0,8 nacheilend.

Voreilend: Der Wechselrichter speist Blindleistung in das Netz ein.

Nacheilend: Der Wechselrichter bezieht Blindleistung aus dem Netz.

### **"Q(t)"-Modus**

Die Blindleistung ist im Q(t)-Modus mit einem festen Q vorgegeben und das System speist Blindleistung gemäß dem Blindleistungsanteil ein. Der **Blindleistungsanteil** wird über die App eingestellt.

Der Einstellbereich für den Blindleistungsanteil beträgt 0 ~ 100 % oder 0 ~ -100 %, entsprechend den Bereichen der induktiven bzw. kapazitiven Regelung Blindleistung.

### **"Q(P)"-Modus**

Die Blindleistung des Wechselrichterausgangs variiert in Abhängigkeit von der Wirkleistung.

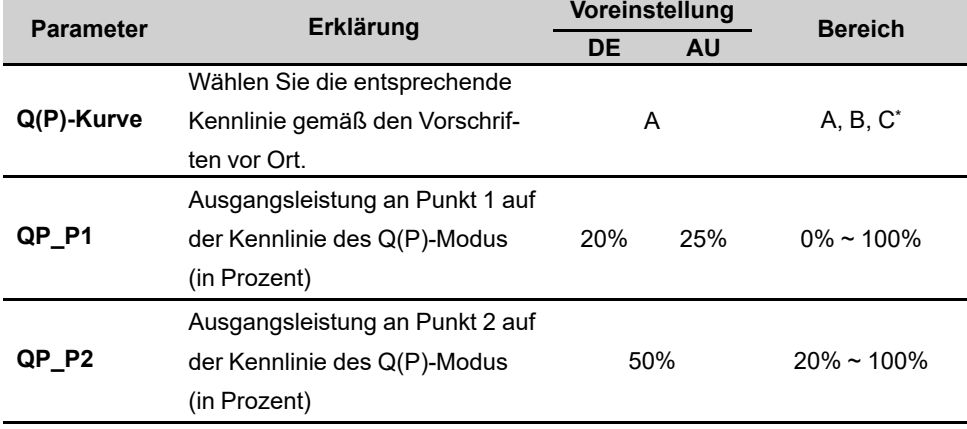

Tabelle 8-2 Beschreibungen der Parameterwerte des "Q(p)"-Modus:

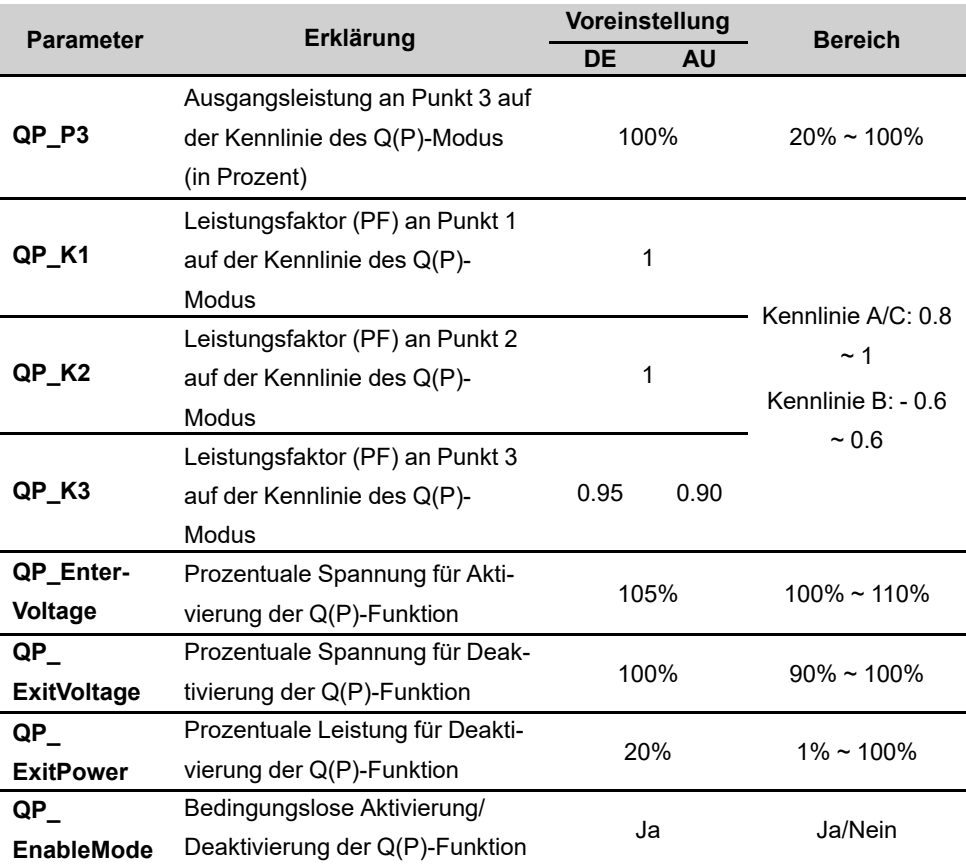

\* Kennlinie C ist reserviert und stimmt aktuell mit Kennlinie A überein.

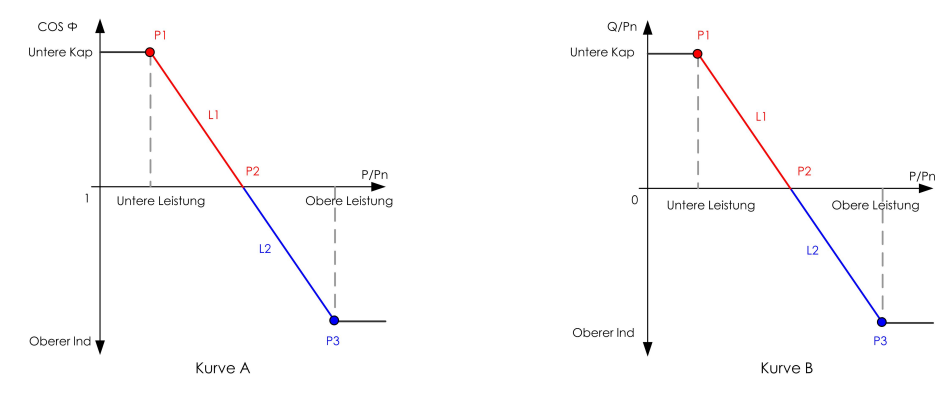

**Abbildung 8-3** Q(P)-Kurve

# **"Q(U)"-Modus**

Die Blindleistungsausgabe des Wechselrichters hängt von der Netzspannung ab.

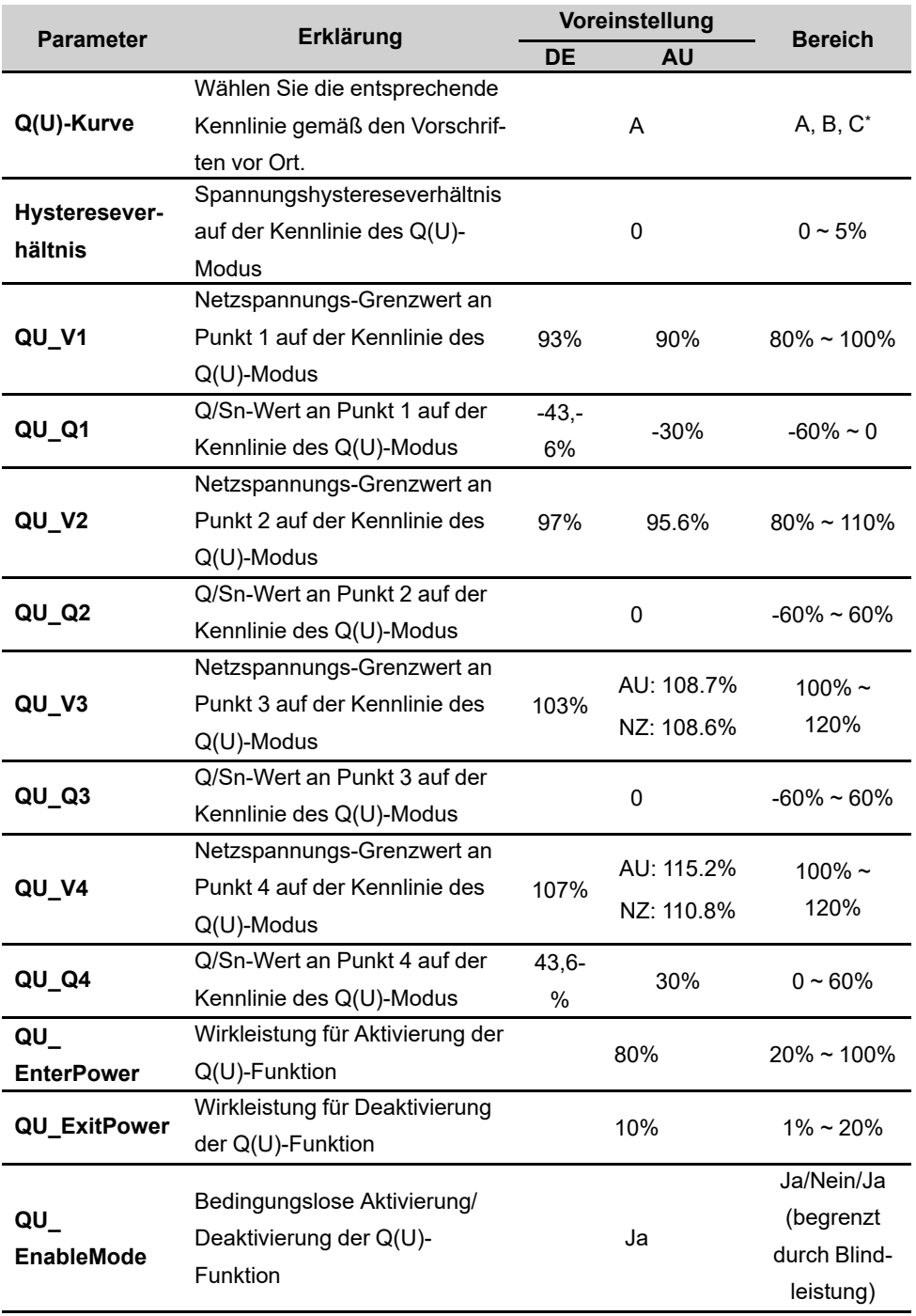

Tabelle 8-3 Beschreibungen der Parameterwerte des "Q(U)"-Modus:

\* Kennlinie C ist reserviert und stimmt aktuell mit Kennlinie A überein.
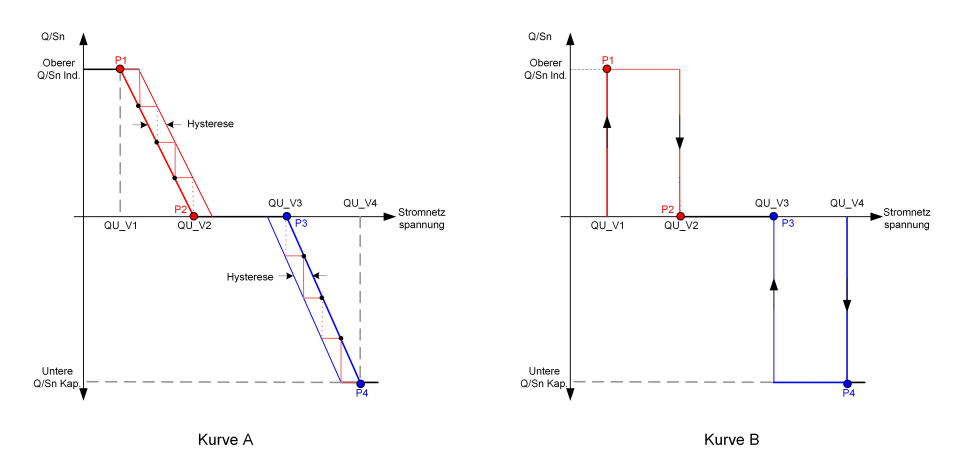

#### **Abbildung 8-4** Q(U)-Kurve

Es ist nicht notwendig, Initialisierungsparameter der Elektrofahrzeug-Ladestation einzustellen, da sie automatisch arbeitet, nachdem sie von der iSolarCloud App erkannt wurde.

# **8.6 Funktionsübersicht**

i

Die App ermöglich das Anzeigen der Parameter und Einstellfunktionen, wie in der folgenden Abbildung zu sehen.

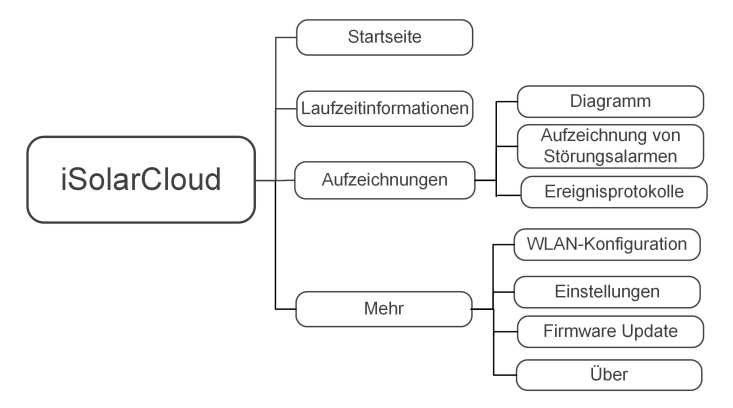

**Abbildung 8-5** Baumdiagramm der App-Funktionen

## **8.7 Startseite**

Die Startseite der App wird in der folgenden Abbildung gezeigt.

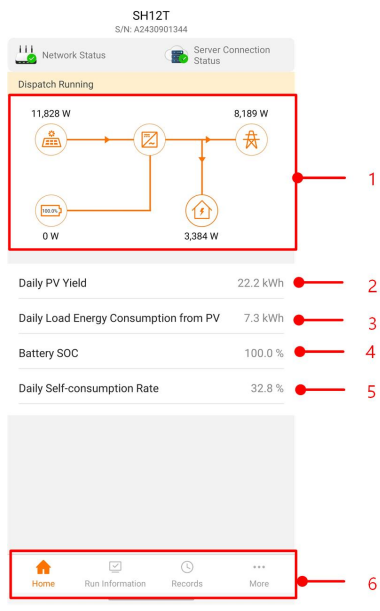

**Abbildung 8-6** Home

|  | Tabelle 8-4 Beschreibung der Startseite |  |
|--|-----------------------------------------|--|
|--|-----------------------------------------|--|

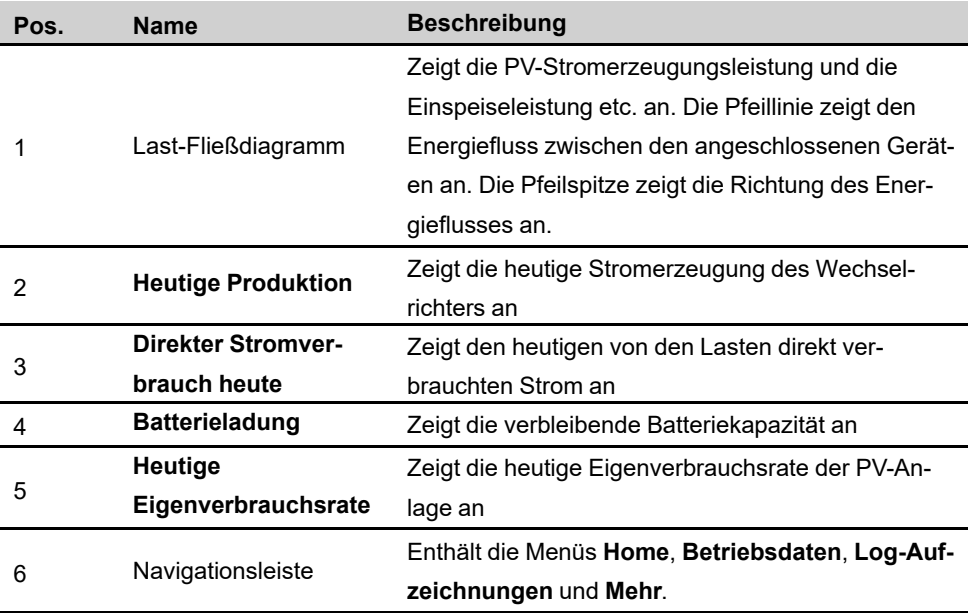

Wenn der Wechselrichter nicht normal funktioniert ist, erscheint oben links das Fehlersymbol  $\triangle$ . Benutzer können auf das Symbol tippen, um sich ausführliche Fehlerinformationen und Abhilfemaßnahmen anzusehen.

## **8.8 Betriebsdaten**

Klicken Sie in der Navigationsleiste auf **Betriebsdaten**, um die entsprechende Ansicht aufzurufen (siehe Abbildung unten).

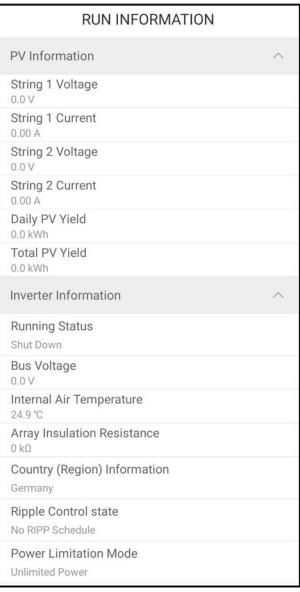

**Abbildung 8-7** Betriebsdaten

Die Betriebsdaten umfassen die PV-Informationen, Wechselrichterinformationen, Eingangs-, Ausgangs-, Netzinformationen, Lastinformationen und Batterieinformationen.

## **8.9 Log-Aufzeichnungen**

Tippen Sie in der Navigationsleiste auf **Log-Aufzeichnungen**, um die Ansicht aufzurufen (siehe Abbildung unten).

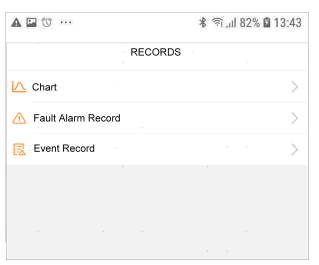

**Abbildung 8-8** Log-Aufzeichnungen

In der Ansicht **Log-Aufzeichnungen** können Benutzer sich Diagramme und Alarmaufzeichnungen ansehen.

## **8.9.1 Diagramm**

Tippen Sie auf **Das Diagramm**, um die Ansicht der derzeitigen Leistung aufzurufen (siehe Abbildung unten).

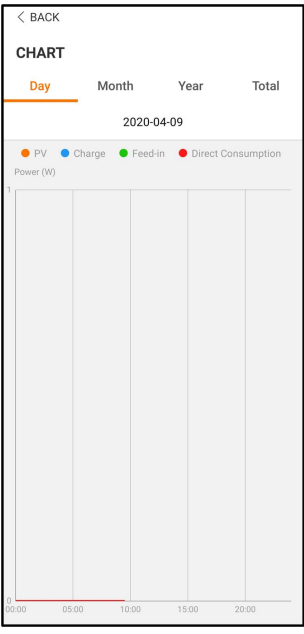

**Abbildung 8-9** Leistungsfluss

Die App zeigt Aufzeichnungen zur derzeitigen Leistung in verschiedenen Formen an, einschließlich eines Diagramms zur täglichen Stromerzeugung, eines monatlichen Stromerzeugungshistogramms, eines jährlichen Stromerzeugungshistogramms und eines Histogramms zur Gesamtstromerzeugung.

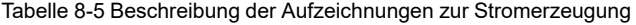

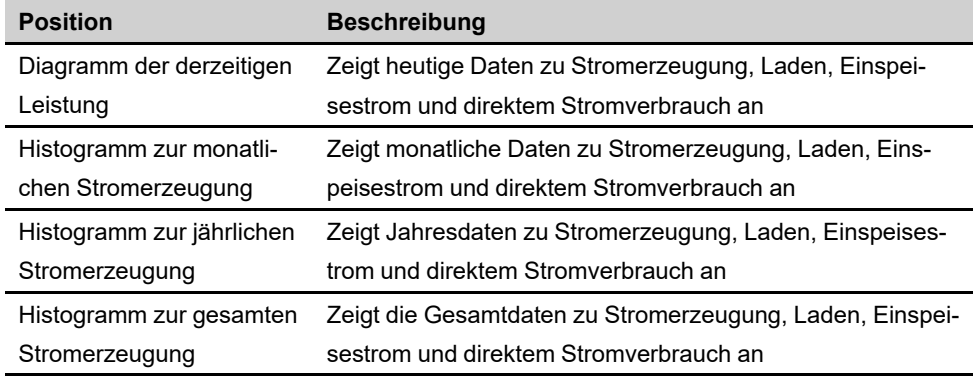

## **8.9.2 Alarmaufzeichnungen**

Tippen Sie auf **Alarmaufzeichnungen**, um die Ansicht aufzurufen (siehe Abbildung unten).

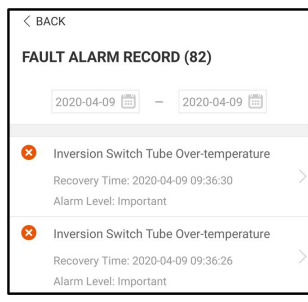

**Abbildung 8-10** Alarmaufzeichnungen

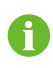

Klicken Sie auf " "", um ein Zeitsegment auszuwählen und die entsprechenden Einträge anzuzeigen.

Wählen Sie einen der Einträge aus der Liste und klicken Sie darauf, um die ausführlichen Fehlerinformationen anzuzeigen (siehe Abbildung unten).

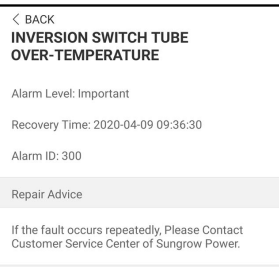

**Abbildung 8-11** Ausführliche Angaben zu Fehlermeldung

## **8.9.3 Ereignisse**

Tippen Sie auf **Ereignisse**, um die Ansicht aufzurufen (siehe Abbildung unten).

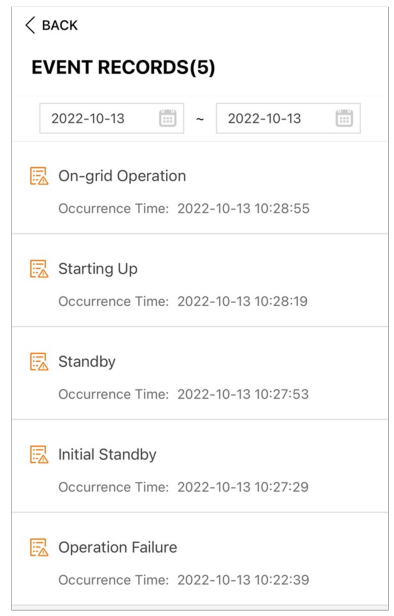

**Abbildung 8-12** Ereignisse

## **8.10 Mehr**

Tippen Sie in der Navigationsleiste auf **Mehr**, um die Ansicht aufzurufen (siehe Abbildung unten).

In der Ansicht **Mehr** kann Folgendes durchgeführt werden:

- Festlegen von Parametern, darunter Systemparameter für den Wechselrichter und Energiemanagementparameter.
- Aktualisieren der Wechselrichter-Firmware für das Kommunikationsmodul.

## **8.10.1 Systemparameter**

Tippen Sie auf **Einstellungen→Systemparameter**, um die entsprechende Ansicht aufzurufen (siehe Abbildung unten).

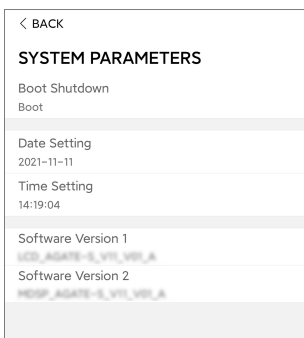

**Abbildung 8-13** Systemparameter

\*Das hier gezeigte Bild dient lediglich als Beispiel.

#### **Hochfahren / Herunterfahren**

Tippen Sie auf **Hochfahren / Herunterfahren**, um die Anweisung zum Hoch-/Herunterfahren an den Wechselrichter zu senden.

#### **Datumseinstellung/Zeiteinstellung**

Die richtige Systemzeit ist sehr wichtig. Eine falsche Systemzeit wirkt sich direkt auf die Datenprotokollierung und die derzeitige Leistung aus. Die Uhr hat ein 24-Stunden-Format.

#### **Softwareversion**

Informationen zur Version der aktuellen Firmware.

## **8.10.2 Wartezeiten**

Tippen Sie auf **Einstellungen→Betriebsparameter→Wartezeiten**, um die entsprechende Ansicht aufzurufen, in der Sie **Hochlauf nach ... s Erfüllung der Startbedingungen** und **Hochlaufwartezeit nach Fehlern** festlegen können.

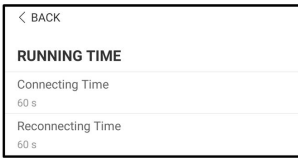

#### **Abbildung 8-14** Wartezeiten

Tabelle 8-6 Beschreibung der Wartezeitenparameter

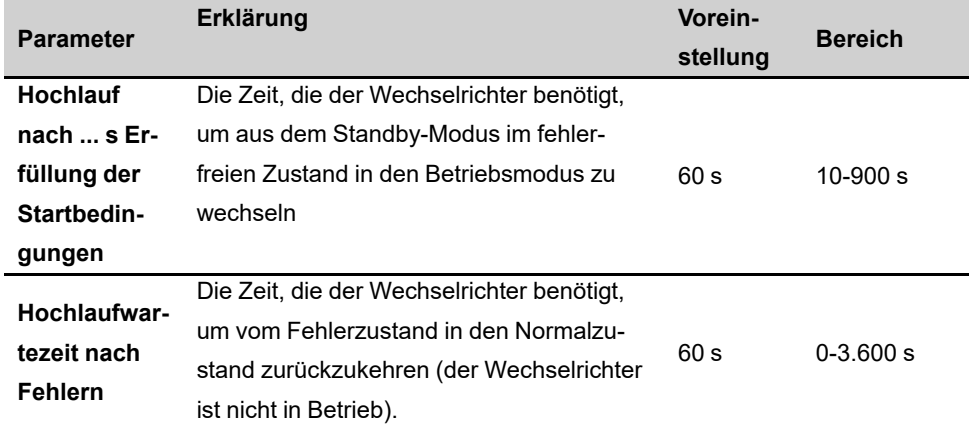

## **8.10.3 Fehlerbehebung**

Tippen Sie auf **Einstellungen→Betriebsparameter→Fehlerbehebung**, um die entsprechende Ansicht aufzurufen, in der die Aufzeichnungen zur Fehlerbehebung angezeigt werden.

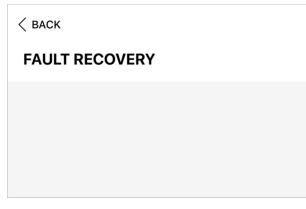

**Abbildung 8-15** Fehlerbehebung

## **8.10.4 Reguläre Parameter**

Tippen Sie auf **Einstellungen→Betriebsparameter→Reguläre Parameter**, um die Ansicht aufzurufen (siehe Abbildung unten).

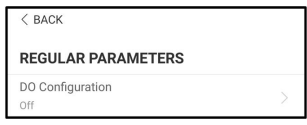

**Abbildung 8-16** Reguläre Parameter

Nach dem Anschließen der Last an die DO-Anschlüsse wird ein Relaissteuersignal gesendet. Benutzer können den Steuermodus der DO-Port Einstellungen flexibel nach individuellen Anforderungen einstellen.

NA-Schutz wird aktiviert und der Wechselrichter stoppt im Notfall.

Tabelle 8-7 Der Steuermodus der DO-Port Einstellungen

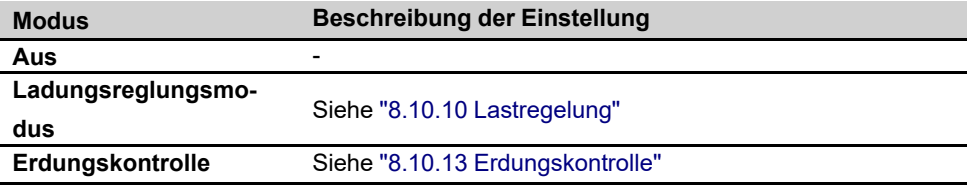

## **8.10.5 Netzunabhängige Parameter**

Tippen Sie auf **Einstellungen→Betriebsparameter→Netzunabhängige Parameter**, um die Ansicht aufzurufen (siehe Abbildung unten).

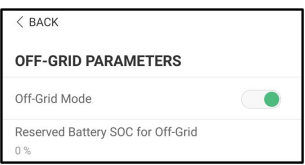

**Abbildung 8-17** Netzunabhängige Parameter

Siehe Beschreibung in "8.5.2 [Backup-Modus](#page-104-0)" .

## **8.10.6 Regelung Wirkleistung**

Tippen Sie auf **Einstellungen→Leistungsregelungsparameter→Regelung Wirkleistung**, um die Ansicht aufzurufen (siehe Abbildung unten).

| <b>ACTIVE POWER REGULATION</b>                    |  |
|---------------------------------------------------|--|
| Active Power Soft Start after Fault               |  |
| Active Power Soft Start Time after Fault<br>600 s |  |
| Active Power Gradient Control                     |  |
| Active Power Decline Gradient<br>39 %/min         |  |
| <b>Active Power Rising Gradient</b><br>39 %/min   |  |
| Active Power Setting Persistence                  |  |
| <b>Active Power Limit</b>                         |  |
| Active Power Limit Ratio<br>100.0%                |  |
| Ripple Control                                    |  |

**Abbildung 8-18** Regelung Wirkleistung

Tabelle 8-8 Beschreibung der Regelung Wirkleistung

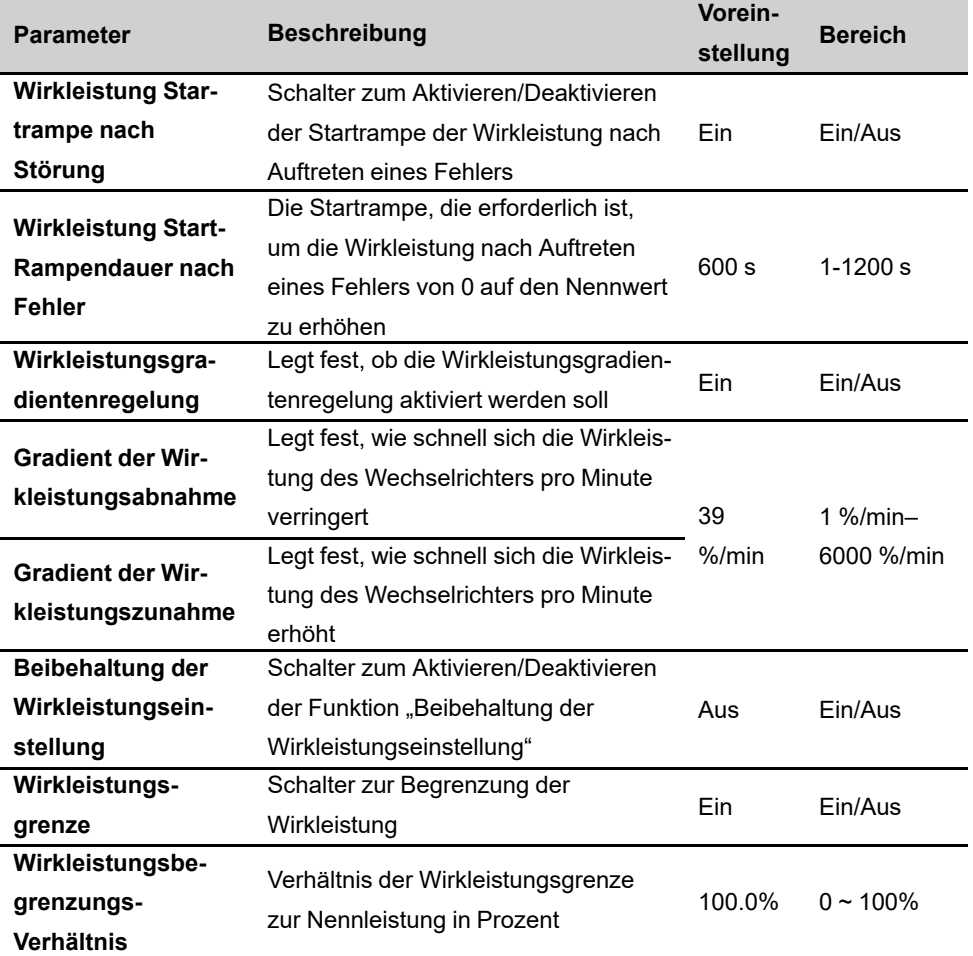

## **8.10.7 Regelung Blindleistung**

Tippen Sie auf **Einstellungen→Leistungsregelungsparameter→Regelung Blindleistung**, um die Ansicht aufzurufen (siehe Abbildung unten).

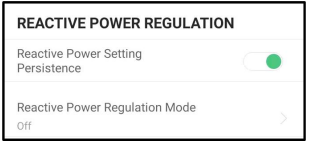

#### **Abbildung 8-19** Regelung Blindleistung

Tabelle 8-9 Beschreibung der Regelung Blindleistung

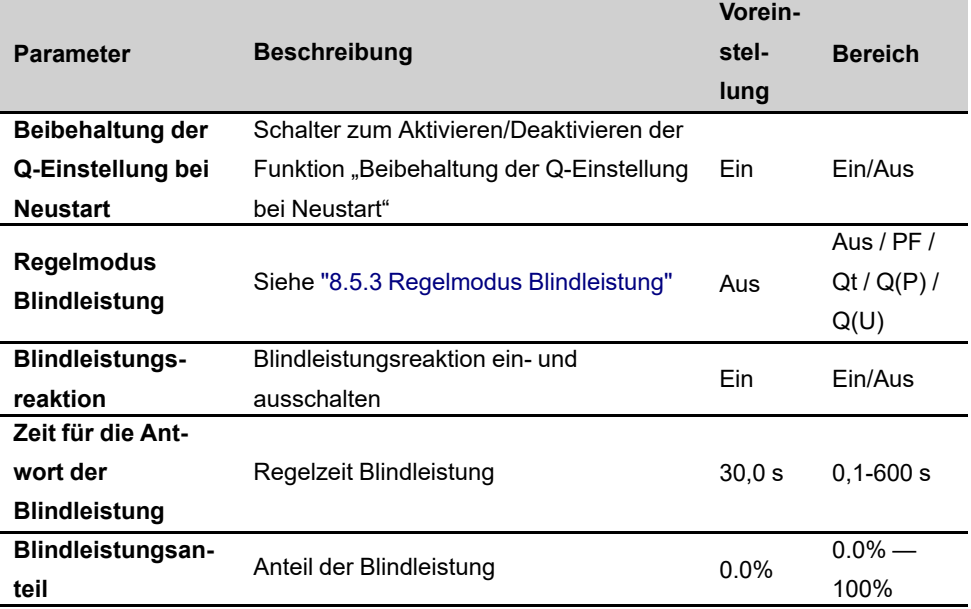

## **8.10.8 Batterieentladezeit**

Tippen Sie auf **Einstellungen→Energiemanagementparameter→Batterieentladezeit**, um die entsprechende Ansicht aufzurufen (siehe Abbildung unten).

Zu diesen Tageszeiten darf die Batterie die Energie an die Verbraucher im Haus abgeben.

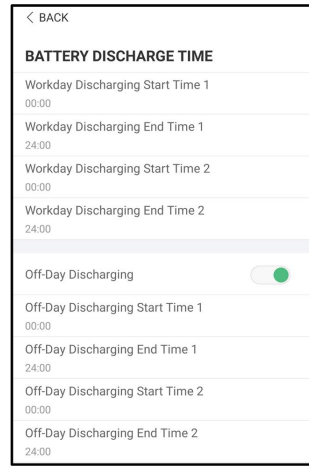

**Abbildung 8-20** Batterieentladezeit

## **8.10.9 Batterie Zwangsladezeit**

Tippen Sie auf Einstellungen –> Energiemanagementparameter–>Zwangsladung Time, um den entsprechenden Bildschirm aufzurufen.

Dies sind die Tageszeiten, zu denen der Wechselrichter mit dem Laden der Batterie mit wechselstromseitigem (AC)-Nennstrom beginnt.

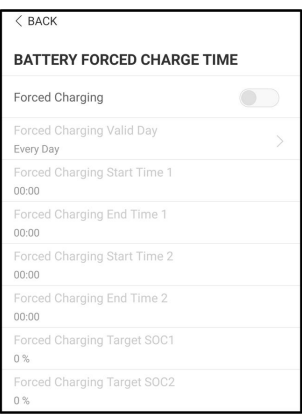

**Abbildung 8-21** Batterie Zwangsladezeit

Wenn kein PV-Strom vorhanden ist, wird während dieses Zeitraums das Energiesystem ggf. nur durch Strom aus dem Netz aufgeladen, bis der Ziel-SOC erreicht ist.

Es wird empfohlen, den Zeitraum außerhalb der Hochtarif-Zeiten festzulegen. Die Ladeenergie stammt bevorzugt aus PV-Energie, vor der Verwendung der Energie aus dem Netz.

## <span id="page-119-0"></span>**8.10.10 Lastregelung**

Tippen Sie auf **Einstellungen→Energiemanagementparameter→Lastregelung**, um die entsprechende Ansicht aufzurufen, in der Sie den **Ladungsreglungsmodus** einstellen können. Zum Ladungsreglungsmodus gehören **Zeitplan-Modus**, **Schalterstellung** und **Intelligenter Modus**.

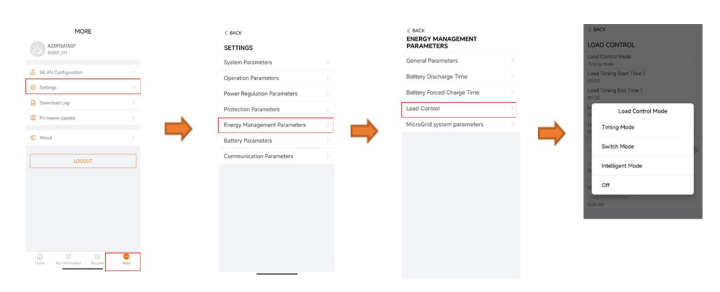

**Abbildung 8-22** Lastregelung

#### **Zeitplan-Modus**

Legen Sie in diesem Modus **Last Timing-Startzeit1** und **Last Timing-Endzeit1** fest. Daraufhin regelt das System den Lastbetrieb in diesem Zeitraum. Nehmen wir als Beispiel den Zeitraum von 09:00 bis 09:30 Uhr.

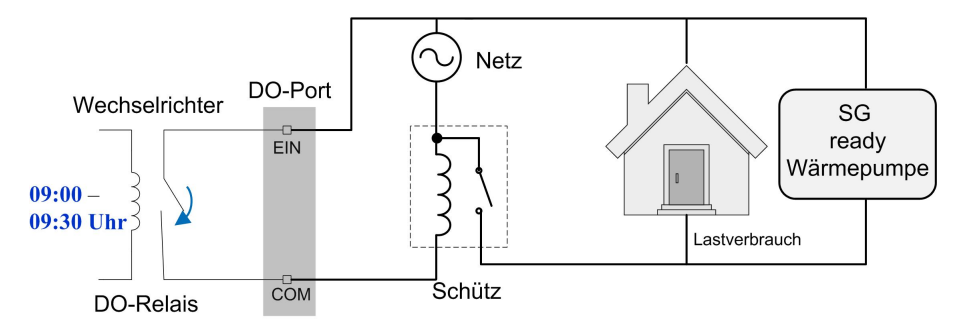

**Abbildung 8-23** DO-Betrieb im Zeitplan-Modus

### **Schalterstellung**

In diesem Modus steuert das System den Lastbetrieb anhand der Einstellung. Im folgenden Beispiel befindet sich der Schalter in der Stellung "AUS".

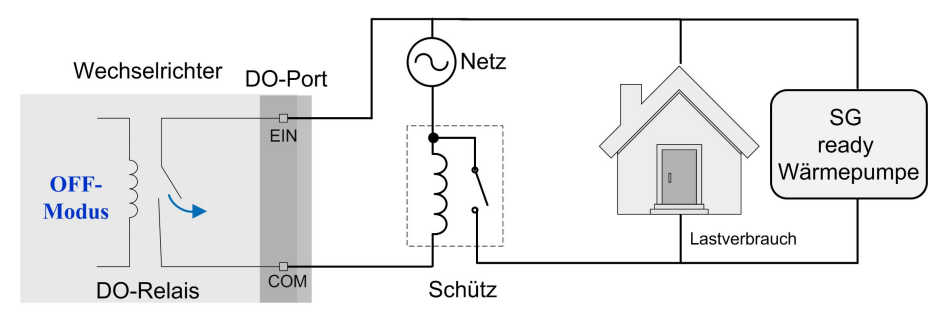

**Abbildung 8-24** DO-Betrieb anhand der Schalterstellung

#### **Intelligenter Modus**

Das System steuert den Lastbetrieb anhand des Leistungsoptimierungsalgorithmus des Energiemanagements. Die Einstellungen sind eventuell nur Installateuren möglich.

Wenn die überschüssige PV-Energie den optimierten Leistungswert überschreitet, kann die DO-Funktion während des Einstellintervalls die Last einschalten.

Hinweis:

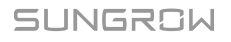

Der intelligente Modus ist in einem netzunabhängigen System deaktiviert.

- Wenn der Wechselrichter einer bestehenden PV-Anlage nachgerüstet ist, ist die Obergrenze der optimierten Leistung die Summe aus der Nennleistung des Hybrid-Wechselrichters und der Nennleistung des vorhandenen Wechselrichters.
- Sobald der intelligente Modus aktiviert ist, wird das DO-Relais erst 20 Minuten nach der DO-Verbindung getrennt.

Nehmen wir als Beispiel den Zeitraum von 09:00 bis 09:30 Uhr und eine optimierte Leistung von 1.000 W.

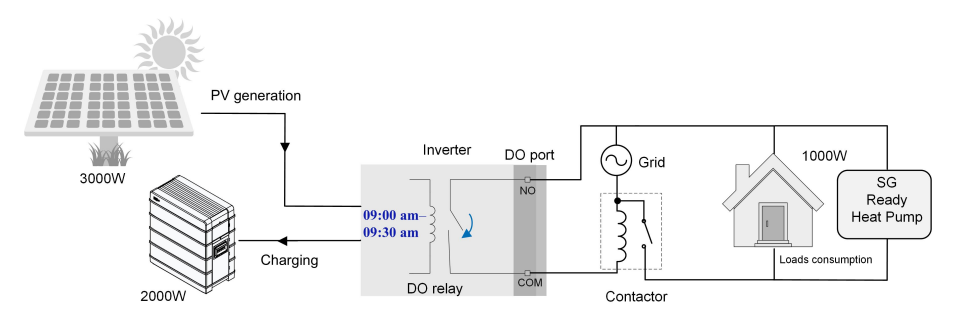

**Abbildung 8-25** DO-Betrieb im intelligenten Modus

## **8.10.11 Kommunikationsparameter**

Tippen Sie auf **Einstellungen→Kommunikationsparameter**, um die Ansicht aufzurufen (siehe Abbildung unten).

- Die Geräteadresse reicht von 1 bis 246.
- Die IP-Adresse, das Gateway, die Subnetzmaske, der bevorzugte DNS-Server und der alternative DNS-Server können nur geändert werden, wenn DHCP auf "Aus" gesetzt ist.
- Beziehen Sie die IP-Adresse, das Gateway, die Subnetzmaske, den bevorzugten DNS-Server und den alternativen DNS-Server von Ihrem Netzwerkspezialisten.

### **8.10.12 Firmware Update**

Zur Vermeidung von Download-Fehlern aufgrund eines schlechten Netzsignals vor Ort wird empfohlen, das Firmware-Paket im Voraus auf das Mobilgerät herunterzuladen.

Schritt 1Aktivieren Sie die Funktion "Mobile Daten" auf Ihrem Mobilgerät.

- Schritt 2Öffnen Sie die App und geben Sie den Benutzernamen und das Passwort in die Anmeldemaske ein. Tippen Sie auf **Anmelden**, um die Startseite aufzurufen.
- Schritt 3Tippen Sie auf **Mehr→Firmware herunterladen**, um die entsprechende Ansicht aufzurufen, in der die Geräteliste zu sehen ist.
- Schritt 4Wählen Sie das Gerätemodell aus, bevor Sie die Firmware herunterladen. Tippen Sie in der Geräteliste auf den Gerätenamen, um die Detailansicht des Firmware-Upgrade-Pakets auf-

zurufen, und tippen Sie anschließend neben dem Firmware-Upgrade-Paket auf  $\triangle$ herunterzuladen.

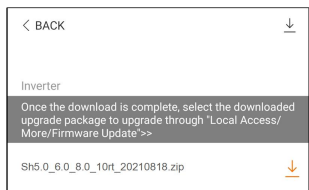

Schritt 5Wechseln Sie zur Ansicht **Firmware herunterladen** zurück und tippen Sie oben rechts in

der Ansicht auf  $\vee$ , um sich das heruntergeladene Firmware-Upgrade-Paket anzusehen.

Schritt 6Melden Sie die App über den lokalen Zugriffsmodus an. Siehe "8.4 [Anmelden](#page-102-0)".

Schritt 7Tippen Sie auf der Startseite der App auf **Mehr** und dann auf **Firmware Update**.

Schritt 8Tippen Sie auf die Upgrade-Paket-Datei. Daraufhin erscheint ein Dialogfeld, in dem Sie gefragt werden, ob die Firmware mit der Datei aktualisiert werden soll. Tippen Sie auf **BESTÄ-TIGEN**, um das Firmware-Upgrade durchzuführen.

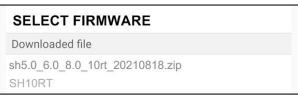

Schritt 9Warten Sie, bis die Datei hochgeladen wird. Sobald die Aktualisierung abgeschlossen wurde, wird eine Benachrichtigung über das abgeschlossene Upgrade angezeigt. Tippen Sie auf **Abgeschlossen**, um das Upgrade zu beenden.

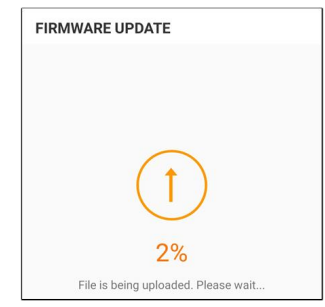

#### **HINWEIS**

**Die Aktualisierung der Firmware für die Batterie oder den Wechselrichter muss erfolgen, während das System im netzgebundenen Zustand läuft. Andernfalls fällt möglicherweise der Strom für die Backup-Lasten aus oder die Aktualisierung schlägt fehl.**

**- - ENDE**

### <span id="page-123-0"></span>**8.10.13 Erdungskontrolle**

H)

Wenden Sie sich als Installateur an Ihren Händler, um das erweiterte Konto und das entsprechende Passwort zu erhalten, bevor Sie die Parameter für die Erdungskontrolle festlegen. Wenn der Händler die erforderlichen Informationen nicht bereitstellen kann, wenden Sie sich bitte an SUNGROW.

Unbefugte Personen dürfen sich nicht mit diesem Konto anmelden. SUNGROW haftet nicht für etwaige Schäden bei Zuwiderhandlung.

Tippen Sie auf **Mehr→Einstellungen→Betriebsparameter→Erdungskontrolle**, um die entsprechende Ansicht aufzurufen.

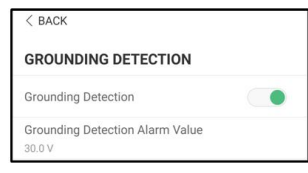

**Abbildung 8-26** Erdungskontrolle

Bei aktivierter Erdungskontrolle schaltet sich das DO-Relais automatisch ein, um den externen Alarm zu melden, wenn der Schwellenwert für Alarmmeldung der Erdungskontrolle überschritten wird. Daraufhin piept der Summer im Wechselrichter.

Der PV-Isolationswiderstandsfehler (Fehlersubcode 039) löst das DO-Relais aus, um den externen Alarm zu melden.

## **8.10.14 Parallele Konfiguration**

Wenn zwei Wechselrichter parallel geschaltet sind, muss der Wechselrichter als Host oder Client konfiguriert werden.

Tippen Sie auf **Mehr→Einstellungen→Leistungsregelungsparameter→Dynamische Einspeisebegrenzung**, um die entsprechende Ansicht aufzurufen.

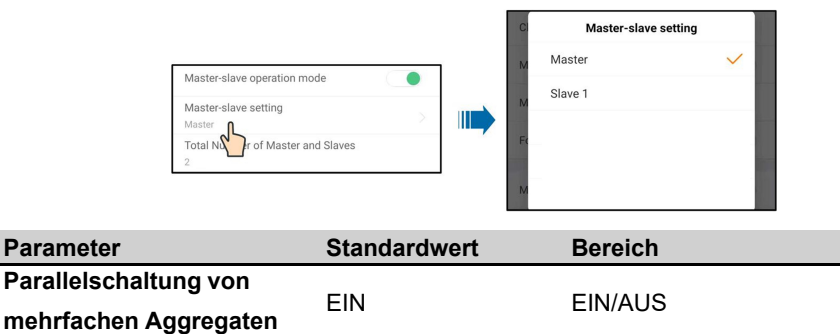

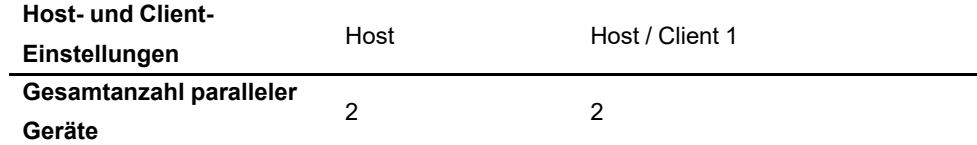

## **8.10.15 Frequenzverschiebung Leistungsregelung**

Tippen Sie auf Mehr–>Einstellungen–>Betriebsparameter–>Weitere Parameter, um den entsprechenden Bildschirm aufzurufen.

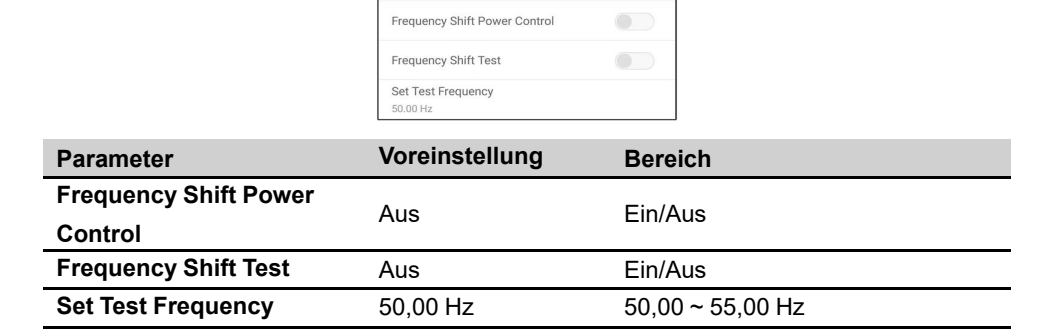

Wenn ausserhalb Europas PV-Wechselrichter an der Backup-Verkabelung des Sungrow Hybrid angeschlossen sind, muss der Hybrid-Wechselrichter in der Lage sein, deren Ausgangsleistung zu begrenzen. Diese Begrenzung wird notwendig, wenn z. B. die Batterie des Hybrid-Wechselrichters voll geladen ist und die verfügbare Leistung der PV-Anlage den Leistungsbedarf der angeschlossenen Lasten übersteigt.

Um zu verhindern, dass überschüssige Energie die Batterie überlädt, erkennt der Hybrid-Wechselrichter das Problem automatisch und ändert die Frequenz am Wechselstrom-Ausgang. Diese Frequenzanpassung wird vom PV-Wechselrichter ausgewertet. Sobald die Netzfrequenz des Ersatzstromnetzes über den im Parameter **Set Test Frequency** angegebenen Wert steigt, begrenzt der PV-Wechselrichter seine Ausgangsleistung entsprechend.

Vor der Umrüstung der bestehenden PV-Anlage auf einen netzunabhängigen Anschluss muss der Parameter **Frequency Shift Power Control** freigegeben werden. Es muss sichergestellt sein, dass die angeschlossenen PV-Wechselrichter ihre Leistung am Wechselstrom-Ausgang über den Hybrid-Wechselrichter aufgrund von Frequenzänderungen begrenzen. Die frequenzabhängige Wirkleistungsbegrenzung LF muss im PV-Wechselrichter eingestellt werden.

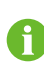

Wenn der SOC der Batterie größer als 85 % ist, befindet sich der Hybrid-Wechselrichter vor dem Start im Standby-Modus, wenn er vom Netz getrennt wird, und unterstützt kein nahtloses Umschalten.

## **8.10.16 Begrenzung Bezugsleistung aus öffentlichem Netz**

1. Zur Vermeidung von Beschädigungen des Wechselrichters aufgrund einer zu hohen Bezugsleistung aus dem Netz ist nach dem Verkabeln sofort der Parameter "Begrenzung Bezugsleistung aus öffentlichem Netz" für den Wechselrichter festzulegen.

2. Dieser Parameter kann nur von einem Installateurskonto aus festgelegt werden.

Tippen Sie auf **Mehr→Einstellungen→Betriebsparameter→Weitere Parameter**, um die entsprechende Ansicht aufzurufen.

## SUNGROW

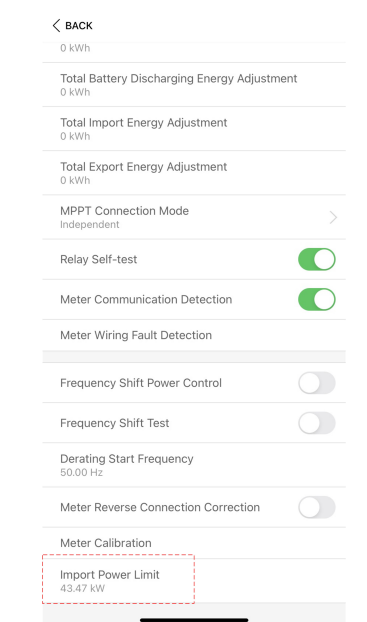

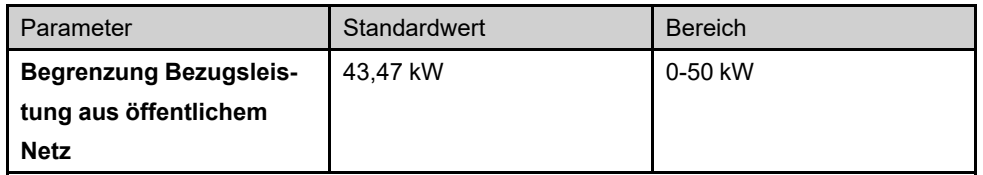

Die Formel zum Berechnen von "Begrenzung Bezugsleistung aus öffentlichem Netz" lautet wie folgt: Sollwert für "Begrenzung Bezugsleistung aus öffentlichem Netz" (kW) ≤ 3x 230Vac x 0,8 x Nennstrom des Gebäudehauptschalters / 1000

## **8.10.17 Energieverwaltungsmodus**

Tippen Sie auf **Einstellungen→Energiemanagementparameter→Allgemeine Parameter→Energieverwaltungsmodus**, um die Ansicht aufzurufen (siehe Abbildung unten).

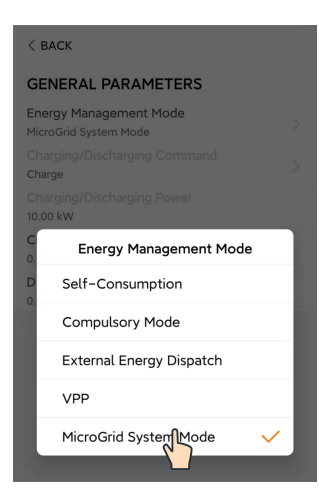

**Abbildung 8-27** Energieverwaltungsmodus

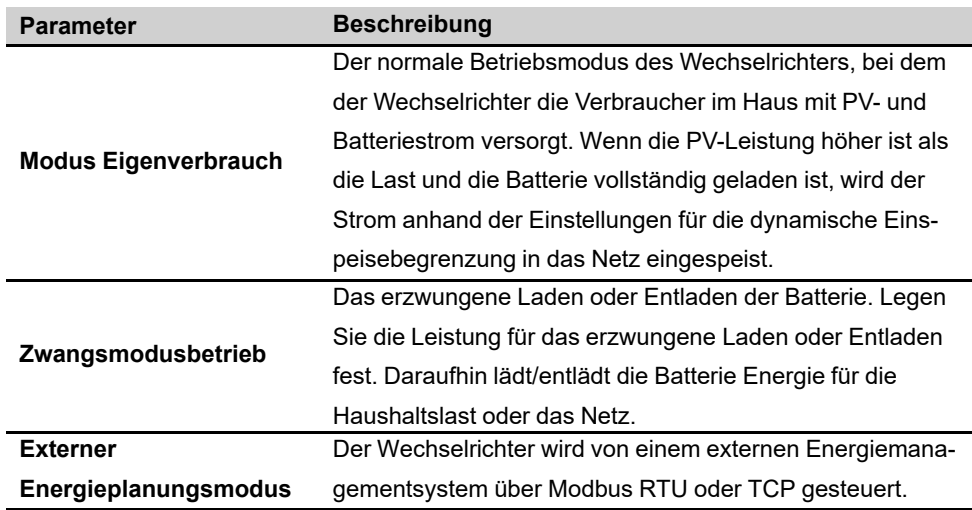

### **8.10.18 DO-Port Einstellungen**

Tippen Sie auf **Einstellungen→Betriebsparameter→Reguläre Parameter→DO-Port Einstellungen**, um die Ansicht aufzurufen (siehe Abbildung unten).

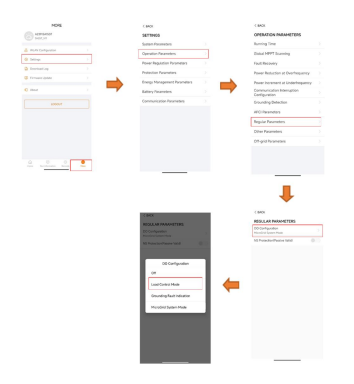

**Abbildung 8-28** DO-Port Einstellungen

# <span id="page-127-0"></span>**9 Außerbetriebnahme des Systems**

## **9.1 Außerbetriebnahme des Wechselrichters**

## **9.1.1 Trennen des Wechselrichters**

## **AVORSICHT**

## **Verbrennungsgefahr!**

**Auch wenn der Wechselrichter schon ausgeschaltet ist, kann er noch Wärme abgeben und Verbrennungen verursachen. Tragen Sie Schutzhandschuhe, wenn Sie mit dem Wechselrichter arbeiten, nachdem dieser sich abgekühlt hat.**

Bei Wartungs- oder anderweitigen Servicearbeiten muss der Wechselrichter ausgeschaltet sein.

Folgen Sie den folgenden Anweisungen, um den Wechselrichter von den Wechselstromund Gleichstromquellen zu trennen: Andernfalls können tödliche Spannungen anliegen oder der Wechselrichter könnte beschädigt werden.

- Schritt 1: Klicken Sie auf "Herunterfahren" und trennen Sie am bauseitigen AC-Schutzschalter und verhindern Sie ein versehentliches Wiedereinschalten
- Schritt 2: Drehen Sie den PV-Gleichstromschalter in die Position "OFF" (AUS), um alle PV-Strang-Eingänge abzuschalten. Anschliessend den Batterie-DC-Schalter auf aus.
- Schritt 3: Warten Sie etwa 10 Minuten, bis sich die Kondensatoren im Inneren des Wechselrichters vollständig entladen haben.
- Schritt 4: Vergewissern Sie sich mit Strommesszange und Voltmeter dass die Gleichstrom- und AC-Kabel spannungsfrei sind.

**- - ENDE**

## **9.1.2 Demontage des Wechselrichters**

## **AVORSICHT**

**Es besteht die Gefahr von Verbrennungen und elektrischen Schlägen! Nachdem der Wechselrichter 10 Minuten lang ausgeschaltet war, messen Sie die Spannung und den Strom mit einem fachmännischen Messgerät. Bediener müssen eine Schutzausrüstung tragen und dürfen den Wechselrichter ausschließlich im spannungs- und stromlosen Zustand bedienen und warten.**

H

Trennen Sie vor der Demontage des Wechselrichters sowohl die AC- als auch die DC-Verbindungen.

Bei mehreren in Reihe geschalteten DC-Steckverbindern müssen die äußeren Gleichstrom-Steckverbinder vor den inneren demontiert werden.

- Wenn Sie die Originalverpackung zur Verfügung haben, legen Sie den Wechselrichter in diese und verschließen Sie sie mit Klebeband. Wenn das Originalverpackungsmaterial nicht zur Verfügung steht, legen Sie den Wechselrichter in einen Karton, der für das Gewicht und die Größe des Wechselrichters geeignet ist, und verschließen Sie ihn gut.
- Schritt 1: Anweisungen zum Trennen aller Kabel des Wechselrichters finden Sie in "6 [Anschließen](#page-50-0) der [Elektrik](#page-50-0)".
- Schritt 2: Demontieren Sie den Wechselrichter entsprechend der in "5 [Mechanische](#page-41-0) Montage" beschriebenen Vorgehensweise.
- Schritt 3: Entfernen Sie gegebenenfalls die Wandhalterung von der Wand.
- Schritt 4: Wenn der Wechselrichter in Zukunft erneut installiert wird, lesen Sie bitte "4.3 [Lagerung](#page-40-0) des [Wechselrichters](#page-40-0)" für eine ordnungsgemäße Aufbewahrung.

#### **- - ENDE**

## **9.1.3 Entsorgung des Wechselrichters**

Die Entsorgung der Wechselrichter liegt in der Verantwortung der Betreiber.

#### **A** WARNUNG

**Bitte entsorgen Sie den Wechselrichter gemäß den in Ihrer Region geltenden Bestimmungen und Normen, um Sach- und Personenschäden vorzubeugen.**

### **HINWEIS**

**Einige der Materialien, aus denen der Wechselrichter gefertigt ist, sind unter Umständen umweltschädlich. Bitte entsorgen Sie diese gemäß den am Installationsort geltenden Entsorgungsvorschriften für Elektronikschrott, ggf. über SUNGROW.**

## **9.2 Außerbetriebnahme der Batterie**

Nehmen Sie die Batterie nach der Außerbetriebnahme des Wechselrichters außer Betrieb. Gehen Sie zur Außerbetriebnahme von Lithium-Ionen-Akkus wie folgt vor:.

- Schritt 1: Trennen Sie den DC-Leitungsschutzschalter der Batterie, bzw. zwischen Batterie und Hybrid. Batterie und Wechselrichter.
- Schritt 2: Trennen Sie das Verbindungskabel von Batterie und Wechselrichter.
- Schritt 3: Warten Sie mindestens eine Minute und messen Sie dann die Spannung am Batterieanschluss mit dem Multimeter.
- Schritt 4: Falls diese Spannung gleich null ist, trennen Sie eventuell vorhandene Leistungskabel zu Batteriemodulen, zum Schluss das Erdungskabel zum Wechselrichter falls komplett abgebaut werden soll.

**- - ENDE**

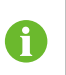

Für die Entsorgung dieses Produkts rufen Sie bitte die Telefonnummer an, die im Garantieheft angegeben ist, das Sie beim Kauf erhalten haben.

# <span id="page-130-0"></span>**10 Fehlerbehebung und Wartung**

# **10.1 Fehlerbehebung**

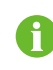

Eventuelle Fehlercodes der Sungrow Ladestation entnehmen Sie bitte dem Benutzerhandbuch der Ladestation.

Wenn ein Alarm auftritt, können die Alarminformationen über die App angezeigt werden. Alarm-ID und eventuelle Korrekturmassnahmen welche nur durch entsprechende Fachkräfte mit entsprechender Ausrüstung und Schutzmassnahmen durchgeführt werden können lauten wie folgt:

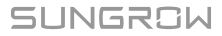

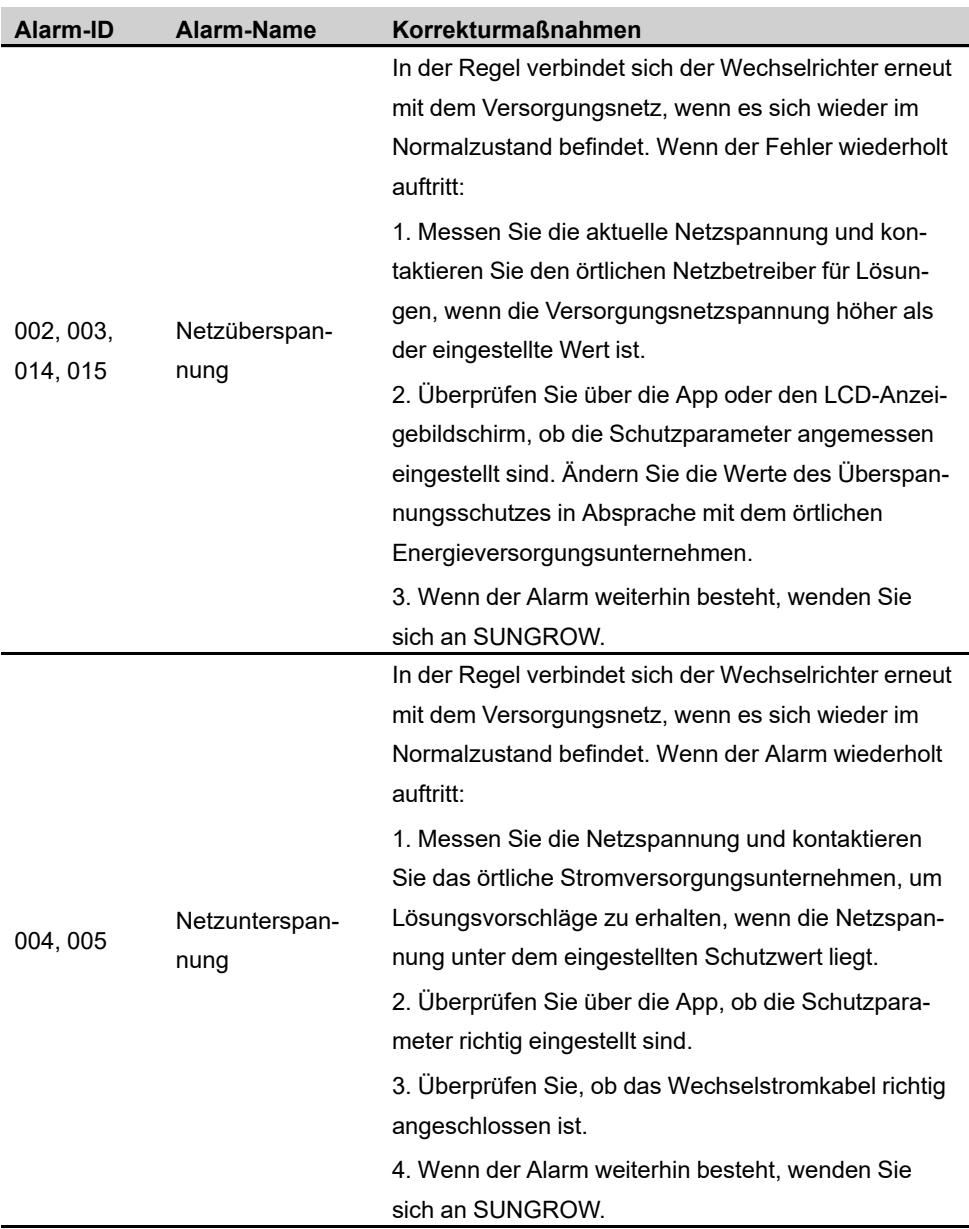

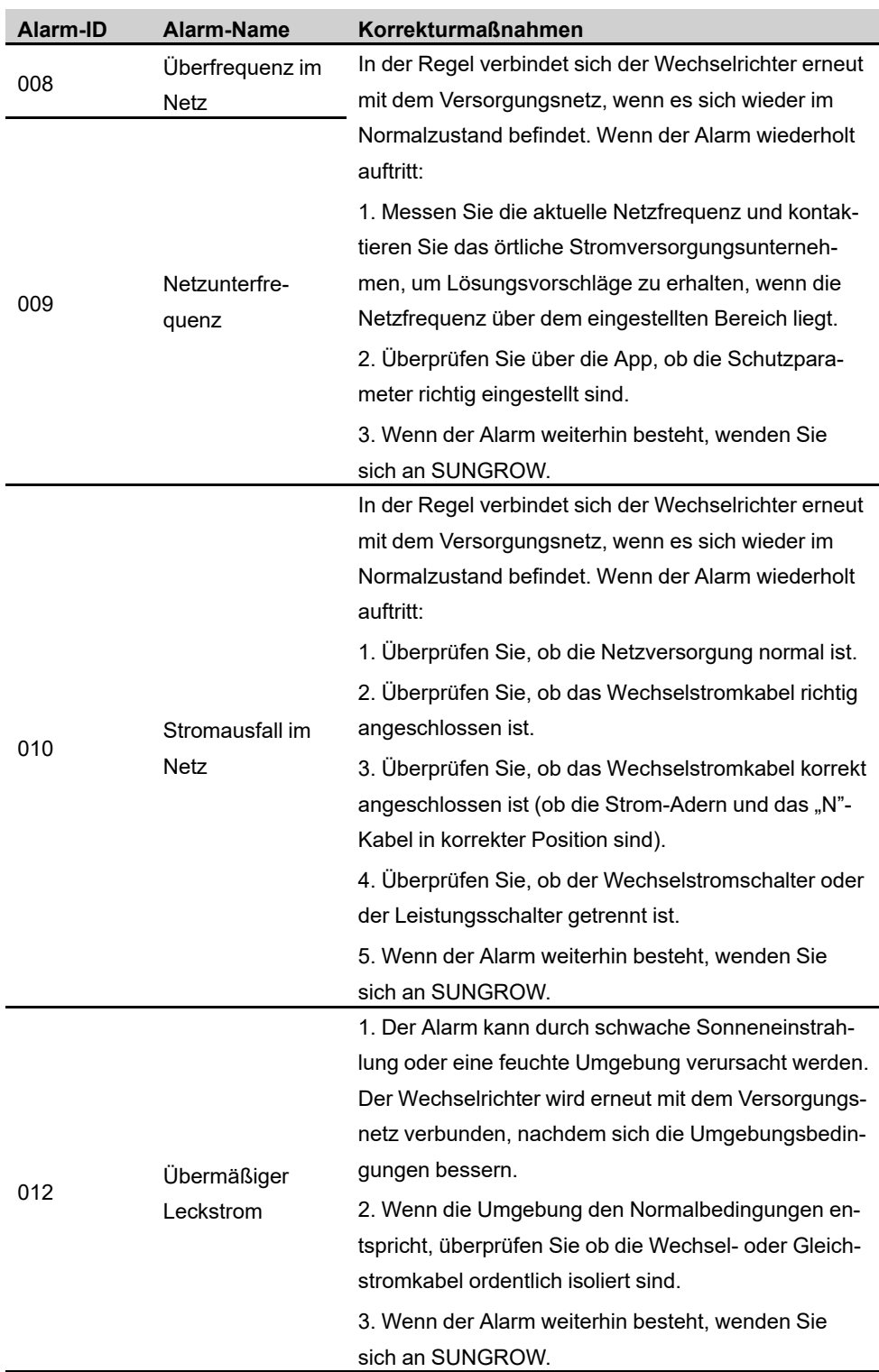

**SUNGROW** 

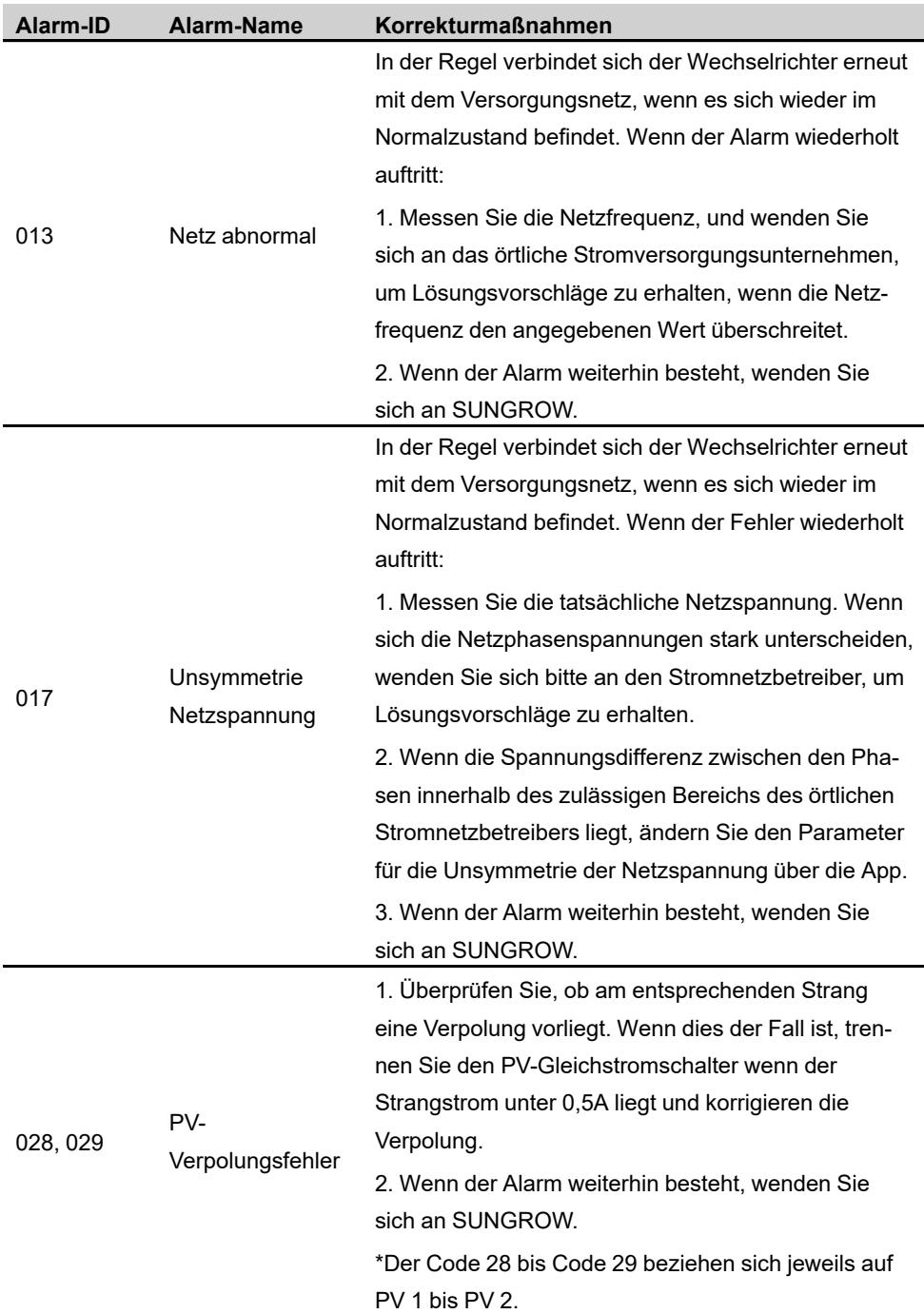

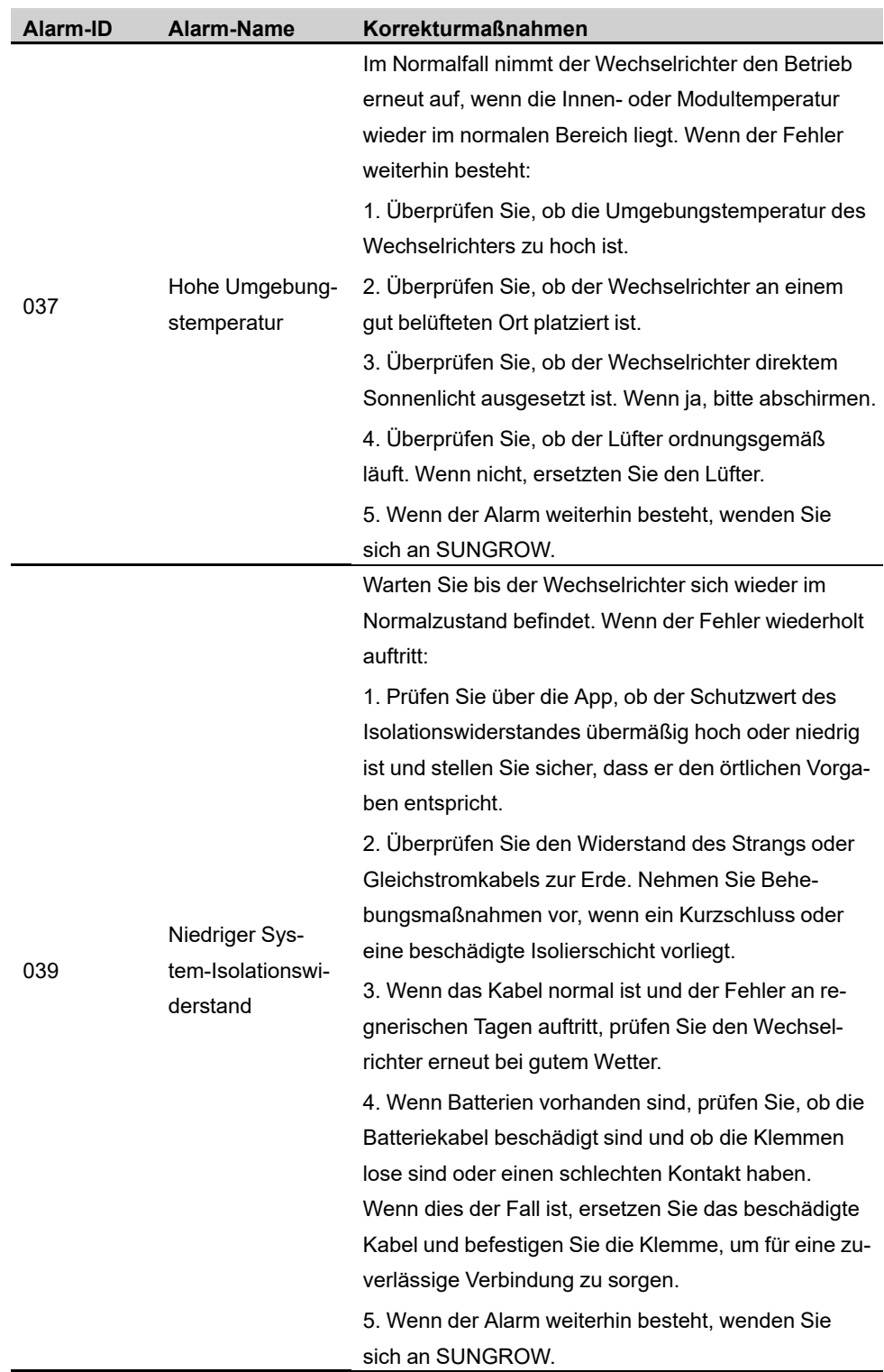

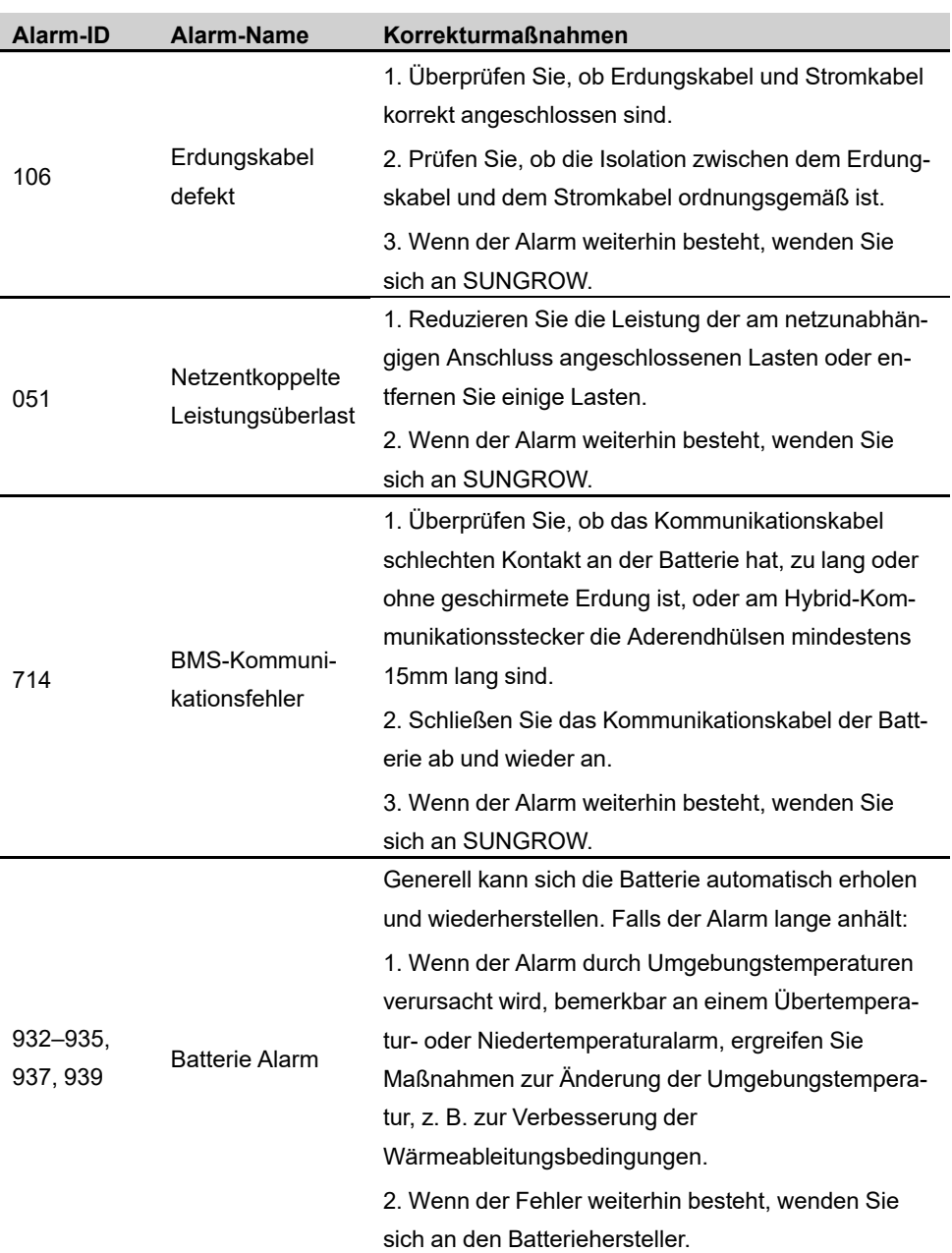

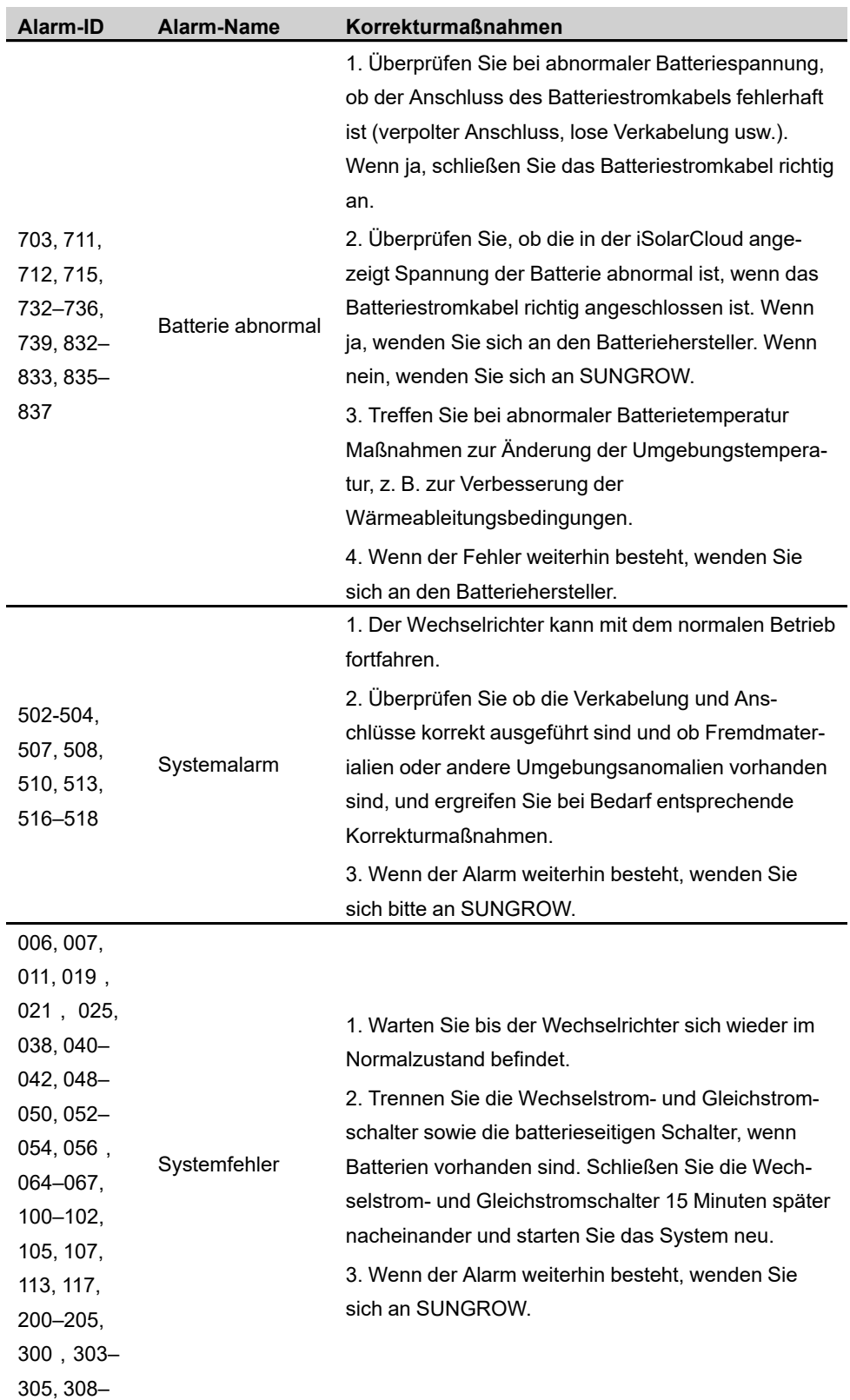

**SUNGROW** 

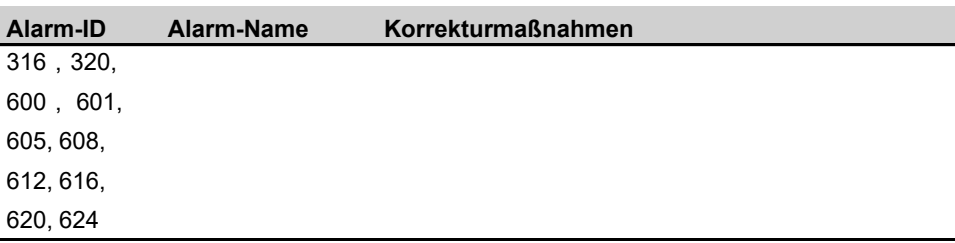

Ŧ

Wenden Sie sich an den Händler, wenn Sie die in der Spalte "Fehlerbehebungsmethode" aufgeführten Maßnahmen ergriffen haben, das Problem aber weiterhin besteht. Wenden Sie sich an SUNGROW, wenn der Händler das Problem nicht lösen kann.

# **10.2 Wartung**

## **10.2.1 Wartung**

Der DC-Schalter kann in der AUS-Stellung oder einem gewissen Winkel ausserhalb der AUS-Position mit einem Schloss gesichert werden. (Für Länder "AU" und "NZ")

#### **A**GEFAHR

**Durch falsche Servicearbeiten besteht die Gefahr von Schäden am Wechselrichter oder an Personen!**

- **• Verwenden Sie bei Arbeiten unter Hochspannung unbedingt spezielle Isolierwerkzeuge.**
- **• Klicken Sie vor allen Wartungsarbeiten in der Software erst auf "Herunterfahren", dann machen Sie den netzseitigen Wechselstrom-Schutzschalter aus und überprüfen Sie den Wechselrichterstatus. Wenn die Wechselrichteranzeige nicht leuchtet, warten Sie bitte bis es Nacht wird, um die Gleichstrom-Schalter zu trennen. Wenn die Wechselrichteranzeige leuchtet, trennen Sie erst den AC-Schutzschalter nach dem Backup-Anschluss dann den Gleichstromschalter der Batterie, dann den für die PV.**
- **• Nachdem der Wechselrichter 10 Minuten lang ausgeschaltet war, messen Sie die Spannung und den Strom mit einem fachmännischen Messgerät. Bediener müssen eine Schutzausrüstung tragen und dürfen den Wechselrichter ausschließlich im spannungs- und stromlosen Zustand bedienen und warten.**
- **• Der Wechselrichter kann selbst dann noch heiß sein und Verbrennungen verursachen, wenn er abgeschaltet ist. Tragen Sie Schutzhandschuhe, bevor Sie nach dem Abkühlen mit dem Wechselrichter arbeiten.**
- **• Bei der Wartung des Produkts ist es strengstens untersagt, das Produkt zu öffnen, wenn ein Geruch oder Rauch auftritt oder wenn das Produkt ein anormales Aussehen aufweist. Wenn kein Geruch, Rauch oder offensichtliche Anomalien auftreten lassen Sie den Wechselrichter vom Service reparieren oder starten Sie ihn neu, entsprechend den Maßnahmen zur Behebung des Alarms. Vermeiden Sie es, während der Wartung direkt vor dem Wechselrichter zu stehen.**

### **AVORSICHT**

**Um Missbrauch oder Unfälle durch unbeteiligtes Personal zu vermeiden: Bringen Sie deutlich sichtbare Warnschilder an oder grenzen Sie Sicherheitsbereiche um den Wechselrichter herum ab, um Unfälle durch unsachgemäßen Gebrauch zu vermeiden.**

#### **HINWEIS**

**Starten Sie den Wechselrichter nur dann neu, wenn der Fehler, der die Sicherheitsfunktionen des Wechselrichters beeinträchtigt, beseitigt ist.**

**Da der Wechselrichter keine Komponenten enthält, die gewartet werden können, dürfen Sie niemals das Gehäuse öffnen oder interne Komponenten austauschen. Um die Gefahr eines Stromschlags zu vermeiden, führen Sie keine weiteren Wartungsarbeiten durch, die über dieses Handbuch hinausgehen. Wenden Sie sich bei Bedarf an SUNGROW für die Wartung. Andernfalls sind die verursachten Schäden nicht durch die Garantie abgedeckt.**

#### HINWEIS

**Das Berühren der Leiterplatte oder anderer statisch empfindlicher Komponenten kann zu Schäden am Gerät führen.**

- **• Berühren Sie die Platine nicht unnötigerweise.**
- **• Beachten Sie die Vorschriften zum Schutz vor Elektrostatik und tragen Sie ein Antistatik-Armband.**

## **10.2.2 Regelmäßige Wartung**

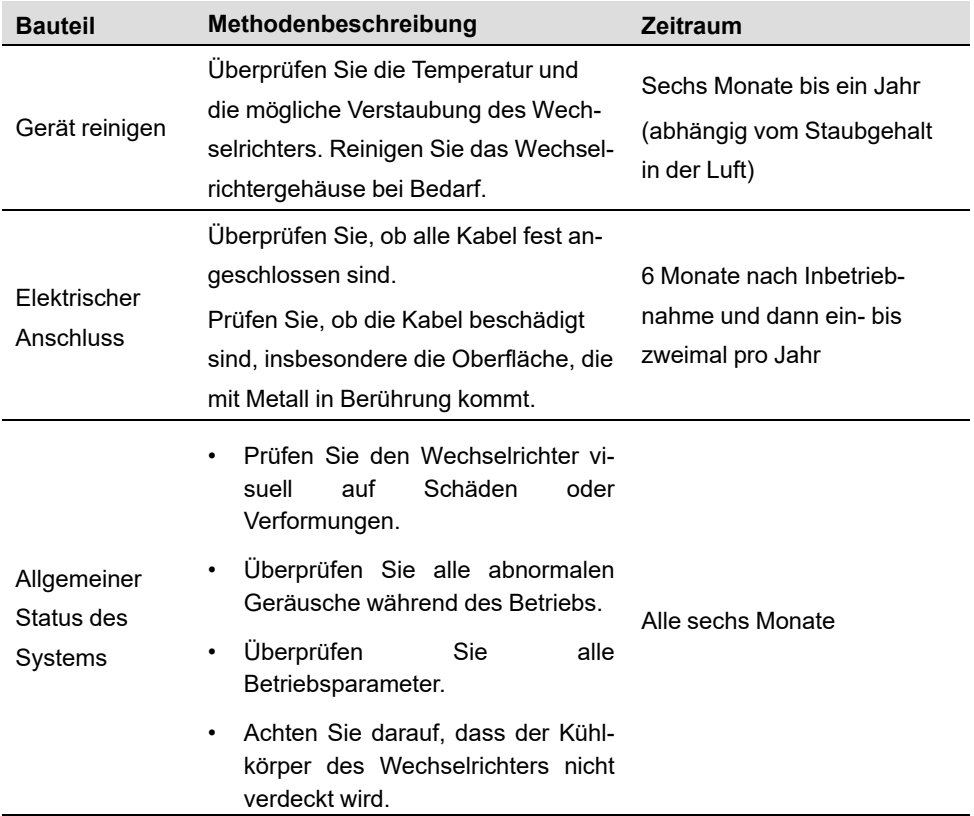

## **10.2.3 Austausch der Knopfzelle**

## **A**GEFAHR

**Trennen Sie zuerst den Wechselrichter vom Stromnetz und anschließend die PV-Stränge und die Batterie, bevor Sie Wartungsarbeiten durchführen. Im Wechselrichter liegt noch lebensgefährliche Hochspannung an. Bitte warten Sie mindestens zehn Minuten mit den Wartungsarbeiten.**

An der inneren Leiterplatte ist eine Knopfzelle. Setzen Sie sich mit dem Kundendienst von SUNGROW in Verbindung, wenn der entsprechende Fehleralarm auftritt.

Prüfen Sie die Befestigung, das Erscheinungsbild, Spannung und Widerstand vierteljährlich und jährlich.

# <span id="page-141-0"></span>**11 Anhang**

# **11.1 Technische Daten**

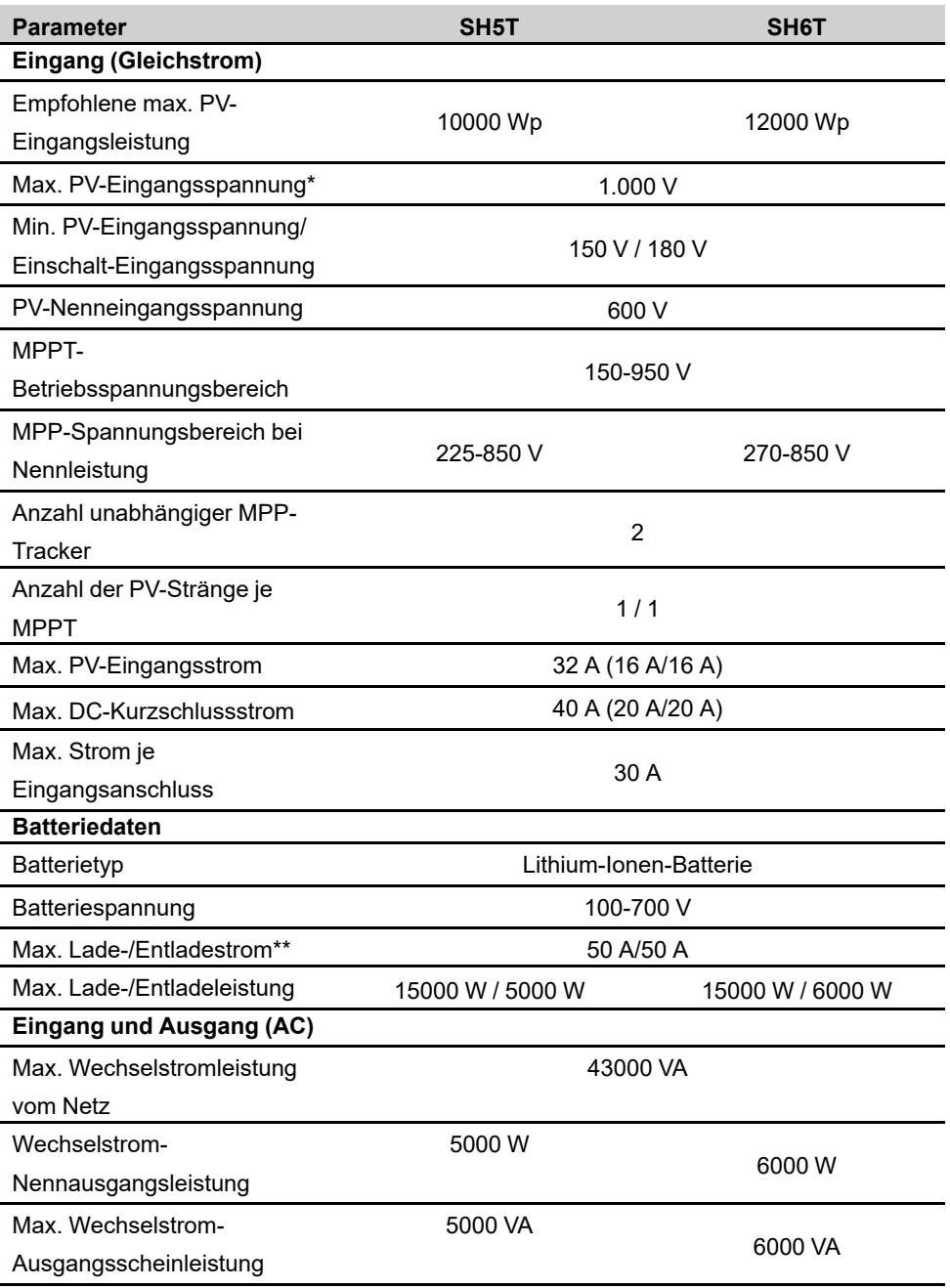

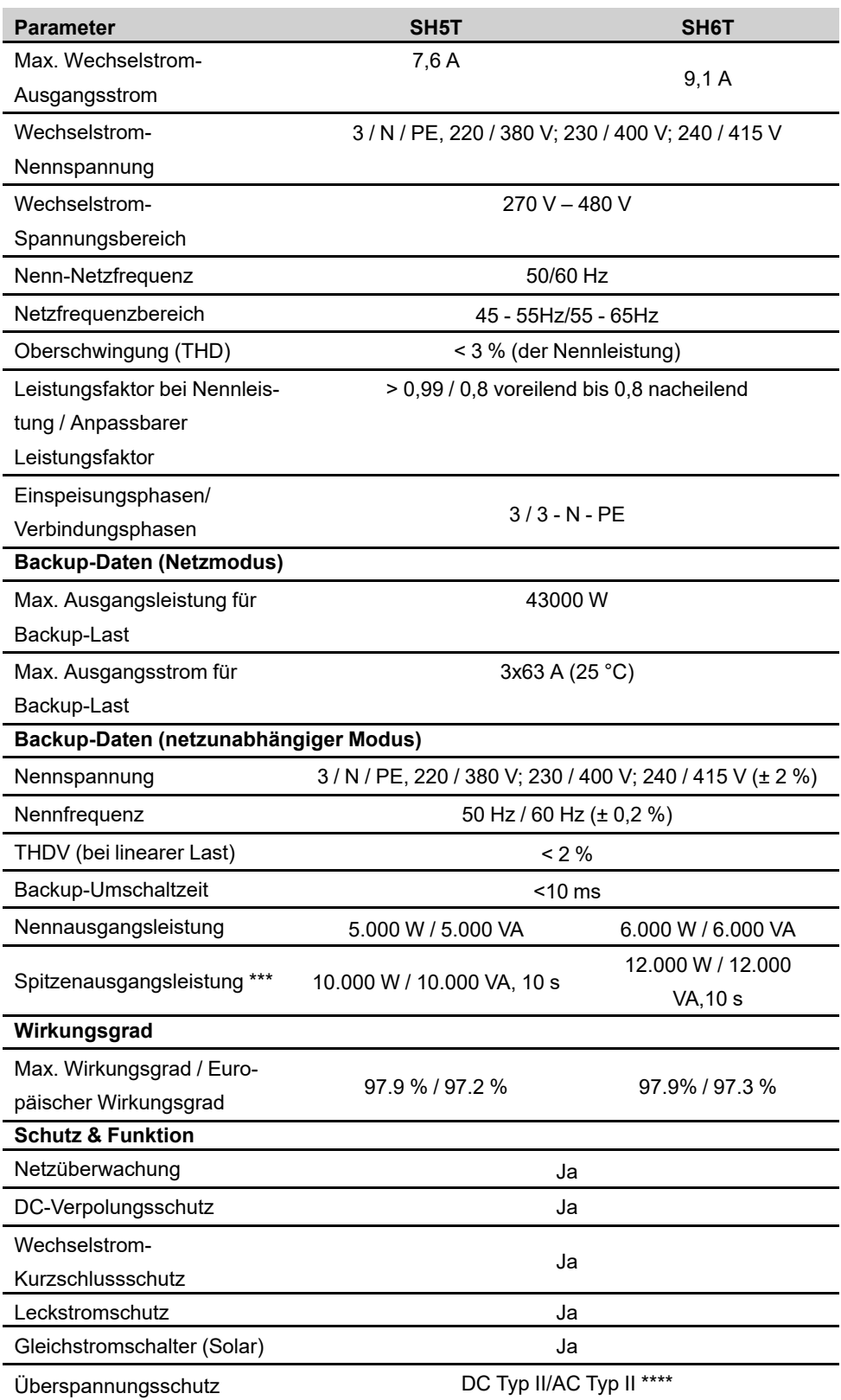

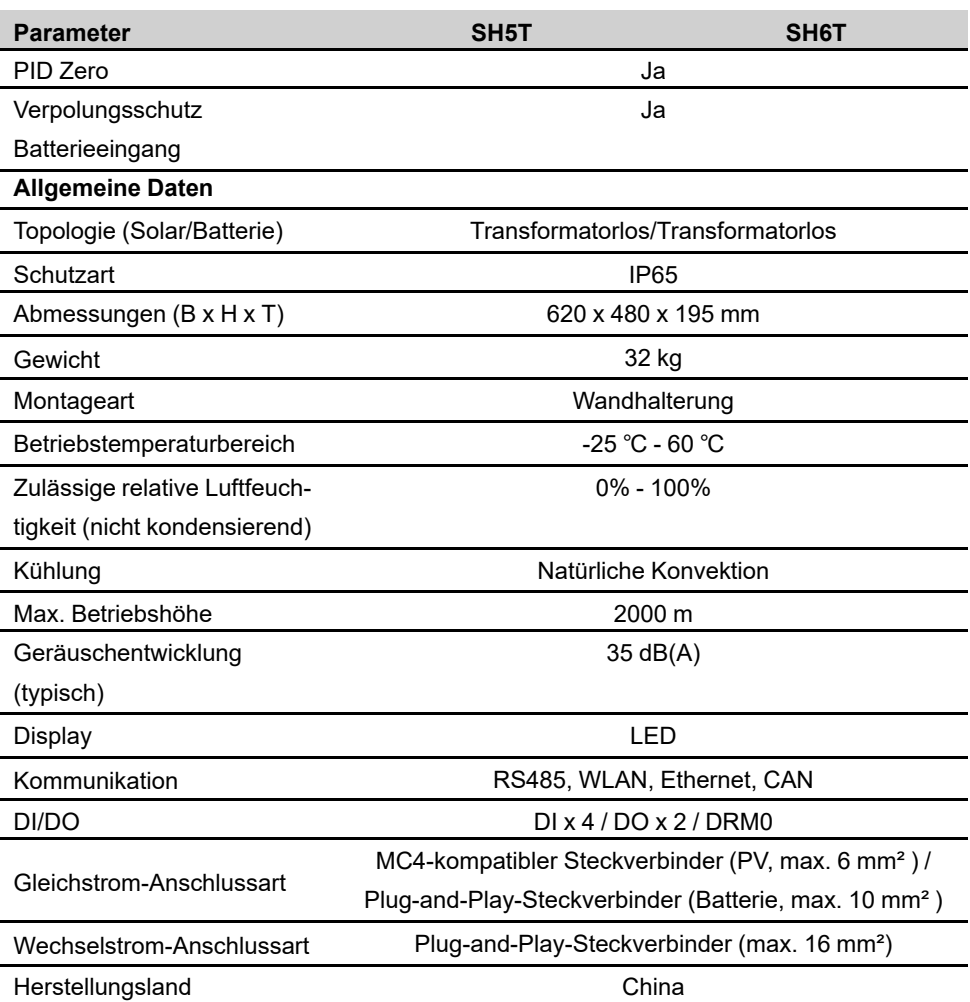

\* Eingangsspannung, die den MPPT-Betriebsspannungsbereich überschreitet, löst Wechselrichterschutz aus.

\*\* Je nach angeschlossener Batterie.

\*\*\* Kann nur erreicht werden, wenn PV- und Batterieleistung ausreichend sind.

\*\*\*\* DC Typ II kann nur dann einen wirksamen Schutz vor Spannungsstößen bewirken, wenn der DC-Schalter auf "EIN" eingestellt ist.

Hinweis: Die Ausgangsspannung von Strängen sollte jeweils über dem unteren Grenzwert des MPPT-Spannungsbereichs bei Volllast liegen.

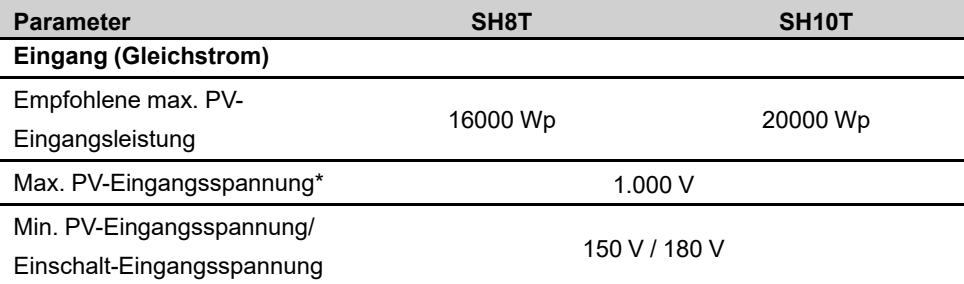
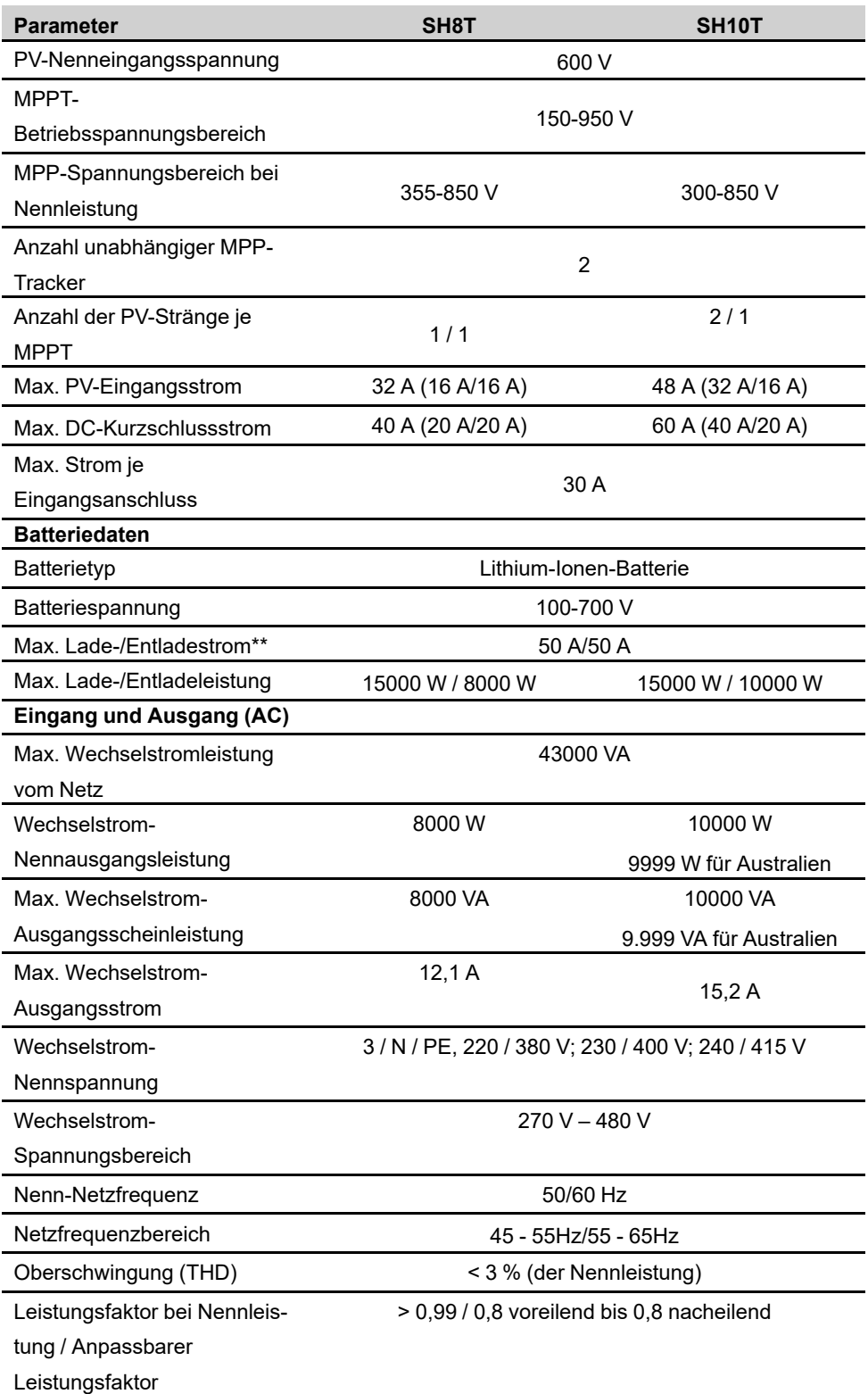

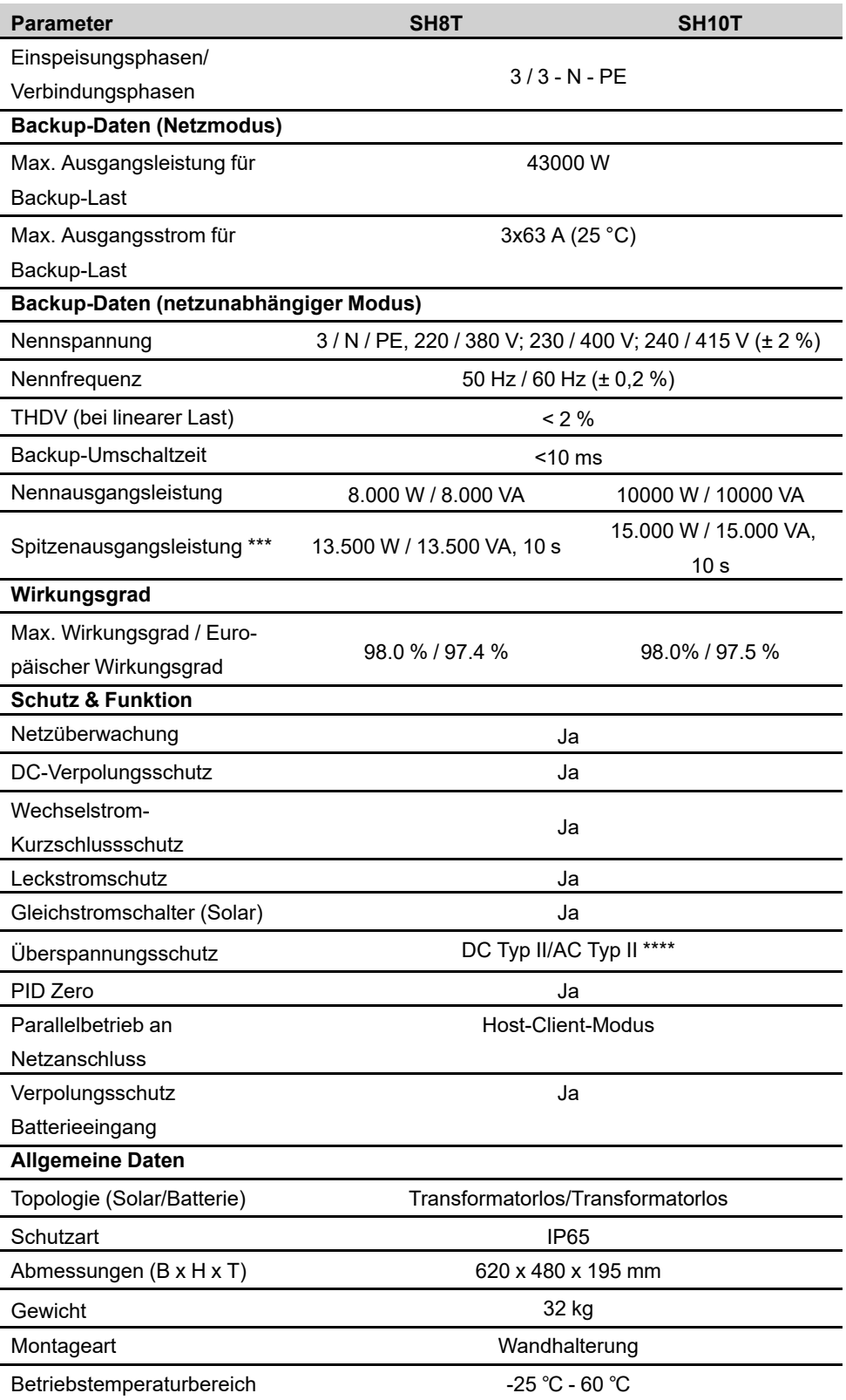

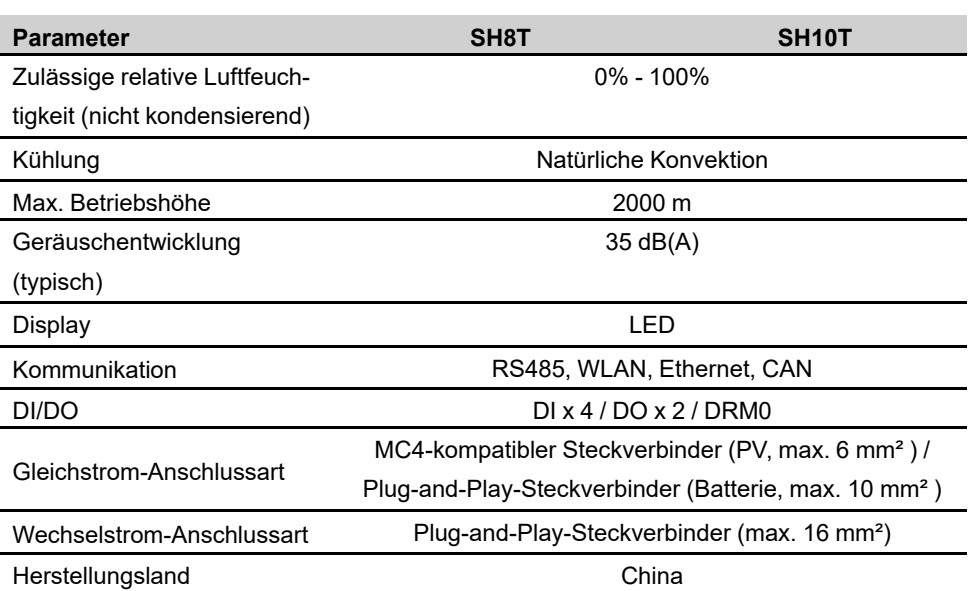

\* Eingangsspannung, die den MPPT-Betriebsspannungsbereich überschreitet, löst Wechselrichterschutz aus.

\*\* Je nach angeschlossener Batterie.

\*\*\* Kann nur erreicht werden, wenn PV- und Batterieleistung ausreichend sind.

\*\*\*\* DC Typ II kann nur dann einen wirksamen Schutz vor Spannungsstößen bewirken, wenn der DC-Schalter auf "EIN" eingestellt ist.

Hinweis: Die Ausgangsspannung von Strängen sollte jeweils über dem unteren Grenzwert des MPPT-Spannungsbereichs bei Volllast liegen.

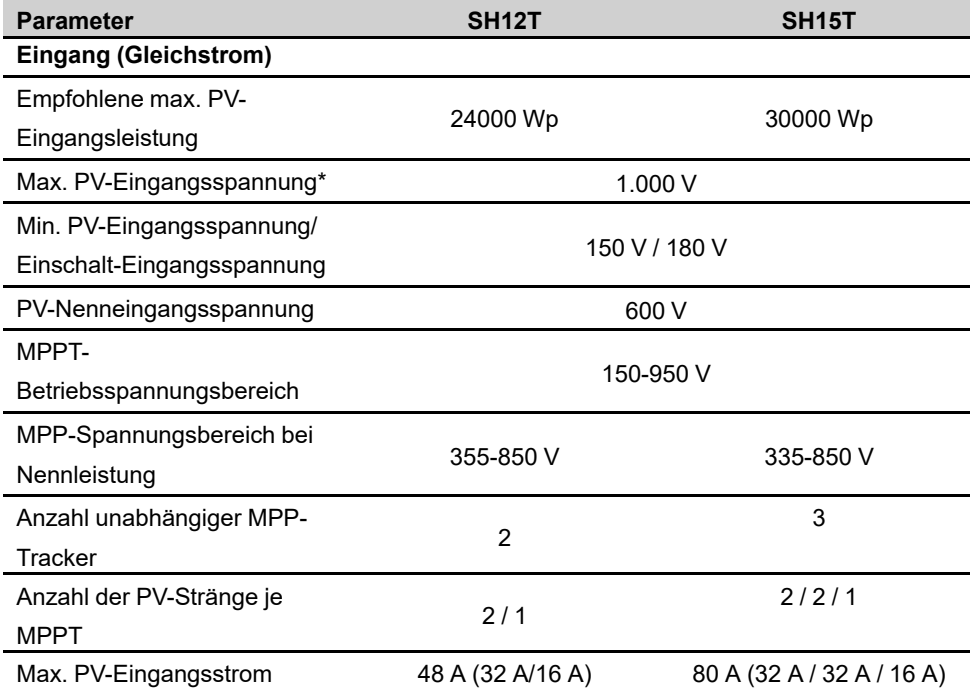

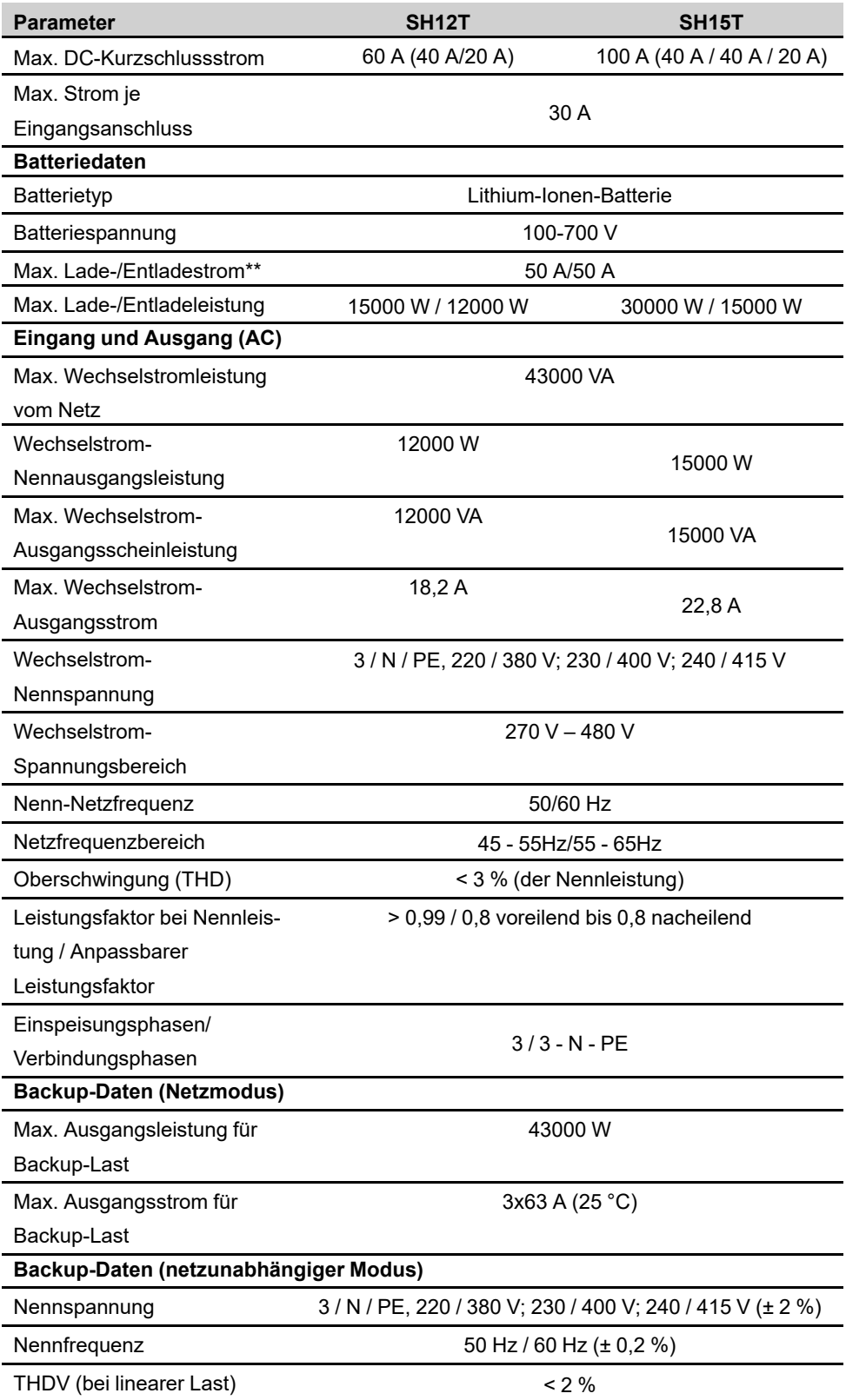

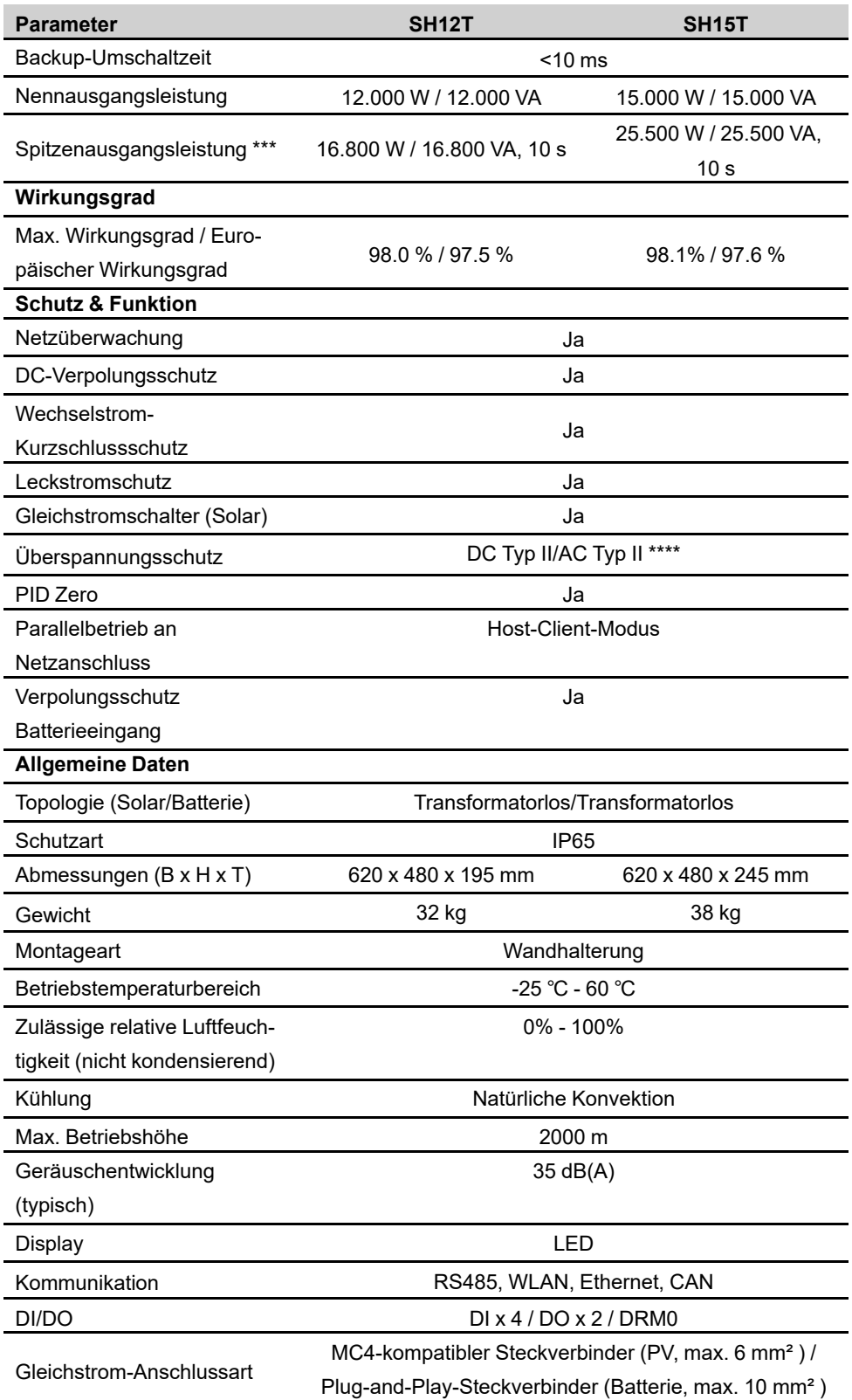

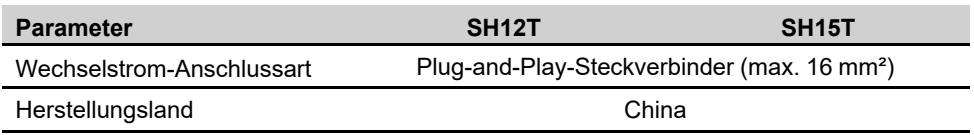

\* Eingangsspannung, die den MPPT-Betriebsspannungsbereich überschreitet, löst Wechselrichterschutz aus.

\*\* Je nach angeschlossener Batterie.

\*\*\* Kann nur erreicht werden, wenn PV- und Batterieleistung ausreichend sind.

\*\*\*\* DC Typ II kann nur dann einen wirksamen Schutz vor Spannungsstößen bewirken, wenn der DC-Schalter auf "EIN" eingestellt ist.

Hinweis: Die Ausgangsspannung von Strängen sollte jeweils über dem unteren Grenzwert des MPPT-Spannungsbereichs bei Volllast liegen.

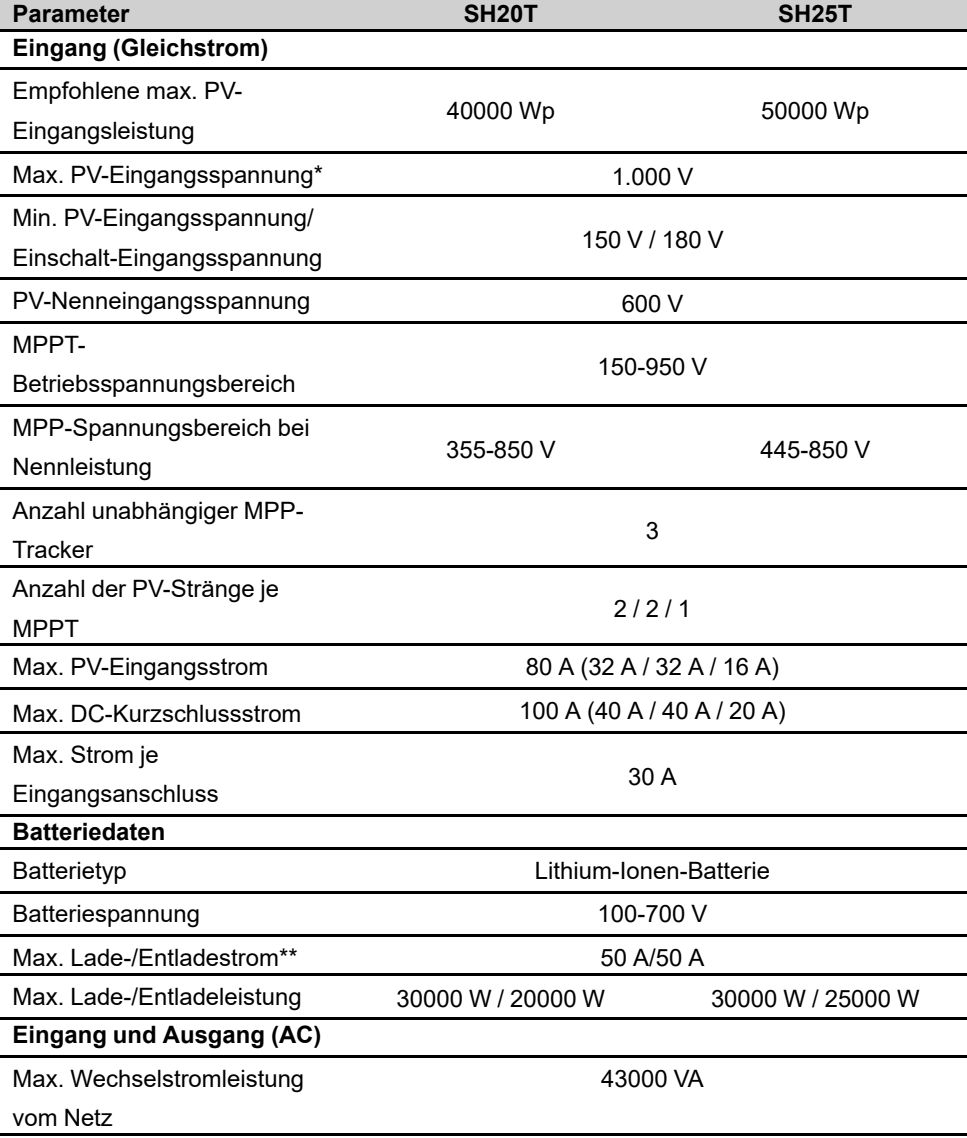

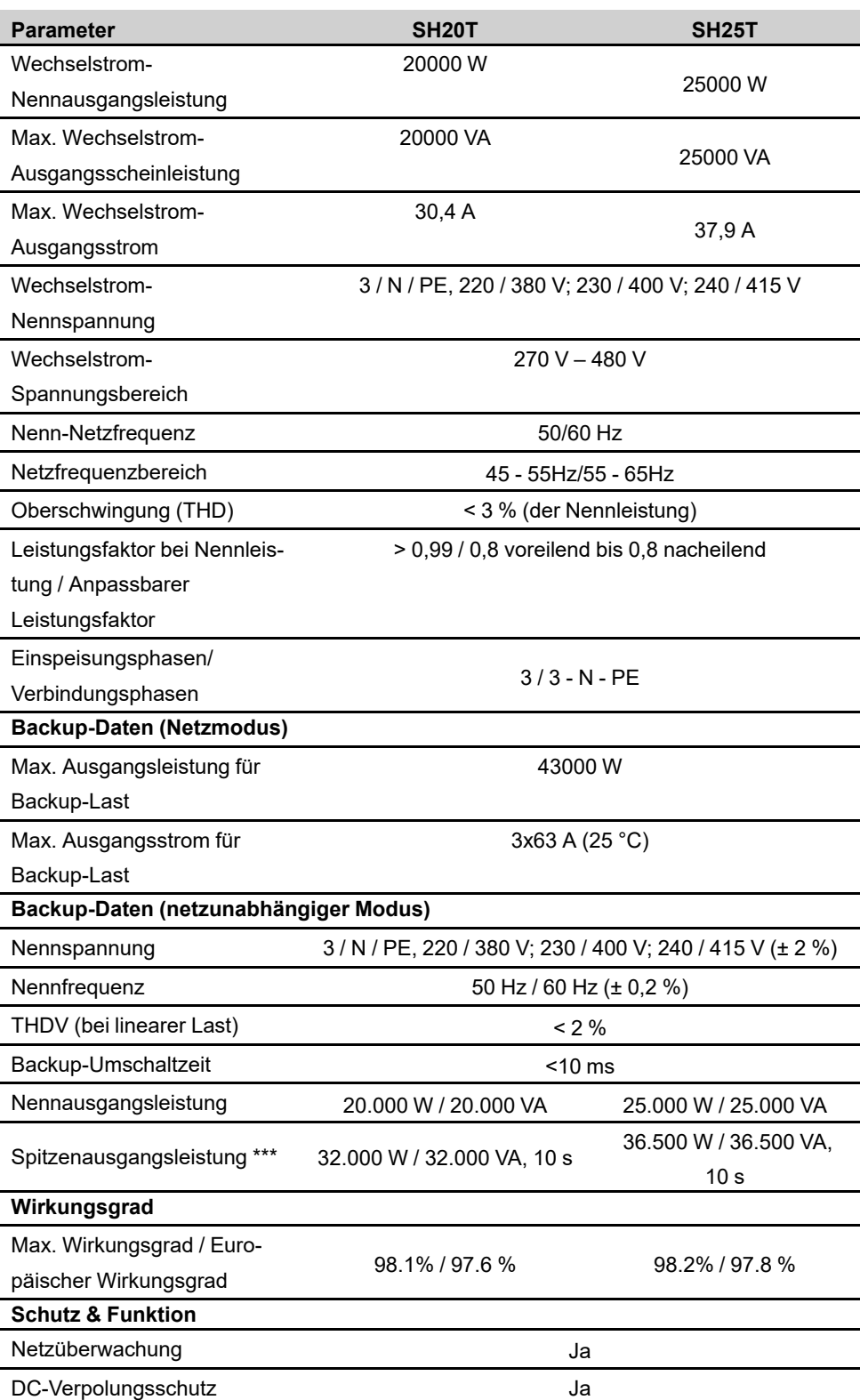

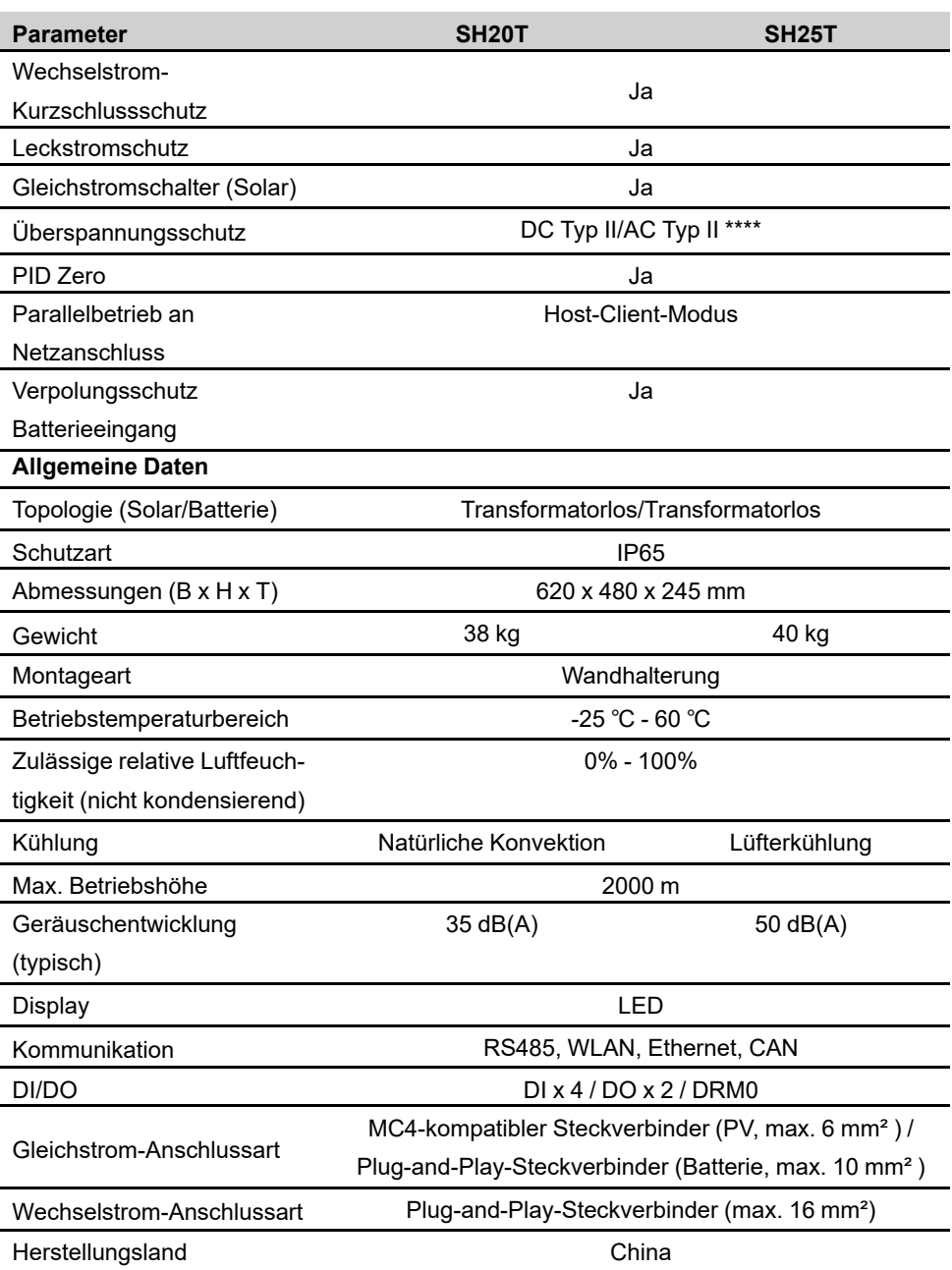

\* Eingangsspannung, die den MPPT-Betriebsspannungsbereich überschreitet, löst Wechselrichterschutz aus.

\*\* Je nach angeschlossener Batterie.

\*\*\* Kann nur erreicht werden, wenn PV- und Batterieleistung ausreichend sind.

\*\*\*\* DC Typ II kann nur dann einen wirksamen Schutz vor Spannungsstößen bewirken, wenn der DC-Schalter auf "EIN" eingestellt ist.

Hinweis: Die Ausgangsspannung von Strängen sollte jeweils über dem unteren Grenzwert des MPPT-Spannungsbereichs bei Volllast liegen.

# **11.2 Kompatibilität für Backup bei netzunabhängigem Szenario**

Die folgenden Informationen beziehen sich auf das Backup des SUNGROW Wechselrichters SH15/20/25T bei einem netzunabhängigen Szenario. Bitte beachten Sie diese Informationen, bevor Sie das Back-up-Modell der vier Wechselrichter in einer netzunabhängigen Situation verwenden.

### **SUNGROW SBR160:**

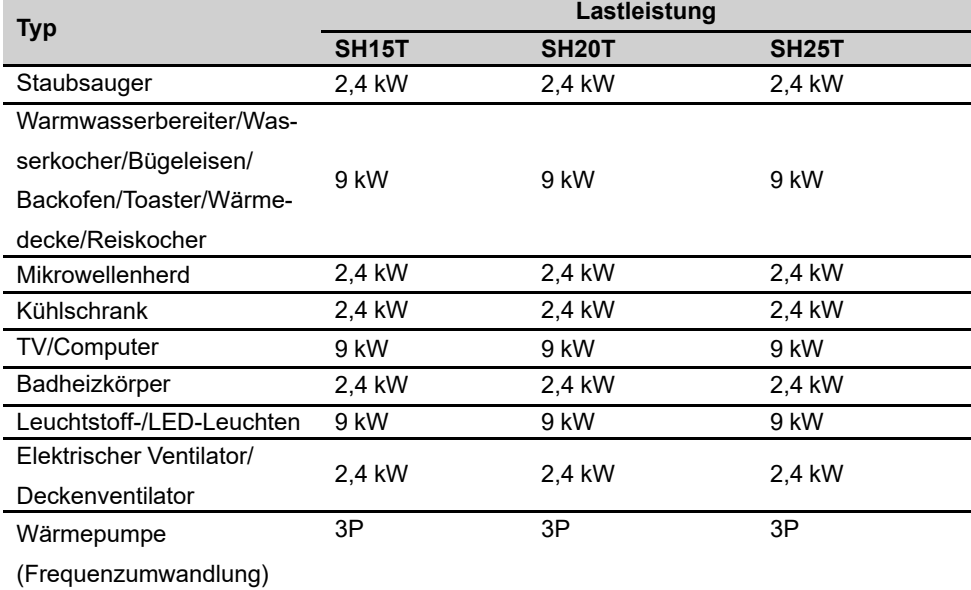

### **SUNGROW SBH150:**

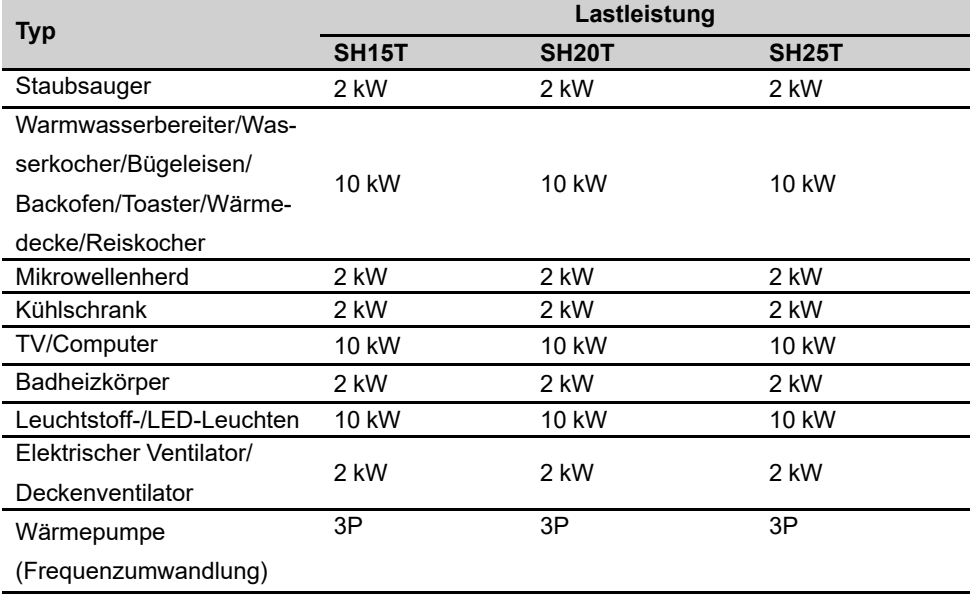

Bei Lasten, die in diesem Dokument nicht behandelt werden, wenden Sie sich bitte an SUN-GROW, um die Kompatibilität der spezifischen Lasten bei einem netzunabhängigen Szenario zu gewährleisten. SUNGROW übernimmt keine Verantwortung für die Nutzung einer Last ohne Bestätigung. Wir werden dieses Dokument laufend aktualisieren. Wenden Sie sich bei diesbezüglichen Fragen bitte an SUNGROW.

# **11.3 Qualitätssicherung**

Bei Produktfehlern innerhalb der Gewährleistungsfrist erbringt SUNGROW kostenlose Leistungen oder ersetzt das Produkt durch ein neues.

#### **Nachweis**

Während der Gewährleistungsfrist muss der Kunde die Rechnung mit Kaufdatum für das Produkt vorlegen. Des Weiteren muss der Markenname am Produkt unbeschädigt und lesbar sein. Andernfalls ist SUNGROW berechtigt, die Einhaltung der Qualitätsgarantie zu verweigern.

#### **Bedingungen**

- Nach dem Austausch werden fehlerhafte Produkte von SUNGROW gehandhabt.
- Der Kunde räumt SUNGROW einen angemessenen Zeitraum für die Reparatur fehlerhafter Geräte ein.

#### **Haftungsausschluss**

Unter folgenden Umständen ist SUNGROW berechtigt, die Einhaltung der Qualitätsgarantie zu verweigern:

- Die Gewährleistungsfrist für das gesamte Gerät bzw. alle Bauteile ist abgelaufen.
- Das Gerät wird beim Transport beschädigt.
- Das Gerät wurde nicht korrekt installiert, nachgerüstet oder verwendet.
- Das Gerät arbeitet unter erschwerten Bedingungen, die außerhalb der in diesem Handbuch beschriebenen Betriebsbedingungen liegen.
- Der Fehler oder Schaden ist auf Installationsarbeiten, Reparaturen, Änderungen oder Demontagearbeiten zurückzuführen, die nicht von SUNGROW-Dienstleistern oder -Mitarbeitern vorgenommen wurden.
- Der Fehler oder Schaden wurde durch die Verwendung von Bauteilen oder Software verursacht, die nicht dem Standard entsprechen oder nicht von SUNGROW stammen.
- Die Installation und der Anwendungsbereich gehen über die Vorgaben relevanter internationaler Standards hinaus.
- Der Schaden wird durch unerwartete natürliche Faktoren oder höhere Gewalt verursacht.

Bei fehlerhaften Produkten wird in obigen Fällen auf Kundenwunsch eine kostenpflichtige Wartungsleistung im Ermessen von SUNGROW erbracht.

### **11.4 Kontaktdaten**

Sollten Sie Fragen zu diesem Produkt haben, kontaktieren Sie uns bitte. Wir benötigen die folgenden Angaben, damit wir Ihnen die bestmögliche Unterstützung bieten können:

- Gerätemodell
- Seriennummer des Geräts
- Fehlercode/-bezeichnung
- Kurze Beschreibung des Problems

Ausführliche Kontaktinformationen finden Sie unter: **https://en. [sungrowpower.](https://en.sungrowpower.com/contactUS) com/ [contactUS](https://en.sungrowpower.com/contactUS)**

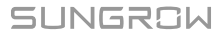